Deutsch

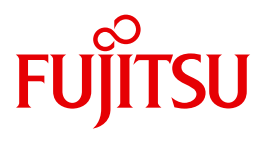

FUJITSU Software

# openFT (z/OS) V12.1

Installation und Betrieb

**Systemverwalterhandbuch** 

## **Kritik**… **Anregungen**… **Korrekturen**…

Die Redaktion ist interessiert an Ihren Kommentaren zu diesem Handbuch. Ihre Rückmeldungen helfen uns, die Dokumentation zu optimieren und auf Ihre Wünsche und Bedürfnisse abzustimmen.

Sie können uns Ihre Kommentare per E-Mail an [manuals@ts.fujitsu.com](mailto:manuals@ts.fujitsu.com) senden.

## **Zertifizierte Dokumentation nach DIN EN ISO 9001:2008**

Um eine gleichbleibend hohe Qualität und Anwenderfreundlichkeit zu gewährleisten, wurde diese Dokumentation nach den Vorgaben eines Qualitätsmanagementsystems erstellt, welches die Forderungen der DIN EN ISO 9001:2008 erfüllt.

cognitas. Gesellschaft für Technik-Dokumentation mbH [www.cognitas.de](http://www.cognitas.de)

# **Copyright und Handelsmarken**

Copyright © 2017 Fujitsu Technology Solutions GmbH.

Alle Rechte vorbehalten. Liefermöglichkeiten und technische Änderungen vorbehalten.

Alle verwendeten Hard- und Softwarenamen sind Handelsnamen und/oder Warenzeichen der jeweiligen Hersteller.

# **Inhalt**

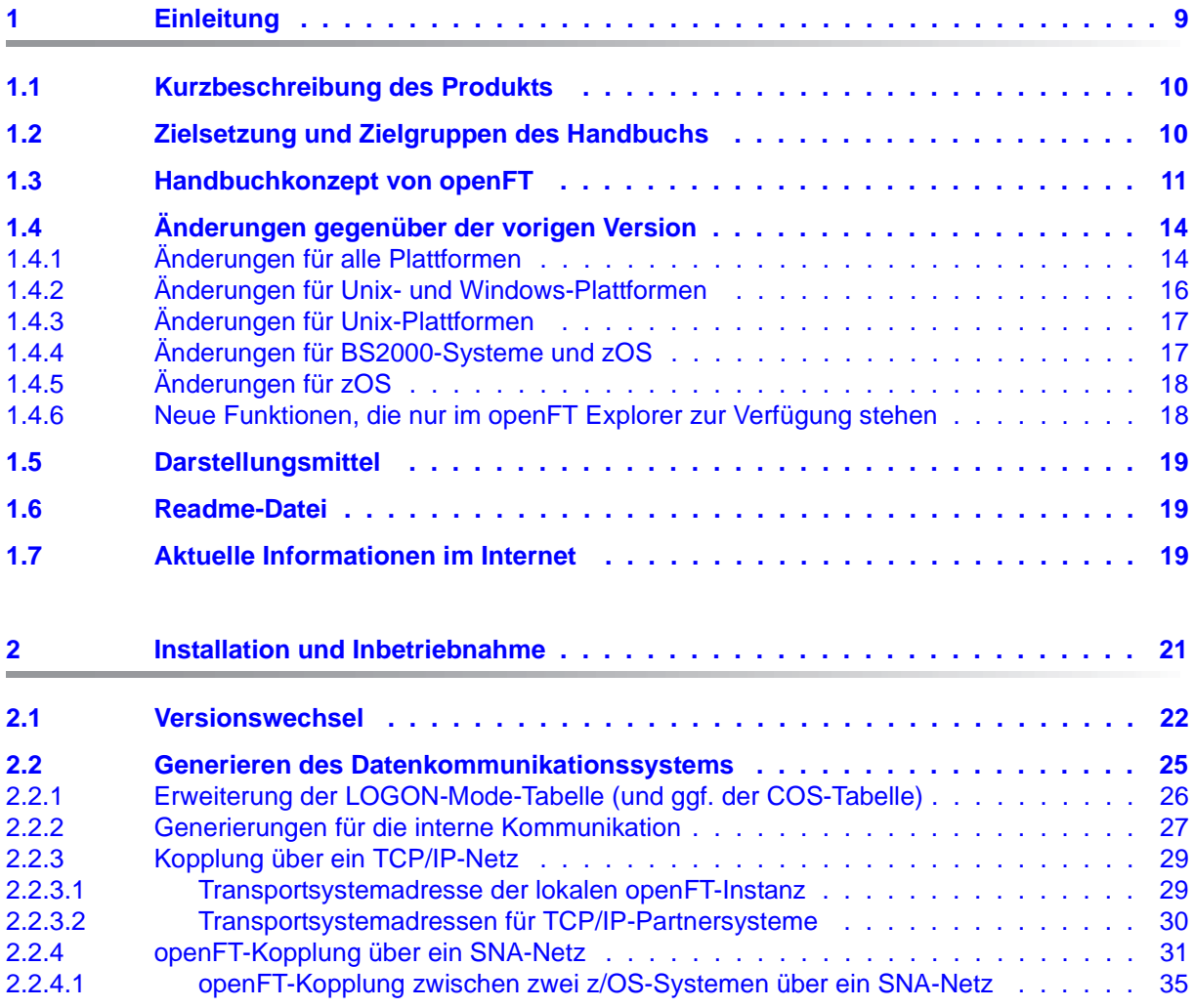

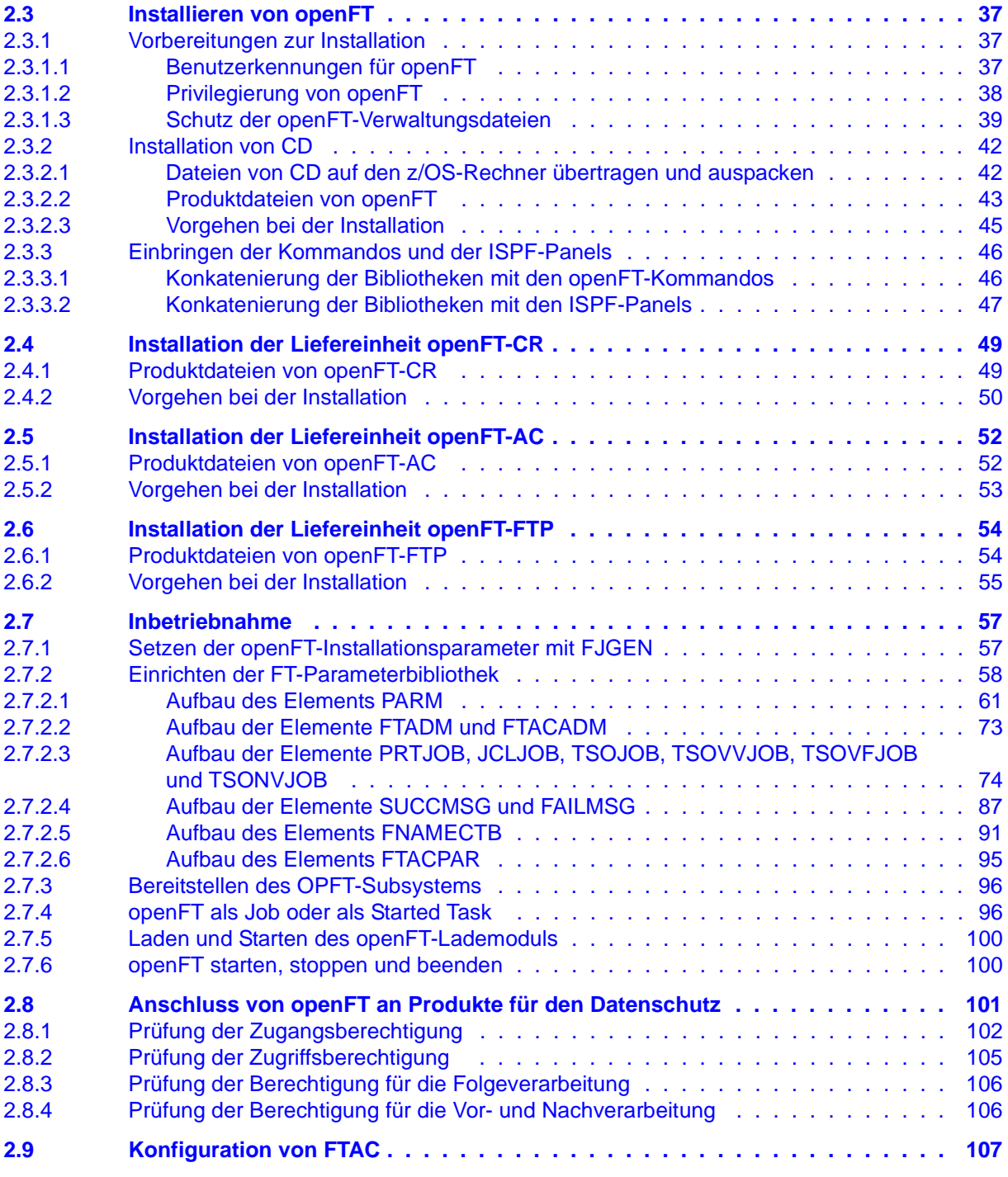

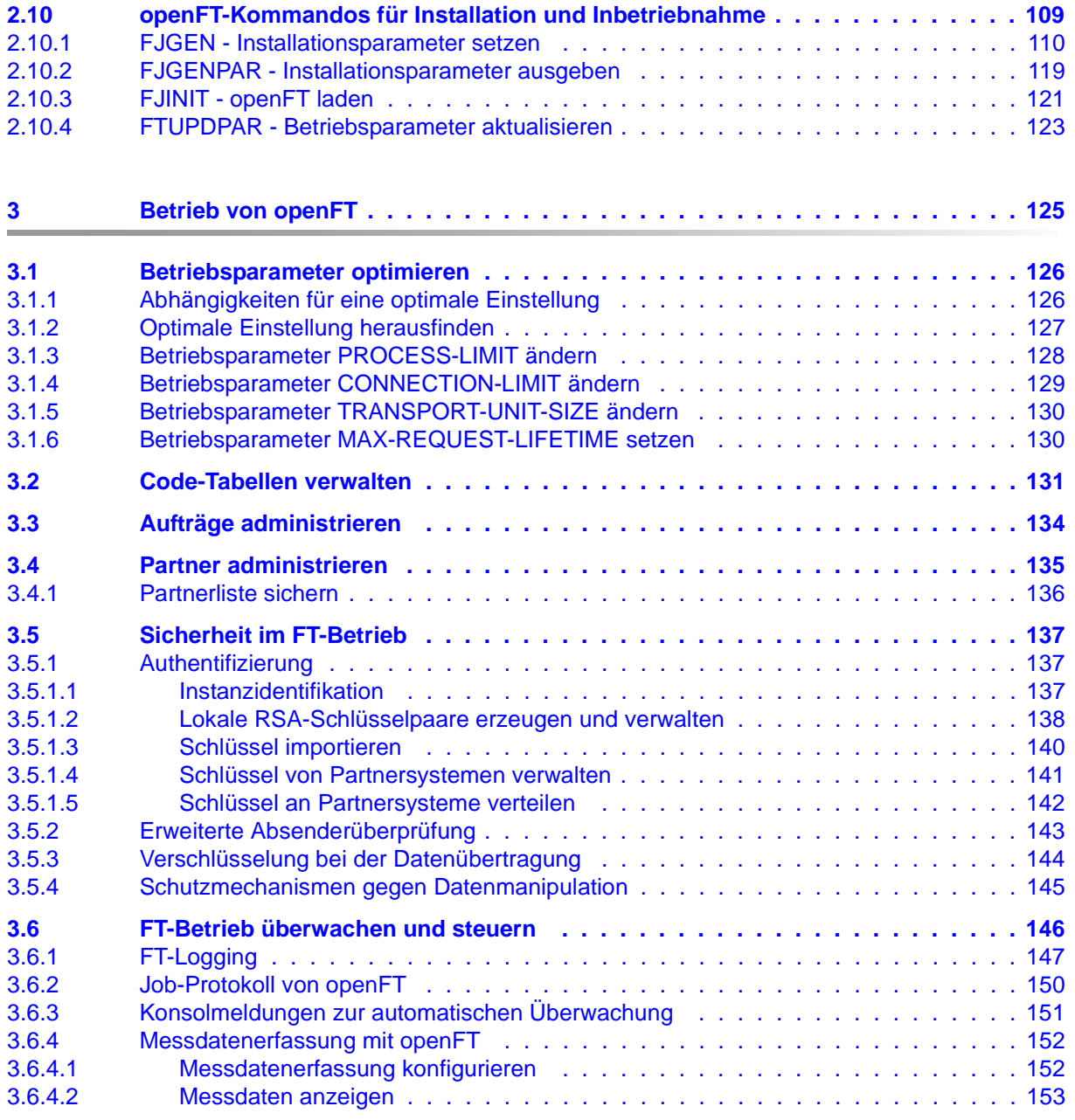

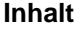

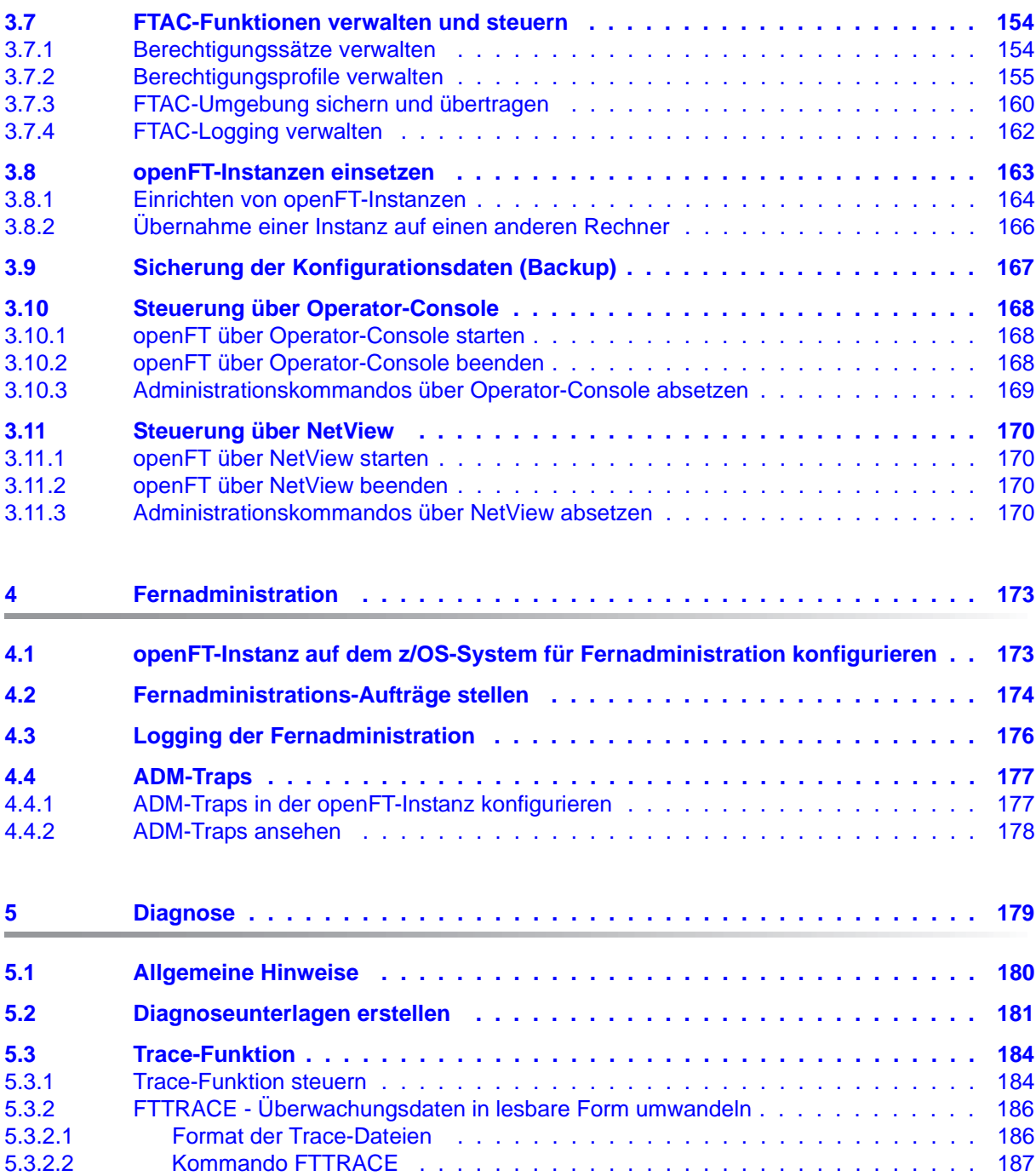

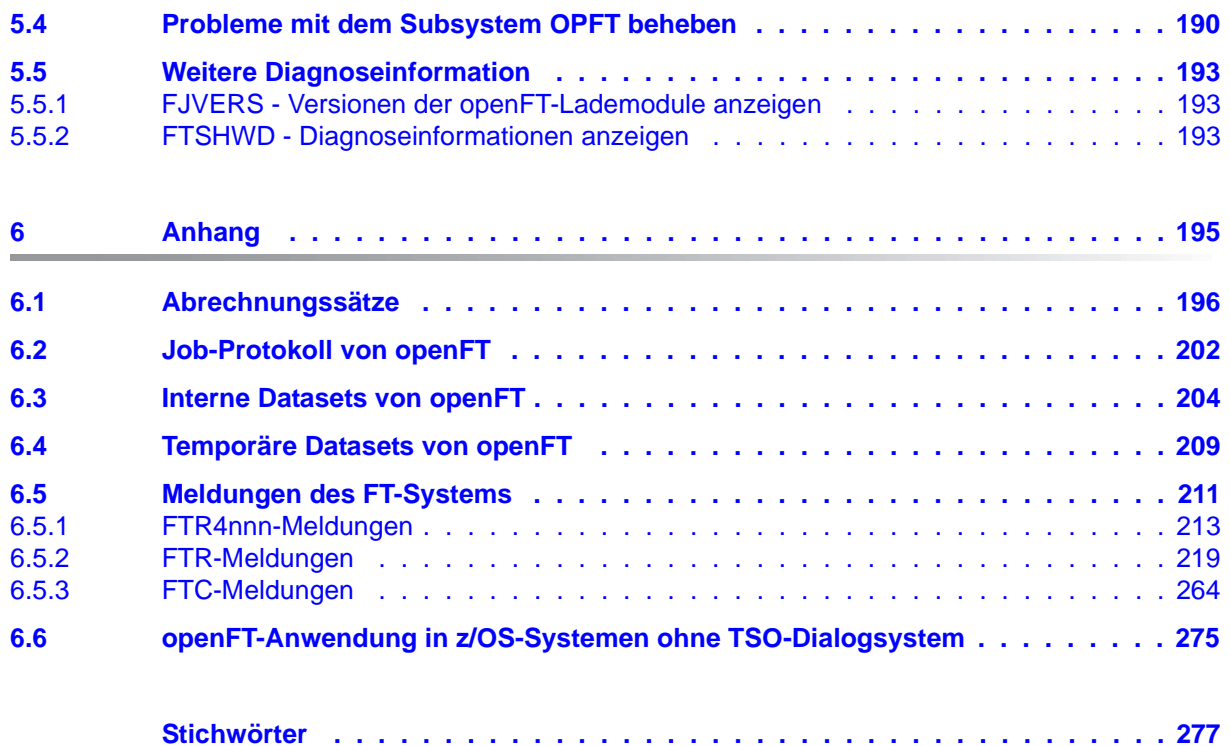

# <span id="page-8-0"></span>**1 Einleitung**

Die openFT-Produktfamilie überträgt und verwaltet Daten

- automatisiert
- sicher
- kostengünstig.

Das sichere und komfortable Übertragen von Daten - der File Transfer - ist eine wichtige Funktion in einem leistungsfähigen Rechnerverbund. Innerhalb eines Unternehmens sind die Arbeitsplatz-PCs untereinander vernetzt und meistens mit einem Mainframe, einem Unix-basierten Server oder einem Windows-Server gekoppelt. So kann ein großer Teil der Verarbeitungsleistung direkt am Arbeitsplatz erbracht werden, während für andere Fälle Daten via File Transfer zum Mainframe übertragen und dort weiterverarbeitet werden. Dabei können die Standorte der einzelnen Rechner weit voneinander entfernt liegen. Fujitsu bietet eine umfangreiche File-Transfer-Produktlinie, die openFT-Produktfamilie, für folgende Systemplattformen:

- $BS2000^{\circledR}$
- Linux<sup>®</sup> (x86 und x86  $64$  / IBM z Systems), Solaris<sup>TM</sup> (SPARC<sup>®</sup>/Intel<sup>TM</sup>), AIX<sup>®</sup>, HP-UX<sup>®</sup>
- Microsoft<sup>®</sup> Windows<sup>TM</sup> 8.1, 10, Windows Server 2012 R2, Windows Server 2016
- $Z/OS$  (IBM $^{\circledR}$ )

## <span id="page-9-0"></span>**1.1 Kurzbeschreibung des Produkts**

**FUJITSU Software openFT (z/OS**) ist das File-Transfer-Produkt für Rechner mit dem Betriebssystem z/OS.

Alle openFT-Produkte kommunizieren untereinander über das durch Fujitsu festgelegte openFT-Protokoll (früher nur als FTNEA-Protokoll bekannt). Da auch etliche andere FT-Produkte dieses Protokoll unterstützen, bestehen vielfältige Kopplungsmöglichkeiten zu anderen Betriebssystemen.

Der Funktionsumfang von openFT kann erweitert werden durch:

 $\bullet$  FTAC:

FTAC bietet einen erweiterten Zugangs- und Zugriffsschutz. FTAC steht für **F**ile **T**ransfer **A**ccess **C**ontrol. FTAC wird auf z/OS durch das Zusatzprodukt openFT-AC realisiert.

● openFT-FTP:

openFT-FTP unterstützt die FTP-Funktionalität. Damit ist eine Kopplung zu beliebigen FTP-Servern möglich.

# <span id="page-9-1"></span>**1.2 Zielsetzung und Zielgruppen des Handbuchs**

Dieses Handbuch wendet sich an den FT-Verwalter und den FTAC-Verwalter, der openFT auf einem z/OS installieren und in Betrieb nehmen möchte.

# <span id="page-10-0"></span>**1.3 Handbuchkonzept von openFT**

### **openFT - Konzepte und Funktionen**

Dieses Handbuch richtet sich an alle, die den Leistungsumfang von openFT kennen lernen und die Funktionsweise verstehen möchten. Es beschreibt:

- das Konzept von openFT als Managed File Transfer
- den Leistungsumfang und die grundsätzlichen Funktionen der openFT-Produktfamilie
- die openFT-spezifischen Fachwörter

### **openFT (Unix- und Windows-Systeme) - Installation und Betrieb**

Dieses Handbuch richtet sich an FT-, FTAC- und ADM-Verwalter auf Unix- und Windows-Systemen. Es beschreibt:

- die Installation von openFT und seinen optionalen Komponenten
- Betrieb, Steuerung und Überwachung des FT-Systems und der FTAC-Umgebung
- die Konfiguration und den Betrieb eines Fernadministrations-Servers und eines ADM-Trap-Servers
- wichtige CMX-Kommandos auf Unix-Systemen

### **openFT (BS2000) - Installation und Betrieb**

Dieses Handbuch richtet sich an FT- und FTAC-Verwalter auf BS2000-Systemen. Es beschreibt:

- die Installation von openFT und seinen optionalen Komponenten auf dem BS2000- System.
- Betrieb, Steuerung und Überwachung des FT-Systems und der FTAC-Umgebung
- die Abrechnungssätze

### **openFT (z/OS) - Installation und Betrieb**

Dieses Handbuch richtet sich an FT- und FTAC-Verwalter auf dem z/OS. Es beschreibt:

- die Installation von openFT und seinen optionalen Komponenten, einschließlich der notwendigen Voraussetzungen für den Einsatz des Produkts.
- Betrieb, Steuerung und Überwachung des FT-Systems und der FTAC-Umgebung
- die Meldungen von openFT und openFT-AC für den FT-Verwalter
- weitere Informationsmöglichkeiten für den FT-Verwalter, z.B. die Abrechnungssätze und die Logging-Information

### **openFT (Unix- und Windows-Systeme) - Kommandoschnittstelle**

Dieses Handbuch richtet sich an den openFT-Benutzer auf Unix- und Windows-Systemen und beschreibt:

- die Konventionen für den File Transfer zu Rechnern mit verschiedenen Betriebssystemen
- die openFT-Kommandos auf Unix- und Windows-Systemen
- Meldungen der verschiedenen Komponenten

Die Beschreibung der openFT-Kommandos gilt auch für die POSIX-Schnittstelle auf BS2000-Systemen.

### **openFT (BS2000) - Kommandoschnittstelle**

Dieses Handbuch richtet sich an den openFT-Benutzer auf BS2000-Systemen und beschreibt:

- die Konventionen für den File Transfer zu Rechnern mit verschiedenen Betriebssystemen
- die openFT-Kommandos auf BS2000-Systemen
- Meldungen der verschiedenen Komponenten

### **openFT (z/OS) - Kommandoschnittstelle**

Dieses Handbuch richtet sich an openFT-Benutzer auf z/OS-Systemen und beschreibt:

- die Konventionen für den File Transfer zu Rechnern mit verschiedenen Betriebssystemen
- die openFT-Kommandos auf z/OS
- die Menüschnittstelle für den FT-Verwalter und den FT-Benutzer
- die Programmschnittstelle für den FT-Benutzer
- Meldungen der verschiedenen Komponenten

### **openFT (BS2000) - Programmschnittstelle**

Dieses Handbuch richtet sich an den openFT-Programmierer und beschreibt die openFTund openFT-AC-Programmschnittstellen auf BS2000-Systemen.

### **openFT (Unix- und Windows-Systeme) - C- und Java-Programmschnittstelle**

Dieses Handbuch richtet sich an C- und Java-Programmierer auf Unix- und Windows-Systemen. Es beschreibt die C-Programmschnittstelle sowie die Grundzüge der Java-Schnittstelle.

#### **openFT (Unix- und Windows-Systeme) - openFT-Script-Schnittstelle**

Dieses Handbuch richtet sich an XML-Programmierer und beschreibt die XML-Anweisungen der openFT-Script-Schnittstelle.

i Viele der in den Handbüchern beschriebenen Funktionen können auch über die grafische Oberfläche von openFT, dem openFT Explorer, ausgeführt werden. Der openFT Explorer steht auf Unix- und Windows-Systemen zur Verfügung. Damit können Sie unabhängig vom lokalen System den Betrieb und die FTAC-Umgebung ferner openFT-Installationen auf beliebigen Plattformen bedienen, steuern und überwachen. Mit dem openFT Explorer wird eine ausführliche Online-Hilfe ausgeliefert, in der die Bedienung mit allen Dialogen beschrieben wird.

# <span id="page-13-0"></span>**1.4 Änderungen gegenüber der vorigen Version**

In diesem Abschnitt finden Sie die Änderungen von openFT V12.1 gegenüber openFT V12.0A.

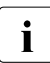

i Die funktionalen Erweiterungen der openFT-Kommandos, die entweder den Verwalter oder den Benutzer betreffen, stehen auch im openFT Explorer zur Verfügung, der auf Unix- und Windows-Systemen ausgeliefert wird. Details finden Sie in der zugehörigen Online-Hilfe unter dem Thema *Neue Funktionen*.

Auf z/OS stehen die funktionalen Erweiterungen auch im Menüsystem (Panels) zur Verfügung.

### <span id="page-13-1"></span>**1.4.1 Änderungen für alle Plattformen**

Erweiterte Unicode-Unterstützung

Auf allen Unicode-fähigen Systemen dürfen Dateinamen, FTAC-Zugangsberechtigungen und Folgeverarbeitungen auch Unicode-Zeichen enthalten. Dazu wurde die neue Funktion "Codierungsmodus" eingeführt, um die Unicode-Namen auf den beteiligten Systemen korrekt darzustellen.

Die Kommandoschnittstellen wurden wie folgt erweitert:

- Alle Plattformen: Das neue Feld FNC-MODE bei der Langausgabe von Logging-Sätzen zeigt den Codierungsmodus für den Dateinamen an (Kommandos *ftshwl*, SHOW-FT-LOGGING-RECORDS und FTSHWLOG). Auf BS2000-Systemen wurden die OPS-Variablen um die neuen Elemente FNC-MODE und FNCCS erweitert.
- Unix- und Windows-Systeme:
	- Neue Option *-fnc*, um den Codierungsmodus bei einem Dateiübertragungs-, Dateimanagement oder Administrationsauftrag festzulegen. Diese Option steht bei den Kommandos *ft*, *ftadm*, *ftcredir*, *ftdel*, *ftdeldir*, *ftexec*, *ftmod*, *ftmoddir*, *ftshw* und *nopy* zur Verfügung.

Der Codierungsmodus wird (zusätzlich zu *ftshwl*) bei folgenden Kommandos angezeigt: *ftshw* und *ftshwr* (Feld FNC-MODE)

Mit *ftshw -sif* wird die Anzahl der nicht abbildbaren Dateinamen angezeigt.

– Neues Attribut *CmdMode* in der Konfigurationsdatei eines Fernadministrations-Servers um den (empfohlenen) Codierungsmodus für administrierte openFT-Instanzen festzulegen. Der Codierungsmodus wird beim Kommando *ftshwc* im Feld MODE angezeigt.

Diese Funktion steht auch im Konfigurations-Editor des openFT Explorers zur Verfügung.

- Auf Unix-Systemen lässt sich für Inbound-Aufträge zusätzlich der Zeichensatz einstellen, der im Zeichenmodus verwendet werden soll. Dazu wurde die neue Option *-fnccs* im Kommando *ftmodo* eingeführt. Bei *ftshwo* wird im Feld FN-CCS-NAME der Zeichensatz angezeigt, der aktuell für Inbound-Aufträge im Zeichenmodus eingestellt ist.
- Bei Inbound-Aufträgen wird in der Langausgabe und der CSV-Ausgabe der Logging-Sätze im neuen Feld PTNR-ADDR die Adresse des Partnersystems angezeigt. Auf BS2000-Systemen wird die Partneradresse auch in der OPS-Variable PARTNER-ADDRESS angezeigt
- Deaktivierung der Wiederanlauf-Funktion

Für asynchrone Dateiübertragungs-Aufträge über das openFT- und FTAM-Protokoll kann die Wiederanlauf-Funktion deaktiviert werden. Der Wiederanlauf kann partnerspezifisch für Outbound-Aufträge und global für Inbound- und Outbound-Aufträge eingestellt werden. Dazu wurden folgende Kommandos geändert:

Unix- und Windows-Systeme:

- *ftaddptn* und *ftmodptn*: Neue Option *-rco*
- *ftmodo*: Neue Optionen *-rco* und *-rci*

BS2000- und z/OS-Systeme:

- ADD-/MODIFY-FT-PARTNER bzw. FTADDPTN/FTMODPTN: Neuer Operand RECOVERY-OUTBOUND
- MODIFY-FT-OPTIONS bzw. FTMODOPT: Neue Operanden RECOVERY-OUTBOUND und RECOVERY-INBOUND
- RSA-Mindestschlüssellänge für das openFT Protokoll

Eine openFT Instanz kann eine RSA-Mindestschlüssellänge zur Verschlüsselung der openFT-Session verlangen. Die Mindestschlüssellänge kann in den Betriebsparametern festgelegt werden. Dazu wurden folgende Kommandos geändert:

Unix- und Windows-Systeme:

– *ftmodo*: Neue Option *-klmin*

BS2000- und z/OS-Systeme:

- MODIFY-FT-OPTIONS bzw. FTMODOPT: Neue Parameter RSA-PROPOSED und RSA-MINIMUM beim Operanden KEY-LENGTH
- AES-Mindestschlüssellänge für das openFT Protokoll

Eine openFT Instanz kann eine AES-Mindestschlüssellänge zur Verschlüsselung der openFT-Session verlangen. Die Mindestschlüssellänge kann in den Betriebsparametern festgelegt werden.

Dazu wurden folgende Kommandos geändert:

Unix- und Windows-Systeme:

– *ftmodo*: Neue Option *-aesmin*

BS2000- und z/OS-Systeme:

– MODIFY-FT-OPTIONS bzw. FTMODOPT: Neuer Parameter AES-MINIMUM beim Operanden KEY-LENGTH

### <span id="page-15-0"></span>**1.4.2 Änderungen für Unix- und Windows-Plattformen**

- Übertragung von Dateiverzeichnissen:
	- Zwischen Unix- und Windows-Systemen können Dateiverzeichnisse übertragen werden. Dazu wurden die Kommandos *ft* und *ncopy* um die Option *-d* erweitert.
	- Das neue Feld PROGRESS in der Ausgabe von *ftshwr* zeigt den aktuellen Bearbeitungsstand bei der Übertragung von Verzeichnissen an.
	- Die neue Option *ftmodo -ltd* wurde eingeführt, um den Umfang des Logging bei der Verzeichnisübertragung einzustellen.
	- Der neue Wert *ftshwl -ff=T* selektiert Logging-Sätze von Aufträgen zur Verzeichnisübertragung. Zusätzlich wurde die Ausgabe von *ftshwl* erweitert um das Feld TRANSFILE (Langausgabe) sowie um die FT-Funktionen TD, SD, SF (Kurzausgabe) bzw. um den Wert FUNCTION=TRANSFER-DIR (Langausgabe).
- Übertragung mehrerer Dateien mit FTAM:

Zwischen Unix- und Windows-Systemen können über das FTAM-Protokoll mehrere Dateien synchron übertragen werden. Dies wird über eine spezielle Dateinamen-Syntax des Kommandos *ncopy* gesteuert.

- Erweiterung der openFT-Script-Kommandos
	- Der FT-Verwalter kann Grenzwerte für openFT-Script-Aufträge einstellen. Dazu wurde das Kommando *ftmodsuo* um die Optionen *-u*, *-thl* und *-ftl* erweitert.
	- Die aktuell eingestellten Grenzwerte werden bei *ftshwsuo* ausgegeben.
- Das Kommando *ftshwk* zeigt für öffentliche Schlüssel von Partnersystemen den Partnernamen an.
- Unterstützung von FarSync X.25

Auf Linux und Windows werden FarSync X.25-Karten vom Hersteller FarSite direkt durch openFT unterstützt. PCMX wird dafür nicht mehr benötigt. Zusätzlich wird auf Linux durch den Einsatz der FarSync XOT-Runtime die Verbindungsmethode XOT (X.25 über TCP/IP) unterstützt. Dazu wurden die Kommandos *ftaddptn*, *ftmodptn*, *ftmodo*, *ftshwptn* und *ftshwo* erweitert. Erweiterte Unterstützung des Application Entity Title

Der Application Entity Title (AET) kann jetzt auch für FTAM-Partner zur Absenderüberprüfung verwendet werden. Dazu wurde das Kommando *ftmodo* geändert, indem die Partner-Check-Option *-ptc* erweitert sowie die Option *-aet* zur Spezifizierung des AET hinzugefügt wurde. Das Kommando *ftshwo* wurde um die Option *-ae* erweitert.

- Sonstige Änderungen
	- Geänderte Absenderüberprüfung für Partner, die über IPV6 mit Scope-ID oder X.25 mit Anschlussnummer adressiert werden. Damit ist immer eine eindeutige Identifizierung über die Partneradresse möglich.
	- Das Kommando *ft\_mget* wurde um die Option *-case* erweitert, welche die Berücksichtigung der Groß- und Kleinschreibung in der Dateinamenstruktur steuert.
	- Der ADM-Verwalter kann seine Fernadministrations-Berechtigung jetzt auch zurückgeben (Kommando *ftmoda -admpriv=n)*. Die Konfiguration des Fernadministrations-Servers bleibt erhalten.

### <span id="page-16-0"></span>**1.4.3 Änderungen für Unix-Plattformen**

**Einbenutzerbetrieb** 

Auf Unix-Systemen kann der Administrator mit dem neuen Kommando *ftsetmode* vom standardmäßigen Mehrbenutzerbetrieb in den Einbenutzerbetrieb umschalten und umgekehrt. Im Einbenutzerbetrieb läuft openFT vollständig unter einer bestimmten Kennung, der sogenannten openFT-Kennung, die zugleich FT- und FTAC-Verwalter ist. Zum Anlegen und Verwalten weiterer openFT-Instanzen im Einbenutzerbetrieb wurden die Kommandos *ftcrei* und *ftmodi* um die Option *-ua* zur Angabe der Benutzerkennung einer neuen Instanz erweitert.

- openFT-Freigabe für 64-Bit-Linux
- SNMP wird auf Unix-Plattformen nicht mehr unterstützt.

### <span id="page-16-1"></span>**1.4.4 Änderungen für BS2000-Systeme und zOS**

- Neues Kommando GET-REMOTE-FILES (BS2000-Systeme) bzw. FTMGET (z/OS), um mehrere mit Wildcards spezifizierte Dateien synchron oder asynchron von einem fernen System zu holen.
- Neues Diagnose-Kommando FTPING auf BS2000-POSIX und z/OS zum Testen einer openFT-Verbindung zu einem fernen Partner.

### <span id="page-17-0"></span>**1.4.5 Änderungen für zOS**

- Das PARM-Element der z/OS Parameterdatei wurde wie folgt geändert:
	- Neues Schlüsselwort JOB\_JOBCLASS für Folgeverarbeitungs-Jobs, Vorverarbeitungs- und Nachverarbeitungs-Jobs sowie Print-Jobs.
	- Neues Schlüsselwort LISTPARM für die Einstellung eines Standard-Druckers (LISTING=\*STD in einem FT-Auftrag).
	- Das Schlüsselwort JOB\_MSGCLASS gilt jetzt auch für Vorverarbeitungs- und Nachverarbeitungs-Jobs.
- In FTBATCH kann ab z/OS V2.1 der PARMDD-Parameter anstelle des Parameters PARM verwendet werden.
- NCOPY und FTACOPY: neuer Operandenwert LISTING=\*STD bei LOCAL-PARAMETER, um den mit LISTPARM definierten Drucker zuzuordnen.
- openFT (z/OS) unterstützt jetzt Hostnamen mit einer Länge von bis zu 80 Zeichen. Dies gilt sowohl für die interne Kommunikation in z/OS als auch für die Verbindungen mit z/OS-Partnern.
- Das Element TNSTCPIP der z/OS-Parameterdatei wird nicht mehr unterstützt, die Beschreibung ist deshalb entfallen.

### <span id="page-17-1"></span>**1.4.6 Neue Funktionen, die nur im openFT Explorer zur Verfügung stehen**

Die folgenden neuen Funktionen stehen nur im openFT Explorer zur Verfügung:

Öffentliche Schlüssel exportieren

Über das Menü *Administration*, Befehl *Schlüsselverwaltung* - *Öffentlichen Schlüssel exportieren…* kann der FT-Verwalter öffentliche Schlüssel der lokalen Instanz exportieren.

● Diagnoseinformationen und Konsolmeldungen löschen

Über das Menü *Administration*, Befehle *Diagnoseinformationen* und *Konsolmeldungen* kann der FT-Verwalter Diagnoseinformationen und Konsolmeldungen löschen.

Das Logging steht auch im Objektbaum des openFT Explorers zur Verfügung.

Weitere Details finden Sie in der Online-Hilfe des openFT Explorers.

# <span id="page-18-0"></span>**1.5 Darstellungsmittel**

In diesem Handbuch werden folgende Darstellungsmittel verwendet:

dicktengleiche Schrift

Dicktengleiche Schrift wird für Eingaben und Beispiele verwendet.

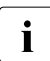

i für Hinweistexte.

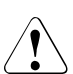

für Warnhinweise.

# <span id="page-18-1"></span>**1.6 Readme-Datei**

Funktionelle Änderungen und Nachträge der aktuellen Produktversion zu diesem Handbuch entnehmen Sie bitte gegebenenfalls den produktspezifischen Readme-Dateien.

Readme-Dateien stehen Ihnen online bei dem jeweiligen Produkt zusätzlich zu den Produkthandbüchern unter *<http://manuals.ts.fujitsu.com>* zur Verfügung.

# <span id="page-18-2"></span>**1.7 Aktuelle Informationen im Internet**

Aktuelle Informationen zur openFT-Produktfamilie finden Sie im Internet unter *<http://www.fujitsu.com/de/openFT>* (deutsch) bzw. *<http://www.fujitsu.com/ts/openFT>* (englisch).

# <span id="page-20-0"></span>**2 Installation und Inbetriebnahme**

Dieses Kapitel beschreibt

- den Versionswechsel zu einer höheren openFT-Version
- die Generierung des Datenkommunikationssystems für openFT
- die Randbedingungen, die für den openFT-Betrieb beachtet werden müssen (z.B. die Vergabe der notwendigen Privilegien für openFT und den Schutz der openFT-Verwaltungsdateien)
- die Installation von openFT einschließlich der optionalen Liefereinheiten openFT-FTP, openFT-AC und openFT-CR
- die Inbetriebnahme mit den Konfigurations- und Administrationsaufgaben, die vor Beginn des openFT-Betriebs erledigt werden müssen
- die Konfigurationsaufgaben für den Datenschutz (mit FTAC oder ohne FTAC)

Die Hardware- und Software-Voraussetzungen für openFT (z/OS) und die Kopplung zu Partnersystemen entnehmen Sie bitte der Freigabemitteilung.

## <span id="page-21-0"></span>**2.1 Versionswechsel**

Für openFT gibt es keine Update-Installation im klassischen Sinne, sondern nur die Möglichkeit der Neuinstallation. Daher ist die Sicherung der Konfigurationsdaten wichtig.

Wie Sie beim Versionswechsel Schritt für Schritt vorgehen, beschreibt die folgende Anleitung.

- 1. Übertragen Sie die Dateien einer neuen openFT Version von der Produkt CD mit Hilfe von openFT Mitteln auf den z/OS-Rechner, siehe Abschnitt "Dateien von CD auf den [z/OS-Rechner übertragen und auspacken" auf Seite 42.](#page-41-1)
- 2. Kontrollieren Sie mit dem Kommando NSTATUS, ob noch Aufträge im Auftragsbuch vorhanden sind. Leeren Sie ggf. das Auftragsbuch (<openft qualifier>.<inst>.SYSRQF), bevor Sie openFT in der alten Version beenden, da das Auftragsbuch **nicht** in die neue Version übernommen werden kann.
- 3. Stoppen Sie openFT mit dem Kommando FTSTOP.
- 4. Sichern Sie die nachfolgend aufgelisteten Konfigurationsdaten wie folgt (weitere von openFT angelegte Dateien müssen Sie nicht sichern, da openFT diese erneut anlegt):
	- ► Betriebsparameter-Einstellungen sichern Sie über FTSHWOPT. Dies sind die Einträge des Datasets <openft qualifier>.<inst>.SYSOPF.

#### *Beispiel*

Die Ausgabe des FTSHWOPT-Kommandos wird durch LAYOUT=\*ZOS-PROC in das passende Format gebracht und in eine Datei OPTZOS.CLIST umgelenkt.

```
READY
FREE DDNAME(SYSPRINT)
READY
ALLOC DSNAME(OPTZOS.CLIST) DDNAME(SYSPRINT) NEW KEEP DSORG(PS)
       RECFM(F,B) LRECL(80)
READY
FTSHWOPT OUTPUT=*STDOUT(LAYOUT=*ZOS-PROC)
READY
FREE DDNAME(SYSPRINT)
```
Ê Partnerlisteneinträge sichern Sie über FTSHWPTN. Dies sind die Einträge des Datasets <openft qualifier>.<inst>.SYSPTF.

#### *Beispiel:*

Die Ausgabe des FTSHWPTN-Kommandos wird durch LAYOUT=\*ZOS-PROC in das passende Format gebracht und in eine Datei PARTZOS.CLIST umgelenkt.

```
READY
FREE DDNAME(SYSPRINT)
READY
ALLOC DSNAME(PARTZOS.CLIST) DDNAME(SYSPRINT) NEW KEEP DSORG(PS)
       RECFM(F,B) LRECL(80)
READY
FTSHWPTN OUTPUT=*STDOUT(LAYOUT=*ZOS-PROC)
READY
FREE DDNAME(SYSPRINT)
```
► Beim Einsatz von FTAC: Sichern Sie die FTAC-Umgebung über FTEXPENV. Dies sind die Einträge des Datasets <openft qualifier>.<inst>.SYSFSA.

FTEXPENV FTAC.SAVE

► Optional: Sichern Sie die Logging-Datei über FTSHWLOG. Dies sind die Einträge des Datasets <openft qualifier>.<inst>.SYSLOG.

FTSHWLOG SELECT=\*ALL,NUMBER=\*ALL,INF=\*ALL,OUTPUT=\*STDOUT(\*CSV)

- Ê Die FT-Parameterbibliothek mit allen Elementen sichern Sie mit z/OS-Mitteln (Dataset <openft qualifier>.<inst>.PARM)
- 5. Geben Sie mit dem TSO-Kommando FJGENPAR die Installationsparameter der bisherigen Umgebung aus.
- 6. Beenden Sie openFT vollständig:
	- ► Beenden Sie den gestarteten openFT-Job mit dem Kommando FTTERM

oder

- ► Beenden Sie die gestartete openFT-Task.
- 7. Deinstallieren Sie openFT:
	- ► Löschen Sie die openFT-Bibliotheken und -Dateien der alten Version, falls die neue Version unter der gleichen Kennung mit dem gleichen Instanznamen installiert werden soll.

### **Versionswechsel zur Version 12.1**

- 1. Installieren Sie openFT der Version 12.1 und alle benötigten Komponenten (siehe [Abschnitt "Installieren von openFT" auf Seite 37](#page-36-0)).
- 2. Richten Sie mit der Prozedur FJGEN eine neue openFT-Instanz ein und setzen Sie die openFT-Installationsparameter (siehe [Abschnitt "Setzen der openFT-Installationspara](#page-56-1)[meter mit FJGEN" auf Seite 57\)](#page-56-1).
- 3. Passen Sie die FT-Parameterbibliothek an:

Die FT-Parameterbibliothek wurde durch FJGEN neu angelegt. Die Bibliotheks-Elemente, die weiterhin benötigt werden, müssen aus der alten Version übernommen werden. Wie die FT-Parameterbibliothek aufgebaut ist, sowie eine detaillierte Beschreibung der Bibliotheks-Elemente entnehmen Sie dem Abschnitt "Einrichten der [FT-Parameterbibliothek" auf Seite 58.](#page-57-0)

Gehen Sie folgendermaßen vor:

- ► Stellen Sie das OPFT-Subsystem bereit (siehe [Seite 96](#page-95-0)).
- ► Richten Sie openFT als Job oder als Started Task ein (siehe [Seite 96\)](#page-95-1).
- E Laden und starten Sie das openFT-Lademodul (siehe [Seite 100](#page-99-0)).
- 4. Spielen Sie folgende Konfigurationsdaten der alten Version ein:
	- ► Betriebsparameter-Einstellungen mit dem TSO-Kommando EXEC: EXEC OPTZOS
	- ► Partnerlisten-Einträge mit dem TSO-Kommando EXEC:

EXEC PARTZOS

FTAC-Umgebung über FTIMPENV:

FTIMPENV FTAC SAVE

5. Starten Sie openFT (siehe [Seite 100](#page-99-1)).

### <span id="page-24-0"></span>**2.2 Generieren des Datenkommunikationssystems**

Die Generierung des Datenkommunikationssystems für openFT umfasst folgende Punkte:

- Erweiterung der LOGON-Mode-Tabelle und ggf. der COS-Tabelle. Dies ist nur notwendig, wenn ein SNA-Netz für die lokale Kommunikation oder für die Kommunikation mit Partnern benutzt wird.
- Generierungen für die interne Kommunikation. Die interne Kommunikation zwischen den Benutzerkommandos und der eigentlichen openFT-Verarbeitung erfolgt wahlweise über VTAM oder über TCP/IP (= Default-Einstellung nach der Installation). Für die Festlegung gibt es den Parameter CMD\_TRANS im Member PARM der openFT-Parameterbibliothek (siehe [Seite 70\)](#page-69-0). Nur für VTAM sind Generierungen nötig; diese sind im nachfolgenden Abschnitt beschrieben.
- Generierungen für die Kopplung mit Partnersystemen über ein TCP/IP-Netz; diese sind im [Abschnitt "Kopplung über ein TCP/IP-Netz" auf Seite 29](#page-28-0) beschrieben.
- Generierungen für die Kopplung mit Partnersystemen über ein SNA-Netz; diese sind im [Abschnitt "openFT-Kopplung über ein SNA-Netz" auf Seite 31](#page-30-0) beschrieben.

### <span id="page-25-1"></span><span id="page-25-0"></span>**2.2.1 Erweiterung der LOGON-Mode-Tabelle (und ggf. der COS-Tabelle)**

Die LOGON-Mode-Tabelle der VTAM-Generierung muss um folgenden Eintrag erweitert werden:

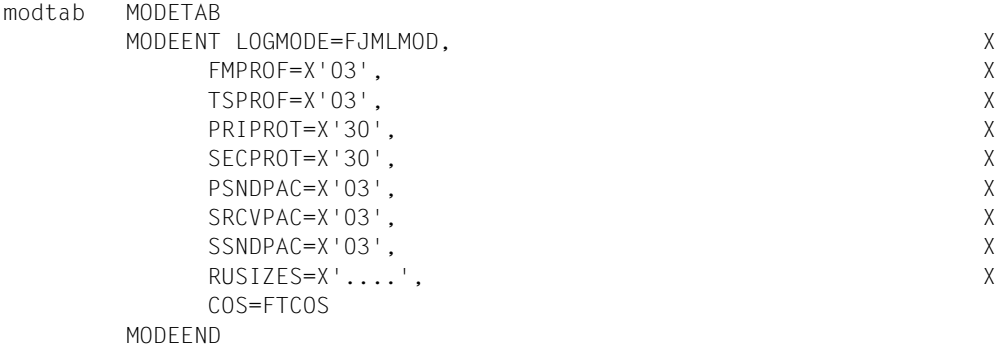

Die Angabe LOGMODE=FJMLMOD ist zwingend erforderlich.

Die beiden Makro-Aufrufe MODETAB und MODEEND können entfallen, wenn der Aufruf MODEENT in eine vorhandene LOGON-Mode-Tabelle eingefügt wird.

Die im Parameter RUSIZES angegebenen Maximallängen der "request units" für die Primary LU (linke 2 Bytes) und die Secondary LU (rechte 2 Bytes) können jeweils Werte zwischen 1024 (X'87' für 8 x 2**7**) und 32767 (z.B. X'FB' für 15 x 2**11**) annehmen; Näheres siehe IBM-Handbuch zu ACF/VTAM.

Die Angabe einer "Class of Service Table" (COS) für openFT ist optional:

```
ISTSDCOS COSTAB
FTCOS COS VR=...
         COSEND
```
Die beiden Makroaufrufe COSTAB und COSEND können entfallen, wenn der Aufruf COS in eine vorhandene "Class of Service Table" eingefügt wird.

Für die hier angegebenen virtuellen Routen sind außerdem explizite Routen mittels des PATH-Makros zu generieren.

Es sei besonders darauf hingewiesen, dass diese Angaben - wie alle VTAM-Anweisungen - spaltenrichtig eingegeben werden müssen:

- Anweisung ab Spalte 10
- Fortsetzungszeilen ab Spalte 16

### <span id="page-26-0"></span>**2.2.2 Generierungen für die interne Kommunikation**

Nur wenn die interne Kommunikation von openFT über VTAM erfolgt, müssen die VTAM-Applikationen für die openFT-interne Datenkommunikation generiert werden.

#### <span id="page-26-1"></span>**VTAM-Applikationen für die openFT-interne Datenkommunikation**

Falls die openFT-interne Datenkommunikation über VTAM erfolgt, müssen VTAM-Applikationen mit den folgenden fest vorgegebenen Applikationsnamen generiert werden:

```
 FJNADM (nur für Instanz STD)
      FJNNDMS0
      FJNNDMS1
 .
 .
 .
      FJNNDMS9
      FJAftid
      FJDftid
```
Dabei ist ftid die FT-Identifikation, eine maximal 5 Zeichen lange alphanumerische Zeichenfolge, die unter allen miteinander gekoppelten FT-Systemen eindeutig sein muss. Diese ftid muss auch beim Kommando FJGEN (siehe [Seite 110](#page-109-1)) für die openFT-Instanz angegeben werden. Die Einträge FJAftid und FJDftid müssen für jede openFT-Instanz mit interner Kommunikation über VTAM existieren. Das sind die Instanzen, bei denen **nicht** CMD\_TRANS=TCP im Member PARM der Parameterbibliothek gesetzt ist.

Die VTAM-Applikationen FJNADM, FJNNDMS0,... , FJAftid und FJDftid dienen der internen Kommunikation von openFT. FJNADM wird nur von der Instanz STD verwendet. Es müssen mindestens die Applikationen FJNADM und FJNNDMS0 generiert sein. Es können bis zu 10 Applikationen (lückenlos und aufsteigend nummeriert von FJNNDMS0 bis FJNNDMS9) generiert werden. Es stehen damit den Anwendern mehr Verbindungen für die Eingabe der Kommandos (auch über die Programm- und Menüschnittstelle) zur Verfügung.

Diese VTAM-Applikationen werden mit den folgenden Anweisungen generiert:

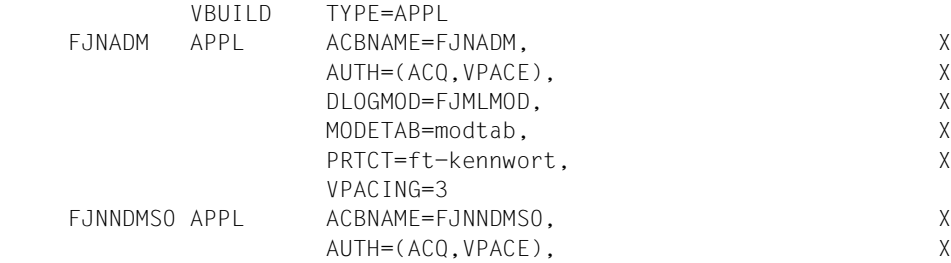

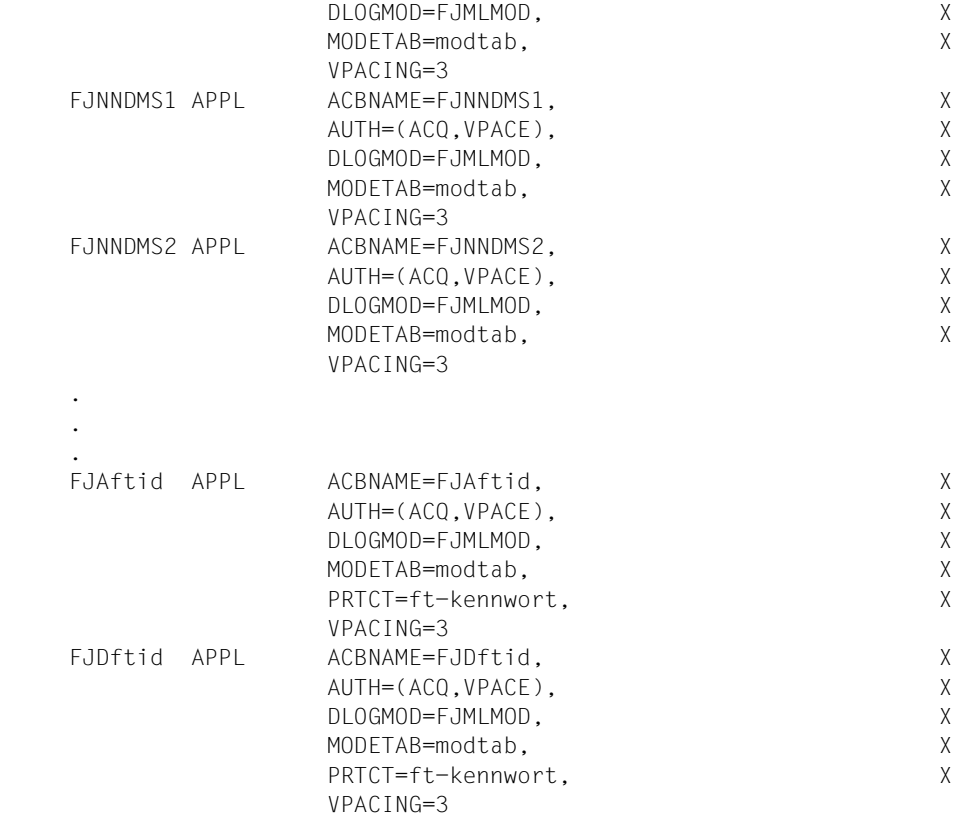

#### Dabei ist:

#### modtab

der Name der LOGON-Mode-Tabelle (siehe [Seite 26](#page-25-1))

#### ft-kennwort

das FT-Kennwort, mit denen die VTAM-Applikationen, das Auftragsbuch, die Partnerliste und die Überwachungsdateien einer openFT-Installation geschützt werden können. Dieses Kennwort wird in den Installationsparametern (siehe [Seite 58\)](#page-57-0) oder im FT-Administrationskommando FJGEN (siehe [Seite 110\)](#page-109-2) angegeben.

Für die Applikationen FJNNDMS0 ... FJNNDMS9 darf kein FT-Kennwort vergeben werden. Für die anderen Applikationen ist diese Angabe optional.

Die Angabe DLOGMOD=FJMLMOD ist in diesen Anweisungen zwingend erforderlich.

### <span id="page-28-0"></span>**2.2.3 Kopplung über ein TCP/IP-Netz**

Für die Kopplung mit FT-Partnersystemen über ein TCP/IP-Netz sind folgende Generierungsschritte notwendig:

- Der Anschluss von openFT (z/OS) an das Softwareprodukt TCP/IP (für MVS) muss generiert werden.
- Die Transportsystemadresse der lokalen openFT-Instanz muss festgelegt werden.
- Die Transportsystemadressen der fernen Partnersysteme müssen eingetragen werden.

#### <span id="page-28-1"></span>**2.2.3.1 Transportsystemadresse der lokalen openFT-Instanz**

Bei TCP/IP-Kopplung besteht die Transportsystemadresse einer lokalen openFT-Instanz aus Internet-Adresse, Portnummer und T-Selektor.

Die **Internet-Adresse** des z/OS-Systems, auf dem die lokale openFT-Instanz läuft, wird mit dem Parameter HOST NAME im Kommando FJGEN zugewiesen (siehe [Seite 110](#page-109-0)). In HOST NAME sollte immer direkt die IP-Adresse oder der Hostname angegeben werden. Mehrere parallel ablaufende openFT-Instanzen benötigen unterschiedliche IP-Adressen. Achten Sie darauf, dass Sie nur IP-Adressen verwenden dürfen, die im Adressraum Ihres z/OS-Systems auch definiert sind.

Die **Portnummer** der Kopfstation von openFT (z/OS) (passiver Port) wird mit dem Parameter OPENFT-APPL im Kommando FTMODOPT festgelegt. Es wird dringend empfohlen, die Standard-Portnummer 1100 zu verwenden. Sie ist in allen openFT-Produkten als Standard voreingestellt und vereinfacht so die Adressierung in einem heterogenen Umfeld stark.

Der **T-Selektor** der Kopfstation von openFT (z/OS) lautet \$FJAM

### <span id="page-29-0"></span>**2.2.3.2 Transportsystemadressen für TCP/IP-Partnersysteme**

Die Transportsystemadresse eines TCP/IP-Partnersystems besteht aus der Internet-Adresse des fernen Rechners, dem T-Selektor des fernen FT-Systems und ggf. der Portnummer der RFC1006-Instanz des fernen FT-Systems, falls diese von der Standard-Portnummer 1100 abweicht. Die Transportsystemadressen aller Partnersysteme, die über TCP/IP erreicht werden sollen, müssen openFT (z/OS) bekannt gemacht werden. Seit openFT V10 wurde dies erheblich vereinfacht:

● Der FT-Verwalter trägt die Partnersysteme mit dem Kommando FTADDPTN in die Partnerliste ein und hinterlegt dort die notwendigen Adressinformationen. Näheres zur Angabe von Adressen finden Sie auf [Seite 136.](#page-135-1)

Wenn Hostnamen verwendet werden, dann muss sichergestellt sein, dass die zugehörige IP-Adresse aus einer entsprechenden Datenbasis ermittelt werden kann, z.B. über die Datei TCPIP.HOSTS.LOCAL oder per DNS.

● Falls dynamische Partner erlaubt sind (siehe Kommando FTMODOPT), dann kann eine solches Partnersystem auch direkt adressiert werden, ohne dass es in der Partnerliste eingetragen ist.

### <span id="page-30-0"></span>**2.2.4 openFT-Kopplung über ein SNA-Netz**

Für die Kopplung mit FT-Partnersystemen über ein SNA-Netz müssen - unabhängig von der Art der Partnersysteme (openFT (z/OS), openFT (Windows) und der dort verwendeten Anschlussmethode des Host Integration Server von Microsoft) weitere VTAM-Applikationen generiert werden:

- eine Kopfstation, die alle von außen ankommenden Transfer-Aufträge ("inbound Aufträge") entgegennimmt
- Unterstationen, die für Transfer-Aufträge verwendet werden, die von der lokalen openFT-Instanz aus initiiert werden ("outbound submission").

#### **Namenskonvention**

Die Namen dieser VTAM-Applikationen werden nach einer Namenskonvention gebildet. Sie beginnen mit einem Präfix (Kopfstation: FJM..., Unterstationen: A01..., A02... usw.), an den die ftid der lokalen openFT-Instanz (siehe Abschnitt "Generierungen für die interne [Kommunikation" auf Seite 27\)](#page-26-1) angefügt wird.

Diese Namenskonvention dient zum einen dazu, eindeutige Bezeichnungen für die VTAM-Applikationen zu bilden, die die lokale openFT-Instanz für die SNA-Kopplung zu fernen Systemen benutzt.

Zum anderen dient sie der eindeutigen Identifizierung aller miteinander gekoppelten Partnersysteme auf Transportsystem-Ebene und damit der erweiterten Absenderüberprüfung (siehe [Seite 143\)](#page-142-1). Wenn in einem FT-System die erweiterte Absenderüberprüfung eingeschaltet ist, so akzeptiert es bei SNA-Kopplung inbound-Aufträge nur dann, wenn es den als Absenderadresse erscheinenden Namen der Unterstation (A01ftid, A02ftid usw.) dem Namen der in der Partnerliste eingetragenen Kopfstation (FJMftid) des Partnersystems zuordnen kann. Die erweiterte Absenderüberprüfung schalten Sie im z/OS mit PARTNER-CHECK=\*TRANSPORT-ADDRESS im Kommando FTMODOPT ein. Nur wenn auf diese erweiterte Absenderüberprüfung verzichtet wird, können die (im SNA-Netz) netzweit gültigen Namen der Kopfstation und der Unterstationen von dieser Namenskonvention abweichen ("freie VTAM-Namen"); Näheres siehe Hinweise auf [Seite 33.](#page-32-0)

Es müssen also folgende VTAM-Applikationen generiert werden:

 FJMftid A01ftid A02ftid . . Annftid Dabei ist:

ftid

FT-Identifikation, eine maximal 5 Zeichen lange alphanumerische Zeichenfolge, die unter allen miteinander gekoppelten FT-Systemen eindeutig sein muss.

nn

größer oder gleich der maximalen Anzahl von Transportverbindungen (festgelegt mit dem Betriebsparameter CONNECTION-LIMIT, siehe Kommando FTMODOPT). Diese Nummern (01, 02,... nn) müssen lückenlos aufsteigend vergeben werden, da sonst nicht alle generierten VTAM-Applikationen von openFT verwendet werden.

Diese VTAM-Applikationen werden mit den folgenden Anweisungen generiert:

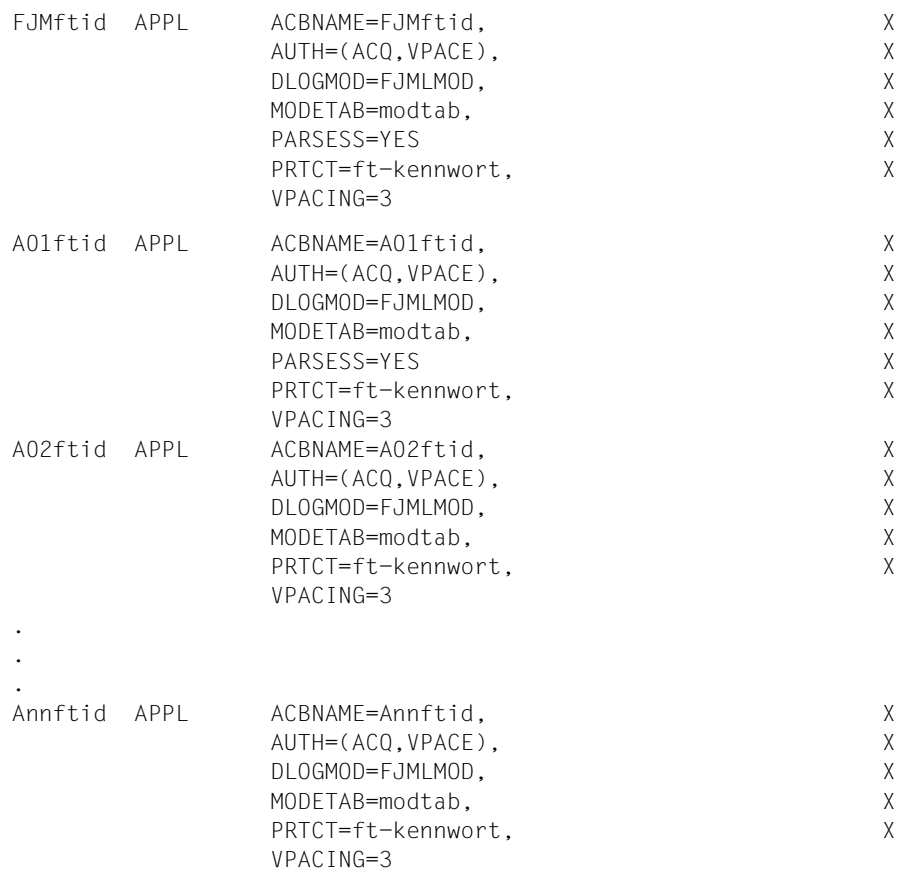

Dabei ist:

modtab

der Name der LOGON-Mode-Tabelle (siehe [Seite 26](#page-25-0))

ft-kennwort

das FT-Kennwort, mit dem die VTAM-Applikationen, das Auftragsbuch, die Partnerliste und die Überwachungsdateien einer openFT-Installation geschützt werden können. Dieses Kennwort wird in der FT-Parameterbibliothek (siehe [Seite 58\)](#page-57-1) bzw. beim Kommando FJGEN (siehe [Seite 110](#page-109-0)) angegeben. Für die hier beschriebenen VTAM-Applikationen ist diese Kennwortangabe optional.

Die Angabe DLOGMOD=FJMLMOD ist in diesen Anweisungen zwingend erforderlich.

<span id="page-32-0"></span>*Hinweise*

- In der VTAM- bzw. NCP-Generierung müssen außerdem die Kopf- und Unterstationen aller FT-Partnersysteme eingetragen werden, zu denen über SNA gekoppelt wird. Diese Einträge sind jedoch abhängig von der Art der Partnersysteme (openFT (z/OS), openFT (Windows)) und von der verwendeten Anschlussmethode (Host Integration Server von Microsoft); sie werden daher bei den einzelnen Partnersystemen beschrieben (ab [Seite 35](#page-34-0)).
- Einträge in Partnersystemen mit openFT ab V10: Der Name FJMftid der Kopfstation der lokalen openFT-Instanz kann in der Partnerliste des *fernen* FT-Systems angegeben werden (z.B. im Operanden PARTNER-ADDRESS des FTADDPTN-Kommandos). Beispiele für den Zusammenhang zwischen VTAM-Generierung und Einträgen in der Partnerliste finden Sie ebenfalls in den Abschnitten zu den einzelnen Partnersystemen (ab [Seite 35](#page-34-0)).
- Einträge in Partnersystemen mit openFT < V10: Der Name FJMftid der Kopfstation der lokalen openFT-Instanz muss im Netzbeschreibungsbuch des *fernen* FT-Systems angegeben werden, z.B. im Operanden NETWORK-ADDRESS des FTADDPTN-Kommandos.
- Es wird empfohlen, mindestens 8 Applikationen A01..., A02..., A03... usw. zu generieren, um Engpässe zu vermeiden. Die Nummerierung der Unterstationen der lokalen openFT-Instanz muss von A01ftid bis Annftid lückenlos aufsteigend erfolgen, sonst können nicht alle Applikationen bzw. Transportverbindungen ausgenutzt werden.
- In der Regel müssen die nach der oben beschriebenen Namenskonvention gebildeten Namen sowohl als Name der VTAM-Applikation als auch als Wert für den Parameter ACBNAME angegeben werden (siehe APPL-Anweisungen oben). Nur unter dieser Voraussetzung ist im fernen FT-System die erweiterte Absenderüberprüfung (siehe [Seite 143\)](#page-142-1) möglich, die bei einem fernen System vom Typ openFT (z/OS) mit dem Parameter PARTNER-CHECK=\*TRANSPORT-ADDRESS im Kommando FTMODPTN gesteuert wird.

Sofern jedoch die (im SNA-Netz) netzweit gültigen Namen der Kopfstation und der Unterstationen frei gewählt werden sollen ("freie VTAM-Namen"), so gilt:

- Der "freie VTAM-Name" wird als Name der APPL-Anweisung angegeben; als Wert für den Parameter ACBNAME muss weiterhin der nach der oben beschriebenen Namenskonvention gebildete Name angegeben werden.
- Die fernen FT-Systeme müssen/können entsprechende Einträge in der Netzbeschreibungsbuch/Partnerliste erhalten. In Systemen mit openFT < V10 ist der Eintrag Pflicht, in Systemen mit openFT ab V10 optional. Falls das ferne FT-System ebenfalls ein openFT (z/OS) ist, muss/kann dort im Kommando FTADDPTN der "freie VTAM-Name" der Kopfstation der lokalen openFT-Instanz angegeben werden (bei openFT < V10 als Wert für den Parameter NETWORK-ADDRESS bzw. bei openFT ab V10 im Parameter PARTNER-ADDRESS). Wenn in dem fernen System eine openFT (z/OS) V6 oder älter eingesetzt wird, so muss dort im Kommando FJADDSYS der "freie VTAM-Name" der Kopfstation des lokalen Systems als Wert für den Parameter RELADR angegeben werden. Als SYSADR muss weiterhin der den Namenskonventionen entsprechende Name der Kopfstation des lokalen Systems angegeben werden, d.h. FJMftid.
- Bei einer Kopplung mit openFT (z/OS) oder einer Kopplung mit openFT V8.1 für Windows mit dem Host Integration Server von Microsoft ist auf entsprechende Einträge in den Umsetztabellen bzw. Nameserver dieser Produkte zu achten.
- Wenn im lokalen System eine "VTAM Interpret Table" generiert ist, dann müssen die Namen der VTAM-Applikationen für openFT dort ebenfalls eingetragen sein:

```
 FJMftid
 A01ftid
 A02ftid
 usw.
```
– Wenn für die Stationen der lokalen openFT-Instanz "freie VTAM-Namen" verwendet werden, müssen alle Partnersysteme, mit denen dieses System gekoppelt wird, auf die erweiterte Absenderüberprüfung verzichten.

Beispiele zur Verwendung "freier VTAM-Namen" finden Sie in den folgenden Abschnitten zu den einzelnen Partnersystemen.

Die Verwendung "freier VTAM-Namen" ist nur bei der Kopf- und den Unterstationen möglich (FJMftid, Annftid), nicht bei den VTAM-Applikationen für die openFT-interne Datenkommunikation (FJNADM, FJNNDMS0 ... FJNNDMS9, FJAftid, FJDftid).

#### <span id="page-34-0"></span>**2.2.4.1 openFT-Kopplung zwischen zwei z/OS-Systemen über ein SNA-Netz**

Die Kopplung zweier Systeme vom Typ openFT (z/OS) über ein SNA-Netz erfordert keine Erweiterungen an der VTAM-Generierung, die über die für eine homogene Kopplung zweier z/OS-Systeme notwendigen Einträge und über die oben beschriebenen Erweiterungen der LOGON-Mode-Tabelle und der VTAM-Applikationen hinausgehen.

Da sich die gekoppelten FT-Systeme in unterschiedlichen Domänen befinden, müssen diejenigen VTAM-Applikationen, die für die Datenübertragung verwendet werden (FJMftid, A01ftid, A02ftid, usw.), als "cross domain resources" definiert werden.

#### **Beispiel**

Kopplung zweier Systeme openFT (z/OS): *FTZOS1* (ftid = *ZOS1*) und *FTZOS2* (ftid = *ZOS2*).

- Im VTAM des z/OS-Rechners mit dem FT-System *FTZOS1* müssen die VTAM-Applikationen FJNADM, FJNNDMS0 (mindestens), FJAZOS1, FJDZOS1, FJMZOS1, A01ZOS1, ... , A08ZOS1 generiert werden (PARSESS=YES angeben bei FJMZOS1, A01ZOS1).
- Im VTAM des z/OS-Rechners mit dem FT-System *FTZOS2* müssen die VTAM-Applikationen FJNADM, FJNNDMS0 (mindestens), FJAZOS2, FJDZOS2, FJMZOS2, A01ZOS2, ... , A08ZOS2 generiert werden (PARSESS=YES angeben bei FJMZOS2, A01ZOS2).
- Die VTAM-Applikationen, die für den Transport verwendet werden (FJMZOS1, A01ZOS1, ..., A08ZOS1, FJMZOS2, A01ZOS2, ... , A08ZOS2) müssen zusätzlich als "cross domain resources" definiert werden.
- Außerdem muss in beiden Rechnern die LOGON-Mode-Tabelle für openFT generiert sein.
- In die Partnerliste des FT-Systems *FTZOS1* kann das ferne FT-System *FTZOS2* wie folgt eingetragen werden:

FTADDPTN PARTNER-NAME=FTZOS2,PARTNER-ADDRESS=FJMZOS2:SNA ,IDENTIFICATION= ...

Wenn Sie FTZOS2 in FT-Aufträgen direkt adressieren, dann geben Sie FJMZOS2:SNA an.

– In die Partnerliste des FT-Systems *FTZOS2* kann das ferne FT-System *FTZOS1* wie folgt eingetragen werden:

```
FTADDPTN PARTNER-NAME=FTZOS1,PARTNER-ADDRESS=FJMZOS1:SNA
,IDENTIFICATION= ...
```
Wenn Sie FTZOS1 in FT-Aufträgen direkt adressieren, dann geben Sie FJMZOS1:SNA an.

– Im Parameter IDENTIFICATION der FTADDPTN-Kommandos ist jeweils die Instanzidentifikation des Partnersystems so anzugeben, wie sie dort im FTMODOPT-Kommando definiert wurde.

### **Dasselbe Beispiel, aber mit "freien VTAM-Namen"**

Für das FT-System *FTZOS1* sollen die folgenden netzweit gültigen Namen verwendet werden:

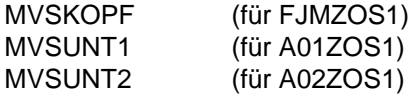

... ...

MVSUNT8 (für A08ZOS1)

Die VTAM-APPL-Anweisungen für diese Applikationen auf dem Rechner mit dem FT-System *FTZOS1* sehen folgendermaßen aus:

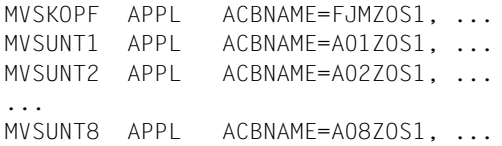

In die Partnerliste des FT-Systems *FTZOS2* kann nun das ferne FT-System *FTZOS1* wie folgt eingetragen werden:

FTADDPTN PARTNER-NAME=FTZOS1,PARTNER-ADDRESS=MVSKOPF:SNA ,IDENTIFICATION='ZOS1.FUSINET.AT'
# **2.3 Installieren von openFT**

# **2.3.1 Vorbereitungen zur Installation**

Vor dem Installieren des Produkts sollten Sie einige Vorbereitungen treffen wie z.B. die Berechtigungen der openFT-Benutzerkennungen und Privilegierung von openFT festlegen und den Schutz der Verwaltungsdateien regeln.

#### **Umstieg von einer älteren Version**

Eine Update-Installation wird nicht unterstützt. Sichern Sie die Konfigurationsdaten, beispielsweise Betriebsparameter, Partnerlisteneinträge und gegebenenfalls die FTAC-Umgebung, wie im [Abschnitt "Versionswechsel" auf Seite 22](#page-21-0) beschrieben.

#### **2.3.1.1 Benutzerkennungen für openFT**

Für den Betrieb von openFT werden folgende Benutzerkennungen benötigt:

- eine Benutzerkennung, unter der openFT läuft (als Job oder als Started Task, siehe [Seite 96\)](#page-95-0)
- eine oder mehrere FT-Verwalterkennungen
- eine oder mehrere FTAC-Verwalterkennungen (nur beim Einsatz der FTAC-Funktionalität)

openFT kann unter einer Kennung ohne TSO-Berechtigung laufen, falls das wegen der Privilegierung, die diese Benutzerkennung benötigt (siehe nächster Abschnitt), erwünscht ist.

Die Benutzerkennungen, die openFT bzw. FTAC verwalten können, werden in den Membern FTADM und FTACADM der FT-Parameterbibliothek PARM festgelegt (siehe [Seite 73\)](#page-72-0).

Die internen Datasets, die zur Verwaltung und für den Betrieb der openFT-Instanzen benötigt werden, werden mit dem Präfix OPENFT QUALIFIER katalogisiert, insbesondere das Auftragsbuch und die Partnerliste der Instanz (siehe Abschnitt "Interne Datasets von openFT", [Seite 204](#page-203-0)). Der OPENFT QUALIFIER wird beim Kommando FJGEN (siehe [Seite 57](#page-56-0) und [Seite 110](#page-109-0)) angegeben.

### <span id="page-37-1"></span><span id="page-37-0"></span>**2.3.1.2 Privilegierung von openFT**

Bei der Installation von openFT sind folgende Punkte hinsichtlich der Privilegierung zu beachten:

● Sofern im System das Produkt RACF (oder ein dazu kompatibles Produkt) installiert ist, muss der Lademodul OPENFT in einer APF-autorisierten Bibliothek hinterlegt sein, da er privilegierte RACF-Makros aufruft (siehe dazu Abschnitt "Anschluss von openFT an [Produkte für den Datenschutz" auf Seite 101\)](#page-100-0). Außerdem muss der Lademodul OPENFT das Linkage Editor Attribut "AC(1)" besitzen. Dies ist bei dem ausgelieferten Lademodul OPENFT der Fall.

openFT muss auch für die Ausführung folgender Funktionen APF-autorisiert sein:

- Übertragung eines vollständigen PO- oder PDSE-Datasets
- Abrechnen von Dateiübertragungsaufträgen (Schreiben von Abrechnungssätzen in die SMF-Datei)
- Ausgabe asynchroner Meldungen nach Beendigung eines Transfer-Auftrags (an denjenigen TSO-Benutzer, dessen Benutzerkennung in der TRANSFER-ADMISSION für das jeweilige System angegeben wurde, und/oder an eine oder mehrere Consolen)

Neben der Bibliothek, in der der Lademodul OPENFT enthalten ist, müssen auch die übrigen Bibliotheken der Bibliotheks-Hierarchie STEPLIB, TASKLIB, JOBLIB ... APFautorisiert sein, d.h.:

- die Bibliothek die openFT als Subsystem enthält, die sogenannte LPALIB
- die Bibliothek, in der der Lademodul OPENFTCR enthalten ist (siehe Abschnitt "Installation der Liefereinheit openFT-CR" auf [Seite 49](#page-48-0))
- Da openFT zur TCP/IP-Anbindung mit Socket-Aufrufen arbeitet, benötigt die Benutzerkennung, unter der openFT läuft (als Job oder als Started Task, siehe [Seite 96\)](#page-95-1) zusätzlich ein OMVS-Segment (OMVS: OpenEdition MVS). Es sind keine besonderen Berechtigungen nötig, d.h. es kann eine beliebige UID (OMVS user ID) verwendet werden. Die Benutzerkennung muss einer Group angehören, für die eine GID (OMVS group ID) definiert ist. Die Definition wird mit RACF vorgenommen; siehe hierzu auch IBM-Manual "OpenEdition Planning", Kapitel "Controlling OpenEdition Security".
- Sofern im System die Datei SYS1.UADS installiert ist und von openFT genutzt werden soll, muss die Benutzerkennung, unter der openFT läuft (als Job oder als Started Task, siehe [Seite 96\)](#page-95-1), berechtigt sein, lesend auf diese Datei zuzugreifen.
- In einem z/OS-System mit RACF (Resource Access Control Facility) benötigt die Benutzerkennung, unter der openFT läuft, außerdem die Zugriffsrechte auf die Dateien und Datenträger aller openFT-Benutzer, wenn deren Dateien bzw. Datenträger RACFgeschützt sind:
	- Lesezugriff (READ) auf Sendedateien
	- Schreibzugriff (ALTER) auf Empfangsdateien

Der z/OS-Systemverwalter kann die Zugriffsrechte auf diese Dateien und die zugehörigen Datenträger ganz gezielt vergeben. Wesentlich einfacher ist es jedoch, der Benutzerkennung, unter der openFT läuft, das RACF-Attribut OPERATIONS zu verleihen. In diesem Fall empfiehlt es sich aus Datenschutzgründen, dieser Benutzerkennung keine TSO-Berechtigung zu geben. Auch wenn die Benutzerkennung, unter der openFT läuft, das RACF-Attribut OPERATIONS besitzt und somit auf alle Dateien im System zugreifen kann, ist eine Verletzung des Datenschutzes durch die Transfer-Aufträge der FT-Benutzer nicht zu befürchten, da openFT alle beim File Transfer stattfindenden Dateizugriffe auf Zulässigkeit prüft (siehe Abschnitt "Anschluss von openFT an [Produkte für den Datenschutz" auf Seite 101\)](#page-100-1).

Entsprechendes gilt auch für zu RACF kompatible Produkte. Näheres entnehmen Sie bitte den Manualen zum jeweiligen Produkt.

#### **2.3.1.3 Schutz der openFT-Verwaltungsdateien**

Die Datasets, die zur Verwaltung und zum Betrieb von openFT angelegt werden, sollten vor unbefugtem Zugriff geschützt werden (z.B. mittels RACF). Wie stark dieser Schutz sein soll, hängt von den individuellen Sicherheitsbedürfnissen des Rechenzentrums ab. Im Folgenden werden Empfehlungen zum Schutz der wichtigsten dieser Datasets gegeben; für einige dieser Datasets werden die strengsten Einschränkungen der Zugriffsrechte beschrieben, mit denen ein Betrieb von openFT noch möglich ist.

#### **FT-Parameterbibliothek**

In der FT-Parameterbibliothek werden die Parameter abgelegt, mit denen openFT an die installationsspezifischen Bedürfnisse angepasst wird (siehe Abschnitt "Einrichten der [FT-Parameterbibliothek" auf Seite 58\)](#page-57-0). Hierbei handelt es sich um sehr sensible Daten, deren Integrität für das ordnungsgemäße Funktionieren von openFT unabdingbar ist (beispielsweise die Liste der FT- bzw. der FTAC-Verwalter sowie gegebenenfalls der Name der FTAC-Datei; siehe unten). Daher muss diese Datei besonders sorgfältig geschützt werden.

### **Auftragsbuch, Partnerliste, Betriebsparameter-Datei**

Auftragsbuch, Partnerliste und Betriebsparameter-Datei sind drei DA-Datasets, die automatisch beim ersten Start unter folgenden Namen eingerichtet werden:

- Das Auftragsbuch '<openft qualifier>*.*<inst>*.SYSRQF*'
- Die Partnerliste '<openft qualifier>.<inst>*.SYSPTF*' Die Partnerliste enthält die Adressinformationen zu den Partnersystemen und entspricht dem Netzbeschreibungsbuch in früheren openFT-Versionen.
- Die Betriebsparameter-Datei '<openft qualifier>.<inst>*.SYSOPF*'.

<openft qualifier> ist dabei das Präfix, unter dem die Verwaltungsdateien von openFT angelegt werden (OPENFT QUALIFIER im FJGEN). <inst> ist der Instanzname (INSTANCE NAME im FJGEN).

Auf diese drei Dateien muss nur die Benutzerkennung, unter der openFT läuft, zugreifen können.

# **Logging-Datei**

Die Logging-Datei wird von openFT automatisch eingerichtet. Ihre Komponenten sind im [Abschnitt "Interne Datasets von openFT" auf Seite 204](#page-203-1) beschrieben.

Standardmäßig haben die Komponenten der Logging-Dateien den gemeinsamen Dateinamensbeginn '<openft qualifier>.<inst>.SYSLOG'. <openft qualifier> ist das Präfix, unter dem die Verwaltungsdateien von openFT angelegt werden (OPENFT QUALIFIER im FJGEN). <inst> ist der Instanzname (INSTANCE NAME im FJGEN). Statt des standardmäßig verwendeten "second level qualifiers" <inst>.SYSLOG kann auch ein vom Verwalter vorgegebener Name verwendet werden (Schlüsselwort LOGFILE\_2ND\_Q im Element PARM der FT-Parameterbibliothek).

Die Komponenten der Logging-Dateien sollten so geschützt werden, dass nur die Benutzerkennung, unter der openFT läuft, darauf zugreifen kann. Beachten Sie dazu den Hinweis im Anschluss an den Abschnitt "[FTAC-Datei](#page-40-0)".

Wenn Sie Loggingsätze langfristig sichern wollen, leiten Sie die Ausgabe des FTSHWLOG-Kommandos in eine Datei um und sichern Sie diese Datei, oder verwenden Sie die mit der Version 12 eingeführte, neue Logging-Funktionalität, um Logging-Sätze in Offline-Logging-Dateien zu sichern.

Damit die Logging-Datei nicht unnötig groß wird, sollten Sie gelegentlich mit dem Kommando FTDELLOG ältere Loggingsätze löschen, oder Sie wechseln von Zeit zu Zeit die Logging-Datei mit dem Kommando FTMODOPT LOGGING=\*CHANGE-FILES (siehe [Seite 148\)](#page-147-0) und lagern offline gewordene Logging-Dateien gegebenenfalls aus..

# <span id="page-40-0"></span>**FTAC-Datei**

Beim Einsatz von FTAC wird die FTAC-Datei von openFT automatisch eingerichtet. Diese Datei enthält das FTAC-Environment, d.h. die Berechtigungssätze, Berechtigungsprofile usw. Ihre Komponenten sind im [Abschnitt "Interne Datasets von openFT" auf Seite 204](#page-203-0) beschrieben.

Standardmäßig haben die Komponenten der FTAC-Datei den gemeinsamen Dateinamensbeginn '<openft qualifier>.<inst>.SYSFSA'. <openft qualifier> ist das Präfix, unter dem die Verwaltungsdateien von openFT angelegt werden (OPENFT QUALIFIER im FJGEN). <inst> ist der Instanzname (INSTANCE NAME im FJGEN). Statt des standardmäßig verwendeten "second level qualifiers" <inst>.SYSFSA kann auch ein vom Verwalter vorgegebener Name verwendet werden (Schlüsselwort FILE\_2ND\_Q im Element FTACPAR der FT-Parameterbibliothek).

Aus Sicherheitsgründen wird bei dieser Datei dringend empfohlen, dass ihre Komponenten so geschützt werden, dass nur die Benutzerkennung, unter der openFT läuft, darauf zugreifen kann.

#### *Hinweis*

Wenn Sie RACF nutzen und den Schutz für die Komponenten der Logging-Datei und der FTAC-Datei mit Hilfe von "generic profiles" einrichten wollen, müssen Sie darauf achten, dass durch die Namensgebung der "generic profiles" alle Komponenten dieser Dateien erfasst werden.

Wenn Sie einen einheitlichen Schutz für das Auftragsbuch, die Partnerliste, die Logging-Datei und die FTAC-Datei wünschen und wenn Sie einen einheitlichen Dateinamensbeginn für diese Dateien wählen, benötigen Sie nur zwei "generic profiles" zum Schutz dieser Dateien.

Wenn Sie die standardmäßige Namensgebung für diese Dateien verwenden, genügt es beispielsweise, für die einzelnen openFT-Instanzen jeweils folgende "generic profiles" einzurichten:

'<openft qualifier>.<inst>.SYS\*'

Dieses "generic profile" schützt das Auftragsbuch (SYSRQF), die Partnerliste (SYSPTF) sowie die PS-Datasets, die Bestandteil der Logging-Datei und der FTAC-Datei sind (SYSLOG bzw. SYSFSA).

'<openft qualifier>.<inst>.SYS\*.\*'

Dieses "generic profile" schützt die Komponenten der VSAM-Cluster, die Bestandteil der Logging-Datei und der FTAC-Datei sind (SYSLOG.P00 usw. für die Logging-Datei, SYSFSA.P00 usw. für die FTAC-Datei).

Der OPENFT QUALIFIER steht für das im FJGEN festgelegte Dateinamen-Präfix, und <inst> bezeichnet den Instanznamen, der mit dem Parameter INSTANCE NAME beim FJGEN für die jeweilige openFT-Instanz festgelegt wird.

# <span id="page-41-3"></span><span id="page-41-1"></span>**2.3.2 Installation von CD**

openFT (z/OS) wird für die Installation mittels SMP/E (System Modification Program/Extended) in Form eines sogenannten "Custom-Built Product Delivery Offering" (CBPDO) als "function SYSMOD" mit folgenden Kenndaten ausgeliefert:

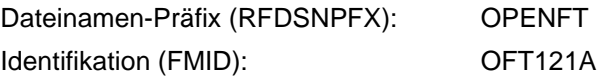

Zum Installieren von openFT muss eine SMP/E-Umgebung für openFT eingerichtet werden; dazu gehört u.a. eine produktspezifische "Consolidated Software Inventory" (CSI). Es wird ein Satz von Prozeduren ausgeliefert, mit denen eine SMP/E-Umgebung für openFT eingerichtet wird und mit denen die SMP/E-Anweisungen RECEIVE, APPLY und ACCEPT ausgeführt werden.

openFT (z/OS) einschließlich aller zusätzlichen Liefereinheiten wird standardmäßig nur noch auf CD ausgeliefert. Daher müssen Sie die Produktdateien auf einem Unix- oder Windows-Rechner von der CD kopieren und auf den z/OS-Rechner übertragen und auspacken.

### <span id="page-41-4"></span><span id="page-41-2"></span>**2.3.2.1 Dateien von CD auf den z/OS-Rechner übertragen und auspacken**

Legen Sie die Produkt-CD auf einem Windows- oder Unix-System ein und gehen Sie wie folgt vor:

- 1. Kopieren Sie Dateien der CD auf das Windows- oder Unix-System.
- <span id="page-41-0"></span>2. Übertragen Sie alle Dateien auf den z/OS-Rechner, auf dem Sie openFT installieren möchten. Dazu gehören auch die Prozeduren, die sich auf der CD im Verzeichnis TOOLS befinden und zum Auspacken und Laden benötigt werden, siehe Schritt [3](#page-42-0).

Zum Übertragen können Sie z.B. den openFT auf dem betreffenden System oder die Transfer Funktion einer 3270-Emulation verwenden. Bitte beachten Sie, dass die XMIT-Dateien immer binär und die CLIST-Dateien immer als Text übertragen werden müssen. Wenn Sie openFT verwenden, geben Sie bei XMIT-Dateien beim Übertragungskommando die Optionen -b (binär) und -r=f80 (feste Satzlänge 80) an.

*Beispiele*

Sie möchten eine XMIT-Datei mit openFT (Windows) per Kommando *ncopy* oder *ft* nach z/OS übertragen:

```
ncopy OFT121A.F1.XMIT zospart!% uid,,passwd –b –r=f80
ft OFT121A.F1.XMIT zospart!OFT121A.F1.XMIT uid,,passwd –b –r=f80
```
Wenn Sie den openFT Explorer verwenden, dann geben Sie im Übertragungsauftrag Folgendes an: Dateityp: **Binär** (Registerblatt Allgemein) Maximale Satzlänge: **f80** (Registerblatt Optionen)

<span id="page-42-0"></span>3. Führen Sie auf dem z/OS-Rechner die Prozedur FTLOAD.CLIST aus:

EXEC FTLOAD

Diese Prozedur packt die XMIT-Dateien aus und lädt sie. Diese Prozedur wird im Schritt [2](#page-41-0) mit übertragen und befindet sich auf der CD im Verzeichnis TOOLS.

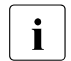

Für die anderen Komponenten openFT-CR, openFT-AC und openFT-FTP gibt<br> $\blacksquare$  es jeweils eigene Prozeduren zum Auspacken und Laden es jeweils eigene Prozeduren zum Auspacken und Laden.

### **2.3.2.2 Produktdateien von openFT**

Nach dem Auspacken stehen folgende Produktdateien für openFT zur Verfügung:

#### **OPENFT.OFT121A.SMPMCS**

MCS-Statements für SMP/E (MCS: Modification Control Statement)

#### **OPENFT.OFT121A.F1**

PO-Dataset mit den folgenden CLISTs:

- OFT121A JCLIN-Anweisungen zur Übernahme der übrigen Produktmodule vom Band durch SMP/E (JCLIN: Job Control Input)
- OPFT#01 Erstellen der System- und Backup-Dateien für openFT
- OPFT#02 Einrichten der SMP/E-Umgebung für openFT
- OPFT#03 Initialisieren der SMP/E-Umgebung für openFT
- OPFT#04 Ausführen der SMP/E-Anweisung RECEIVE
- OPFT#05 Ausführen der SMP/E-Anweisung APPLY
- OPFT#06 Ausführen der SMP/E-Anweisung ACCEPT

#### **OPENFT.OFT121A.F2**

PO-Dataset mit den folgenden Members:

- FGMD enthält einen (Web)Link zur Freigabemitteilung in druckbarer Form in deutscher Sprache
- FGME enthält einen (Web)Link zur Freigabemitteilung in druckbarer Form in englischer Sprache

# **OPENFT.OFT121A.F3**

PO-Dataset mit Beispielen für den FT-Benutzer und den FT-Verwalter (Member \$\$INDEX enthält eine Kurzbeschreibung der übrigen Members)

#### **OPENFT.OFT121A.F4**

FT-Basisprozedurbibliothek mit der CLIST FJGEN. Die übrigen CLIST-Prozeduren werden während des FJGEN-Laufs in instanzenspezifischen FT-Prozedurbibliotheken hinterlegt.

### **OPENFT.OFT121A.F5**

openFT-Lademodulbibliothek mit den folgenden Members:

OPENFT Programm openFT **ohne** SSL-Verschlüsselung

- OPENFTS Alias-Name für OPENFT (siehe Erläuterung (1) unten)
- OPENFTSL Programm openFT **mit** SSL-Verschlüsselung

OPENFTSS Alias-Name für OPENFTSL (siehe Erläuterung (1) unten)

- OPFTSUBL Subsystem Handler
- (1) Die Alias-Namen OPENFTS und OPENFTSS sind bezüglich ihrer Funktionen identisch mit den Entrys OPENFT bzw. OPENFTSL. Der Alias-Name kann verwendet werden, um gegebenenfalls den Lademodul anders zu benennen als die Benutzerkennung, unter der der openFT-Job läuft.

OPENFT kann auch für Console- oder NetView-Anwendungen verwendet werden.

# **OPENFT.OFT121A.F6**

Lademodulbibliothek mit den Members FTADDPTN, FTADM, FTMODREQ, FTMODOPT, FTMODPTN, FTREMPTN, FTSHWMON, FTSHWOPT, FTSHWPTN, FTSHWD, FTSTART, FTSTOP, FTCREKEY, FTDELKEY, FTUPDKEY, FTSHWLOG, FTSHWNET, FTSHWINS, FTUPDPAR, FTDELLOG, FTHELP, FTTERM, NCOPY, NSTATUS, NSTAT, NCANCEL, NCAN, FTSCOPY, FTACOPY, FTCANREQ, FTSHWREQ, FTDEL, FTMOD, FTSHW, FTCREDIR, FTMODDIR, FTDELDIR, FTUPDKEY, FTEXEC, FTTRACE, OPFTSUBL,, FTMODKEY, FTSHWKEY, FTIMPKEY.

Folgende Aliasnamen können Sie nur verwenden, wenn openFT-AC installiert ist: FTCREPRF, FTDELPRF, FTMODADS, FTMODPRF, FTSHWADS, FTSHWPRF, FTSHWRGE, FTEXPENV, FTIMPENV, FTSHWENV.

# **OPENFT.OFT121A.F7**

Makro-Bibliothek mit dem Assembler-Makro OPENFT.

# **OPENFT.OFT121A.F8**

Bibliothek mit den ISPF-Paneldefinitionen für die Menüschnittstelle für FT-Benutzer und FT-Verwalter

# **OPENFT.OFT121A.F9**

Bibliothek mit zugehörigen CLIST-Prozeduren

# **OPENFT.OFT121A.F10**

Bibliothek mit den zugehörigen Message-Definitionen

# **OPENFT.OFT121A.F11**

Enthält die Member IGX00211, OPFTIGX, OPFTINIT und OPFTSUB. Diese Objekte werden bei der Installation in eine eigene PO-Bibliothek LPALIB installiert. Der Anwender kann sie dann an eine beliebige Stelle kopieren (z.B. nach SYS1.OPENFT.LPALIB), um dann openFT als Subsystem zu starten.

### **OPENFT.OFT121A.F12**

Enthält die Codetabellen IBM037, IBM273 und IBM500.

#### **OPENFT.OFT121A.F13**

Enthält die TCL-Skripts RFC1006, NEABF, FTCMD und FTPING, siehe auch Hinweis auf [Seite 46.](#page-45-0)

#### **2.3.2.3 Vorgehen bei der Installation**

Zur Installation steht die Prozedur OPFTTEMP.OFT121A.F1zur Verfügung.

Folgende Schritte sind zur Installation von openFT erforderlich:

- 1. Löschen Sie eine eventuell vorhandene openFT-Version einschließlich aller zusätzlichen Liefereinheiten.
- 2. Legen Sie das gewünschte Installationsverzeichnis bzw. das Installationspräfix fest, indem Sie in der Prozedur OPFTTEMP.OFT121A.F1 die Variable T\_BASE setzen.

Standard sind die UserId und das Verzeichnis, in dem die temporären Installationsdateien stehen.

3. Installieren Sie openFT durch folgende Prozeduraufrufe:

```
EXEC 'USERID.OPFTTEMP.OFT121A.F1(OPFT#01)'
EXEC 'USERID.OPFTTEMP.OFT121A.F1(OPFT#02)'
EXEC 'USERID.OPFTTEMP.OFT121A.F1(OPFT#03)'
EXEC 'USERID.OPFTTEMP.OFT121A.F1(OPFT#04)'
EXEC 'USERID.OPFTTEMP.OFT121A.F1(OPFT#05)'
EXEC 'USERID.OPFTTEMP.OFT121A.F1(OPFT#06)'
```
Wenn die optionalen Liefereinheiten openFT-CR (siehe [Seite 49](#page-48-1)), openFT-AC (siehe [Seite 52\)](#page-51-0) oder openFT-FTP (siehe [Seite 54](#page-53-0)) nicht installiert werden sollen, kann anschließend mit den ab [Seite 46](#page-45-1) beschriebenen Schritten [\(Einbringen der Kommandos](#page-45-1)  [und der ISPF-Panels](#page-45-1), [Setzen der openFT-Installationsparameter mit FJGEN](#page-56-0) usw.) fortgefahren werden.

#### *Hinweise*

- Wenn openFT "APF-autorisiert" ablaufen soll, müssen folgende Bibliotheken APFautorisiert sein:
	- die Bibliothek, die den Lademodul OPENFT bzw. OPENFTSL enthält (das heißt diejenige, in die die Bibliothek OPENFT.OFT121A.F5 von CD kopiert wird)
	- die Bibliothek, die openFT als Subsystem enthält (das heißt diejenige, in die die Bibliothek OPENFT.OFT121A.F11 von CD kopiert wird)

Dies gilt auch für die übrigen Bibliotheken der Bibliotheks-Hierarchie STEPLIB, TASKLIB, JOBLIB ... (siehe [Abschnitt "Privilegierung von openFT" auf Seite 38\)](#page-37-0). ● Wenn f FTPING eingesetzt werden soll, müssen Sie zuerst das Tool TCL in z/OS OMVS installieren. TCL kann von der Rocket Software Internet-Seite heruntergeladen werden: http://www.rocketsoftware.com/ported-tools/tcl-8511.

# <span id="page-45-1"></span><span id="page-45-0"></span>**2.3.3 Einbringen der Kommandos und der ISPF-Panels**

Nach dem Installieren des Produkts müssen Sie dafür sorgen, dass die Bibliotheken, die den openFT-Lademodul und die openFT-Kommandos enthalten (OPENFT.LOAD und OPENFT.NCLOAD) sowie die Bibliotheken mit den ISPF-Panels, -CLISTs und -Messages der Menüschnittstelle denjenigen Benutzerkennungen zugänglich sind, die diese Kommandos bzw. die Menüschnittstelle verwenden dürfen; das heißt, Sie müssen die Bibliotheken entsprechend konkatenieren.

#### **2.3.3.1 Konkatenierung der Bibliotheken mit den openFT-Kommandos**

Um die CLIST-Bibliotheken mit den Kommandos denjenigen Benutzerkennungen zugänglich zu machen, die diese Kommandos verwenden dürfen, gibt es zwei Methoden, die nachfolgend beschrieben werden.

#### **Modifikation der LOGON-Prozedur**

Die LOGON-Prozedur wird jeweils beim Einloggen eines Benutzers durchlaufen. In ihr wird nun die FT-Prozedurbibliothek konkateniert mit derjenigen Bibliothek, die die systemseitig definierten Prozeduren enthält ("system-prozedurbibliothek"):

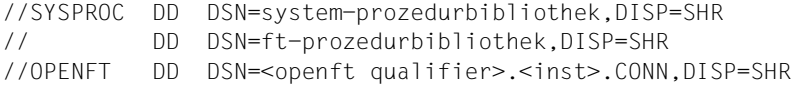

Wenn Sie die Menüschnittstelle nutzen wollen, müssen Sie weitere Modifikationen an der LOGON-Prozedur vornehmen (siehe Abschnitt "Konkatenierung der Bibliotheken mit den [ISPF-Panels" auf Seite 47\)](#page-46-0).

#### **Dynamisches Bekanntmachen während einer TSO-Sitzung**

Es besteht auch die Möglichkeit, während einer laufenden TSO-Sitzung mit den folgenden TSO-Kommandos diese Bibliothek verfügbar zu machen:

```
ALLOC FILE(SYSPROC) DSNAME('system-prozedurbibliothek' -
'ft-prozedurbibliothek') REUSE SHR
```
#### sowie die beiden Kommandos:

ALLOC DSNAME('<openft qualifier>.<inst>.CONN') DDNAME(OPENFT) SHR REUSE

TSOLIB ACT DATASET('<openft qualifier>.OPENFT.NCLOAD')

Die FT-Kommandos sind dann für diese Sitzung verfügbar.

Um unzulässige Zugriffe auf diese Prozeduren zu verhindern, wird empfohlen, die Bibliothek, in der diese CLISTs enthalten sind, z.B. mittels RACF zu schützen.

#### <span id="page-46-0"></span>**2.3.3.2 Konkatenierung der Bibliotheken mit den ISPF-Panels**

Die ISPF-Paneldefinitionen sowie die zugehörigen MSG- und CLIST-Bibliotheken werden in drei PO-Datasets ausgeliefert:

OPENFT.OFT121A.F8 enthält die Paneldefinitionen OPENFT.OFT121A.F9 enthält für den Ablauf erforderliche CLIST-Prozeduren OPENFT.OFT121A.F10 enthält die Message-Definitionen

Die Bibliotheken, in die diese Komponenten von der openFT-CD eingelesen wurden (siehe [Seite 42\)](#page-41-1), müssen denjenigen Benutzerkennungen zugänglich gemacht werden, die openFT über die Menüoberfläche verwalten können. Dafür gibt es die bereits oben genannten Methoden. Hier wird nur die Modifikation der LOGON-Prozedur beschrieben; für dynamisches Bekanntmachen während einer TSO-Sitzung gilt Entsprechendes.

### **Modifikation der LOGON Prozedur**

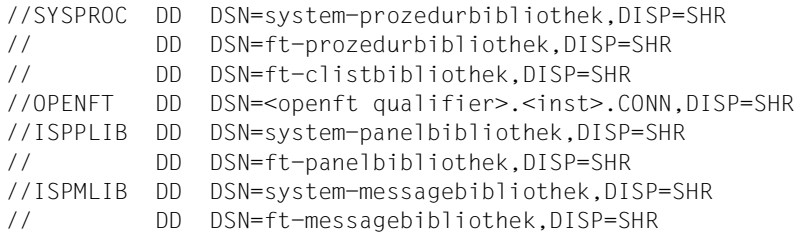

Die "ft-prozedurbibliothek" ist die oben beschriebene Bibliothek für die FT-Administrationskommandos. "ft-clistbibliothek" ist die oben genannte Bibliothek für die erforderlichen CLIST-Prozeduren der openFT-Menüschnittstelle (nach der Installation OPENFT.PANEL.CLIST), "ft-panelbibliothek" für die Panel-Definitionen (nach der Installation OPENFT.PANELS) sowie "ft-messagebibliothek" für die Meldungen (nach der Installation OPENFT.PANEL.MSG). Auch diese Bibliotheken sollten z.B. mittels RACF vor unberechtigtem Zugriff geschützt werden.

Bei Ausführung der Prozedur FJGEN (siehe [Seite 57](#page-56-0)) werden CLIST-Kommandoprozeduren für die FT-Kommandos erstellt und in der Bibliothek <openft qualifier>.<inst>.CLIST abgelegt.

#### **Starten der Panel-Oberfläche**

Unter TSO rufen Sie das folgende Kommando auf:

EXEC '<openft qualifier>.OPENFT.PANEL.CLIST(FJMENU)'

Durch Aufrufen dieser Start-CLIST erhalten Sie das Eingangs-Panel der openFT-Menüoberfläche sowohl unter TSO als auch unter der allgemeinen ISPF/PDF-Oberfläche ("TSO EXEC clistname" in Kommandozeile eingeben). Näheres kann den einschlägigen IBM-Manualen entnommen werden.

# <span id="page-48-1"></span><span id="page-48-0"></span>**2.4 Installation der Liefereinheit openFT-CR**

Wenn openFT bei Dateiübertragungsaufträgen auch die Auftragsdaten (den Dateiinhalt) verschlüsselt übertragen können soll, muss die Liefereinheit openFT-CR installiert werden.

Die Liefereinheit openFT-CR wird auf separate Bestellung auf CD ausgeliefert.

Die Liefereinheit openFT-CR wird mittels SMP/E installiert, und zwar als Ergänzung zu dem im [Abschnitt "Installation von CD" auf Seite 42](#page-41-1) beschriebenen "function SYSMOD" für openFT. Voraussetzung für die Installation der Liefereinheit openFT-CR ist also das Vorhandensein von openFT in einer SMP/E-Umgebung.

openFT (z/OS) einschließlich aller zusätzlichen Liefereinheiten wird standardmäßig nur noch auf CD ausgeliefert. Daher müssen Sie die Produktdateien auf einem Unix- oder Windows-Rechner von der CD kopieren und auf den z/OS-Rechner übertragen und auspacken.

Gehen Sie wie folgt vor:

- <span id="page-48-3"></span><span id="page-48-2"></span>1. Führen Sie die Schritte 1 und 2 im Abschnitt "Dateien von CD auf den z/OS-Rechner [übertragen und auspacken" auf Seite 42](#page-41-2) aus.
- 2. Rufen Sie die Prozedur FTCRLOAD CLIST auf:

EXEC FTCRLOAD

Diese Prozedur packt die XMIT-Dateien aus und lädt sie. Diese Prozedur wird im Schritt [1](#page-48-2) mit übertragen und befindet sich auf der CD im Verzeichnis TOOLS.

# **2.4.1 Produktdateien von openFT-CR**

Nach dem Auspacken stehen folgende Produktdateien für openFT-CR zur Verfügung:

# **OPENFT.OFC121A.SMPMCS**

MCS-Statements für SMP/E

# **OPENFT.OFC121A.F1**

PO-Dataset mit den folgenden CLISTs:

- OFC121A JCLIN-Anweisungen zur Übernahme der übrigen Produktmodule vom Band durch SMP/E
- OPFTCR#1 Erstellen der System- und Backup-Dateien für openFT-CR
- OPFTCR#2 Erweitern der SMP/E-Umgebung für openFT um die für openFT-CR benötigten Einträge
- OPFTCR#3 Ausführen der SMP/E-Anweisung RECEIVE
- OPFTCR#4 Ausführen der SMP/E-Anweisung APPLY
- OPFTCR#5 Ausführen der SMP/E-Anweisung ACCEPT

### **OPENFT.OFC121A.F2**

PO-Dataset mit den folgenden Members:

FGMD#CR enthält einen (Web)Link zur Freigabemitteilung in deutscher Sprache FGME#CR enthält einen (Web)Link zur Freigabemitteilung in englischer Sprache

### **OPENFT.OFC121A.F3**

Lademodulbibliothek mit dem folgenden Member: OPENFTCR Lademodul für openFT-CR

# **2.4.2 Vorgehen bei der Installation**

Zur Installation steht die Prozedur OPFTTEMP.OFC121A.F1 zur Verfügung.

Folgende Schritte sind zur Installation von openFT-CR erforderlich:

1. Legen Sie das gewünschte Installationsverzeichnis bzw. das Installationspräfix fest, indem Sie in der Prozedur OPFTTEMP.OFC121A.F1 die Variable T\_BASE setzen.

Standard sind die UserId und das Verzeichnis, in dem die temporären Installationsdateien stehen.

2. Installieren Sie openFT-CR durch folgende Prozeduraufrufe:

```
EXEC 'USERID.OPFTTEMP.OFC121A.F1(OPFTCR#1)'
EXEC 'USERID.OPFTTEMP.OFC121A.F1(OPFTCR#2)'
EXEC 'USERID.OPFTTEMP.OFC121A.F1(OPFTCR#3)'
EXEC 'USERID.OPFTTEMP.OFC121A.F1(OPFTCR#4)'
EXEC 'USERID.OPFTTEMP.OFC121A.F1(OPFTCR#5)'
```
3. Kopieren Sie den in der Bibliothek OPENFT.OFC121A.F3 enthaltenen Lademodul OPENFTCR in die Bibliothek OPENFT.LOAD oder in eine damit konkatenierte Bibliothek. openFT ruft zum Laden dieses Moduls den Systemmakro LOAD auf, der in der üblichen Bibliotheks-Hierarchie STEPLIB, TASKLIB, JOBLIB ... nach einem Member mit dem Namen OPENFTCR sucht. Wenn openFT "APF-autorisiert" ablaufen soll, muss die Bibliothek, die den Lademodul OPENFTCR enthält, ebenfalls APF-autorisiert sein (siehe [Abschnitt "Privilegierung von openFT" auf Seite 38](#page-37-1)).

Der Modul OPENFTCR kann eingefügt oder entfernt werden, wenn die lokale openFT-Instanz vollständig beendet ist, d.h.:

- openFT muss per Kommando FTSTOP gestoppt werden und
- der gestartete openFT-Job muss per Kommando FTTERM beendet werden bzw. die gestartete openFT-Task muss beendet werden.

Wenn anschließend die lokale openFT-Instanz neu gestartet wird, d.h. der openF- Job per Kommando FJINIT geladen wird bzw. openFT als "started Task" neu gestartet wird und openFT anschließend mit FTSTART aktiviert wird, sucht openFT das Member in der oben genannten Bibliotheks-Hierarchie.

Wenn der Lademodul OPENFTCR nicht in der openFT-Lademodulbibliothek (oder in einer damit konkatenierten Bibliothek) enthalten ist, kann die Funktion "verschlüsselte Übertragung der Auftragsdaten" nicht genutzt werden. Abhängig von Ihrer Systemumgebung wird dann nach dem Aktivieren des openFT (Kommando FTSTART) die System-Meldung

CSV003I REQUESTED MODULE OPENFTCR NOT FOUND

ins Job-Protokoll von openFT ausgegeben.

# <span id="page-51-0"></span>**2.5 Installation der Liefereinheit openFT-AC**

Wenn openFT mit der FTAC-Funktionalität betrieben werden soll (siehe [Abschnitt "FTAC-](#page-153-0)[Funktionen verwalten und steuern" auf Seite 154\)](#page-153-0), muss die Liefereinheit openFT-AC installiert werden.

Die Liefereinheit openFT-AC wird auf separate Bestellung auf CD ausgeliefert.

Die Liefereinheit openFT-AC wird mittels SMP/E installiert, und zwar als Ergänzung zu dem im [Abschnitt "Installation von CD" auf Seite 42](#page-41-3) beschriebenen "function SYSMOD" für openFT. Voraussetzung für die Installation der Liefereinheit openFT-AC ist also das Vorhandensein von openFT in einer SMP/E-Umgebung.

openFT (z/OS) einschließlich aller zusätzlichen Liefereinheiten wird standardmäßig nur noch auf CD ausgeliefert. Daher müssen Sie die Produktdateien auf einem Unix- oder Windows-Rechner von der CD kopieren und auf den z/OS-Rechner übertragen und auspacken.

Gehen Sie wie folgt vor:

- 1. Führen Sie die Schritte 1 und 2 im Abschnitt "Dateien von CD auf den z/OS-Rechner [übertragen und auspacken" auf Seite 42](#page-41-4) aus.
- 2. Rufen Sie die Prozedur FTACLOAD.CLIST auf:

EXEC FTACLOAD

Diese Prozedur packt die XMIT-Dateien aus und lädt sie. Diese Prozedur wird im Schritt [1](#page-48-3) mit übertragen und befindet sich auf der CD im Verzeichnis TOOLS.

# **2.5.1 Produktdateien von openFT-AC**

Nach dem Auspacken stehen folgende Produktdateien für openFT-AC zur Verfügung:

### **OPENFT.OFA121A.SMPMCS**

MCS-Statements für SMP/E

#### **OPENFT.OFA121A.F1**

PO-Dataset mit den folgenden CLISTs:

- OFA121A JCLIN-Anweisungen zur Übernahme der übrigen Produktmodule vom Band durch SMP/E
- OPFTAC#1 Erstellen der System- und Backup-Dateien für openFT-AC
- OPFTAC#2 Erweitern der SMP/E-Umgebung für openFT um die für openFT-AC benötigten Einträge
- OPFTAC#3 Ausführen der SMP/E-Anweisung RECEIVE
- OPFTAC#4 Ausführen der SMP/E-Anweisung APPLY
- OPFTAC#5 Ausführen der SMP/E-Anweisung ACCEPT

# **OPENFT.OFA121A.F2**

PO-Dataset mit den folgenden Members:

FGMD#AC enthält einen (Web)Link zur Freigabemitteilung in deutscher Sprache FGME#AC enthält einen (Web)Link zur Freigabemitteilung in englischer Sprache

# **OPENFT.OFA121A.F3**

Lademodulbibliothek mit dem folgenden Member: OPENFTAC Lademodul für openFT-AC

# **2.5.2 Vorgehen bei der Installation**

Zur Installation steht die Prozedur OPFTTEMP.OFA121A.F1 zur Verfügung.

Die Liefereinheit openFT-AC kann nur dann installiert werden, wenn die lokale openFT-Instanz vollständig beendet ist. Gehen Sie daher vor der Installation wie folgt vor:

- 1. Stoppen Sie openFT per Kommando FTSTOP.
- 2. Beenden Sie den gestarteten openFT-Job per Kommando FTTERM, bzw. beenden Sie die gestartete openFT-Task.

Folgende Schritte sind zur Installation von openFT-AC erforderlich:

1. Legen Sie das gewünschte Installationsverzeichnis bzw. das Installationspräfix fest, indem Sie in der Prozedur OPFTTEMP.OFA121A.F1 die Variable T\_BASE setzen.

Standard sind die UserId und das Verzeichnis, in dem die temporären Installationsdateien stehen.

2. Installieren Sie openFT-AC durch folgende Prozeduraufrufe:

EXEC 'USERID.OPFTTEMP.OFA121A.F1(OPFTAC#1)' EXEC 'USERID.OPFTTEMP.OFA121A.F1(OPFTAC#2)' EXEC 'USERID.OPFTTEMP.OFA121A.F1(OPFTAC#3)' EXEC 'USERID.OPFTTEMP.OFA121A.F1(OPFTAC#4)' EXEC 'USERID.OPFTTEMP.OFA121A.F1(OPFTAC#5)'

Die bereits bei der openFT-Installation angelegten FTAC-Kommando-Einträge können nach der openFT-AC-Installation verwendet werden.

Damit Sie die FTAC-Funktionalität nutzen können, gehen Sie nach der Installation wie folgt vor:

- 1. Starten Sie die lokale openFT-Instanz neu, d.h. laden Sie den openFT-Job per Kommando FJINIT, bzw. starten Sie openFT als "started Task" neu.
- 2. Aktivieren Sie openFT anschließend mit FTSTART.

# <span id="page-53-0"></span>**2.6 Installation der Liefereinheit openFT-FTP**

Wenn openFT mit der FTP-Funktionalität betrieben werden soll, muss die Liefereinheit openFT-FTP installiert werden.

Die Liefereinheit openFT-FTP wird auf separate Bestellung auf CD ausgeliefert.

Die Liefereinheit openFT-FTP wird mittels SMP/E installiert, und zwar als Ergänzung zu dem im [Abschnitt "Installation von CD" auf Seite 42](#page-41-3) beschrieben "function SYSMOD" für openFT. Voraussetzung für die Installation der Liefereinheit openFT-FTP ist also das Vorhandensein von openFT in einer SMP/E-Umgebung.

openFT (z/OS) einschließlich aller zusätzlichen Liefereinheiten wird standardmäßig nur noch auf CD ausgeliefert. Daher müssen Sie die Produktdateien auf einem Unix- oder Windows-Rechner von der CD kopieren und auf den z/OS-Rechner übertragen und auspacken.

Gehen Sie wie folgt vor:

- 1. Führen Sie die Schritte 1 und 2 im Abschnitt "Dateien von CD auf den z/OS-Rechner [übertragen und auspacken" auf Seite 42](#page-41-4) aus.
- 2. Rufen Sie die Prozedur FTFPLOAD CLIST auf:

EXEC FTFPLOAD

Diese Prozedur packt die XMIT-Dateien aus und lädt sie. Diese Prozedur wird im Schritt [1](#page-48-3) mit übertragen und befindet sich auf der CD im Verzeichnis TOOLS.

# **2.6.1 Produktdateien von openFT-FTP**

Nach dem Auspacken stehen folgende Produktdateien für openFT-FTP zur Verfügung:

# **OPENFT.OFP121A.SMPMCS**

MCS-Statements für SMP/E

# **OPENFT.OFP121A.F1**

PO-Dataset mit den folgenden CLISTs:

- OFP121A JCLIN-Anweisungen zur Übernahme der übrigen Produktmodule vom Band durch SMP/E
- OPFTP#1 Erstellen der System- und Backup-Dateien für openFT-FTP
- OPFTP#2 Erweitern der SMP/E Umgebung für openFT-FTP um die für openFT-FTP benötigten Einträge
- OPFTP#3 Ausführen der SMP/E-Anweisung RECEIVE
- OPFTP#4 Ausführen der SMP/E-Anweisung APPLY
- OPFTP#5 Ausführen der SMP/E-Anweisung ACCEPT

#### **OPENFT.OFP121A.F2**

PO-Dataset mit den folgenden Members:

FGMD#FTP enthält einen (Web)Link zur Freigabemitteilung in deutscher Sprache FGME#FTP enthält einen (Web)Link zur Freigabemitteilung in englischer Sprache

### **OPENFT.OFP121A.F3**

Lademodulbibliothek mit dem folgenden Member: OPENFTP Lademodul für openFT-FTP

# **2.6.2 Vorgehen bei der Installation**

Zur Installation steht die Prozedur OPFTTEMP.OFP121A.F1 zur Verfügung.

Die Liefereinheit openFT-FTP kann nur dann installiert werden, wenn die lokale openFT-Instanz vollständig beendet ist. Gehen Sie daher vor der Installation wie folgt vor:

- 1. Stoppen Sie openFT per Kommando FTSTOP.
- 2. Beenden Sie den gestarteten openFT-Job per Kommando FTTERM, bzw. beenden Sie die gestartete openFT-Task.

Folgende Schritte sind zur Installation von openFT-FTP erforderlich:

1. Legen Sie das gewünschte Installationsverzeichnis bzw. das Installationspräfix fest, indem Sie in der Prozedur OPFTTEMP.OFP121A.F1 die Variable T\_BASE setzen.

Standard sind die UserId und das Verzeichnis, in dem die temporären Installationsdateien stehen.

2. Installieren Sie openFT-FTP durch folgende Prozeduraufrufe:

EXEC 'USERID.OPFTTEMP.OFP121A.F1(OPFTP#1)' EXEC 'USERID.OPFTTEMP.OFP121A.F1(OPFTP#2)' EXEC 'USERID.OPFTTEMP.OFP121A.F1(OPFTP#3)' EXEC 'USERID.OPFTTEMP.OFP121A.F1(OPFTP#4)' EXEC 'USERID.OPFTTEMP.OFP121A.F1(OPFTP#5)'

Der in der Bibliothek OPENFT.OFP121A.F3 enthaltene Lademodul OPENFTP wird als ein Member mit dem gleichen Namen in diejenige Lademodul-Bibliothek installiert, in der auch die Lademodule von openFT enthalten sind.

Damit Sie die FTP-Funktionalität nutzen können, gehen Sie nach der Installation wie folgt vor:

- 1. Starten Sie die lokale openFT-Instanz neu, d.h. laden Sie den openFT-Job per Kommando FJINIT, bzw. starten Sie openFT als "started Task" neu.
- 2. Aktivieren Sie openFT anschließend mit FTSTART.
- 
- i Wenn man nun zusätzlich zur FTP-Funktionalität, die die installierte Einheit<br>I OpenET-ETP bietet, die openSSL Eunktionalität nutzen möchte, so muss ma openFT-FTP bietet, die openSSL Funktionalität nutzen möchte, so muss man in dem Batchjob bzw. der "started Task" die Zeile

```
//OPENFT EXEC PGM=OPENFT,TIME=1440,
```
ändern in

//OPENFT EXEC PGM=OPENFTSL,TIME=1440,

Siehe auch ["Beispiel für das Member FJBATCH" auf Seite 97.](#page-96-0)

# **2.7 Inbetriebnahme**

Zur Inbetriebnahme von openFT müssen Sie:

- Mit FJGEN die notwendigen Installationsparameter setzen, siehe unten
- Die FT-Parameterbibliothek einrichten, siehe [Seite 58](#page-57-0)
- Das OPFT-Subsystem bereitstellen, siehe [Seite 96](#page-95-2)
- Einstellen, ob openFT als Job oder als Started Task läuft, siehe [Seite 96](#page-95-0)
- Den openFT-Lademodul laden und starten (siehe [Seite 100\)](#page-99-0), sofern openFT nicht als Started Task gestartet wird.

Anschließend können Sie openFT starten, stoppen und beenden, siehe [Seite 100.](#page-99-1)

# <span id="page-56-1"></span><span id="page-56-0"></span>**2.7.1 Setzen der openFT-Installationsparameter mit FJGEN**

Mit der TSO-Prozedur FJGEN aus der Bibliothek OPENFT.CLIST richten Sie eine neue openFT-Instanz ein oder verändern bei späteren Aufrufen die Parametrisierung bereits existierender Instanzen. In Ihrem openFT-System werden Instanzen über die Instanznamen identifiziert, die sie jeweils während der Bearbeitung des FJGEN mit INSTANCE NAME angeben. FJGEN erwartet, dass die Lademodule von openFT in den Bibliotheken OPENFT.LOAD und OPENFT.NCLOAD spezifiziert sind.

FJGEN fragt in einem Dialog die im ersten Installationsschritt festzulegenden Parameter ab; insbesondere wird dabei der Qualifier festgelegt, unter dem die openFT-Verwaltungsdateien und die instanzenspezifische FT-Prozedurbibliothek hinterlegt werden (OPENFT QUALIFIER).

FJGEN ist auch dann erforderlich, wenn die Installationsparameter mittels Parameter-Datei gesetzt werden (siehe [Abschnitt "Einrichten der FT-Parameterbibliothek" auf Seite 58\)](#page-57-0). Falls openFT als Started Task laufen soll, muss der FT-Verwalter die Start-Prozedur mit den entsprechenden Werten für die Installationsparameter selbst erstellen (siehe [Abschnitt](#page-95-0)  ["openFT als Job oder als Started Task" auf Seite 96\)](#page-95-0). Auch in diesem Fall ist aber das Kommando FJGEN erforderlich, um weitere Kommandoprozeduren zu erstellen und instanzenspezifische Dateien anzulegen.

Mit dem Kommando FJGEN können Sie die Installationsparameter einer openFT-Instanz auch ändern; die genannten Prozeduren werden dann in der instanzenspezifischen Prozedurbibliothek neu erstellt. Die Änderungen werden wirksam, wenn der installationsspezifische Batch-Job das nächste Mal mit FJINIT aus der Bibliothek <openFT qualifier>.<inst>.CLIST gestartet wird.

Falls openFT als Started Task läuft, muss der FT-Verwalter die entsprechenden Änderungen in der Start-Prozedur selbst durchführen; siehe Abschnitt "openFT als Job [oder als Started Task" auf Seite 96.](#page-95-0)

Wenn eine instanzenspezifische Prozedurbibliothek konkateniert wurde, können Sie sich über die aktuellen Werte der Installationsparameter mit dem Kommando FJGENPAR aus der Bibliothek <openFT qualifier>.<inst>.CLIST informieren.

Eine ausführliche Beschreibung des FJGEN-Kommandos sowie Beispiele finden Sie ab [Seite 110](#page-109-1).

# <span id="page-57-0"></span>**2.7.2 Einrichten der FT-Parameterbibliothek**

Mit Hilfe einer FT-Parameterbibliothek können Sie openFT an Ihre installationsspezifischen Bedürfnisse anpassen. In den Elementen dieser Bibliothek können Sie folgende Informationen ablegen:

- Installationsparameter von openFT: Einige Installationsparameter werden auch beim Kommando FJGEN, siehe [Seite 110](#page-109-1) und [Seite 57](#page-56-1), angegeben; die Installationsparameter, die Sie in der FT-Parameterbibliothek angeben, haben Vorrang vor den bei FJGEN angegebenen.
- Festlegungen, welche Benutzer (User-IDs) FT- bzw. FTAC-Administrationsrechte besitzen.
- Jobkarten für die Jobs zum Drucken der Ergebnisliste und für die Vor-, Nach- und Folgeverarbeitung.
- Adressinformationen aus einer älteren openFT-Version, die in openFT V12 weiter verwendet werden sollen.
- Angaben zur Verwendung von dateispezifischen Zeichensätzen (siehe Abschnitt ["Aufbau des Elements FNAMECTB" auf Seite 91](#page-90-0) und Abschnitt "Code-Tabellen [verwalten" auf Seite 131](#page-130-0)).
- Installationsparameter, die beim Einsatz von openFT-AC benötigt werden.
- Angaben, um Diagnoseinformationen zu erstellen.

#### **Format und Name der FT-Parameterbibliothek**

Die Informationen der FT-Parameterbibliothek werden als Text in Elementen (Member) eines PO- oder PDSE-Dataset abgelegt. Die Bibliothek muss standardmäßig unter folgendem Namen angelegt werden:

<openft qualifier>.<inst>.PARM

Der OPENFT QUALIFIER (<openft qualifier>) und der INSTANCE NAME (<inst>) werden mit FJGEN festgelegt (siehe [Seite 110](#page-109-1)).

Außerdem gilt Folgendes:

- Es wird empfohlen, dieses Dataset mit Satzformat F oder FB und Satzlänge 80 anzulegen. Ist die Satzlänge kleiner als 80, füllt openFT die Sätze mit Leerzeichen auf 80 Zeichen auf. Sätze, die länger sind als 80 Zeichen, werden nach dem 80. Zeichen abgeschnitten! Dies kann besonders bei den Elementen TSOJOB, TSOVVJOB, TSONVJOB, TSOVFJOB, JCLJOB und PRTJOB (siehe unten) zu Fehlern führen, wenn dadurch ungültige Jobkarten entstehen.
- Die Elemente der FT-Parameterbibliothek dürfen **keine Zeilennummerierung** enthalten. Achten Sie darauf bitte beim Erstellen oder Ändern der Texte in den Elementen. (Bei Verwendung des PDF-Editors, z.B. unter der Menüoberfläche für den FT-Verwalter, müssen Sie also NUMBER OFF in Ihrem EDIT-Profil einstellen.)

#### **Elemente der FT-Parameterbibliothek**

Die folgenden Elemente der FT-Parameterbibliothek sind definiert:

PARM:

Installationsparameter für openFT. Der Aufbau des Elements ist auf [Seite 61](#page-60-0) beschrieben.

FTADM:

Liste der Benutzer mit FT-Administrationsberechtigung. Der Aufbau des Elements ist auf [Seite 73](#page-72-0) beschrieben.

FTACADM:

Liste der Benutzer mit FTAC-Administrationsberechtigung. Der Aufbau des Elements ist auf [Seite 73](#page-72-0) beschrieben.

PRTJOB:

Jobkarten für den Druck der Ergebnisliste. Der Aufbau des Elements ist auf [Seite 74](#page-73-0) beschrieben.

JCLJOB:

Jobkarten für den Folgejob, der von openFT erzeugt wird, wenn die Folgeverarbeitung aus einer oder mehreren JCL-Anweisungen besteht. Der Aufbau des Elements ist auf [Seite 74](#page-73-0) beschrieben.

TSOJOB:

Jobkarten für den Folgejob, der von openFT erzeugt wird, wenn die Folgeverarbeitung aus einem oder mehreren TSO-Kommandos besteht. Der Aufbau des Elements ist auf [Seite 74](#page-73-0) beschrieben.

#### TSOVVJOB:

Jobkarten für den Vorverarbeitungsjob, der von openFT erzeugt wird, wenn ein oder mehrere TSO-Kommandos in einem FT-Auftrag als Vorverarbeitung verlangt wurden. Der Aufbau des Elements ist auf [Seite 74](#page-73-0) beschrieben.

### TSOVFJOB:

Jobkarten für den Vorverarbeitungsjob, der von openFT erzeugt wird, wenn das Kommando "ftexec" für das z/OS angegeben wird. Der Aufbau des Elements ist auf [Seite 74](#page-73-1) beschrieben.

### TSONVJOB:

Jobkarten für den Nachverarbeitungsjob, der von openFT erzeugt wird, wenn ein oder mehrere TSO-Kommandos in einem FT-Auftrag als Nachverarbeitung verlangt wurden. Der Aufbau des Elements ist auf [Seite 74](#page-73-1) beschrieben.

### SUCCMSG:

Text der asynchronen Meldung, die openFT nach erfolgreicher Dateiübertragung an eine oder mehrere Consolen ausgibt. Dieses Element wird nur ausgewertet, wenn im Element PARM eine gültige Angabe zum Schlüsselwort SUCC\_MSG gemacht wurde. Der Aufbau des Elements ist auf [Seite 87](#page-86-0) beschrieben.

### FAILMSG:

Text der asynchronen Meldung, die openFT nach nicht erfolgreicher Dateiübertragung an eine oder mehrere Consolen ausgibt. Dieses Element wird nur ausgewertet, wenn im Element PARM eine gültige Angabe zum Schlüsselwort FAIL\_MSG gemacht wurde. Der Aufbau des Elements ist auf [Seite 87](#page-86-0) beschrieben.

# FNAMECTB:

Angaben darüber, welche dateispezifischen Zeichensätze (siehe [Abschnitt "Code-](#page-130-0)[Tabellen verwalten" auf Seite 131\)](#page-130-0) openFT verwenden soll und welche Dateien mit dem jeweiligen Zeichensatz codiert werden sollen. Der Aufbau des Elements ist auf [Seite 91](#page-90-0) beschrieben.

# FTACPAR:

Installationsparameter, die beim Einsatz von openFT-AC benötigt werden. Der Aufbau des Elements ist auf [Seite 95](#page-94-0) beschrieben.

# DIAGPAR:

Angaben, um Diagnoseinformationen zu erstellen. Der Aufbau des Elements ist auf [Seite 183](#page-182-0) beschrieben.

Die Elemente PARM, PRTJOB, JCLJOB, TSOJOB, TSOVVJOB, TSONVJOB, TSOVFJOB, SUCCMSG, FAILMSG, FTADM, FTACADM, FNAMECTB, FTACPAR und DIAGPAR werden beim Starten des openFT-Lademoduls eingelesen und ausgewertet, d.h. beim Starten des openFT-Batch-Jobs (mit FJINIT) bzw. der Started Task. Fehler beim Zugriff auf diese Elemente werden nicht gemeldet. openFT verhält sich so, als wäre das betreffende Element nicht vorhanden. Es gelten dann die jeweiligen Standard-Werte, soweit vorhanden.

Aktualisierungen in den Elementen FTADM, FTACADM, DIAGPAR und FNAMECTB können im laufenden Betrieb mit dem Kommando FTUPDPAR eingelesen werden (siehe [Seite 123\)](#page-122-0).

# <span id="page-60-0"></span>**2.7.2.1 Aufbau des Elements PARM**

In diesem Element können Installationsparameter für openFT festgelegt werden.

Bei der Beschreibung des Kommandos FJGEN ([Seite 110](#page-109-0)) ist dargestellt, wie der Batch-Job aufgebaut wird, der benötigt wird, um openFT als Hintergrundprozess ablaufen zu lassen (Member FJBATCH der FT-Prozedurbibliothek). Dieser Job bleibt unverändert, auch wenn Sie Installationsparameter im Member PARM der FT-Parameterbibliothek angeben. Insbesondere bleibt der String mit den Start-Parametern im Batch-Job unverändert. Wenn Sie einen entsprechenden Parameter aber zusätzlich im Member PARM angeben, verwendet openFT diesen Wert; der Wert aus den Start-Parametern wird dann nicht berücksichtigt.

In jeder Zeile des Elements PARM kann genau ein Parameter angegeben werden, und zwar in der Form "Schlüsselwort=wert". Zwischen "Schlüsselwort", "=" und "wert" dürfen keine Blanks eingefügt werden. Es können die in der folgenden Liste aufgeführten Schlüsselwörter verwendet werden.

Schlüsselwörter:

#### DESTVOL=

Angabe des Volumes für nicht existierende lokale Empfangsdateien und für Dateien, in denen Ergebnislisten abgelegt werden (LISTING=\*LISTFILE). Genau 6 Zeichen.

Bitte beachten Sie dazu auch die Beschreibung des Parameters DESTUNIT.

#### DESTUNIT=

Angabe von Unit/Groupname für nicht existierende lokale Empfangsdateien und für Dateien, in denen Ergebnislisten abgelegt werden (LISTING=\*LISTFILE). Maximal 6 Zeichen.

Wenn Sie für genau einen der beiden Parameter DESTVOL und DESTUNIT einen Wert angeben, besetzt openFT den anderen mit Leerzeichen.

Wenn Sie für keinen der beiden Parameter DESTVOL und DESTUNIT einen Wert angeben, werden nicht existierende Empfangsdateien und Dateien für Ergebnislisten auf dem Default-Datenträger (systemabhängig) angelegt.

#### UNLOADVOL=

Angabe des Volumes für temporäre PS-Datasets mit dem Suffix ".U", in die vollständige PO- oder PDSE-Datasets zum Transfer (im "unloaded"-Format) ausgelagert werden. Genau 6 Zeichen.

Bitte beachten Sie dazu auch die Beschreibung des Parameters UNLOADUNIT.

### UNLOADUNIT=

Angabe von Unit/Groupname für temporäre PS-Datasets mit dem Suffix ".U", in die vollständige PO- oder PDSE-Datasets zum Transfer (im "unloaded"-Format) ausgelagert werden.

Maximal 6 Zeichen.

Wenn Sie für genau einen der beiden Parameter UNLOADVOL und UNLOADUNIT einen Wert angeben, besetzt openFT den anderen mit Leerzeichen.

Wenn Sie für keinen der beiden Parameter UNLOADVOL und UNLOADUNIT einen Wert angeben, werden die temporären PS-Datasets auf dem Default-Datenträger (systemabhängig) angelegt.

Für die Übertragung von vollständigen PO- oder PDSE-Datasets muss openFT APF-autorisiert sein (siehe [Abschnitt "Privilegierung von openFT" auf Seite 38](#page-37-1)).

PODIR=

Anzahl der Directory-Blöcke, die beim Kreieren eines PO-Datasets durch openFT reserviert werden sollen.

Maximaler Wert: 32767 (Default: 20).

DSTYPEDEF=

Standardwert für die Dateiorganisation, wenn als Empfangsdatei eines Dateiübertragungsauftrags eine sequenzielle Datei angelegt werden soll, deren Dateiorganisation durch die Struktur der Sendedatei (im homogenen Fall ab V10-Partnern) oder des Dateinamens nicht exakt festgelegt ist. Näheres siehe Handbuch "openFT (z/OS) - Kommandoschnittstelle".

Gültige Werte:

PS Es wird ein "physical sequential data set" (PS-Dataset) angelegt.

VSAM Es wird eine VSAM-Datei vom Typ "entry sequenced" angelegt.

Wenn für den Parameter DSTYPEDEF kein oder ein ungültiger Wert angegeben wird, gilt der Default-Wert PS.

# LIBTYPEDEF=

Standardwert für die Dateiorganisation, wenn bei einem Dateiübertragungsauftrag im Empfangssystem ein in Members unterteiltes Dataset ("Library") angelegt werden soll, dessen Dateiorganisation durch die Struktur der Sendedatei (bei Übertragung eines kompletten PO- oder PDSE-Dataset ab V10-Partnern) oder des Dateinamens nicht exakt festgelegt ist. Näheres siehe Handbuch "openFT (z/OS) - Kommandoschnittstelle".

Dieser Wert kommt zum Tragen,

- wenn ein Member Empfangsdatei ist, das zugehörige Dataset noch nicht existiert und dessen Typ (PO/PDSE) nicht spezifiziert wurde (Präfix :L: oder kein Präfix),
- wenn ein komplettes PO- oder PDSE-Dataset Empfangsdatei ist, dessen Typ (PO/PDSE) nicht genau spezifiziert wurde (Präfix :L:).

Gültige Werte:

- NONE openFT macht keine Vorgaben zur Dateiorganisation, daher gelten die System-Defaults:
	- falls das IBM-Software-Produkt DFSMS (Data Facility System-Managed Storage) nicht installiert ist, ist PO der Default
	- falls DFSMS aktiv ist: Festlegung des Defaults durch ACS-Routine oder SYS1.PARMLIB (bitte fragen Sie Ihren z/OS-Systemverwalter)
- PO Es wird ein "partitioned organized data set" (PO-Dataset) angelegt.
- PDSE Es wird versucht, ein "partitioned organized data set extended" (PDSE-Dataset) anzulegen. Dies ist nur möglich, wenn das IBM-Software-Produkt DFSMS installiert ist und die Parameter PDSESTORC, PDSEMGMTC und PDSEDATAC (siehe unten) korrekt gesetzt sind.

Wenn für den Parameter LIBTYPEDEF kein oder ein ungültiger Wert angegeben wird, gilt der Default-Wert NONE.

### PDSESTORC=

SMS Storage Class für PDSE-Datasets. Näheres siehe Literatur zum IBM-Software-Produkt DFSMS.

Maximal 8 Zeichen; gültiger Name einer SMS Storage Class.

Dieser Wert kommt nur zum Tragen, wenn es in Ihrem System keine Vorgabe für die SMS Storage Class gibt (bitte fragen Sie Ihren z/OS-Systemverwalter).

Beachten Sie dazu auch die Beschreibung des Parameters PDSEDATAC.

#### PDSEMGMTC=

SMS Management Class für PDSE-Datasets. Näheres siehe Literatur zum IBM-Software-Produkt DFSMS.

Maximal 8 Zeichen; gültiger Name einer SMS Management Class.

Dieser Wert kommt nur zum Tragen, wenn es in Ihrem System keine Vorgabe für die SMS Management Class gibt (bitte fragen Sie Ihren z/OS-Systemverwalter).

Beachten Sie dazu auch die Beschreibung des Parameters PDSEDATAC.

<span id="page-62-0"></span>PDSEDATAC=

SMS Data Class für PDSE-Datasets. Näheres siehe Literatur zum IBM-Software-Produkt DFSMS.

Maximal 8 Zeichen; gültiger Name einer SMS Data Class.

Dieser Wert kommt nur zum Tragen, wenn es in Ihrem System keine Vorgabe für die SMS Data Class gibt (bitte fragen Sie Ihren z/OS-Systemverwalter).

Die Parameter PDSESTORC, PDSEMGMTC und PDSEDATAC werden nur wirksam, wenn als Empfangsdatei ein PDSE-Dataset neu angelegt werden soll (entweder weil als Empfangsdatei ein vollständiges PDSE-Dataset angegeben wurde oder weil ein PDSE-Member Empfangsdatei ist, das zugehörige PDSE-Dataset aber noch nicht vorhanden ist).

Alle Parameter werden nur wirksam, wenn es in Ihrem System keine Vorgabe für die entsprechende SMS-Klasse gibt.

Im Regelfall sollten Sie keinen dieser Parameter angeben; es gelten dann die Vorgaben in Ihrem System. Ausnahme: Wenn es in Ihrem System für keine der SMS-Klassen eine Vorgabe gibt, müssen Sie mindestens einen der Parameter PDSESTORC, PDSEMGMTC und PDSEDATAC angeben; andernfalls kann openFT keine PDSE-Datasets anlegen.

Eine ungültige Angabe für einen der Parameter, die auch wirksam wird (weil es in Ihrem System keine Vorgabe für die entsprechende SMS-Klasse gibt), führt dazu, dass Transfer-Aufträge scheitern, bei denen im Empfangssystem ein PDSE-Dataset neu angelegt werden soll; Näheres siehe Handbuch "openFT (z/OS) - Kommandoschnittstelle".

#### POSTORC=

SMS Storage Class für PO-Datasets. Näheres siehe Literatur zum IBM-Software-Produkt DFSMS.

Maximal 8 Zeichen; gültiger Name einer SMS Storage Class.

Dieser Wert kommt nur zum Tragen, wenn es in Ihrem System keine Vorgabe für die SMS Storage Class gibt (bitte fragen Sie Ihren z/OS-Systemverwalter).

Beachten Sie dazu auch die Beschreibung des Parameters PODATAC.

POMGMTC=

SMS Management Class für PO-Datasets. Näheres siehe Literatur zum IBM-Software-Produkt DFSMS.

Maximal 8 Zeichen; gültiger Name einer SMS Management Class.

Dieser Wert kommt nur zum Tragen, wenn es in Ihrem System keine Vorgabe für die SMS Management Class gibt (bitte fragen Sie Ihren z/OS-Systemverwalter).

Beachten Sie dazu auch die Beschreibung des Parameters PODATAC.

 $PODATAC=$ 

SMS Data Class für PO-Datasets. Näheres siehe Literatur zum IBM-Software-Produkt DFSMS.

Maximal 8 Zeichen; gültiger Name einer SMS Data Class.

Dieser Wert kommt nur zum Tragen, wenn es in Ihrem System keine Vorgabe für die SMS Data Class gibt (bitte fragen Sie Ihren z/OS-Systemverwalter).

Sollen PO-Datasets als "SMS-managed data sets" angelegt werden (Voraussetzung hierfür ist, dass das IBM-Software-Produkt DFSMS installiert ist), so gilt für die Parameter POSTORC, POMGMTC und PODATAC sinngemäß dasselbe wie für die Parameter PDSESTORC, PDSEMGMTC und PDSEDATAC (siehe Beschreibung des Parameters PDSEDATAC auf [Seite 63](#page-62-0)).

# JOB\_MSGCLASS=

Message-Class des Folgeverarbeitungs-Jobs sowie des Vorverarbeitungs- und des Nachverarbeitungs-Jobs. Dies ist der Default-Wert für den Parameter MSGCLASS= des JOB-Statements, wenn in den Elementen TSOJOB, JCLJOB, TSOVVJOB, TSOVFJOB oder TSONVJOB dazu keine Angabe enthalten ist. Genau 1 Zeichen. (Default-Wert: A)

# LST\_MSGCLASS=

Message-Class des Jobs zum Drucken der Ergebnisliste. Dies ist der Default-Wert für den Parameter MSGCLASS= des JOB-Statements, wenn im Element PRTJOB dazu keine Angabe enthalten ist.

Genau 1 Zeichen. (Default-Wert: A)

### LISTPARM=

Fordert im lokalen System eine Ergebnisliste an. Die Liste wird für den Benutzer erstellt, für den auch die Dateiübertragung durchgeführt wird. Der hier angegebene Wert wird übernommen, wenn im NCOPY-Kommando LISTING=\*STD angegeben wird.

Mögliche Werte: LISTFILE, SYSLST und NONE, Bedeutung siehe NCOPY-Kommando.

# JOB\_JOBCLASS

Job-Class des Folgeverarbeitungs-Jobs, des Vorverarbeitungs- und des Nachverarbeitungs-Jobs sowie des Print-Jobs. Dies ist der Default-Wert für den Parameter CLAS= des JOB-Statements, wenn in den Elementen TSOJOB, JCLJOB, TSOVVJOB, TSOVFJOB, TSONVJOB oder PRTJOB dazu keine Angabe enthalten ist. Genau 1 Zeichen. (Default-Wert: A)

# $N$ ABVOLUME $=$

Angabe des Volumes, auf dem das Auftragsbuch, die Partnerliste, die Betriebsparameter-Datei, die Logging-Datei und die FTAC-Datei (siehe Abschnitt "Interne Datasets [von openFT" auf Seite 204\)](#page-203-0) angelegt werden sollen. Genau 6 Zeichen.

Wenn die entsprechenden Dateien SMS managed sind, bleiben die Angaben für Volume und Unit unter Umständen unwirksam. Sind sie nicht SMS managed, darf hier kein "SMS managed volume" angegeben werden.

Bitte beachten Sie dazu auch die Beschreibung des Parameters NABUNIT.

# $NA$ BUNIT $=$

Angabe von Unit/Groupname des Datenträgers, auf dem das Auftragsbuch, die Partnerliste, die Betriebsparameter-Datei, die Logging-Datei und die FTAC-Datei abgelegt werden soll.

Maximal 6 Zeichen.

Wenn Sie für genau einen der beiden Parameter NABVOLUME und NABUNIT einen Wert angeben, besetzt openFT den anderen mit Leerzeichen.

Wenn Sie für keinen der beiden Parameter NABVOLUME und NABUNIT einen Wert angeben, werden die Werte von DMP\_VOLUME und DMP\_UNIT (siehe unten) übernommen, die ihrerseits - einzeln oder beide - aus den bei FJGEN angegebenen Werten für VOLUME/UNIT übernommen worden sein können.

LOGFILE  $2ND$   $Q=$ 

"second level qualifier" für die Bildung der Namen der Komponenten der Logging-Datei (siehe [Abschnitt "Interne Datasets von openFT" auf Seite 204\)](#page-203-1).

Maximal 18 Zeichen (Default: <inst>.SYSLOG, wobei <inst> der Name der openFT-Instanz ist). Der Übersichtlichkeit halber sollte der Name immer mit dem Instanznamen beginnen, gefolgt von einem Punkt.

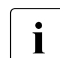

**i** Abhängig von der Länge des "second level qualifier" können die Zeitstempel in<br>
den Legging Dateinamen verkürzt werden oder ganz feblen. In diesen Fällen den Logging-Dateinamen verkürzt werden oder ganz fehlen. In diesen Fällen steht das Umschalten der Logging-Datei im FTMODOPT-Kommando nur eingeschränkt oder gar nicht zur Verfügung.

Der Name muss teilqualifiziert, d.h. ohne "first level qualifier" und ohne Hochkommas, angegeben werden. openFT stellt den im FJGEN angegebenen OPENFT QUALIFIER voran.

### LOGFILE\_SIZE\_RC=

Anfangsgröße der Logging-Datei (Anzahl Logging-Sätze). Maximaler Wert: 16777215 (Default: 10000).

openFT verwendet diesen Wert als Größe der Primary Allocation beim Anlegen des VSAM-Clusters, der Bestandteil der Logging-Datei ist. Als Größe der Secondary Allocation wird die Hälfte dieses Werts benutzt.

Der angegebene Maximalwert entspricht der programmtechnischen Begrenzung für diesen Wert. Bei der Wahl des Wertes für die Anfangsgröße der Logging-Datei ist der tatsächlich verfügbare Speicherplatz zu berücksichtigen. Beachten Sie, dass die Logging-Datei auf demselben Datenträger angelegt wird wie das Auftragsbuch und die Partnerliste sowie (bei Einsatz von FTAC) die FTAC-Datei (siehe Abschnitt "Interne [Datasets von openFT" auf Seite 204\)](#page-203-1).

#### DMP\_VOLUME=

Angabe des Volumes, auf dem openFT die Dump- und Trace-Dateien anlegt. Genau 6 Zeichen (Default: bei FJGEN für VOLUME angegebener Wert; siehe Beschreibung des Kommandos FJGEN ([Seite 110](#page-109-1))).

Sie können jedoch mit der Angabe "DMP\_VOLUME= " auch erreichen, dass der bei FJGEN für VOLUME angegebene Wert beim Anlegen der Dump- und Trace-Dateien nicht verwendet wird. Bitte beachten Sie dazu auch die Beschreibung des Parameters DMP\_UNIT.

# DMP\_UNIT=

Angabe der Unit des Datenträgers, auf dem openFT Dump- und Trace-Dateien anlegt. Maximal 6 Zeichen (Default: bei FJGEN für UNIT angegebener Wert; siehe Beschreibung des Kommandos FJGEN ([Seite 110](#page-109-0))).

Sie können jedoch mit der Angabe "DMP\_UNIT= " auch erreichen, dass der bei FJGEN für UNIT angegebene Wert beim Anlegen der Dump- und Trace-Dateien nicht verwendet wird.

Ist nach Auswertung der Angaben bei FJGEN (VOLUME/UNIT) und der hier gemachten Angaben weder für DMP\_VOLUME noch für DMP\_UNIT ein Wert vorhanden, so verwendet openFT den UNIT-Namen DASD. Dieser UNIT-Name muss dann im System definiert sein!

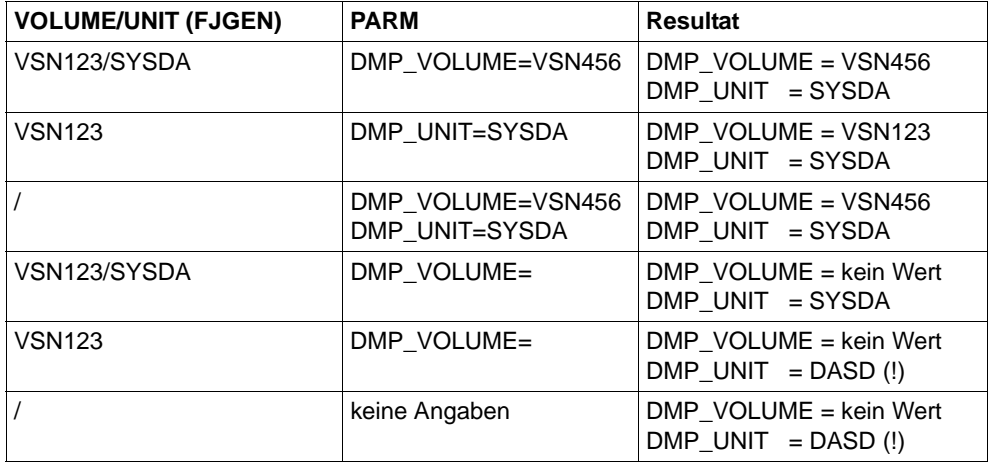

*Beispiele* 

# ROUTCDE=

Routing Code einer Console, an die asynchrone Meldungen von openFT ausgegeben werden sollen. (Anmerkung: openFT verwendet zur Ausgabe dieser Meldungen auf die Console den WTO-Makro.)

Gültige Werte: 1 bis 128. Ungültige Werte werden ohne Meldung ignoriert.

# SMF\_RECORD\_TYPE=

Typ des Abrechnungssatzes, der von openFT in die SMF-Datei geschrieben wird. Gültige Werte:

#### 128 bis 255

Für jeden angenommenen Transfer-Auftrag wird ein Abrechnungssatz des angegebenen Typs in die SMF-Datei geschrieben, falls SMF aktiv ist. Die Struktur der Abrechnungssätze ist im Anhang beschrieben.

0 Es werden keine Abrechnungssätze in die SMF-Datei geschrieben. (Default; auch Werte außerhalb des gültigen Wertebereichs werden als 0 interpretiert.)

### SMF\_ADM\_AREA=

Installationsspezifischer Text, den openFT in den FT-Verwalter-Bereich der Abrechnungssätze schreibt (siehe Beschreibung der Struktur der Abrechnungssätze im Anhang).

Der Text darf maximal 40 Zeichen lang sein. Default: Leerzeichen.

Für das Eintragen von SMF-Abrechnungsinformation muss openFT APF-autorisiert sein (siehe [Abschnitt "Privilegierung von openFT" auf Seite 38\)](#page-37-1).

<span id="page-67-0"></span>SUCC\_MSG=

Angabe, wann nach erfolgreicher Dateiübertragung eine asynchrone Meldung ausgegeben werden soll.

Gültige Werte:

- IN Eine asynchrone Meldung nach erfolgreicher Dateiübertragung wird nur nach Transfer-Aufträgen ausgegeben, die in einem Partnersystem gestellt wurden.
- OUT Eine asynchrone Meldung nach erfolgreicher Dateiübertragung wird nur nach Transfer-Aufträgen ausgegeben, die im lokalen System gestellt wurden.
- BOTH Nach allen Transfer-Aufträgen mit erfolgreicher Dateiübertragung wird eine asynchrone Meldung ausgegeben.

Ungültige Werte werden ohne Meldung ignoriert. Es wird dann in keinem Fall eine asynchrone Meldung nach erfolgreicher Dateiübertragung ausgegeben (Standardwert).

Wohin die asynchrone Meldung nach erfolgreicher Dateiübertragung ausgegeben wird, wird mit dem Schlüsselwort ENDMSG\_ROUTCDE gesteuert (siehe [Seite 69\)](#page-68-0).

Der Meldungstext für die asynchrone Meldung nach erfolgreicher Dateiübertragung kann im Member SUCCMSG der FT-Parameterbibliothek festgelegt werden; andernfalls verwendet openFT einen Standardtext (siehe [Seite 87\)](#page-86-0).

Für die Ausgabe von asynchronen Meldungen nach Auftrags-Ende muss openFT APF-autorisiert sein (siehe [Abschnitt "Privilegierung von openFT" auf Seite 38](#page-37-1)).

#### FAIL\_MSG=

Angabe, wann nach nicht erfolgreicher Dateiübertragung eine asynchrone Meldung ausgegeben werden soll. Gültige Werte:

- IN Eine asynchrone Meldung nach nicht erfolgreicher Dateiübertragung wird nur nach Transfer-Aufträgen ausgegeben, die in einem Partnersystem gestellt wurden.
- OUT Eine asynchrone Meldung nach nicht erfolgreicher Dateiübertragung wird nur nach Transfer-Aufträgen ausgegeben, die im lokalen System gestellt wurden.
- BOTH Nach allen Transfer-Aufträgen mit nicht erfolgreicher Dateiübertragung wird eine asynchrone Meldung ausgegeben.

Ungültige Werte werden ohne Meldung ignoriert. Es wird dann in keinem Fall eine asynchrone Meldung nach nicht erfolgreicher Dateiübertragung ausgegeben (Standardwert).

Wohin die asynchrone Meldung nach nicht erfolgreicher Dateiübertragung ausgegeben wird, wird mit dem Schlüsselwort ENDMSG\_ROUTCDE gesteuert (siehe unten).

Der Meldungstext für die asynchrone Meldung nach nicht erfolgreicher Dateiübertragung kann im Member FAILMSG der FT-Parameterbibliothek festgelegt werden; andernfalls verwendet openFT einen Standardtext (siehe [Seite 87\)](#page-86-1).

Für die Ausgabe von asynchronen Meldungen nach Auftrags-Ende muss openFT APF-autorisiert sein (siehe [Abschnitt "Privilegierung von openFT" auf Seite 38](#page-37-0)).

# <span id="page-68-0"></span>ENDMSG\_TO\_TSO=

Schalter zur Steuerung der Ausgabe von asynchronen Meldungen nach Auftrags-Ende an ein TSO-Terminal. Die Ausgabe erfolgt an das Terminal desjenigen TSO-Benutzers, dessen Benutzerkennung in der TRANSFER-ADMISSION angegeben wurde. Die Meldungen werden nur für lokal gestellte Aufträge ausgegeben; sie sind im Anhang ab [Seite 211](#page-210-0) zu finden. Gültige Werte:

- YES (Default): Die asynchronen Meldungen werden ausgegeben.
- NO (oder ungültiger Wert): Die asynchronen Meldungen werden nicht ausgegeben.

#### ENDMSG\_ROUTCDE=

Routing Code einer Console, an die asynchrone Meldungen nach Auftrags-Ende ausgegeben werden sollen. In welchen Fällen nach Auftrags-Ende eine asynchrone Meldung ausgegeben wird, wird mit den Schlüsselwörtern SUCC\_MSG und FAIL\_MSG gesteuert (siehe [Seite 68](#page-67-0)).

Gültige Werte: 1 bis 128. Ungültige Werte werden ohne Meldung ignoriert.

Fehlt das Schlüsselwort oder wird ihm kein oder ein ungültiger Wert zugewiesen, so erfolgt keine Ausgabe an eine Console.

Die an eine Console ausgegebenen asynchronen Meldungen nach Auftrags-Ende werden mit einem Schlüssel versehen (FJM2100 für die Meldung nach erfolgreicher Dateiübertragung, FJM2101 für die Meldung nach nicht erfolgreicher Dateiübertragung); diese Maßnahme ermöglicht die Weiterverarbeitung dieser Meldungen durch NetView. In dieser Form erscheinen die Meldungen auch im Job-Protokoll von openFT (siehe [Seite 202\)](#page-201-0).

TCP\_USERID=

Name des TCP/IP-Adressraums. Wenn der Name des TCP/IP-Adressraums nicht TCPIP ist (Voreinstellung), müssen Sie ihn hier angeben. Die Meldung FTR4055 kann ein Indiz dafür sein, dass der Name des TCP/IP-Adressraums nicht korrekt angegeben ist. Bitte fragen Sie Ihren z/OS-Systemverwalter.

Maximal 8 Zeichen (Voreinstellung TCPIP).

MSG\_CRYPT=

Die Meldungen der openFT-Dialogtasks bei der internen Kommunikation mit dem openFT-Subsystem können optional verschlüsselt werden, Kommandos werden grundsätzlich verschlüsselt. Der Mechanismus ist dabei derselbe wie bei der Verschlüsselung der Auftragsbeschreibungsdaten. Gültige Werte:

Y Die Meldungen werden verschlüsselt.

N Die Meldungen werden nicht verschlüsselt (Default).

CMD\_TRANS=

Mit diesem Schalter legen Sie das Transportprotokoll für die Anbindung der Dialogtasks an das openFT-Subsystem fest. Wenn openFT die Parameterbibliothek implizit neu einrichtet, wird CMD\_TRANS=TCP voreingestellt. Gültige Werte:

VTAM Die Kommunikation wird über VTAM abgewickelt.

TCP Die Kommunikation wird über TCP abgewickelt (Default).

OPENFT\_SVC=

Das openFT-Subsystem verwaltet alle laufenden Instanzen und verschlüsselt bzw. entschlüsselt die Kommandos, Meldungen (optional, siehe Parameter MSG-CRYPT) und Verbindungsdaten. Das Portal zum Subsystem ist über den SVC 109 mit dem "extended code 211" realisiert. Mit OPENFT-SVC wird dieser ESR SVC-Code festgelegt. Falls der "extended Code 211" in Ihrem System schon anderweitig verwendet wird, können Sie über die bereitgestellte LINK-Prozedur LINKIGX aus der SAMPLES Bibliothek ihren gewählten extended code zum Einsatz bringen. Aus Sicherheitsgründen sollte OPENFT-SVC auf einen gültigen Wert gesetzt werden.

# USER\_INACT\_TIME

Mit dieser Angabe legen Sie eine maximale Ruhezeit (in Minuten) fest, nach der aus Sicherheitsgründen eine Verbindung zwischen der Benutzer-TSO-Schnittstelle und dem openFT-Subsystem abgebaut wird. Gültige Werte:

0 ..30 Zeitangabe für die maximale Ruhezeit in Minuten. (Default: 5 Minuten,)

#### PSSTORC=

SMS Storage Class für PS-Datasets, Näheres siehe Literatur zum IBM-Software-Produkt DFSMS.

Maximal 8 Zeichen; gültiger Name einer SMS Storage Class.

Dieser Wert kommt nur zum Tragen, wenn es in Ihrem System keine Vorgabe für die SMS Storage Class gibt (bitte fragen Sie Ihren z/OS-Systemverwalter). Beachten Sie dazu auch die Beschreibung des Parameters PSDATAC.

#### PSDATAC=

SMS Data Class für PS-Datasets, Näheres siehe Literatur zum IBM-Software-Produkt DFSMS.

Maximal 8 Zeichen; gültiger Name einer SMS Data Class.

Dieser Wert kommt nur zum Tragen, wenn es in Ihrem System keine Vorgabe für die SMS Data Class gibt (bitte fragen Sie Ihren z/OS-Systemverwalter).

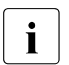

i Die Parameter PSSTORC und PSDATAC werden nur wirksam, wenn als Empfangsdatei ein neues PS-Dataset angelegt werden soll. Auch für das Anlegen von Trace-Dateien sind diese Parameter gültig.

### <span id="page-70-0"></span>DEFFSIZE=

Größe einer Sekundärallokation bei der Empfangsdatei für den Fall, dass die Größe der Sendedatei unbekannt ist. DEFFSIZE wird in Byte angegeben. Die Primärallokation beträgt in diesem Fall etwa ein Zehntel dieses Wertes. Fehlt diese Angabe, so wird DEFFSIZE=2621440 genommen. Der Parameter DEFFSIZE beeinflusst auch die Größe der Temporärdatei für die Datenausgabe, welche bei der Vorverarbeitung und/oder bei der Vorverarbeitung mit FTEXEC verwendet wird. Wenn Sie beispielsweise von einer Fremdplattform mittels des dortigen FTEXEC-Kommandos oder der dortigen grafischen Oberfläche größere Datenmengen vom z/OS holen wollen, wählen Sie den Parameter DEFFSIZE groß genug (siehe auch die Parameter PALC und SALC bei der Vorverarbeitung mit FTEXEC auf [Seite 76\)](#page-75-0). Näheres dazu finden Sie unter, Primary und Secondary Allocation" auf Seite 72.

#### <span id="page-70-1"></span> $MAXAI$   $1OC=$

Maximale Größe von Dateiallokationen (Primär wie auch Sekundär). MAXALLOC wird in Megabyte angegeben; der Standardwert ist 1024, der (theoretische) Maximalwert 32767.

# **Beispiel für das Element PARM**

DESTVOL=TSO000 DESTUNIT=SYSDA UNLOADVOL=TSO000 UNLOADUNIT=SYSDA DSTYPEDEF=PS LIBTYPEDEF=PO JOB\_MSGCLASS=X LST\_MSGCLASS=X SUCC\_MSG=BOTH FAIL\_MSG=BOTH ENDMSG\_TO\_TSO=YES LOGFILE\_2ND\_Q=OPENFTLG

#### <span id="page-71-0"></span>**Primary und Secondary Allocation**

Wenn openFT Empfangsdateien im z/OS neu angelegt werden, entspricht die Primary Allocation ungefähr der (evtl. geschätzten) Größe der Sendedatei (minimal jedoch 42 Kilobyte) plus 128 Kilobyte (DEFFSIZE/20), die Secondary Allocation ungefähr dem Viertel der Größe der Sendedatei plus 512 Kilobyte (DEFFSIZE/5). Details zu DEFFSIZE siehe [Seite 71.](#page-70-0)

Wenn eine PO/PDSE-Datei durch Erzeugen eines Members neu angelegt wird, wird primär das Doppelte der Sendedateigröße allokiert (minimal jedoch 42 Kilobyte) plus 256 Kilobyte (DEFFSIZE/10). Sekundär wird knapp das D/oppelte der Primary Allocation allokiert.

Wenn die Größe der Sendedatei openFT intern nicht bekannt ist (z.B. bei einer Dateiübertragung mit Vorverarbeitung bzw. Vorverarbeitung mit FTEXEC-Kommando), oder wenn die Größe der Sendedatei dem z/OS-Empfangssystem nicht über das verwendete Protokoll mitgeteilt werden kann (wie es z.B. beim FTP-Protokoll der Fall ist), dann werden im z/OS für die Empfangsdatei primär ca. 256 Kilobyte (DEFFSIZE/10) und sekundär 2560 Kilobyte (DEFFSIZE) allokiert.

Bei sehr großen Dateien ist es nicht immer möglich, den gesamten Platz mit einer Primärallokation zu reservieren, auch für Sekundärallokationen gibt es Begrenzungen. Diese Grenzen sind zum Teil von Hardware-Eigenschaften der Platten (maximal 65535 Spuren pro Datei auf einem Volume), zum Teil auch von aktuellen Plattenbelegungen (bei Multivolumes) abhängig. Aus diesem Grund kann die Maximalgröße einer Allokation (Primär wie auch Sekundär) auf einen Grenzwert MAXALLOC limitiert werden, siehe [Seite 71](#page-70-1). Sofern die nach obigem Muster errechneten Allokationen diesen Grenzwert nicht überschreiten, bleibt MAXALLOC ohne Bedeutung.
## <span id="page-72-0"></span>**2.7.2.2 Aufbau der Elemente FTADM und FTACADM**

Die Member FTADM bzw. FTACADM enthalten alle Benutzer (User-IDs), die FT- bzw. FTAC-Verwalterberechtigung besitzen. Jeder Eintrag muss in einer neuen Zeile auf Spalte 1 beginnen. User-ID-Gruppen, die sich nur im Suffix unterscheiden und die alle dieselbe Berechtigung besitzen, können durch wildcards "\*" zusammengefasst werden. Beispielweise können die User-IDs XORG001, XORG002 und XORG003 durch einen Eintrag XORG\* repräsentiert werden.

Wenn Sie Administrationskommandos an der Console eingeben oder Netview benutzen, muss ein Pseudo-Eintrag *Console* in die Member eingetragen werden.

In FTACADM können FTAC-Verwalter aus FTAC-Sicht "Systemverwalterrechte" zugeteilt werden. Für diese Verwalter gelten die Beschränkungen beim Einrichten und Importieren von Berechtigungsprofilen für fremde Kennungen nicht mehr. Dieses Privileg wird vergeben, indem Sie in Spalte 10/11 hinter einer Kennung SU eintragen.

## v **WARNUNG!**

FTAC-Verwalter mit dem "SU-Privileg" können sich durch Einrichten entsprechender Berechtigungsprofile Zugang zu den Dateien jeder beliebigen Benutzerkennung verschaffen und dadurch eventuell Schutzvorschriften umgehen! Aus diesem Grund müssen die Schreibrechte auf die FT-Parameterbibliothek mit besonderer Sorgfalt behandelt werden.

Sofern die PARM-Bibliothek zum Aufrufzeitpunkt des FJGEN noch nicht existiert, legt openFT die Elemente FTADM und FTACADM beim FJGEN an. Sie enthalten dann die OPENFT USER ID und den Pseudo-Eintrag Console. Die Elemente können geändert werden (z.B. mit weiteren Kennungen gefüllt). Änderungen werden beim nächsten Laden von openFT oder durch das Kommando FTUPDPAR wirksam. FTADM und FTACADM dürfen jeweils bis zu 100 Einträge enthalten.

### **2.7.2.3 Aufbau der Elemente PRTJOB, JCLJOB, TSOJOB, TSOVVJOB, TSOVFJOB und TSONVJOB**

Jedes dieser Elemente besteht aus Muster-Anweisungen, die openFT verwendet, wenn er intern einen entsprechenden Job aufbaut. Die Muster-Anweisungen werden von openFT nicht syntaktisch geprüft. Beispiel-Elemente werden in der Bibliothek SAMPLES mit openFT ausgeliefert.

Jeder Satz enthält genau eine Jobkarte (oder Folgekarte). Ausgewertet werden maximal 32767 Sätze jedes Elements.

In den Muster-Anweisungen können die folgenden Variablen verwendet werden, die von openFT durch die aktuellen Werte ersetzt werden:

JOBP

Jobnamens-Präfix, identisch mit USID, wenn die User-ID max. 7 Zeichen lang ist, ansonsten wird das letzte Zeichen abgeschnitten

USID

Benutzerkennung aus der TRANSFER-ADMISSION (für PRTJOB, TSOVVJOB, TSOVFJOB und TSONVJOB) oder aus der PROCESSING-ADMISSION (für JCLJOB und TSOJOB).

Maximal 8 Zeichen, gemäß IBM-Konventionen.

**ACCN** 

"accounting information" aus der TRANSFER-ADMISSION (für PRTJOB, TSOVVJOB, TSOVFJOB und TSONVJOB) oder aus der PROCESSING-ADMISSION (für JCLJOB und TSOJOB).

Maximal 40 Zeichen, gemäß IBM-Konventionen.

PASS

Kennwort aus der TRANSFER-ADMISSION (für PRTJOB, TSOVVJOB, TSOVFJOB und TSONVJOB) oder aus der PROCESSING-ADMISSION (für JCLJOB und TSOJOB).

Maximal 8 Zeichen, gemäß IBM-Konventionen.

#### OWID

Eigentümer des FT-Auftrags, d.h. die Benutzerkennung, unter der der Transferauftrag gestellt wurde.

Maximal 8 Zeichen, gemäß IBM-Konventionen.

Diese Variable wird nur in dem System ersetzt, in dem der Transferauftrag gestellt wurde. Im Partnersystem wird sie eliminiert.

PGRN

"programmer's name", wie er als Teilkommando im jeweils zutreffenden Kommandostring für die Folgeverarbeitung mit dem Schlüsselwort PGRN= angegeben wurde. Näheres siehe Handbuch "openFT (z/OS) - Kommandoschnittstelle". Auch im Element PRTJOB wird der Wert aus dem jeweils zutreffenden Kommandostring für die Folgeverarbeitung übernommen, d.h. bei erfolgreicher Auftragsbearbeitung aus dem Kommandostring

im Parameter SUCCESS-PROCESSING, im Fehlerfall aus dem Kommandostring im Parameter FAILURE-PROCESSING.

Maximal 20 Zeichen, gemäß IBM-Konventionen.

Existiert kein Wert für "programmer's name" und wird nach Ersetzung der Variablen PGRN innerhalb eines JOB-Statements festgestellt, dass auf der entsprechenden Karte keine weiteren Angaben außer dem JCL-Identifier "//" und einem Komma (Separator für Parameterangaben) stehen, so wird diese Karte ignoriert, d.h. sie kommt nicht zur Ausführung. Damit wird der in der IBM-Literatur (JCL Reference) gegebenen Empfehlung nachgekommen, das Fehlen dieses Parameters nicht durch Angabe eines Kommas zu kennzeichnen.

#### **TRID**

FT-Auftrags-Identifikation.

Maximal 10 Zeichen (Wertebereich 1..2147483639) gemäß openFT-Konventionen.

RLFN

Name der Datei, in der die Ergebnisliste abgelegt wird (PRTJOB). Maximal 32 Zeichen, gemäß IBM-Konventionen. (Die Maximallänge ergibt sich aus der vorgegebenen Struktur dieses Dateinamens; Näheres siehe Handbuch "openFT (z/OS) - Kommandoschnittstelle").

Diese Variable kann in dem Element PRTJOB verwendet werden; in den anderen Elementen wird sie eliminiert.

RLFP

temporäre Datei, in der die Vorverarbeitung ihre Daten ausgibt (TSOVVJOB und TSOVFJOB). Maximal 38 Zeichen, gemäß IBM-Konventionen. Diese Variable kann nur in den Elementen TSOVVJOB und TSOVFJOB verwendet werden; in den anderen Elementen wird sie eliminiert.

#### RLFF

temporäre Datei, in der die Vorverarbeitung eines im Unix- oder Windows-Partnersystem abgesetzten ftexec-Kommandos ihre Fehlermeldungen ausgibt. Maximal 38 Zeichen, gemäß IBM-Konventionen. Diese Variable kann nur im Element TSOVFJOB verwendet werden; in den anderen Elementen wird sie eliminiert.

#### RLFT

temporäre Datei, in der die Vorverarbeitung eines ftexec-Kommandos ihre TSO-Meldungen ausgibt. Maximal 38 Zeichen, gemäß IBM-Konventionen. Diese Variable kann nur im Element TSOVFJOB verwendet werden; in den anderen Elementen wird sie eliminiert.

## CONN

Name der Datei, die die Schlüssel für die Verbindung zum FT-Subsystem enthält. Maximal 36 Zeichen, gemäß IBM-Konventionen. Standardmäßig wird diese Datei unter <openft qualifier>.<inst>.CONN angelegt.

Diese Variable kann in den Elementen TSOJOB, TSONVJOB, TSOVVJOB und TSOVFJOB verwendet werden; in den anderen Elementen wird sie eliminiert.

## NCLO

Name der Datei, die die openFT-Kommandos enthält. Maximal 36 Zeichen, gemäß IBM-Konventionen. Standardmäßig wird diese Datei unter OPENFT.NCLOAD angelegt.

Diese Variable kann in den Elementen TSOJOB, TSONVJOB, TSOVVJOB und TSOVFJOB verwendet werden; in den anderen Elementen wird sie eliminiert.

PAL<sub>C</sub>

Größe der primären Allokation für die Ausgabedatei in Kilobyte, die temporär bei der Vorverarbeitung mit dem FTEXEC-Kommando verwendet wird.

Standardwert: 256

Wenn Sie diesen Wert verändern wollen, müssen Sie den Wert DEFFSIZE in der PARM-Datei verändern (siehe [Seite 71](#page-70-0)). Die Veränderung des Wertes DEFFSIZE wirkt sich nicht nur auf die Größe der Temporärdatei bei der Vorverarbeitung mit FTEXEC aus, sondern generell auf die bei der Vorverarbeitung verwendeten Temporärdateien zur vorübergehenden Datenausgabe.

Beispiel: Wenn Sie den Standardwert für DEFFSIZE (2621440) verdoppeln, wird der Wert 256 verdoppelt.

## SALC<sub>b</sub>

Größe der sekundären Allokation für die Ausgabedatei in Kilobyte, die temporär bei der Vorverarbeitung mit dem FTEXEC-Kommando verwendet wird.

Standardwert: 2560

Wenn Sie diesen Wert verändern wollen, müssen Sie den Wert DEFFSIZE in der PARM-Datei verändern (siehe [Seite 71](#page-70-0)). Die Veränderung des Wertes DEFFSIZE wirkt sich nicht nur auf die Größe der Temporärdatei bei der Vorverarbeitung mit FTEXEC aus, sondern generell auf die bei der Vorverarbeitung verwendeten Temporärdateien zur vorübergehenden Datenausgabe.

Beispiel: Wenn Sie den Standardwert für DEFFSIZE (2621440) verdoppeln, wird der Wert 2560 verdoppelt.

An die Namen dieser Variablen sollten jeweils so viele Füllzeichen "#" angehängt werden, dass ein Feld mit der maximalen Länge entsteht (einschließlich des Zeichens "&", also z.B. &TRID#####). Wenn openFT die Variablen durch die aktuellen Werte ersetzt, überschreitet er die durch den Namen der Variablen inklusive angehängter Füllzeichen vorgegebene Feldlänge nicht; gegebenenfalls werden die aktuellen Werte abgeschnitten. Umgekehrt entfernt openFT bei aktuellen Werten, die kürzer sind als diese Feldlänge, überflüssige Füllzeichen.

#### *Hinweis*

Wenn eine Folgeverarbeitung der Form ALLOC DSNAME(...) angegeben wurde, so ersetzt openFT die Variablen auch in einem solchen Job, bevor er ihn an den Internal Reader übergibt.

Beim Aufbau der Musteranweisungen sind die Anforderungen der jeweiligen z/OS-Installation an ablauffähige Jobs zu beachten. In der Regel werden für das JOB-Statement gültige Angaben für Benutzerkennung, Abrechnungsinformation und Benutzerkennwort benötigt. Diese Werte können aus folgenden Quellen stammen:

- Sie werden vom Benutzer im NCOPY-Kommando angegeben (für PRTJOB, TSOVVJOB, TSOVFJOB und TSONVJOB in der TRANSFER-ADMISSION, für JCLJOB und TSOJOBin der PROCESSING-ADMISSION).
- Wenn FTAC genutzt wird, können die Angaben für die PROCESSING-ADMISSION auch in einem Berechtigungsprofil festgelegt werden. Die Berechtigung für Vor- und Nachverarbeitung wird durch die Angaben für die TRANSFER-ADMISSION definiert.
- Sie werden in den in den Elementen PRTJOB, JCLJOB, TSOJOB, TSOVVJOB, TSOVFJOB und TSONVJOB enthaltenen JOB-Statements fest vorgegeben, d.h. es werden für Benutzerkennung, Abrechnungsinformation und Benutzerkennwort keine Variablen verwendet. In diesem Fall gelten diese Angaben für alle Aufträge.

Diese Hinweise gelten auch für die von openFT standardmäßig aufgebauten Jobs, wenn die Elemente PRTJOB, JCLJOB,TSOJOB, TSOVVJOB, TSOVFJOB und TSONVJOB nicht existieren.

Die folgenden Beispiele geben den Aufbau der von openFT standardmäßig erzeugten Jobs wieder. In den Elementen PRTJOB, JCLJOB,TSOJOB, TSOVVJOB, TSOVFJOB und TSONVJOB können rechenzentrumsspezifische Abweichungen davon realisiert werden.

## **Beispiel für das Element PRTJOB**

```
//&JOBP##P JOB &ACCN#########################,
// &PGRN################,
// MSGCLASS=X,
// CLASS=C,
// USER=&USID###,PASSWORD=&PASS###
//PRTJOB EXEC PGM=IEBPTPCH
//SYSPRINT DD DUMMY
//SYSUT1 DD DSN=&RLFN#########################################,
// DISP=(SHR,DELETE),
// DCB=(RECFM=FB,LRECL=134,BLKSIZE=2546)
//SYSUT2 DD SYSOUT=A,DCB=(LRECL=134)
//SYSIN DD *
     PRINT PREFORM=A
/*
//
```
In diesem Beispiel werden die Benutzerkennung, die Abrechungs-Nummer und das Passwort aus der TRANSFER-ADMISSION des Benutzers durch openFT eingesetzt. Für die Variable PGRN wird der Wert eingesetzt, den der Benutzer als Teilkommando im jeweils zutreffenden Kommandostring für die Folgeverarbeitung mit dem Schlüsselwort PGRN= angegeben hat. Näheres siehe Handbuch "openFT (z/OS) - Kommandoschnittstelle". Bei erfolgreicher Auftragsbearbeitung wird der Wert also aus dem Kommandostring im Parameter SUCCESS-PROCESSING übernommen, im Fehlerfall aus dem Kommandostring im Parameter FAILURE-PROCESSING. Existiert kein Wert für "programmer's name", so wird diese Karte ignoriert, d.h. sie kommt nicht zur Ausführung, da auf ihr keine weiteren Angaben außer dem JCL-Identifier "//" und einem Komma (Separator für Parameterangaben) stehen. Außerdem wird der Name der Datei mit der Ergebnisliste eingesetzt (das für diesen Namen vorgesehene Feld &RFLN##...## sollte insgesamt 32 Zeichen lang sein). Danach startet openFT diesen Job.

## **Beispiel für das Element JCLJOB**

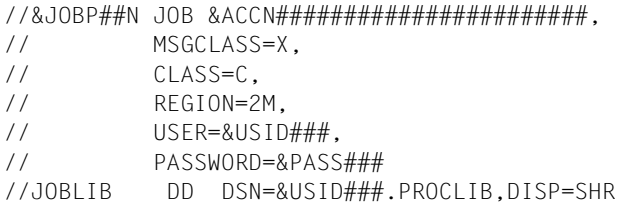

In diesem Beispiel werden die Benutzerkennung, die Abrechungs-Nummer und das Passwort aus der PROCESSING-ADMISSION des Benutzers durch openFT eingesetzt. Für die Variable PGRN wird der Wert eingesetzt, den der Benutzer als Teilkommando im Kommandostring für die Folgeverarbeitung mit dem Schlüsselwort PGRN= angegeben hat. Näheres siehe Handbuch "openFT (z/OS) - Kommandoschnittstelle". Existiert kein Wert für "programmer's name", so wird diese Karte ignoriert, d.h. sie kommt nicht zur Ausführung, da auf ihr keine weiteren Angaben außer dem JCL-Identifier "//" und einem Komma (Separator für Parameterangaben) stehen. Die JCL-Anweisungen, die der Benutzer als Folgeverarbeitung im NCOPY-Kommando angegeben hat, werden durch openFT hinter der Muster-Anweisung "//JOBLIB DD ..." angefügt. Danach startet openFT diesen Job.

### **Beispiel für das Element TSOJOB**

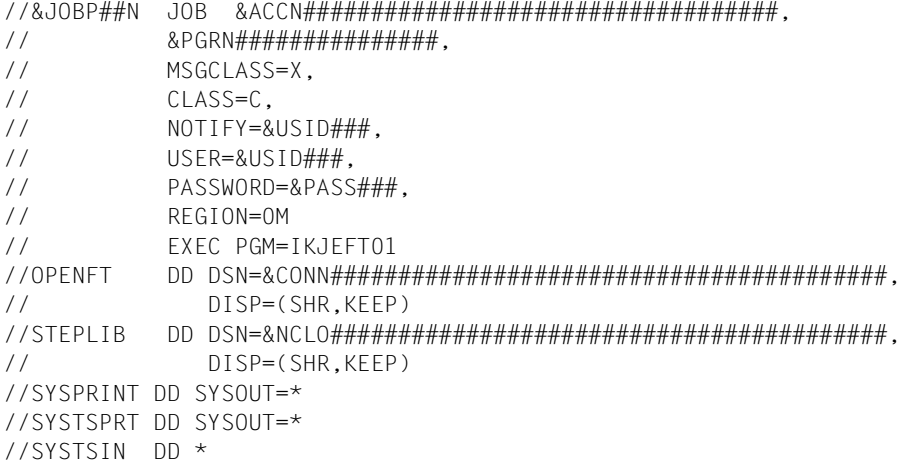

In diesem Beispiel werden die Benutzerkennung, die Abrechungs-Nummer und das Passwort aus der PROCESSING-ADMISSION des Benutzers durch openFT eingesetzt. Für die Variable PGRN wird der Wert eingesetzt, den der Benutzer als Teilkommando im Kommandostring für die Folgeverarbeitung mit dem Schlüsselwort PGRN= angegeben hat. Näheres siehe Handbuch "openFT (z/OS) - Kommandoschnittstelle". Existiert kein Wert für "programmer's name", so wird diese Karte ignoriert, d.h. sie kommt nicht zur Ausführung, da auf ihr keine weiteren Angaben außer dem JCL-Identifier "//" und einem Komma (Separator für Parameterangaben) stehen. Die TSO-Kommandos, die der Benutzer als Folgeverarbeitung im NCOPY-Kommando angegeben hat, sowie das End-of Data "/\*" werden durch openFT hinter der Muster-Anweisung "//SYSTSIN DD \*" angefügt. Danach startet openFT diesen Job.

### **Beispiel für das Element TSOVVJOB**

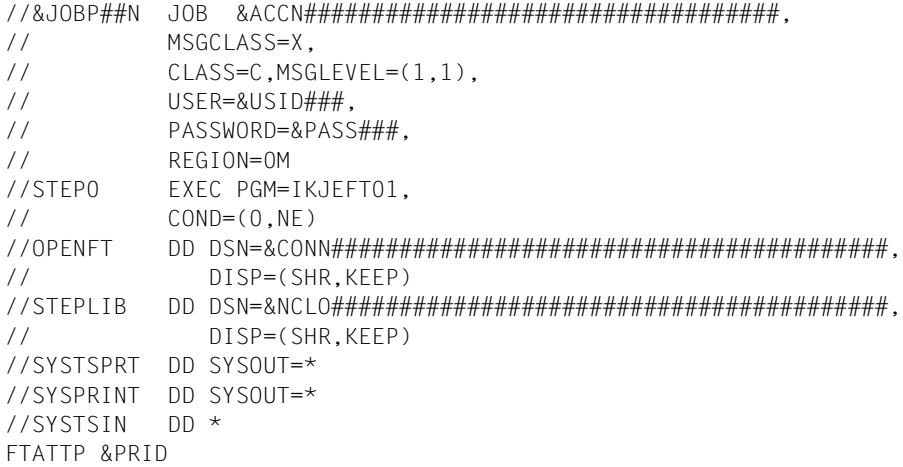

In diesem Beispiel werden die Benutzerkennung, die Abrechungs-Nummer und das Passwort aus der TRANSFER-ADMISSION des Benutzers durch openFT eingesetzt. Für die Variablen CONN, NCLO und RLFP allokiert openFT die passenden Dateien.

Wenn kein %TEMPFILE in der Vorverarbeitung spezifiziert wurde, sieht die von openFT durchgeführte Joberweiterung wie folgt aus:

```
//********************************************************
//STEP1 EXEC PGM=IEFBR14
//STDOUT DD DSN=&RLFP#################################,
// DISP=(NEW,CATLG,DELETE),
// DCB=(DSORG=PS,BLKSIZE=1536,RECFM=VB),
// UNIT=SYSDA,SPACE=(1,(256,2560)),AVGREC=K
//********************************************************
//IFBAD IF STEP0.RC=0 THEN
//STEP2 EXEC PGM=IKJEFT01,
\angle// COND=(0, NE)//OPENFT DD DSN=&CONN#################################,
// DISP=(SHR,KEEP)
//STEPLIB DD DSN=&NCLO#################################,
// DISP=(SHR,KEEP)
//SYSTSPRT DD SYSOUT=*
//SYSPRINT DD DSN=*.STEP1.STDOUT,DISP=(MOD,KEEP,DELETE)
//SYSTSIN DD *
//IFBADEND ENDIF
```
Wenn %TEMPFILE in der Vorverarbeitung spezifiziert wurde, sieht die von openFT durchgeführte Joberweiterung wie folgt aus:

//\*\*\*\*\*\*\*\*\*\*\*\*\*\*\*\*\*\*\*\*\*\*\*\*\*\*\*\*\*\*\*\*\*\*\*\*\*\*\*\*\*\*\*\*\*\*\*\*\*\*\*\*\*\*\*\*

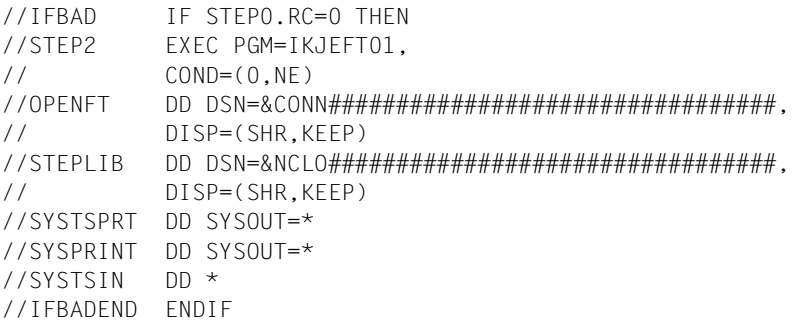

Beispiel für eine Vorverarbeitung mit %TEMPFILE von einem Windows- oder Unix-System:

ncopy zospartner!"|ftscopy from,WindowsPC,(%tempfile),\*any('hallo.txt'\ ,trans='WindowTransadm')" - zosTransadm

Die TSO- oder openFT-Kommandos, die im FT-Auftrag als Vorverarbeitung angegeben wurden, werden durch openFT hinter der Muster-Anweisung "//SYSTSIN DD \*" als Instream-Daten-Karten angefügt. Die TSO-Kommandos müssen den IBM-Konventionen entsprechen. Ihre Länge ist beliebig, gegebenenfalls verteilt openFT das Kommando über mehrere Zeilen. Ausgaben von openFT-Kommandos innerhalb der Vorverarbeitung werden nach SYSPRINT und damit in die durch RLFP referenzierte Datei umgelenkt. Standardmäßig geben TSO-Kommandos nach SYSTSPRT aus. Ihre Ausgabe muss gegebenenfalls explizit nach SYSPRINT und damit in die Ausgabedatei der Vorverarbeitung umgelenkt werden (z.B. LISTCAT OFILE(SYSPRINT)). Nach dem Einlesen der Vorverarbeitungskommandos übergibt openFT noch die folgenden Kommandos dem Internal Reader zur Batchverarbeitung (dieser Teil wird dynamisch erzeugt und ist nicht veränderbar).

```
//********************************************************
//IFBAD IF (ABEND OR STEP2.RC>=12 OR NOT STEP2.RUN)
// THEN
//STEP3 EXEC PGM=IKJEFT01
//OPENFT DD DSN=&CONN#################################,
// DISP=(SHR,KEEP)
//STEPLIB DD DSN=&NCLO#################################,
// DISP=(SHR,KEEP)
//SYSPRINT DD SYSOUT=*
//SYSTSPRT DD SYSOUT=*
//SYSTSIN DD *
FTDETP FAILURE &PRID
// ELSE
//STEP4 EXEC PGM=IKJEFT01
```

```
//OPENFT DD DSN=&CONN#################################,
// DISP=(SHR,KEEP)
//STEPLIB DD DSN=&NCLO#################################,
// DISP=(SHR,KEEP)
//SYSPRINT DD SYSOUT=*
//SYSTSPRT DD SYSOUT=*
//SYSTSIN DD *
FTDETP SUCCESSFUL &PRID
//IFBADEND ENDIF
/*
```
Danach startet openFT diesen Job. Wenn die Verarbeitung abgebrochen wird, startet openFT einen eigenen "Cancel-Job" auf Basis des Jobrahmens TSOJOB. Dieser Job bekommt als letzten Buchstaben im Jobnamen ein "Z" zugewiesen, um ihm eine höhere Priorität als die aktuell laufenden Verarbeitungsjobs zu geben.

#### **Beispiel für das Element TSOVFJOB**

```
//&JOBP##N JOB &ACCN###################################,
// MSGCLASS=X,
// USER=&USID###,
// NOTIFY=&USID###,
// PASSWORD=&PASS###,
// REGION=0M
//STEP0 EXEC PGM=IKJEFT01,
1/ COND=(0, NE)//OPENFT DD DSN=&CONN#################################,
// DISP=(SHR,KEEP)
//STEPLIB DD DSN=&NCLO#################################,
// DISP=(SHR,KEEP)
//SYSTSPRT DD SYSOUT=*
//SYSPRINT DD SYSOUT=*
//SYSTSIN DD *
FTATTP &PRID
//********************************************************
//STEP1 EXEC PGM=IEFBR14
//STDOUT DD DSN=&RLFP#################################,
// DISP=(NEW,CATLG,DELETE),
// DCB=(DSORG=PS,BLKSIZE=1536,RECFM=VB),
// UNIT=SYSDA,SPACE=(1,(&PALC######,&SALC######)),
// AVGREC=K 
//STDERR DD DSN=&RLFT#################################,
// DISP=(NEW,CATLG,DELETE),
// DCB=(DSORG=PS,BLKSIZE=1536,RECFM=VB,LRECL=1532),
// UNIT=SYSDA,SPACE=(1,(256,2560)),AVGREC=K
//SYSERR DD DSN=&RLFF#################################,
// DISP=(NEW,CATLG,DELETE),
```

```
// DCB=(DSORG=PS,BLKSIZE=1536,RECFM=VB,LRECL=1532),
// UNIT=SYSDA,SPACE=(1,(256,2560)),AVGREC=K
//********************************************************
//IFBAD IF STEP0.RC=0 THEN
//STEP2 EXEC PGM=IKJEFT01,
// COND=(0,NE)
//OPENFT DD DSN=&CONN#################################,
// DISP=(SHR,KEEP)
//STEPLIB DD DSN=&NCLO#################################,
// DISP=(SHR,KEEP)
//SYSPRINT DD DSN=*.STEP1.STDOUT,DISP=(MOD,KEEP,DELETE)
//SYSTSPRT DD DSN=*.STEP1.STDERR,DISP=(MOD,KEEP,DELETE)
//SYSERR DD DSN=*.STEP1.SYSERR,DISP=(MOD,KEEP,DELETE)
//SYSTSIN DD *
```
Eine spezielle Form der Vorverarbeitung im z/OS ist die Serverfunktion für ein in einem Partnersystem abgesetztes "ftexec"-Kommando. ftexec erwartet als Rückgaben die Ausgabe der übergebenen Kommandos (stdout), etwaige Fehlermeldungen (stderr) und einen Exit-Code.

Die TSO- oder openFT-Kommandos, die im ftexec angegeben wurden, werden durch openFT hinter der Muster-Anweisung "//SYSTSIN DD \*" als Instream-Daten-Karten angefügt. Die TSO-Kommandos müssen den IBM-Konventionen entsprechen. Ihre Länge ist beliebig, gegebenenfalls verteilt openFT das Kommando über mehrere Zeilen. openFT hängt dynamisch die Ausgabe von SYSTSPRT an die von SYSERR an. Dazu wird intern die IBM Utility IEBGENER genutzt:

```
//IFBADEND ENDIF
//STEP22 EXEC PGM=IEBGENER
//SYSUT1 DD DSN=*.STEP2.SYSTSPRT,DISP=(MOD,DELETE,DELETE)
//SYSUT2 DD DSN=*.STEP2.SYSERR,DISP=(MOD,KEEP,DELETE)
//SYSIN DD DUMMY
//SYSPRINT DD SYSOUT=*
//SYSTSIN DD *
```
Der Inhalt der so erzeugten temporären Datei wird nach "stderr" im Partnersystem umgeleitet, SYSPRINT nach "stdout". Nach dem Einlesen der Kommandos ergänzt openFT den Job noch entsprechend der Angaben im Beispiel zu TSOVVJOB, siehe Jobsteps STEP 3 und STEP 4 auf [Seite 82](#page-81-0).

### **Beispiel für das Element TSONVJOB**

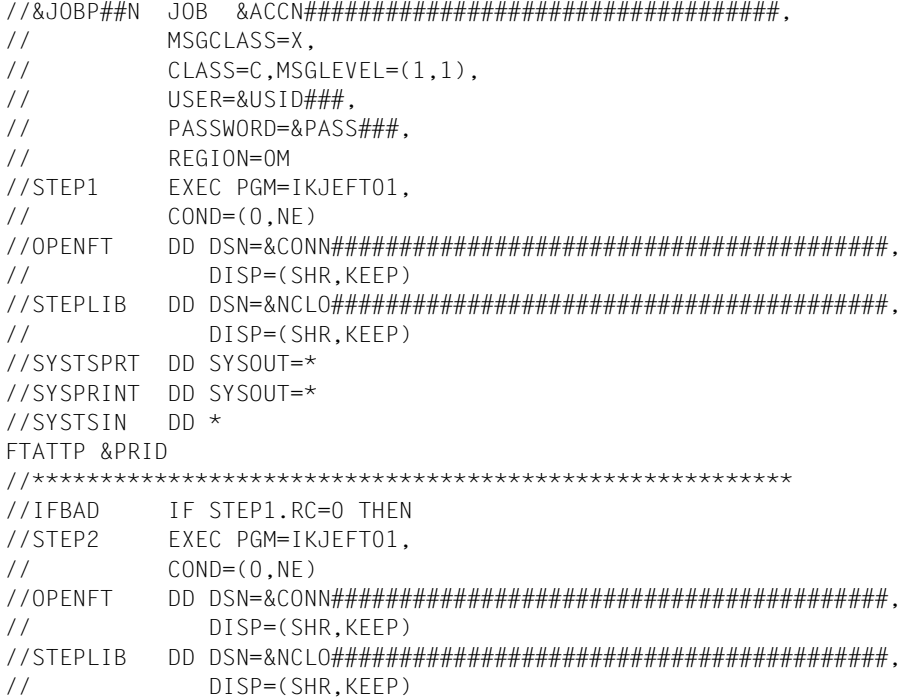

Bei einer Nachverarbeitung im z/OS werden die übertragenen Daten zunächst in einer temporären Datei hinterlegt, die dann für die im Auftrag angegebenen Kommandos als Eingabe zur Verfügung steht (TSO-Kommandos oder Systemkommandos für entsprechende Utilities). Die temporäre Datei kann in den Kommandos durch den Metastring %TEMPFILE direkt referenziert werden.

Die Joberweiterung von openFT sieht dann wie folgt aus:

```
//SYSTSPRT DD SYSOUT=*
//SYSPRINT DD SYSOUT=*
//SYSIN DD *
//SYSTSIN DD *
//IFBADEND ENDIF
```
Wenn %TEMPFILE in den Kommandos für die Nachverarbeitung nicht benutzt wird, dann liest die Nachverarbeitung die Daten über SYSUT1 ein. Der über SYSTSIN eingelesene Datenstrom aus dem FT-Auftrag verwendet dann die in SYSUT1 angegebenen Daten als Eingabedaten. Dazu kann der Anwender in der Nachverarbeitung ein entsprechendes Utility-Programm angeben, um darauf zuzugreifen.

Die Joberweiterung von openFT sieht dann wie folgt aus:

```
//SYSUT1 D DSN=&RLFP##########################################,
// DISP=(MOD,KEEP,DELETE)
//SYSTSPRT DD SYSOUT=*
//SYSPRINT DD SYSOUT=*
//SYSIN DD *//SYSTSIN DD *
//IFBADEND ENDIF
```
#### *Beispiel*

Der Anwender möchte eine Datei DAT1 mit ncopy von einem Windows- oder Unix-System nach z/OS übertragen. Dabei soll die Datei DAT1 per Nachverarbeitung auf eine andere Datei DAT2 im Zielsystem kopieren werden. Als Utility verwendet er IEBGENER:

```
ncopy DAT1 ZosPartner!"|allocate dsname(DAT2) ddname(SYSUT2) mod keep 
dsorg(ps) recfm(v,b) lrecl(259); 'call SYS1.LINLLIB(IEBGENER)'" 
UserId,Account,Password
```
Der Job für die Nachverarbeitung wird in jedem Fall noch analog zur Vorverarbeitung nach den Verarbeitungskommandos um weitere Statements ergänzt. Das geschieht analog zum Vorverarbeitungsjob, siehe TSOVVJOB mit den Jobsteps STEP 3 und STEP 4 auf [Seite 82.](#page-81-0)

Wenn die Verarbeitung abgebrochen wird, startet openFT einen eigenen "Cancel-Job" auf Basis des Jobrahmens TSOJOB. Dieser Job bekommt als letzten Buchstaben im Jobnamen ein "Z" zugewiesen, um ihm eine höhere Priorität als den aktuell laufenden Verarbeitungsjobs zu geben.

### **2.7.2.4 Aufbau der Elemente SUCCMSG und FAILMSG**

Diese Elemente enthalten die installationsspezifischen Texte, die openFT nach erfolgreicher bzw. nach nicht erfolgreicher Dateiübertragung ausgibt (an eine oder mehrere Consolen).

Diese Elemente werden nur ausgewertet, wenn im Element PARM eine gültige Angabe zum Schlüsselwort SUCC\_MSG bzw. FAIL\_MSG gemacht und wenn ENDMSG\_ROUTCDE=1 gesetzt wurde.

Gibt es im Element PARM gültige Angaben zu SUCC\_MSG bzw. FAIL\_MSG und existieren die Elemente SUCCMSG und FAILMSG, sind aber leer, so wird keine Meldung ausgegeben. Für die installationsspezifischen Meldungstexte gilt:

- Der Text muss mit einem Hochkomma beginnen und enden. Diese Zeichen werden nicht ausgegeben, sondern sind Bestandteil der Syntax.
- Der Text darf nach Ersetzung der Variablen maximal 102 Zeichen lang sein, und zwar **einschließlich** der eingrenzenden Hochkommas.
- Wie alle anderen Members der FT-Parameterbibliothek dürfen auch die Members mit den Meldungstexten keine Zeilennummerierung enthalten.

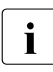

**i** Ein Hochkomma innerhalb einer Meldung muss nicht mehr verdoppelt werden wie<br>I eine ein früheren Versionen der Fall war. Hat man diese Meldungen schon vor dem es in früheren Versionen der Fall war. Hat man diese Meldungen schon vor dem Umstieg auf die V12 z.B. mit NetView ausgewertet, sollte man aus Kompatibilitätsgründen die doppelten Hochkommas beibehalten.

Ein Verstoß gegen diese Regeln führt zu einem **Fehlverhalten** der Funktion. Im schlimmsten Fall kann entweder gar keine Meldung ausgegeben werden, oder an **allen** zu diesem Zeitpunkt aktiven TSO-Terminals erscheint eine Meldung!

In den Meldungstexten können wie in den Elementen PRTJOB, JCLJOB und TSOJOB Variablen verwendet werden, die von openFT durch die aktuellen Werte ersetzt werden.

Folgende Variablen sind in den Meldungstexten verwendbar:

**FILX** 

Name der Sende- oder Empfangsdatei, wie er im NCOPY-Kommando für das jeweilige System angegeben wurde.

Maximal 58 Zeichen, gemäß IBM-Konventionen.

Bei der Ersetzung dieser Variablen durch den aktuellen Wert verdoppelt openFT Hochkommas, die vollqualifizierte Dateinamen einschließen. Damit ist die Syntaxregel "Soll ein Hochkomma in der Meldung vorkommen, so ist dieses zu verdoppeln" erfüllt. (In der Meldung selbst erscheinen nur einfache Hochkommas.) Daraus ergibt sich auch die Maximallänge von 58 Zeichen für diesen Parameter: 44 Zeichen (Maximallänge

eines vollqualifizierten Dateinamens ohne die umschließenden Hochkommas) + 8 Zeichen (Maximallänge eines Member-Namens) + 2 Zeichen (Klammern, die den Member-Namen einschließen) + 4 (zwei mal zwei Hochkommas).

PNAM

Symbolischer Name des Partnersystems. Maximal 8 Zeichen, gemäß openFT-Konventionen.

Wenn es bei diesem Auftrag keinen symbolischen Partnernamen gibt, werden die ersten 8 Zeichen der Partneradresse ausgegeben.

SUBM

Angabe, wo der FT-Auftrag gestellt wurde.

Maximal 6 Zeichen.

openFT ersetzt diese Variable durch folgende Zeichenketten:

LOCAL falls der Auftrag im lokalen System gestellt wurde,

REMOTE falls der Auftrag in einem Partnersystem gestellt wurde.

### USID

Benutzerkennung aus der TRANSFER-ADMISSION. Maximal 7 Zeichen, gemäß IBM-Konventionen.

## ACCX

"accounting information" aus der TRANSFER-ADMISSION. Maximal 42 Zeichen, gemäß IBM-Konventionen.

Bei der Ersetzung dieser Variablen durch den aktuellen Wert verdoppelt openFT Hochkommas, die eine "accounting information" einschließen können (siehe Abschnitt "Zugangsberechtigung" im Handbuch "openFT (z/OS) - Kommandoschnittstelle"). Damit ist die Syntaxregel "Soll ein Hochkomma in der Meldung vorkommen, so ist dieses zu verdoppeln" erfüllt. (In der Meldung selbst erscheinen nur einfache Hochkommas.)

Daraus ergibt sich auch die Maximallänge von 42 Zeichen für diesen Parameter: 40 Zeichen für die "accounting information" + 2 zusätzliche Hochkommas.

OWID

Eigentümer des FT-Auftrages: Benutzerkennung, unter der der FT-Auftrag gestellt wurde. Maximal 7 Zeichen, gemäß IBM-Konventionen.

Diese Variable wird nur bei FT-Aufträgen, die im lokalen System gestellt wurden, durch einen gültigen Wert ersetzt; bei FT-Aufträgen, die in einem Partnersystem gestellt wurden, wird diese Variable eliminiert.

## PGRX

"programmer's name", wie er als Teilkommando im jeweils zutreffenden Kommandostring für die Folgeverarbeitung mit dem Schlüsselwort PGRN= angegeben wurde; d.h. im Element SUCCMSG wird der Wert aus dem Kommandostring im

Parameter SUCCESS-PROCESSING übernommen, im Element FAILMSG aus dem Kommandostring im Parameter FAILURE-PROCESSING; Näheres siehe Handbuch "openFT (z/OS) - Kommandoschnittstelle".

Maximal 20 Zeichen, gemäß IBM-Konventionen, plus Anzahl der möglicherweise den aktuellen Wert einschließenden oder darin enthaltenen Hochkommas.

Bei der Ersetzung dieser Variablen durch den aktuellen Wert verdoppelt openFT Hochkommas, die einen "programmer's name" einschließen oder in ihm enthalten sein können. Damit ist die Syntaxregel "Soll ein Hochkomma in der Meldung vorkommen, so ist dieses zu verdoppeln" erfüllt. (In der Meldung selbst erscheinen nur einfache Hochkommas.)

Daraus ergibt sich auch die Forderung, die Länge dieses Feldes um die Anzahl der möglicherweise den aktuellen Wert einschließenden oder darin enthaltenen Hochkommas zu erhöhen.

**TRID** 

FT-Auftrags-Identifikation.

Maximal 10 Zeichen (Wertebereich 1..2147483639) gemäß openFT-Konventionen.

Den Namen dieser Variablen ist jeweils das Zeichen "%" oder - aus Gründen der Kompatibilität zu Vorgängerversionen - "&" voranzustellen.

An die Namen dieser Variablen sollten jeweils so viele Füllzeichen "#" angehängt werden, dass ein Feld mit der maximalen Länge entsteht (einschließlich des Zeichens "&", also z.B. &PNAM###). Wenn openFT die Variablen durch die aktuellen Werte ersetzt, überschreitet er die durch den Namen der Variablen inklusive angehängter Füllzeichen vorgegebene Feldlänge nicht; gegebenenfalls werden die aktuellen Werte abgeschnitten. Syntaktische Fehler, die durch dieses Abschneiden entstehen, können wiederum zu einem **Fehlverhalten** der Funktion führen.

Umgekehrt entfernt openFT bei aktuellen Werten, die kürzer sind als diese Feldlänge, überflüssige Füllzeichen.

## **Beispiel für das Element SUCCMSG**

(Das Element FAILMSG muss analog aufgebaut sein.)

```
'DATASETL&FILX####.....####JTRANSFERRED
TO/FROML&PNAM###.'
```
Das für den Dateinamen vorgesehene Feld &FILX####.....#### sollte insgesamt 58 Zeichen lang sein. Damit ist die erste Zeile des Elements 80 Zeichen lang (einschließlich des öffnenden Hochkommas); der Rest der Meldung (einschließlich des schließenden Hochkommas) steht in der zweiten Zeile. Die Gesamtlänge der Meldung (maximal 98 Zeichen einschließlich der Hochkommas) überschreitet nicht den zulässigen Maximalwert von 102 Zeichen. Wenn das NCOPY-Kommando lautete:

```
NCOPY TRANS=TO, PARTNER=SYS1,
       LOC=(FILE='USER1.ABC',TRANS=(USER2,ACC2,PASS2)),
       REM=...
```
so ergibt sich in diesem Beispiel folgende Meldung nach erfolgreicher Dateiübertragung:

DATASET 'USER1.ABC' TRANSFERRED TO/FROM SYS1. CN(00)

## **2.7.2.5 Aufbau des Elements FNAMECTB**

Dieses Element enthält die Angaben darüber, welche dateispezifischen Zeichensätze openFT verwenden soll und welche Dateien mit den jeweiligen Zeichensätzen codiert sind. Mit openFT wird eine Reihe von Zeichensätzen in Form von so genannten Code-Tabellen ausgeliefert, siehe auch [Abschnitt "Code-Tabellen verwalten" auf Seite 131.](#page-130-0)

Die Auswahl des Zeichensatzes geschieht über den Namen der Sende- oder Empfangsdatei. Wenn openFT-AC genutzt wird, kann sich dieser Dateiname zusammensetzen aus der Angabe im Transfer-Auftrag und Angaben im Berechtigungsprofil, auf das beim Transfer-Auftrag zugegriffen wird.

Jede Zeile des Elements muss eine der folgenden Angaben enthalten:

den Namen des Zeichensatzes (Code-Tabelle) in folgender Form:

@ctabname [kommentar]

ctabname ist der Name der Code-Tabelle (1 bis 8 Zeichen, auch CCS-Name genannt)

● ein Auswahlmuster für die Auswahl von Dateinamen, in dem das Zeichen "\*" als Platzhalter für einen Dateinamensteil verwendet werden kann; das Zeichen "\*" darf nur ein Mal in einem Auswahlmuster angegeben werden und steht für beliebig viele (auch 0) Zeichen

Beim Erstellen des Elements FNAMECTB sind folgende Regeln zu beachten:

- Zwischen "@" und dem Namen des Zeichensatzes darf kein Leerzeichen stehen.
- Auf eine Zeile, die den Namen eines Zeichensatzes enthält, können eine oder mehrere Zeilen mit Auswahlmustern für Dateinamen folgen. Alle Dateien, deren Name zu einem dieser Muster passt, werden diesem Zeichensatz zugeordnet.
- Ein Tabellenname, dem kein Auswahlmuster zugeordnet wird, wird übergangen.
- Wenn ein Tabellenname mehrfach angegeben wird, wird der Zeichensatz mehrfach eingelesen; alle angegebenen Zuordnungen von Auswahlmustern werden berücksichtigt.
- Wenn ein Auswahlmuster mehrfach angegeben wird, gilt die erste angegebene Zuordnung.
- Passt ein Dateiname zu mehreren Auswahlmustern, gilt der erste Treffer. Speziellere Auswahlmuster müssen daher vor allgemeineren Auswahlmustern angegeben werden.
- Führende Leerzeichen in einer Zeile werden ignoriert, so dass die Angaben der Zuordnungen übersichtlich gestaltet werden können.
- Alle Zeilen bis zum ersten Auftreten eines Tabellennamens werden als Kommentar behandelt.
- Am Ende jeder Zeile kann ein Kommentar, getrennt durch mindestens ein Leerzeichen, angegeben werden.
- Dateinamens-Patterns, die nicht in Hochapostrophen gerahmt sind, ignorieren den first level qualifier, sofern es sich nicht um openEdition-Dateien handelt.

Beispiel mit dem Pattern \*A.TEXT:

'USERA.TEXT' ist kein Treffer, da das A zum first level qualifier gehört 'USER1.AAA.TEXT' ist ein Treffer

'/AAA.TEXT' ist ein Treffer, da openEdition-Datei

openFT vergibt an jede eingelesene Code-Tabelle eine Tabellen-Identifikation. Eine Liste aller Code-Tabellen wird ins Job-Protokoll von openFT geschrieben; zu jeder Code-Tabelle werden dort auch die Tabellen-Identifikation und die zugeordneten Auswahlmuster für Dateinamen aufgeführt. Fehlerhafte Angaben in FNAMECTB und Fehler beim Laden einer Tabelle werden durch eine negative Zahl als Tabellen-Identifikation gekennzeichnet; die einzelnen Werte haben folgende Bedeutung:

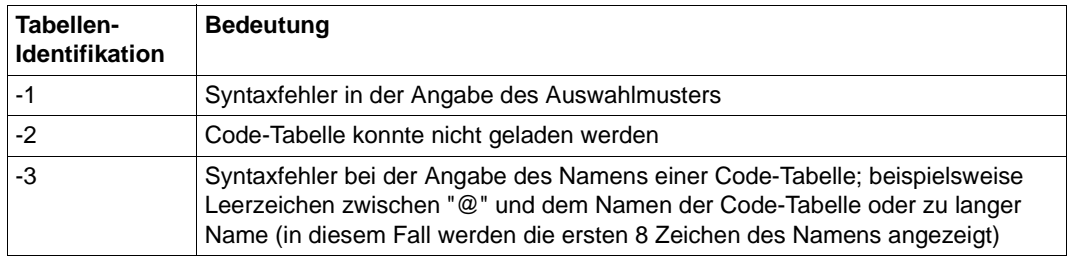

Fehler beim Einlesen des Elements FNAMECTB werden jedoch nicht protokolliert; es wird die bis zum Auftreten des ersten Fehlers entstandene Zuordnungsliste verwendet.

### **Beispiel für das Element FNAMECTB**

In diesem Beispiel werden mögliche Einträge (auch einige fehlerhafte) im Element FNAMECTB und ihre Auswirkungen dargestellt einschließlich des resultierenden Eintrags im Job-Protokoll von openFT.

```
THIS MEMBER DEFINES FILE SPECIFIC CODE TABLES FOR OPENFT 
@FNCOD001 - SPECIAL TABLE 1
   'USER1.*.TEXT'
@FNC0D002 - SPECIAL TABLE 2
   'USER2.ABC*'
   'USER2.*ABC'
  *TFXT* 'USER3.DEF'
@IBM037 - EBCDIC CODE PAGE 037
   *.TEXT
@IBM273 - EBCDIC CODE PAGE 273
   DEF
@IBM500 - EBCDIC CODE PAGE 500
   *.CHAR
@FNCODTABL
   XYZ*
@ FNCOD000
   *CHAR
@UTF8
   *.tst
```
#### Resultierender Eintrag im Job-Protokoll von openFT:

TABLE\_ID CODETABLE PATTERN

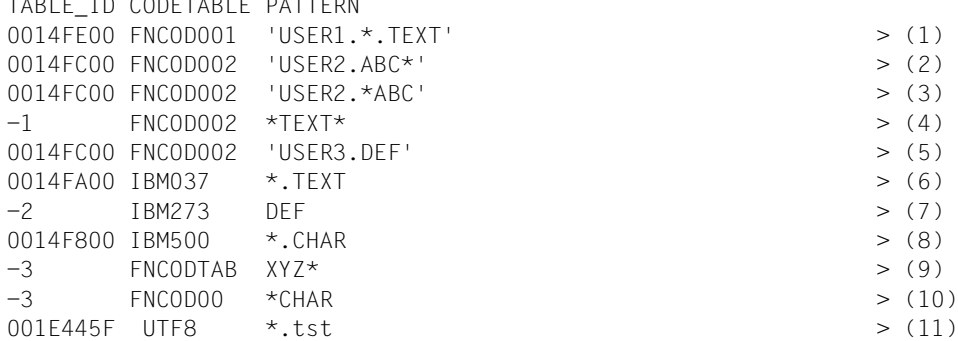

#### *Erläuterungen*

- (1) Alle Dateien, die den "first level qualifier" USER1 haben und deren Name mit ".TEXT" endet, werden mit dem Zeichensatz FNCOD001 codiert.
- (2) Alle Dateien, die den "first level qualifier" USER2 haben und deren teilqualifizierter Dateiname mit "ABC" beginnt, werden mit dem Zeichensatz FNCOD002 codiert.
- (3) Alle Dateien, die den "first level qualifier" USER2 haben und deren Name mit "ABC" endet, werden ebenfalls mit dem Zeichensatz FNCOD002 codiert.
- (4) Syntaxfehler in der Angabe des Auswahlmusters: Das Zeichen "\*" wird mehrfach angegeben.
- (5) Die Datei 'USER3.DEF' wird ebenfalls mit dem Zeichensatz FNCOD002 codiert.
- (6) Alle Dateien, deren Name mit ".TEXT" endet; werden mit dem Zeichensatz IBM037 codiert. Ausnahme: Dateien mit "first level qualifier" USER1, siehe (1).
- (7) Alle Dateien mit dem teilqualifizierten Namen DEF (außer 'USER3.DEF' siehe (5)) sollen mit dem Zeichensatz IBM273 codiert werden; diese Code-Tabelle kann aber nicht geladen werden, z.B. weil sie aus der Bibliothek gelöscht wurde.
- (8) Alle Dateien, deren Name mit ".CHAR" endet, werden mit dem Zeichensatz IBM500 codiert.
- (9) Syntaxfehler bei der Angabe des Namens der Code-Tabelle: Name länger als 8 Zeichen. - Beachten Sie: Mit diesem Eintrag sollen alle Dateien erfasst werden, deren teilqualifizierter Dateiname mit "ABC" beginnt, außer denjenigen, die den "first level qualifier" USER2 haben - siehe (2).
- (10) Syntaxfehler bei der Angabe des Namens der Code-Tabelle: Zwischen "@" und dem Namen der Code-Tabelle steht ein Leerzeichen. - Beachten Sie: Mit diesem Eintrag sollen alle Dateien erfasst werden, deren Name mit "CHAR" endet, außer denjenigen, deren Name mit ".CHAR" endet - siehe (8).
- (11) Alle Dateien, deren Name mit ".tst" endet, werden mit dem Zeichensatz UTF8 codiert.

## **2.7.2.6 Aufbau des Elements FTACPAR**

In diesem Element werden die Installationsparameter hinterlegt, die beim Einsatz von openFT-AC benötigt werden.

openFT legt beim ersten Starten des openFT-Lademoduls nach der Installation der Liefereinheit openFT-AC die FTAC-Datei (siehe Abschnitt "Interne Datasets von openFT" auf [Seite 204\)](#page-203-0) automatisch an und verwendet dabei die in diesem Element festgelegten Kenndaten für Name und Größe dieser Datei oder Default-Werte.

In jeder Zeile des Elements FTACPAR kann genau ein Parameter angegeben werden, und zwar in der Form "Schlüsselwort=wert". Zwischen "Schlüsselwort", "=" und "wert" dürfen keine Blanks eingefügt werden. Es können die in der folgenden Liste aufgeführten Schlüsselwörter verwendet werden.

Schlüsselwörter:

FILE  $2ND$   $Q=$ 

"second level qualifier" für die Bildung der Namen der Komponenten der FTAC-Datei (siehe [Abschnitt "Interne Datasets von openFT" auf Seite 204\)](#page-203-0).

Maximal 17 Zeichen (Default: <inst>.SYSFSA, wobei <inst> der Name der openFT-Instanz ist). Der Übersichtlichkeit halber sollte der Name immer mit dem Instanznamen beginnen, gefolgt von einem Punkt.

### FILE\_SIZE\_KB=

Anfangsgröße der FTAC-Datei (in KB). Maximaler Wert: 30736382 (Default: 1024).

openFT verwendet diesen Wert als Größe der Primary Allocation beim Anlegen des VSAM-Clusters, der Bestandteil der FTAC-Datei ist. Als Größe der Secondary Allocation wird die Hälfte dieses Werts benutzt.

Der angegebene Maximalwert entspricht der programmtechnischen Begrenzung für diesen Wert. Bei der Wahl des Wertes für die Anfangsgröße der FTAC-Datei ist der tatsächlich verfügbare Speicherplatz zu berücksichtigen. Beachten Sie, dass die FTAC-Datei auf demselben Datenträger angelegt wird wie Auftragsbuch, Partnerliste, Betriebsparameter-Datei und Logging-Datei (siehe Abschnitt "Interne Datasets von [openFT" auf Seite 204\)](#page-203-0).

## **Beispiel für das Element FTACPAR**

FILE\_2ND\_Q=HAPPI.OPENFTAC

## **2.7.3 Bereitstellen des OPFT-Subsystems**

Die Kommandos der Dialogtasks, mit denen FT-Anwender und FT-Verwalter arbeiten (NCOPY oder ein Alias oder FTHELP oder FTTRACE), werden zur internen Kommunikation mit openFT verschlüsselt. Diese Verschlüsselung (und Entschlüsselung) übernimmt das Subsystem OPFT. Außerdem verwaltet OPFT die laufenden openFT-Instanzen. Optional kann über den Parameter MSG\_CRYPT in der PARM-Bibliothek auch die Verschlüsselung der Meldungen eingeschaltet werden. OPFT muss beim IPL des Rechners installiert werden. Dazu müssen die Member aus OPENFT.LPALIB auf die SYS1.LPALIB kopiert werden, beziehungsweise in einer User-LPALIB hinterlegt werden, die mit dieser Bibliothek konkateniert wird.

- IGX00211 (SVC-Handler)
- OPFTIGX
- OPFTINIT (Startup-Routine des OPFT-Subsystems)
- OPFTSUB (Subsystem-Handler)

Namenskollisionen mit bereits in der SYS1.LPALIB vorhandenen Lademodulen sind zu vermeiden.

Das Portal zum Subsystem ist über den SVC 109 mit dem "extended code 211" realisiert. Falls der "extended code 211" in Ihrem System schon anderweitig verwendet wird, stellt Ihnen openFT in den Samples eine Prozedur LINKIGX zur Verfügung, mit der man auch andere alternative "extended codes" generieren kann, die in der PARM-Datei über 'OPENFT\_SVC=' eingestellt werden können.

Das Subsystem wird durch das erste Starten von openFT nach dem IPL initialisiert. Der Start wird durch eine Konsolmeldung quittiert. Nach der Initialisierung ist das Subsystem bis zum nächsten IPL aktiv, eine weitergehende Administration ist nicht nötig, insbesondere benötigt das Subsystem keine Startparameter.

## <span id="page-95-1"></span><span id="page-95-0"></span>**2.7.4 openFT als Job oder als Started Task**

Der Lademodul OPENFT läuft entweder als gewöhnlicher Batch-Job oder als Started Task. In beiden Fällen muss die zugehörige Benutzerkennung die im Abschnitt "Privilegierung [von openFT" auf Seite 38](#page-37-0) beschriebenen Berechtigungen besitzen.

Das Kommando FJGEN (siehe [Seite 57\)](#page-56-0) erstellt JCL-Statements für einen Batch-Job zum Laden und Starten des openFT-Lademoduls. Diese JCL wird im Member FJBATCH der FT-Prozedurbibliothek <openft qualifier>.<inst>.CLIST abgelegt.

### **Beispiel für das Member FJBATCH**

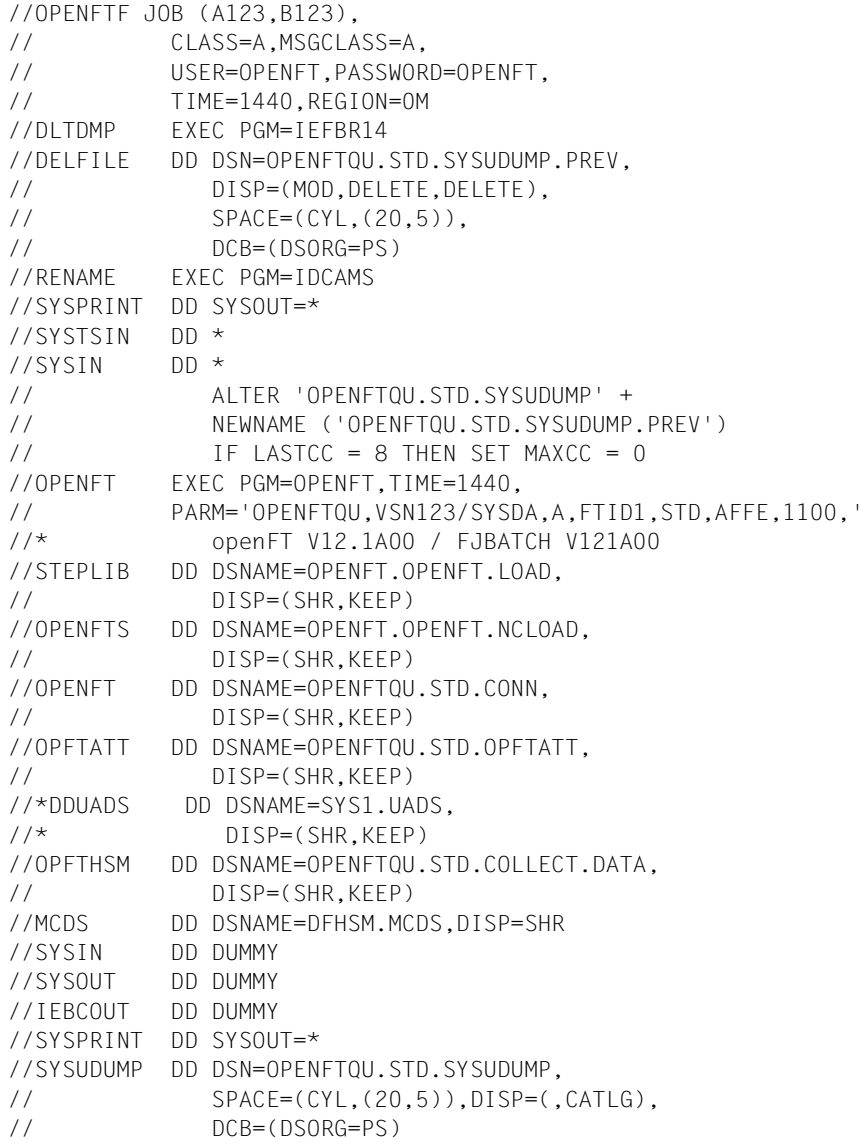

Die JCL-Karte für SYS1.UADS ist auskommentiert, da man sie beim Einsatz von RACF nicht benötigt.

Die DD-Karten OPFTHSM und MCDS werden für das Ein- und Auslagern von Dateien benötigt.

In dieser Form wird das Member FJBATCH von FJGEN unter Verwendung der angegebenen Installationsparameter erstellt (Erläuterungen bei der Beschreibung des Kommandos FJGEN, [Seite 110](#page-109-0)ff).

Sie können diese JCL-Statements gemäß den Vorgaben Ihrer Installation anpassen.

Wenn auf Ihrem System beispielsweise eine Datei SYS1.UADS existiert, die Validierung der Benutzerkennungen aber über RACF erfolgen soll, so müssen Sie in der Prozedur die beiden Zeilen mit der Zuweisung von DDUADS auf SYS1.UADS entfernen.

In dem Statement //OPENFT EXEC PGM=OPENFT, ... können Sie den Programmnamen OPENFT durch den im [Abschnitt "Installation von CD" auf Seite 42](#page-41-0) beschriebenen Alias-Namen OPENFTS bzw. OPENFTSL ersetzen (siehe [Seite 44](#page-43-0)).

Wenn beim FJGEN für die openFT-Instanz ein vom Standard abweichender lokaler Hostname angegeben wurde, wird dieser im Parameter PARM des //OPENFT ...-Statements hinter der Portnummer eingetragen.

Sie können das Job-Protokoll von openFT in eine Datei umlenken, indem Sie das DD-Statement mit dem Label SYSPRINT ändern. Dabei ist Folgendes zu beachten:

- Die Ausgabe kann in ein PS-Dataset oder in ein PO- oder PDSE-Member erfolgen. Ein vorhandenes PO- oder PDSE-Member kann aber nicht erweitert werden.
- Wenn die Datei neu angelegt werden soll, sollten Sie keine Angaben für Satzlänge (LRECL) und Blockgröße (BLKSIZE) machen. openFT legt die Datei mit LRECL=1536 und BLKSIZE=1536 an.
- Wenn Sie eine bereits vorhandene Datei verwenden (d.h. wenn Sie ein PS-Dataset erweitern oder wenn Sie ein neues Member in einem vorhandenen PO- oder PDSE-Dataset anlegen), sollte diese Datei die Attribute LRECL=1536 und BLKSIZE=1536 haben.

#### *Beispiele*

– Wenn das PS-Dataset noch nicht vorhanden ist, soll es angelegt werden; andernfalls soll es erweitert werden:

```
//SYSPRINT DD DSN=USERID.LOG1,DISP=(MOD,CATLG),RECFM=FB,
// SPACE=(CYL,(20,20))
```
– Ein vorhandenes PS-Dataset soll überschrieben werden:

//SYSPRINT DD DSN=USERID.LOG2,DISP=(OLD)

– Das PO- oder PDSE-Dataset ist vorhanden. Wenn das Member noch nicht vorhanden ist, soll es angelegt werden; andernfalls soll es überschrieben werden:

//SYSPRINT DD DSN=USERID.LOG3(MEMBER1),DISP=(OLD)

Das DD-Statement mit dem Label SYSUDUMP bewirkt, dass openFT bei "Cancel mit Dump" den Dump abdruckbar in diese Datei ausgibt. Sonstige Systemabzüge werden auf SYSFDF ausgegeben.

Soll openFT als Started Task ablaufen, so dass er entweder automatisch beim Start des Systems oder durch Operator-Kommando gestartet wird, dann ist eine Start-Prozedur erforderlich, die RZ-spezifisch erstellt werden muss. Der mit Kommando FJGEN erzeugte FJBATCH kann dabei als "Kopiervorlage" dienen.

#### // PROC //DLTDMP EXEC PGM=IEFBR14 //DELFILE DD DSN=OPENFTQU.STD.SYSUDUMP.PREV, // DISP=(MOD,DELETE,DELETE), // SPACE=(CYL,(20,5)), // DCB=(DSORG=PS) //RENAME EXEC PGM=IDCAMS //SYSPRINT DD SYSOUT=\*  $\frac{1}{2}$ //SYSTSIN DD  $\star$  $/$ /SYSIN DD  $*$ // ALTER 'OPENFTQU.STD.SYSUDUMP' + // NEWNAME ('OPENFTQU.STD.SYSUDUMP.PREV')  $\frac{1}{10}$  IF LASTCC = 8 THEN SFT MAXCC = 0 //OPENFT EXEC PGM=OPENFT,TIME=1440, // PARM='OPENFTQU,VSN123/SYSDA,A,FTID1,STD,AFFE,1100,' //\* openFT V12.1A00 / FJBATCH V121A00 //STEPLIB DD DSNAME=OPENFT.OPENFT.LOAD, // DISP=(SHR,KEEP) //OPENFTS DD DSNAME=OPENFT.OPENFT.NCLOAD, // DISP=(SHR,KEEP) //OPENFT DD DSNAME=OPENFTQU.STD.CONN, // DISP=(SHR,KEEP) //OPFTATT DD DSNAME=OPENFTQU.STD.OPFTATT, // DISP=(SHR,KEEP) //OPFTHSM DD DSNAME=OPENFTQU.STD.COLLECT.DATA, // DISP=(SHR,KEEP) //MCDS DD DSNAME=DFHSM.MCDS,DISP=SHR //SYSIN DD DUMMY //SYSOUT DD DUMMY //IEBCOUT DD DUMMY //SYSPRINT DD SYSOUT=\* //SYSUDUMP DD DSN=OPENFTQU.STD.SYSUDUMP, // SPACE=(CYL,(20,5)),DISP=(,CATLG), // DCB=(DSORG=PS)

#### *Beispiel für eine Start-Prozedur:*

Auch in dieser Start-Prozedur müssen die bei FJGEN (siehe [Seite 110](#page-109-0)ff) beschriebenen Installationsparameter verwendet werden.

Die obigen Erläuterungen zur Anpassung des Members FJBATCH (Programmname OPENFT, SYSPRINT, SYSUDUMP) gelten auch hier.

## **2.7.5 Laden und Starten des openFT-Lademoduls**

Mit dem Kommando FJGEN und den dort gemachten Angaben wurde in der FT-Prozedurbibliothek der openFT-Instanz im Member FJBATCH auch ein Batch-Job erstellt, der nun mit dem Kommando FJINIT ausgeführt werden kann.

Falls dieser Batch-Job nicht den RZ-Konventionen entspricht, kann das Member FJBATCH daran angepasst werden. Alternativ kann openFT auch als Started Task gestartet werden.

Näheres siehe Beschreibung der Kommandos FJGEN ([Seite 110](#page-109-0)) und FJINIT ([Seite 121](#page-120-0)) sowie [Abschnitt "openFT als Job oder als Started Task" auf Seite 96](#page-95-0).

## **2.7.6 openFT starten, stoppen und beenden**

Nach dem Laden des openFT-Lademoduls kann openFT mit Hilfe des Kommandos FTSTART aktiviert werden.

Erst jetzt können Dateiübertragungsaufträge entgegengenommen und ausgeführt werden.

openFT kann deaktiviert werden mit Hilfe des Kommandos FTSTOP. Nach Ausführung dieses Kommandos werden keine Dateiübertragungsaufträge mehr ausgeführt. openFT kann beendet werden mit Hilfe des Kommandos FTTERM. Dieses Kommando beinhaltet gegebenenfalls eine Deaktivierung (Kommando FTSTOP) und beendet den openFT-Job.

# **2.8 Anschluss von openFT an Produkte für den Datenschutz**

openFT prüft bei jedem File-Transfer- und File-Management-Auftrag

- die Zugangsberechtigung des Benutzers zum System
- die Zugriffsberechtigung des Benutzers auf die betroffene Datei
- falls bei einem File-Transfer-Auftrag eine Vor-, Nach- oder Folgeverarbeitung angestoßen werden soll: die Berechtigung des Benutzer dazu

Der Benutzer muss die entsprechenden Berechtigungen durch die Angaben nachweisen, die er in den Operanden TRANSFER-ADMISSION und PROCESSING-ADMISSION für das jeweilige System macht. Transfer-Aufträge, in denen ausreichende Berechtigungen nicht nachgewiesen werden, werden abgelehnt.

Wenn FTAC nicht genutzt wird, muss der Benutzer in der TRANSFER-ADMISSION bzw. der PROCESSING-ADMISSION direkt die für die Prüfungen notwendigen Angaben machen (LOGON-Kennung, bestehend aus Benutzerkennung, Abrechnungsnummer und Kennwort). Wenn FTAC genutzt wird, kann statt der LOGON-Kennung eine in einem Berechtigungsprofil definierte TRANSFER-ADMISSION angegeben werden. FTAC entnimmt dann dem zugehörigen Profil die für die Prüfungen benötigten Angaben (d.h. die LOGON-Kennung, bestehend aus Benutzerkennung, Abrechnungsnummer und Kennwort).

openFT prüft die Zugangsberechtigung des Benutzers mittels RACF-Aufrufen oder gegen die Einträge in der System-Datei SYS1.UADS, die Zugriffsberechtigung ebenfalls mittels RACF-Aufrufen bzw. durch Aufruf des PROTECT-Makros. Näheres siehe unten. Zu diesem Zweck muss openFT APF-autorisiert sein (siehe Abschnitt "Privilegierung von openFT" auf [Seite 38\)](#page-37-1) oder die READ-Berechtigung auf SYS1.UADS besitzen. Es ist sichergestellt, dass openFT weder auf die SYS1.UADS noch auf Listen von RACF schreibend zugreift.

Da alle RACF-Aufrufe über den RACROUTE-Makro geführt werden, ist es möglich, am **MVS-Router-Exit** eine installations-spezifische MVS-Exit-Routine anzuschließen oder ein zu RACF kompatibles Software-Produkt wie z.B. ACF-2 oder TOP-SECRET zu verwenden. (Beim Anschluss von TOP-SECRET ist zu beachten, dass sich openFT gegenüber TOP-SECRET als "OSFSUBT" meldet, d.h. es muss "PGM=OSF" angegeben werden.)

Welche Voraussetzungen seitens eines RACF-kompatiblen Software-Produktes erfüllt sein müssen, damit openFT die Zugangs- und Zugriffsberechtigungen über dieses Produkt durchführen kann, entnehmen Sie bitte den Manualen zum jeweiligen Produkt.

Die Schnittstelle des MVS-Router-Exits ist im IBM-Manual "System Programming Library: Resource Access Control Facility (RACF)" beschrieben.

openFT greift auf die Datei SYS1.UADS über den DD-Namen DDUADS zu (siehe die entsprechenden DD-Statements in den Beispielen im Abschnitt "openFT als Job oder als [Started Task" auf Seite 96\)](#page-95-1). openFT prüft nur bei der Bearbeitung des ersten TransferAuftrags nach dem Laden und Starten des openFT-Lademoduls, ob die Datei SYS1.UADS verfügbar ist. Ist das nicht der Fall (DD-Statement fehlt, Datei ist nicht vorhanden oder nicht lesbar), dann greift openFT bis zur Beendigung des openFT-Lademoduls nicht mehr auf die SYS1.UADS zu; die SYS1.UADS wird bei der Bearbeitung aller folgenden Transfer-Aufträge als nicht verfügbar betrachtet.

#### *Hinweise*

- Findet die Ablehnung des Transfer-Auftrags noch im Verlauf der synchronen Kommandobearbeitung statt, dann wird das NCOPY-Kommando mit dem Return-Code X'0C' beendet. Das gilt auch für die NCOPY-Programmschnittstelle.
- Ob nach einer Ablehnung des Transfer-Auftrags eine Folgeverarbeitung (FAILURE-PROCESSING) stattfindet, hängt davon ab, in welchem FT-System der Transfer-Auftrag abgelehnt wird:
	- Wird der Transfer-Auftrag schon von der **lokalen** openFT-Instanz abgelehnt, findet in keinem der beiden beteiligten FT-Systeme eine Folgeverarbeitung statt.
	- Wird der Transfer-Auftrag erst vom **fernen** System abgelehnt, so findet im fernen System auch keine Folgeverarbeitung statt. Im lokalen System wird in diesem Fall die Folgeverarbeitung für den Fehlerfall (FAILURE-PROCESSING) angestoßen.

Ob der Transfer vom lokalen oder fernen System abgelehnt wurde, geht aus der ausgegebenen Meldung (z.B. FTR2047, FTR2169) hervor.

## <span id="page-101-0"></span>**2.8.1 Prüfung der Zugangsberechtigung**

Wenn FTAC genutzt wird, wird bei File-Transfer- und File-Management-Aufträgen die Prüfung der Zugangsberechtigung im Rahmen der Prüfung des Auftrags durch FTAC durchgeführt, unabhängig davon, ob im Auftrag eine LOGON-Kennung (Benutzerkennung, Abrechnungsnummer, Kennwort) angegeben ist oder eine in einem Berechtigungsprofil definierte TRANSFER-ADMISSION; im zweiten Fall entnimmt FTAC dem zugehörigen Profil die für die Prüfungen benötigten Angaben (d.h. die LOGON-Kennung, bestehend aus Benutzerkennung, Abrechnungsnummer und Kennwort). FTAC führt die Prüfung der Zugangsberechtigung ebenso wie openFT mittels RACF-Aufrufen oder gegen die Einträge in der System-Datei SYS1.UADS durch.

Wenn FTAC nicht genutzt wird, führt openFT selbst die Prüfung der Zugangsberechtigung anhand der im Auftrag angegebenen LOGON-Kennung (Benutzerkennung, Abrechnungsnummer, Kennwort) durch.

Der Ablauf bei der Prüfung der Zugangsberechtigung (TRANSFER-ADMISSION) ist derselbe wie bei der Prüfung der Berechtigung für die Folgeverarbeitung (PROCESSING-ADMISSION, siehe [Seite 106\)](#page-105-0); daher werden beide Fälle hier gemeinsam behandelt.

### **Prüfung von Benutzerkennung und Kennwort**

Über den RACROUTE-Makro wird von openFT zunächst geprüft, ob die Benutzerkennung, die für die TRANSFER-ADMISSION bzw. für die PROCESSING-ADMISSION im NCOPY-Kommando angegeben ist, gültig ist und ob gegebenenfalls das zugehörige Benutzer-Kennwort korrekt ist. (Dazu wird über den RACROUTE-Makro der RACF-Makro RACINIT durchgereicht.) Wenn dies nicht der Fall ist, dann wird der Transfer-Auftrag mit einer Fehlermeldung abgewiesen.

Sofern der Return-Code des RACROUTE-Makros anzeigt, dass weder RACF installiert und aktiv ist noch ein analoges Produkt (ACF-2, TOP-SECRET) installiert und aktiv ist, versucht openFT, die Benutzerkennung und das zugehörige Kennwort über das Dataset SYS1.UADS zu prüfen.

Wenn auch das Dataset SYS1.UADS nicht verfügbar ist, dann wird kein Transfer-Auftrag bearbeitet. Es wird eine Fehlermeldung ausgegeben.

## **Prüfung der Abrechnungsnummer**

openFT entnimmt die Abrechnungsnummer der Angabe des Benutzers für den NCOPY-Parameter ACCOUNT (TRANSFER-ADMISSION bzw. PROCESSING-ADMISSION). Falls dort eine "accounting information" angegeben ist, extrahiert openFT die Abrechnungsnummer daraus. Dazu werden führende Zeichen der Art "(" und/oder " ' " entfernt. Danach wird der String durchsucht nach dem ersten Zeichen ",". Wenn ein derartiges Zeichen gefunden wird, dann werden alle Zeichen bis **vor** dieses Komma als Abrechnungsnummer verwendet. Wenn jedoch ein Zeichen der Art ")" oder " ' " vorher gefunden wird, dann werden alle Zeichen bis **vor** dieses Zeichen als Abrechnungsnummer verwendet. Wenn bis zum String-Ende weder ein "," noch ein ")" noch ein " ' " gefunden wird, dann wird der komplette String als Abrechnungsnummer verwendet.

Wenn das Dataset SYS1.UADS verfügbar ist, prüft openFT die Abrechnungsnummer gegen den zur Benutzerkennung passenden Eintrag in dieser Datei. Wenn die Abrechnungsnummer dort nicht eingetragen ist, wird der Transfer-Auftrag mit einer Fehlermeldung abgewiesen. Wenn das Dataset SYS1.UADS verfügbar ist und im entsprechenden Operanden des NCOPY-Kommandos (TRANSFER-ADMISSION bzw. PROCESSING-ADMISSION) keine Abrechnungsnummer angegeben ist, findet **keine** Prüfung der Abrechnungsnummer statt.

Wenn das Dataset SYS1.UADS nicht verfügbar ist, prüft openFT, ob RACF (oder ein analoges Produkt) aktiv ist und ob die RACF-Resource-Class ACCTNUM aktiv ist. Ist dies der Fall, prüft openFT die Abrechnungsnummer über RACF. Wenn im entsprechenden Operanden des NCOPY-Kommandos (TRANSFER-ADMISSION bzw. PROCESSING-ADMISSION) eine Abrechnungsnummer angegeben ist, dann wird diese für die Prüfung herangezogen. Wenn jedoch dort keine Abrechnungsnummer angegeben ist, dann sucht openFT die "TSO-Default-Abrechnungsnummer" im "TSO-Segment" (siehe [Seite 105\)](#page-104-0) der zur Benutzerkennung gehörenden benutzerspezifischen Daten in der RACF-Datenbank.

(Dazu wird über den RACROUTE-Makro der RACF-Makro RACXRTR durchgereicht.) Wenn dort ein Wert vorhanden ist, der nicht mehr als 40 Zeichen umfasst, dann wird dieser für die Prüfung herangezogen. Wenn auch dort keine Angabe für die Abrechnungsnummer zu finden ist, dann wird eine "Pseudo-Abrechnungsnummer", bestehend aus 40 Zeichen "@", verwendet.

Für die Prüfung der Abrechnungsnummer über RACF wird über den RACROUTE-Makro der RACF-Makro RACHECK durchgereicht.

Ist das Dataset SYS1.UADS nicht verfügbar und ist RACF aktiv, nicht aber die RACF-Resource-Class ACCTNUM, so findet weder eine Defaultierung der Abrechnungsnummer noch eine Prüfung derselben statt.

Ist weder das Dataset SYS1.UADS verfügbar noch RACF aktiv, so wurde der Transfer-Auftrag schon bei der Prüfung von Benutzerkennung und Kennwort mit einer Fehlermeldung abgelehnt (siehe oben).

Nach dem eben Gesagten kann ein Rechenzentrum auf folgende Art erreichen, dass Transfer-Aufträge bearbeitet werden können, ohne dass der Benutzer im NCOPY-Kommando eine Abrechnungsnummer angeben muss:

- Dataset SYS1.UADS verfügbar: Es sind keine weiteren Maßnahmen nötig.
- Dataset SYS1.UADS nicht verfügbar, RACF-Resource-Class ACCTNUM nicht aktiv: Es sind keine weiteren Maßnahmen nötig.
- Dataset SYS1.UADS nicht verfügbar, RACF-Resource-Class ACCTNUM aktiv: In diesem Fall sind zwei Vorgehensweisen möglich:
	- Wenn das Weglassen der Abrechnungsnummer dazu führen soll, dass openFT die Default-Abrechnungsnummer der in der TRANSFER-ADMISSION bzw. der PROCESSING-ADMISSION angegebenen Benutzerkennung verwendet, sind keine weiteren Maßnahmen nötig. Für jede in Frage kommende Benutzerkennung muss eine Default-Abrechnungsnummer in der RACF-Datenbank vorhanden sein.
	- Wenn keine Default-Abrechnungsnummern verwendet werden, aber erreicht werden soll, dass openFT bei ausgewählten Benutzern die Abrechnungsnummer nicht prüft, muss in RACF (Resource Class ACCTNUM) die oben genannte "Pseudo-Abrechnungsnummer" (40 Zeichen "@") eingetragen sein, und genau diese Benutzer müssen für die Benutzung dieser "Pseudo-Abrechnungsnummer" autorisiert sein. Diese Benutzer dürfen dann im NCOPY-Kommando keine Angabe zum Parameter ACCOUNT machen.

## <span id="page-104-0"></span>**Hinweise zum TSO-Segment**

Werden Dateitransfer-Aufträge aus einer Benutzerkennung heraus angestoßen, die kein TSO Segment hat, oder zu der es keine Standard-Account-Information gibt, so muss im NCOPY-/FTACOPY-/FTSCOPY-Kommando die lokale TRANSFER-ADMISSION mit User-Identification und Account angegeben werden (ohne Benutzerkennwort). Der Aufruf der Kommandos FTEXEC und FTADM ist von Kennungen ohne TSO-Segment heraus nicht möglich. Wird diese Einschränkung nicht beachtet, so wird der Auftrag mit der Meldung FTR2047 abgewiesen.

## <span id="page-104-1"></span>**2.8.2 Prüfung der Zugriffsberechtigung**

Die Prüfung der Zugriffsberechtigung auf die im Auftrag angesprochene Datei wird immer von openFT selbst durchgeführt, unabhängig davon, ob FTAC genutzt wird oder nicht. Die Prüfung der Zugriffsberechtigung findet nach erfolgreicher Prüfung der Zugangsberechtigung (siehe voriger Abschnitt) statt. Geprüft wird die Zugriffsberechtigung desjenigen Benutzers, der entweder im Auftrag selbst direkt in der TRANSFER-ADMISSION angegeben wurde oder der aufgrund der Angaben in der TRANSFER-ADMISSION von FTAC (aus dem zugehörigen Profil) ermittelt wurde.

Bei der Prüfung der Zugriffsberechtigung wird unterschieden zwischen lesendem Zugriff (Sendedatei) und schreibendem Zugriff (Empfangsdatei). Wenn bei dieser Prüfung der gewünschte Zugriff als nicht erlaubt erkannt wird, dann wird der Transfer-Auftrag abgelehnt.

Es müssen die folgenden Fälle unterschieden werden:

RACF ist installiert und aktiv:

openFT prüft über RACF die Zugriffsberechtigung des Benutzers auf die Sende- bzw. Empfangsdatei (zum Lesen bzw. Schreiben). Dazu wird über den RACROUTE-Makro der RACF-Makro RACHECK mit der Resource Class DATASET durchgereicht.

Aus technischen Gründen wird zuvor nochmals über den RACROUTE-Makro der RACF-Makro RACINIT durchgereicht. Dabei wird die Benutzerkennung aus der TRANSFER-ADMISSION angegeben und in der Regel auch das zugehörige Benutzer-Kennwort.

RACF ist nicht installiert oder nicht aktiv:

In diesem Fall wird die Zugriffsberechtigung des Benutzers auf die Datei nur geprüft, wenn es sich um eine Empfangsdatei handelt, die laut Katalogeintrag kennwortgeschützt ist. Es wird dann die Gültigkeit des im NCOPY-Kommando für die Empfangsdatei angegebenen Dateikennwortes gegen den zugehörigen Eintrag in der PASSWORD-Datei des Systems geprüft (PROTECT-Makro). Für Sendedateien (auf die nur lesend zugegriffen wird) findet keine Kennwortprüfung statt.

## <span id="page-105-0"></span>**2.8.3 Prüfung der Berechtigung für die Folgeverarbeitung**

Der Benutzer muss mit den Angaben in der PROCESSING-ADMISSION die Berechtigung zum Starten einer Folgeverarbeitung nachweisen. Wird die PROCESSING-ADMISSION nicht explizit angegeben, werden die Angaben aus der TRANSFER-ADMISSION für die PROCESSING-ADMISSION übernommen. Für die Folgeverarbeitung müssen die Parameter USER-ID, ACCOUNT und PASSWORD in einer der beiden ADMISSIONs explizit mit einem Wert versorgt werden. Wenn FTAC genutzt wird, können die Angaben für die PROCESSING-ADMISSION auch in einem Berechtigungsprofil festgelegt werden.

Die Berechtigung, eine Folgeverarbeitung anzustoßen, wird von openFT geprüft.

Für den Ablauf der Prüfung der Berechtigung für die Folgeverarbeitung durch openFT gilt das im Abschnitt "[Abschnitt "Prüfung der Zugangsberechtigung" auf Seite 102"](#page-101-0) Gesagte.

Als Spezialfall der Folgeverarbeitung unter openFT gilt die Zeichenfolge "ALLOC DSNAME(...)". Mit dieser speziellen openFT-Anweisung kann der Name einer katalogisierten PS-Datei oder der Name eines Elementes einer katalogisierten PO- oder PDSE-Datei angegeben werden, in denen ein kompletter, ablauffähiger Job enthalten ist.

openFT startet diesen Job im Rahmen der Folgeverarbeitung über den Internal Reader. openFT erstellt in diesem Fall keine zusätzlichen Job-Control-Statements, so dass auf diese Weise Folgeverarbeitungs-Jobs mit benutzer-spezifischen Job-Parametern zum Ablauf gebracht werden können. In diesem Spezialfall gilt:

- openFT prüft die Zugriffsberechtigung des Benutzers auf diese Datei anhand der Angaben in der PROCESSING-ADMISSION. Diese Prüfung der Zugriffsberechtigung findet immer nach erfolgreicher Prüfung der grundsätzlichen Berechtigung zum Anstoß einer Folgeverarbeitung statt.
- Dagegen prüft openFT die in dieser PS-Datei bzw. in diesem Member angegebenen Werte für User-Id., "account number" und Password **nicht**. Um zu verhindern, dass auf diesem Weg ungeprüft Benutzer Zugriff auf das System haben, wird der Einsatz von openFT-AC empfohlen.

## **2.8.4 Prüfung der Berechtigung für die Vor- und Nachverarbeitung**

Die Berechtigung für die Vor- und Nachverarbeitung entspricht der Berechtigung, mit der die Dateiübertragung selber durchgeführt wird (siehe [Abschnitt "Prüfung der Zugriffsbe](#page-104-1)[rechtigung" auf Seite 105\)](#page-104-1). Sie wird folglich nicht der PROCESSING-ADMISSION entnommen. Die Berechtigung wird für das z/OS entweder explizit durch Angabe von USER-ID, ACCOUNT und PASSWORD in der lokalen TRANSFER-ADMISSION nachgewiesen oder implizit durch Benutzung eines Berechtigungsprofils. In einem Berechtigungsprofil, das für Vor- oder Nachverarbeitung genutzt werden soll, müssen die Angaben zu USER-ID, ACCOUNT und PASSWORD in der USER-ADMISSION hinterlegt werden.

# **2.9 Konfiguration von FTAC**

#### **Autorisierung der FTAC-Verwalter**

Es empfiehlt sich, die Autorisierung zum Verwalten von FTAC jenen Anwendern im System zu geben, die für den Datenschutz eines z/OS-Systems verantwortlich sind, da diese am besten wissen, wo welche Schutzbedürfnisse bestehen.

Die FTAC-Verwalter einer openFT-Instanz werden im Member FTACADM der Parameterbibliothek PARM definiert (siehe [Seite 73](#page-72-0)).

#### **Anpassung des Standardberechtigungssatzes**

Nach der Installation von FTAC sind **alle Werte** des Standardberechtigungssatzes **auf 0** gesetzt! Das bedeutet, dass mit der lokalen openFT-Instanz noch kein File Transfer möglich ist. Solange nämlich noch keine anderen Berechtigungssätze mit FTMODADS bearbeitet wurden, gilt für alle Benutzerkennungen der Standardberechtigungssatz.

Die maximale Sicherheitsstufe 0 für die Grundfunktionen bedeutet, dass diese Grundfunktion nicht benutzt werden darf. Deshalb muss ein FTAC-Verwalter mit dem Kommando FTMODADS die Werte des Standardberechtigungssatzes anheben.

#### *Beispiele*

1. Alle Partnersysteme sollen für alle Benutzer per File Transfer erreichbar sein. Dazu werden alle Werte des Standardberechtigungssatzes wie folgt auf 100 gesetzt:

FTMODADSË\*STD,MAX-LEV=100

Näheres zu dem Kommando FTMODADS finden Sie im Handbuch "openFT (z/OS) - Kommandoschnittstelle".

2. Eine differenziertere Festlegung des Standardberechtigungssatzes könnte wie folgt aussehen:

FTMODADS USER-IDENTIFICATION=\*STD, - MAX-LEVELS=(OUTBOUND-SEND=50, - OUTBOUND-RECEIVE=50. INBOUND-SEND=20,INBOUND - RECEIVE=20. INBOUND-PROCESSING=10. INBOUND-MANAGEMENT=0)

Die verschiedenen Sicherheitsstufen werden selektiv vergeben; so ist z. B. die Funktion "Inbound Management" durch Angabe der Sicherheitsstufe 0 völlig unterbunden.

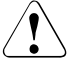

## v **WARNUNG!**

Es ist zu beachten, dass FTAC nur für angeschlossene Produkte wie openFT wirksam ist. Wenn also im System weitere Dateitransferprodukte ohne FTAC-Anschluss eingesetzt werden, ist ein abgestimmtes Sicherheitskonzept sinnvoll.

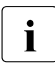

I Um den Crypto Modul benutzen zu können, muss mit dem Kommando FTCREKEY<br>
ein Schlüsselnaarsatz erzeugt werden ein Schlüsselpaarsatz erzeugt werden.
# **2.10 openFT-Kommandos für Installation und Inbetriebnahme**

Für die Installation und die Inbetriebnahme stellt openFT folgende Kommandos zur Verfügung:

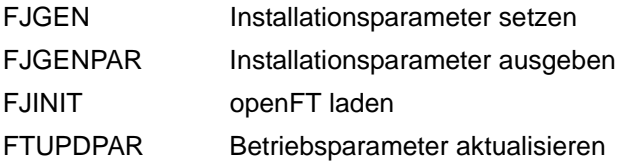

### **2.10.1 FJGEN - Installationsparameter setzen**

### **Einsatzhinweis**

Benutzergruppe: FT-Verwalter im z/OS

### **Funktionsbeschreibung**

Mit der TSO-Prozedur FJGEN richten Sie eine neue openFT-Instanz ein oder verändern die Parametrisierung bereits existierender Instanzen. FJGEN wird unter TSO aufgerufen durch:

EXEC <FT-Basisprozedurbibliothek>(FJGEN)

wobei <FT-Basisprozedurbibliothek> durch die CLIST ersetzt werden muss, die FJGEN enthält (in der Regel OPENFT.CLIST unter der Installationskennung von openFT).

<span id="page-109-0"></span>FJGEN startet einen Dialog, in dem die Installationsparameter für die openFT-Instanz angefordert werden. Dateinamen sind dabei mit Benutzerkennung, aber ohne Hochkommas einzugeben.

FJGEN verwendet die Installationsparameter, um installationsspezifische CLISTs sowie die JCL für einen installationsspezifischen Batch-Job (s.u.) zu erzeugen. Diese Prozeduren werden für die Administration von openFT benötigt. FJGEN legt sie in der FT-Prozedurbibliothek (CLIST-Library) ab:

<openft qualifier>.<inst>.CLIST

Dabei werden die ersten beiden Namensbestandteile durch OPENFT QUALIFIER und INSTANCE NAME ersetzt.

Mit FJGEN können Sie die Installationsparameter auch ändern; die genannten Prozeduren werden dann neu erstellt. Die Änderungen werden wirksam, wenn der installationsspezifische Batch-Job das nächste Mal mit FJINIT gestartet wird.

Dabei stehen der Batchjob und das FJINIT-Kommando in der von FJGEN erzeugten CLIST: <openft qualifier>.<inst>.CLIST.

Auch wenn openFT als Started Task läuft, werden die Installationsparameter mit FJGEN geändert. Der FT-Verwalter führt die entsprechenden Änderungen in der Start-Prozedur selbst durch; siehe [Abschnitt "openFT als Job oder als Started Task" auf Seite 96.](#page-95-0) Für Parameter, die FJGEN abfragt, die aber nicht für die Started Task benötigt werden, geben Sie beim FJGEN am besten ein "x" an.

#### *Hinweis*

Sie können, nachdem die Prozedur FJGEN gelaufen ist, einige Installationsparameter auch im Member PARM der FT-Parameterbibliothek ablegen und an openFT übergeben; solche Angaben überschreiben die bei FJGEN gemachten Angaben. Näheres ist im [Abschnitt "Einrichten der FT-Parameterbibliothek" auf Seite 58](#page-57-0) beschrieben.

*Beispiel: Installationsparameter setzen (FJGEN ohne Operanden)*

```
fjgen
 ***** FJGEN/V121A00 INSTALLATION PROCEDURE openFT V12.1A00 *****
ENTER INSTANCE NAME : (DEFAULT: STD)
ENTER FT-LOADLIB : USERA.openft.load
ENTER FT-NCLOADLIB : USERA.openft.NCLOAD
ENTER VOLUME/UNIT : vsn123/sysda
ENTER openFT USER ID : openft
 ENTER openFT USER ACCOUNT : (a123,b123)
 ENTER openFT USER PASSWORD: openft
 ENTER OPENFT QUALIFIER : openftqu
 ENTER FT-ID : ftid1
 ENTER FT-PASSWORD : affe
ENTER RUNMODE : S(TANDARD)/A(UTOMATIC)
ENTER FT-PARMLIB : openftqu.std.parm
ENTER CMDPORT : 1100
 ENTER HOST NAME : 
ENTER HSM-MCDS NAME:
 FJGENPAR CREATED
 FJINIT CREATED
 FJBATCH CREATED
 FJVERS CREATED (FUNCTION: GET VERSION OF LOADMODULS)
 ****** FJGEN END ******
 READY
```
i Beim anschließenden Aufruf von FJGEN 'INFO' oder FJGENPAR wird zusätzlich<br>1 die ET Brozodurbibliothek ET BBOCLIB angezeigt, siehe Seite 112 die FT-Prozedurbibliothek FT-PROCLIB angezeigt, siehe [Seite 112.](#page-111-0)

<span id="page-110-0"></span>Die angeforderten Informationen haben folgende Bedeutung:

### **INSTANCE NAME**

Der Instanzname dient zur Verwaltung der openFT-Instanz. Er darf bis zu 5 alphanumerische Zeichen lang sein. Bei Leereingabe wird der Instanzname STD gesetzt. Die Namen von Instanzen, die in einem Rechnerverbund umgeschaltet werden sollen, müssen innerhalb des Rechnerverbundes eindeutig sein.

Der Instanzname kennzeichnet die zu einer openFT-Instanz gehörenden Bestandteile (Datasets) und dient zu ihrer internen Adressierung (siehe auch [Seite 164](#page-163-0)). Er darf nicht mit der Instanzidentifikation verwechselt werden (die wird als Adressinformation mit dem Kommando FTMODOPT festgelegt).

### <span id="page-111-0"></span>**FT-PROCLIB**

Name der FT-Prozedurbibliothek (CLIST-Library). Wird nur beim FJGEN 'INFO' oder FJGENPAR (siehe [Seite 119](#page-118-0)) angezeigt.

Diese PO-Datei wird automatisch beim Aufruf von FJGEN angelegt, falls sie noch nicht existiert. FJGEN legt die Kommandoprozeduren für die openFT-Instanz in dieser Bibliothek ab. Sie hat den festen Namen <openft qualifier>.<inst>.CLIST.

Dabei werden die ersten beiden Namensbestandteile durch OPENFT QUALIFIER und den Instanznamen ersetzt.

### **FT-LOADLIB**

Name der FT-Lademodulbibliothek. In dieser PO- oder PDSE-Datei müssen die Lademodule OPENFT, OPENFTSL und OPFTSUBL vorhanden sein. Der Name dieser Bibliothek ist mit Benutzerkennung, aber ohne Hochkommas einzugeben.

### **FT-NCLOADLIB**

Name der FT-Lademodulbibliothek für die openFT-Kommandos wie FTSHWPTN, NCOPY, usw. In dieser PO- oder PDSE-Datei müssen unter anderem die Lademodule FTATTP und FTDETP vorhanden sein. Der Name dieser Bibliothek ist mit Benutzerkennung, aber ohne Hochkommas einzugeben.

### **VOLUME/UNIT**

VSN (Volume Serial Number) und Gruppenname (Unit) der Platte, auf der das Auftragsbuch, die Partnerliste, die Logging-Datei, die FTAC-Datei, die Überwachungsdateien und gegebenenfalls Dump-Dateien angelegt werden (siehe Abschnitt "Interne Datasets von [openFT" auf Seite 204\)](#page-203-0).

Wenn die entsprechenden Dateien SMS managed sind, bleiben die Angaben für VOLUME und UNIT unter Umständen unwirksam. Sind die Dateien nicht SMS managed, darf hier kein "SMS managed volume" angegeben werden.

Sie können beide Werte spezifizieren; wollen Sie nur einen der beiden Werte angeben, so müssen Sie ggf. mit Hilfe des Schrägstrichs festlegen, um welchen Wert es sich handelt. Wenn Sie weder VOLUME noch UNIT angeben (d.h. nur einen Schrägstrich), verwendet openFT den UNIT-Namen DASD. Dieser UNIT-Name muss dann im System definiert sein! (Sie können den Datenträger für das Auftragsbuch, die Partnerliste sowie den Datenträger für Überwachungs- und Dump-Dateien auch über entsprechende Parameter im Element PARM festlegen. Angaben in PARM überschreiben die bei FJGEN gemachten Angaben. Näheres ist im [Abschnitt "Einrichten der FT-Parameterbibliothek" auf Seite 58,](#page-57-1) beschrieben. Hier wird davon ausgegangen, dass in PARM keine Angaben zu Datenträgern gemacht werden.)

#### *Beispiele*

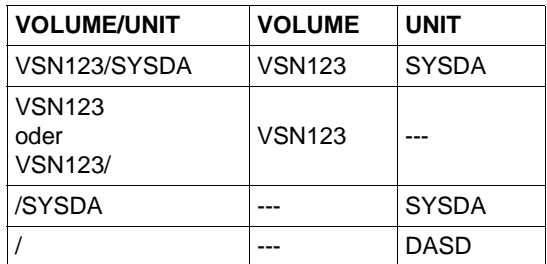

### **openFT USER ID**

Benutzerkennung, unter der der openFT-Job ablaufen soll (siehe [Seite 116\)](#page-115-0). Diese Kennung ist nach der Einrichtung einer Instanz standardmäßig auch berechtigt, FT und ggf. FTAC zu administrieren.

### **openFT USER ACCOUNT**

Abrechnungsinformation für den Job, unter dem openFT ablaufen soll. Enthält die Abrechnungsinformation mehr als einen Parameter, muss sie in Klammern angegeben werden (siehe IBM-Manual "MVS/ESA JES2 Commands").

Wird keine Abrechnungsinformation benötigt, kann eine Leereingabe erfolgen. Maximale Länge der Abrechnungsinformation: 40 Zeichen.

### **openFT USER PASSWORD**

Kennwort für die Benutzerkennung, unter der openFT ablaufen soll.

### **OPENFT QUALIFIER**

Qualifier für die instanzenspezifischen Dateien. Der OPENFT QUALIFIER darf bis zu 17 Zeichen lang sein und maximal einen Punkt enthalten. Er kann somit nur aus einem "first level qualifier" oder aus einem "first level qualifier" und einem "second level qualifier" gebildet werden.

Bitte beachten Sie Folgendes:

- Im OPENFT QUALIFIER darf der "second level qualifier" höchstens aus einem Zeichen bestehen, wenn ADM-Traps ausgegeben werden sollen.
- Trace-Dateinamen können verkürzt werden, wenn der OPENFT QUALIFIER einen "second level qualifier" enthält.
- Die Funktion "Logging-Dateien umschalten" im FTMODOPT-Kommando funktioniert nur noch eingeschränkt, wenn der Qualifier länger als 11 Zeichen ist. Wenn ein "Second Level Qualifier" definiert ist (Parameter LOGFILE\_2ND\_Q in der Parameterbibliothek, Member PARM), gibt es Einschränkungen, wenn die beiden Qualifier zusammen mehr als 23 Zeichen lang sind.

### **FT-ID**

Instanzname. Diese maximal 5 Zeichen lange alphanumerische Zeichenfolge muss unter allen über ein SNA-Netz gekoppelten FT-Systemen eindeutig sein. Wird weder für die interne Kommunikation noch für die Kopplung mit anderen FT-Systemen ein SNA-Netz verwendet, kann für die FT-ID ein beliebiger Wert angegeben werden (am besten ein 'x').

### **FT-PASSWORD**

FT-Kennwort. Mit diesem Kennwort können die VTAM-Applikationen, das Auftragsbuch, die Partnerliste und die Überwachungsdateien geschützt werden.

Dieser Parameter muss angegeben werden, auch wenn die o.g. Betriebsmittel nicht über ein Passwort geschützt sind.

### <span id="page-113-0"></span>**RUNMODE**

Angabe zum Start-Modus von openFT:

- S oder SS openFT wird beim Kommando FJINIT nur geladen.
- A oder AA openFT wird beim Kommando FJINIT geladen und sofort aktiviert (Kommando FJSTART ist dann nicht erforderlich).
- \*\*D Es können für Diagnosezwecke Snap-Dumps erzeugt werden.

"\*\*" steht für "SS" oder "AA" mit der gleichen Bedeutung wie oben.

Nur für Testzwecke (!) kann openFT außerdem im nicht-privilegierten Modus geladen werden.

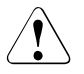

### v **WARNUNG!**

Im nicht-privilegierten Modus führt openFT keine Zugangs-/Zugriffs-Berechtigungs-Prüfungen durch. Das bedeutet:

- Transfer-Aufträge werden angenommen und durchgeführt, auch wenn ungültige Angaben in der TRANSFER- oder PROCESSING-ADMISSION gemacht werden.
- Die Ausführung anderer Funktionen, wie z.B. Folgeverarbeitung oder Ausdrucken von Ergebnislisten, kann jedoch vom System auf Grund ungültiger Angaben, die openFT nicht zurückgewiesen hat, abgelehnt werden.

openFT wird mit folgenden Angaben im nicht-privilegierten Modus geladen:

- N oder NS openFT wird im nicht-privilegierten Modus geladen.
- NA openFT wird im nicht-privilegierten Modus geladen und sofort aktiviert.
- NSD openFT wird im nicht-privilegierten Modus geladen. Diagnosemöglichkeiten sind eingeschaltet.
- NAD analog

### **FT-PARMLIB**

Name der openFT-Parameter-Bibliothek. Wenn im FJGEN kein Name für diese Bibliothek angegeben wird, setzt openFT den Standardwert ein:

<openft qualifier>.<inst>.PARM

Die ersten beiden Namensbestandteile werden durch OPENFT QUALIFIER und den Namen der Instanz ersetzt.

Wenn die Parameter-Bibliothek zum Zeitpunkt des FJGEN-Aufrufs noch nicht existiert, legt openFT sie mit folgendem Inhalt an:

– Member PARM mit den Einträgen:

```
CMD_TRANS=TCP
DSTYPEDEF=PS
LIBTYPEDEF=PO
OPENFT_SVC=211
```
Der Eintrag OPENFT\_SVC ist wichtig, wenn openFT die Kommandoverschlüsselung über das gestartete openFT-Subsystem durchführen soll, siehe Abschnitt "Bereitstellen [des OPFT-Subsystems" auf Seite 96](#page-95-1). Ist das openFT-Subsystem nicht verfügbar oder nicht gestartet, so kann der openFT-Batchjob bzw. die Started Task nur gestartet werden, wenn dieser Eintrag gelöscht oder ungültig gemacht wird.

- FTADM mit den Einträgen "OPENFT USER ID" aus FJGEN Console
- FTACADM mit den Einträgen "OPENFT USER ID" aus FJGEN Console

Details zur Parameterbibliothek und ihren Members finden Sie im Abschnitt "Einrichten der [FT-Parameterbibliothek" auf Seite 58\)](#page-57-0)

### **CMDPORT**

Portnummer des Kommando-Clients, d.h. Portnummer der aktuellen openFT-Instanz für die Anbindung der Dialogtasks an openFT. CMDPORT ist nur relevant, wenn in der openFT-Parameterbibliothek im Element PARM der Parameter CMD\_TRANS nicht auf VTAM gesetzt ist. Wird hier keine Portnummer angegeben, verwendet openFT die openFTspezifische Standard-Portnummer 1100.

### **HOST NAME**

Host-Name für die aktuelle openFT-Instanz. Diese Information ist für die Adressierung im TCP notwendig. Der Host sollte direkt als IP-Adresse oder Hostname angegeben werden. Sollen mehrere openFT-Instanzen mit TCP/IP parallel ablaufen können, so müssen sie verschiedene IP-Adressen zugewiesen bekommen. Achten Sie darauf, dass Sie nur IP-Adressen verwenden dürfen, die im Adressraum Ihres z/OS-Systems auch definiert sind. Wenn Sie keine Angabe machen, verwendet openFT die erste IP-Adresse, die im z/OS definiert ist.

### **HSM-MCDS NAME**

Datenbasis im System für das Aus- und Einlagern (Migrieren) von Dateien. Wird nichts angegeben, setzt openFT den Standardwert DFHSM.MCDS.

<span id="page-115-0"></span>FJGEN verwendet die angegebenen Installationsparameter u.a. dazu, folgende JCL-Statements für einen Batch-Job zum Laden und Starten des openFT-Lademoduls zu erstellen (die im Member FJBATCH der FT-Prozedurbibliothek abgelegt werden):

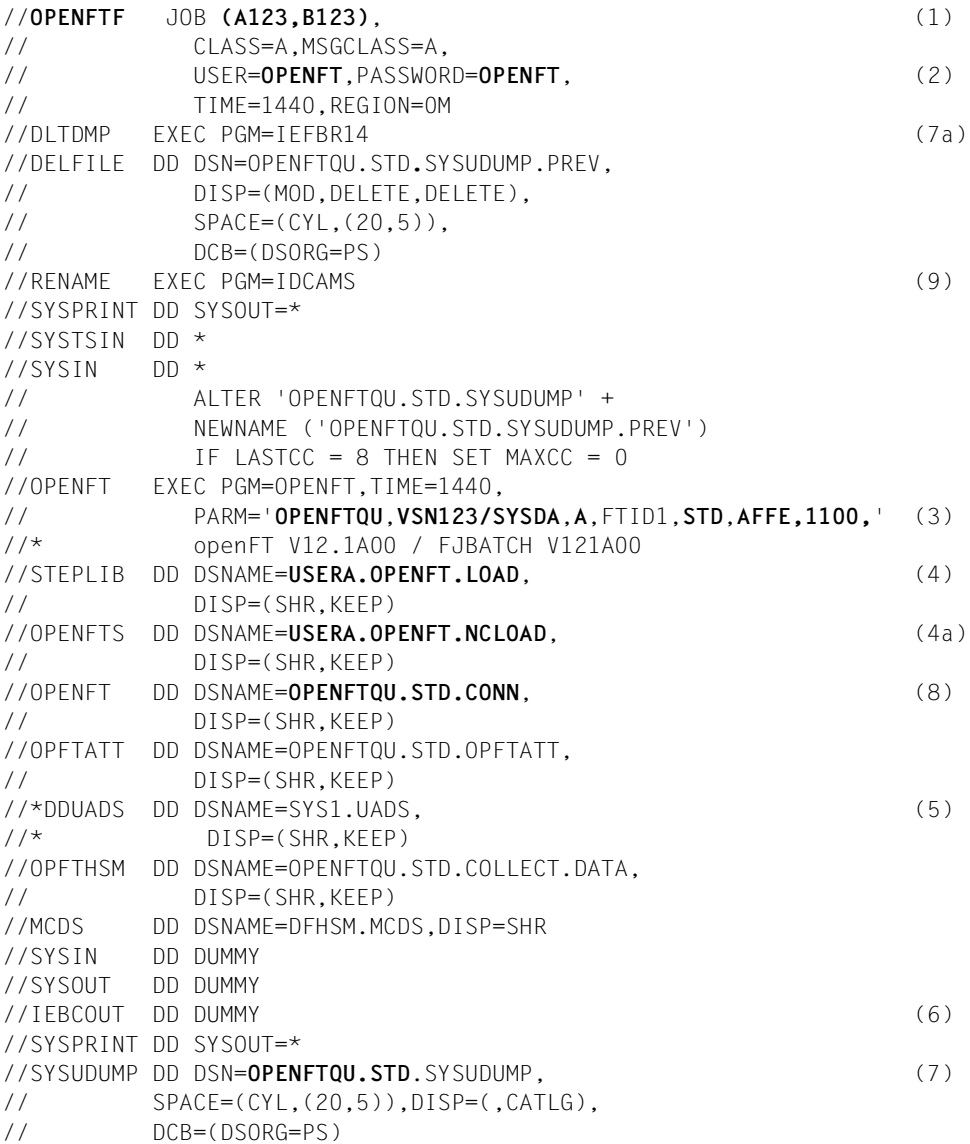

### *Erläuterungen:*

- (1) Jobname = openFT USER ID mit angehängtem F; "accounting information" wie bei openFT USER ACCOUNT angegeben. Wenn mehrere openFT-Instanzen auf Ihrem System ablaufen sollen, müssen sich die Jobnamen in dem angehängten Buchstaben unterscheiden.
- (2) openFT USER ID und openFT USER PASSWORD
- <span id="page-116-0"></span>(3) Parameterstring, bestehend aus folgenden Start-Parametern:

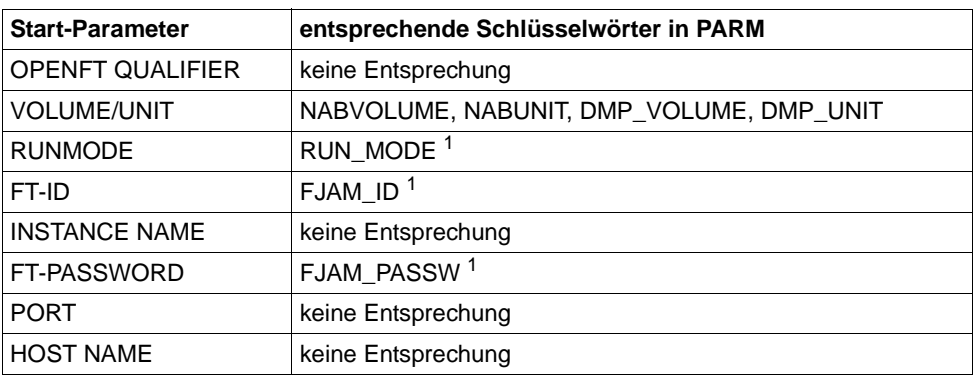

 $1$  Diese Schlüsselwörter in PARM werden nur noch aus Kompatibilitätsgründen unterstützt.

Die Startparameter werden nicht berücksichtigt, wenn Sie die entsprechenden Parameter in PARM angeben, vgl. hierzu [Abschnitt "Einrichten der FT-Parameterbi](#page-57-0)[bliothek" auf Seite 58](#page-57-0)ff.

- (4) FT-LOADLIB
- (4a) FT-NCLOADLIB
- (5) Dieses DD-Statement wird als Kommentar erzeugt, wenn die Datei SYS1.UADS auf Ihrem System existiert. Wenn der Batch-Job (oder die Start-Prozedur für die Started Task) ein solches DD-Statement nicht enthält, kann openFT Kennworte und Abrechnungsnummern von Benutzerkennungen nicht über die SYS1.UADS prüfen (siehe [Abschnitt "Anschluss von openFT an Produkte für den Datenschutz" auf](#page-100-0)  [Seite 101\)](#page-100-0). In diesem Fall erscheint im Job-Protokoll die Meldung

IEC130I DDUADS DD STATEMENT MISSING

Wenn die Prüfung von Benutzerkennungen über SYS1.UADS erfolgen soll, muss dieses DD-Statement durch Entfernen der Kommentar-Sterne aktiviert werden.

Soll die Prüfung über RACF erfolgen und gibt es noch eine SYS1.UADS auf dem System, so darf das Kommentarzeichen **nicht** entfernt werden.

Enthält der Batch-Job ein solches DD-Statement, aber existiert die Datei SYS1.UADS nicht auf Ihrem System (d.h. wurde sie nach Erstellen des Batch-Jobs durch FJGEN aus dem System entfernt), so wird der Batch-Job mit JCL-Error beendet; im Job-Protokoll erscheint dann die Meldung

IEF212I ........ ...... DDUADS - DATA SET NOT FOUND

- (6) Dieses DD-Statement wird für den openFT-internen Aufruf der IBM-Utility IEBCOPY beim Transfer eines vollständigen PO- oder PDSE-Datasets benötigt.
- (7) DD-Statement für die Erzeugung eines maschinenlesbaren Dumps bei Systemfehlern; dem Dateinamen ist der OPENFT QUALIFIER vorangestellt.
- (7a) Statements zum Löschen dieses Dumps vor dem nächsten openFT-Lauf
- (8) die instanzenspezifische Connection-Datei
- (9) Mit dieser Anweisung sichert man bei einem erneuten Start des Batchjobs die Datei SYSUDUMP, indem sie zuerst in SYSUDUMP.PREV umbenannt wird. Da SYSUDUMP beim allerersten Mal des Batchjobstarts noch nicht existiert, liefert das ALTER Kommando beim Umbenennen einen Condition Code 8. Dieser wird dann auf 0 gesetzt.

Sie können die von FJGEN erstellten JCL-Statements gemäß den Vorgaben Ihrer Installation anpassen. Änderungen, die die Funktion von openFT betreffen, sind im [Abschnitt](#page-95-0)  ["openFT als Job oder als Started Task" auf Seite 96](#page-95-0) beschrieben.

### <span id="page-118-0"></span>**2.10.2 FJGENPAR - Installationsparameter ausgeben**

#### **Einsatzhinweis**

Benutzergruppe: FT-Verwalter im z/OS

Dieses Kommando muss unter TSO aufgerufen werden.

#### **Funktionsbeschreibung**

Mit dem Kommando FJGENPAR können Sie die Installationsparameter für openFT am Bildschirm ausgeben lassen.

#### **Format**

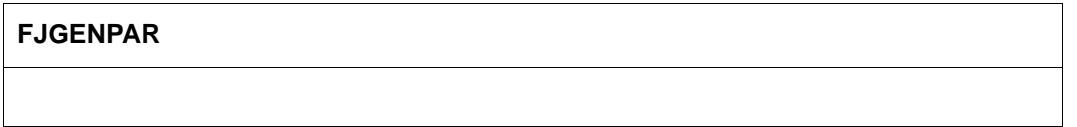

#### **ohne Operanden**

FJGENPAR gibt die beim FJGEN festgelegten Werte der Installationsparameter der entsprechenden openFT-Instanz am Bildschirm aus.

FJGENPAR zeigt nur die ursprünglichen Einstellungen aus dem FJGEN-Lauf an.

Nachträgliche Änderungen der Einstellungen werden hier nicht sichtbar, wie z.B:

- nachträgliches Editieren der FJBATCH-Prozedur oder
- "Überschreiben" durch entsprechende Parameter im Member PARM der FT-Parameterbibliothek (wie z.B. RUN\_MODE), siehe auch [Seite 117.](#page-116-0)

*Beispiel: Installationsparameter ausgeben*

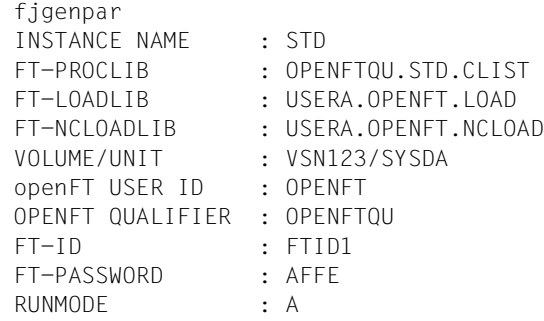

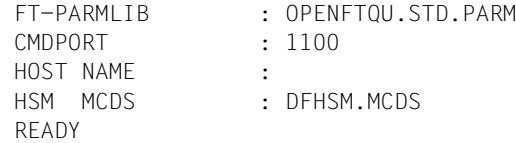

Die Bedeutung der ausgegebenen Informationen finden Sie im Beispiel zum Kommando FJGEN [\(Seite 111\)](#page-110-0).

### **2.10.3 FJINIT - openFT laden**

### **Einsatzhinweis**

Benutzergruppe: FT-Verwalter

Dieses Kommando kann nur im TSO-Kommandomodus eingegeben werden.

#### **Funktionsbeschreibung**

Mit dem Kommando FJINIT laden und starten Sie den openFT-Lademodul, falls openFT als Hintergrundprozess laufen soll.

Zum Laden und Starten von openFT als Started Task siehe Abschnitt "openFT als Job oder [als Started Task" auf Seite 96](#page-95-2).

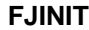

#### **ohne Operanden**

Das erfolgreiche Laden von openFT wird mit folgender Meldung quittiert:

JOB useridF (JOBnnnnn) SUBMITTED.

Es wird folgende Meldung in die Job-Logging-Datei geschrieben:

FTR4120 OPENFT: INITIATED

#### *Hinweis*

- Durch das Kommando FJINIT wird das Member FJBATCH der bei der Installation festgelegten FT-Prozedurbibliothek (siehe Beschreibung des Kommandos FJGEN, [Seite 110f](#page-109-0)f) mit SUBMIT als Batch-Job gestartet. Der Jobname besteht aus der bei FJGEN angegebenen OPENFT USERID und dem Buchstaben "F". Aus technischen Gründen wird bei einer 8 Zeichen langen Userid der letzte Buchstabe der Userid durch das "F" ersetzt. Wenn mehrere openFT-Instanzen auf einer Benutzerkennung parallel ablaufen sollen, dann müssen sich die Jobnamen im Endbuchstaben voneinander unterscheiden. Ersetzen Sie in diesem Fall nach dem FJGEN das "F" im Batch-Job durch einen anderen Buchstaben (außer L,N, J, Z und P).
- Es wird nicht überprüft, ob openFT schon geladen ist. Wird FJINIT zweimal eingegeben, wird der zweite Job durch den Jobscheduler so lange zurückgehalten, bis der erste Job beendet ist.

– Abhängig vom Start-Modus von openFT kann beim Laden und Starten des openFT-Lademoduls auch die lokale openFT-Instanz sofort aktiviert werden. Das Kommando FTSTART ist dann nicht erforderlich.

(Vgl. Parameter RUNMODE bei der Beschreibung des Kommandos FJGEN, [Seite 114\)](#page-113-0).

### **2.10.4 FTUPDPAR - Betriebsparameter aktualisieren**

### **Einsatzhinweis**

Benutzergruppe: FT-Verwalter im z/OS

### **Funktionsbeschreibung**

Mit diesem Kommando können einige Einstellungen aus der Parameterbibliothek im laufenden openFT-Betrieb aktualisiert werden. Es sind die Angaben die Liste der FT-Verwalter (Member FTADM), die Liste der FTAC-Verwalter (Member FTACADM), die Diagnoseeinstellungen (DIAGPAR), die Codetabellen im Element FNAMECTB und die Installationsparameter JOB\_MSGCLASS und JOB\_JOBCLASS (Member PARM). Nachdem Sie diese Member editiert haben, können Änderungen durch das Kommando FTUPDPAR im laufenden Betrieb übernommen werden.

Der geänderte Eintrag bzgl. FNAMECTB wird nach dem FTUPDPAR ins Job-Protokoll eingetragen. Für den Fall, dass kein Element FNAMECTB eingelesen werden soll, müssen Sie die aktuelle FNAMECTB aus der PARM-Datei entfernen und erneut das FTUPDPAR Kommando aufrufen. Anschließend befindet sich kein Element FNAMECTB im openFT, auf das zugegriffen werden kann.

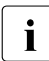

Es wird empfohlen, den openFT vor Aufruf von FTUPDPAR mit FTSTOP zu stoppen und anschließend wieder mit FTSTART zu starten.

#### **Format**

#### **FTUPDPAR**

**ohne Operanden**

# **3 Betrieb von openFT**

In diesem Kapitel erhalten Sie Informationen zu den Themen Administration, Sicherheitsaspekte sowie Steuerungs- und Überwachungsfunktionen.

## **3.1 Betriebsparameter optimieren**

Speziell für den FT-Verwalter sind die folgenden Vorschläge gedacht, den FT-Betrieb durch Anpassen der Betriebsparameter zu optimieren. Es ist auf jeden Fall sinnvoll, immer nur einen Betriebsparameter zu ändern, da sich nur so die Wirkung nachvollziehen lässt.

### **3.1.1 Abhängigkeiten für eine optimale Einstellung**

Eine optimale Einstellung der Betriebsparameter hängt von vielfältigen Randbedingungen ab:

- Auslastung des fernen und des lokalen Rechners,
- Auslastung des Netzes,
- Leitungsgeschwindigkeiten im Netz,
- Netzstruktur (eigene Verbindungswege für FT oder gemeinsame Verbindungswege für FT und Dialog),
- Einbeziehung von Gateway-Rechnern,
- Art, Leistung bzw. Generierung des eingesetzten Transportsystems,
- durchschnittliche Größe der zu übertragenden Dateien,
- Anzahl der zu übertragenden Dateien (z.B. pro Tag).

Da diese Randbedingungen zum Teil dynamischen Änderungen unterworfen sind, (z.B. Auslastung), ist es nicht möglich, für eine bestimmte Installation optimale Werte auszurechnen.

### **3.1.2 Optimale Einstellung herausfinden**

Die Erfahrung hat gezeigt, dass eine optimale Einstellung nur schrittweise erreicht werden kann.

Im ersten Schritt bleiben die von openFT eingestellten Standardwerte unverändert. In den meisten Fällen ist mit diesen Werten schon ein zufriedenstellender FT-Betrieb möglich.

Wenn dies nicht der Fall ist, kann in einem zweiten Schritt durch Veränderung **eines** einzelnen Betriebsparameters eine Optimierung angestrebt werden. Es ist in der Regel nicht sinnvoll, mehrere Parameter gleichzeitig zu ändern, da der erreichte Effekt nicht mehr eindeutig beurteilt werden kann.

Ist immer noch kein optimaler FT-Betrieb erreicht, so kann der FT-Verwalter den zweiten Schritt mit einem anderen Betriebsparameter wiederholen.

Dem FT-Verwalter stehen zur Regelung des FT-Betriebes die Betriebsparameter PROCESS-LIMIT, CONNECTION-LIMIT, TRANSPORT-UNIT-SIZE und MAX-REQUEST-LIFETIME zur Verfügung, siehe folgende Tabelle:

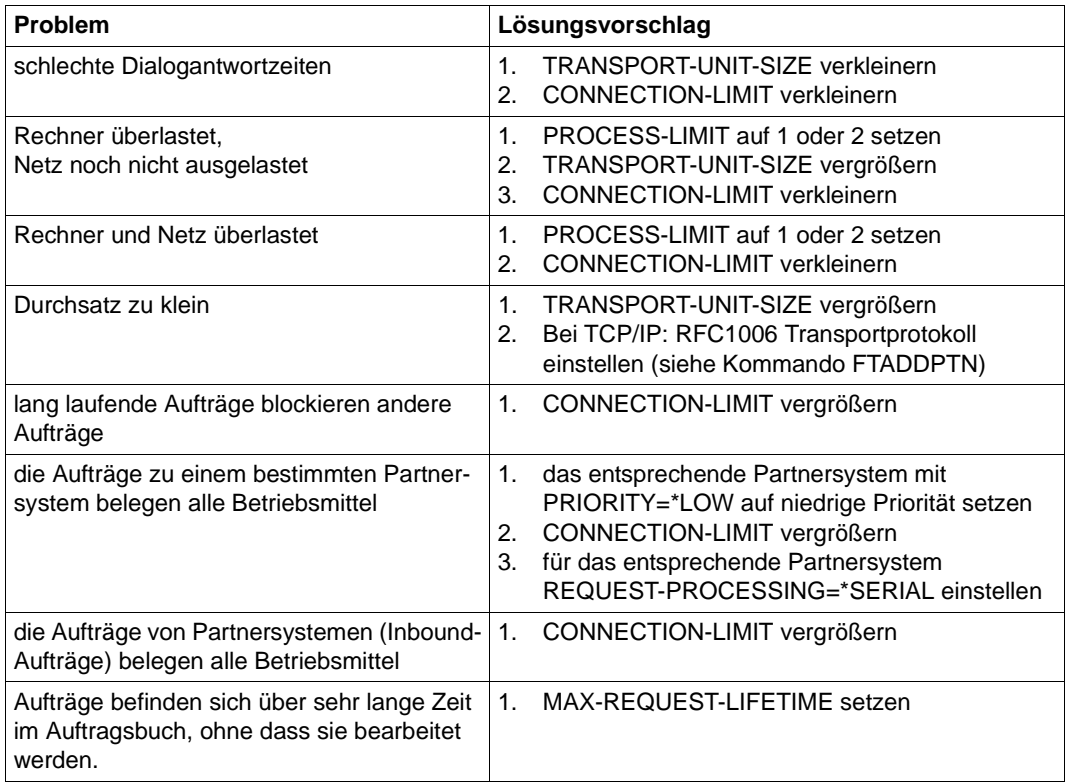

Die Betriebsparameter werden mit dem Kommando FTMODOPT geändert. In den folgenden Abschnitten werden diese Parameter vorgestellt. Außerdem wird beschrieben, wie sich Änderungen der Parameter auswirken.

### **3.1.3 Betriebsparameter PROCESS-LIMIT ändern**

Der Parameter PROCESS-LIMIT (früher TASK-LIMIT) bestimmt die maximale Anzahl der Tasks, die für die Durchführung von Aufträgen verwendet werden. Pro Task werden

> CONNECTION-LIMIT PROCESS-LIMIT

Aufträge gleichzeitig bearbeitet. CONNECTION-LIMIT ist die maximale Anzahl parallel aktiver Transportverbindungen, die für die Durchführung von Aufträgen belegt werden können.

Wenn bei einem festen Wert von PROCESS-LIMIT der Wert von CONNECTION-LIMIT vergrößert wird, stehen jeder Task anteilsmäßig mehr Transportverbindungen zur Verfügung. Damit können pro Task mehr Aufträge bearbeitet werden. Entsprechend wirkt eine Verkleinerung von PROCESS-LIMIT bei konstantem CONNECTION-LIMIT. Wenn der Wert des Quotienten verkleinert wird (durch Verkleinern von CONNECTION-LIMIT oder Vergrößern von PROCESS-LIMIT), steht pro Task ein kleinerer Anteil der Transportverbindungen zur Verfügung. Folglich können pro Task weniger Aufträge bearbeitet werden.

Überschreitet die Zahl der anstehenden Aufträge den Wert des Quotienten und hat die Anzahl der Tasks PROCESS-LIMIT noch nicht erreicht, so wird eine weitere Task gestartet.

### **Vergrößern von PROCESS-LIMIT:**

- weniger Wartezeiten durch Ein-/Ausgabe
- bessere Ausnutzung eventuell ungenutzter Rechnerleistung

### **Verkleinern von PROCESS-LIMIT:**

– weniger Last für das eigene System

### **3.1.4 Betriebsparameter CONNECTION-LIMIT ändern**

Der Parameter CONNECTION-LIMIT bestimmt die maximale Anzahl der parallel aktiven Transportverbindungen, die für die Durchführung von Dateiübertragungsaufträgen verwendet werden. Da für die Bearbeitung eines Auftrages jeweils eine neue Transportverbindung benutzt wird, entspricht CONNECTION-LIMIT auch der maximalen Anzahl von Aufträgen, die vom System gleichzeitig bearbeitet werden können.

Ein Drittel der Verbindungen wird für Outbound-Aufträge und ein Drittel für Inbound-Aufträge reserviert. Das restliche Drittel kann wahlweise für Inbound- oder Outbound-Verbindungen genutzt werden. Um den gewünschten Durchsatz zu Ihren openFT-Partnern zu erreichen, müssen Sie daher eventuell den Wert von CONNECTION-LIMIT vergrößern.

### **Vergrößerung von CONNECTION-LIMIT:**

- Erhöhung des Datendurchsatzes
- bessere Ausnutzung eventuell ungenutzter Rechnerleistung.

### **Verkleinerung von CONNECTION-LIMIT:**

– geringere Belastung des eigenen Systems und des Netzes, dadurch geringere bzw. keine Beeinträchtigung der Dialoge.

### **3.1.5 Betriebsparameter TRANSPORT-UNIT-SIZE ändern**

Der Parameter TRANSPORT-UNIT-SIZE bestimmt die maximale Länge einer Nachricht, die openFT an das Transportsystem übergibt. Die Nachrichtenflusssteuerung sorgt dafür, dass immer nur eine bestimmte Anzahl von Nachrichten im Netz unterwegs ist. Mit dem Parameter TRANSPORT-UNIT-SIZE kann der Verwalter die Gesamtmenge der FT-Daten pro Verbindung steuern, die sich zu einem Zeitpunkt im Netz befinden. Der mit TRANSPORT-UNIT-SIZE angegebene Wert kann durch das Partnersystem oder durch das Transportsystem (maximale Nachrichtenlänge) verändert werden. Es wird empfohlen, für TRANSPORT-UNIT-SIZE den Maximalwert 65535 zu verwenden. Dieser Wert ist Standardwert nach der Installation.

### **Vergrößerung von TRANSPORT-UNIT-SIZE:**

- höherer Datendurchsatz
- geringere Belastung des eigenen Systems, da weniger Aufrufe an das Transportsystem erforderlich sind.

### **Verkleinerung von TRANSPORT-UNIT-SIZE:**

- geringere Belastung des Netzes
- die Laufzeit einer FT-Nachricht über eine Übertragungsstrecke ist kürzer, wodurch die Wartezeit für Nachrichten anderer Benutzer verkürzt wird. Bei langsamen Übertragungsstrecken kann dadurch z.B. das Antwortzeitverhalten im Dialogbetrieb verbessert werden.

### **3.1.6 Betriebsparameter MAX-REQUEST-LIFETIME setzen**

Mit dem Parameter MAX-REQUEST-LIFETIME kann die Lebensdauer von openFT-Aufträgen global beschränkt werden. Die maximale Lebensdauer gilt für Inbound- und Outbound-Aufträge und wird in Tagen angegeben.

Nach Ablauf der Frist löscht openFT den Auftrag, indem intern das Kommando NCANCEL ausgeführt wird.

# **3.2 Code-Tabellen verwalten**

### **Verfügbare Zeichensätze und ausgelieferte Code-Tabellen**

In openFT sind folgende Zeichensätze fest integriert:

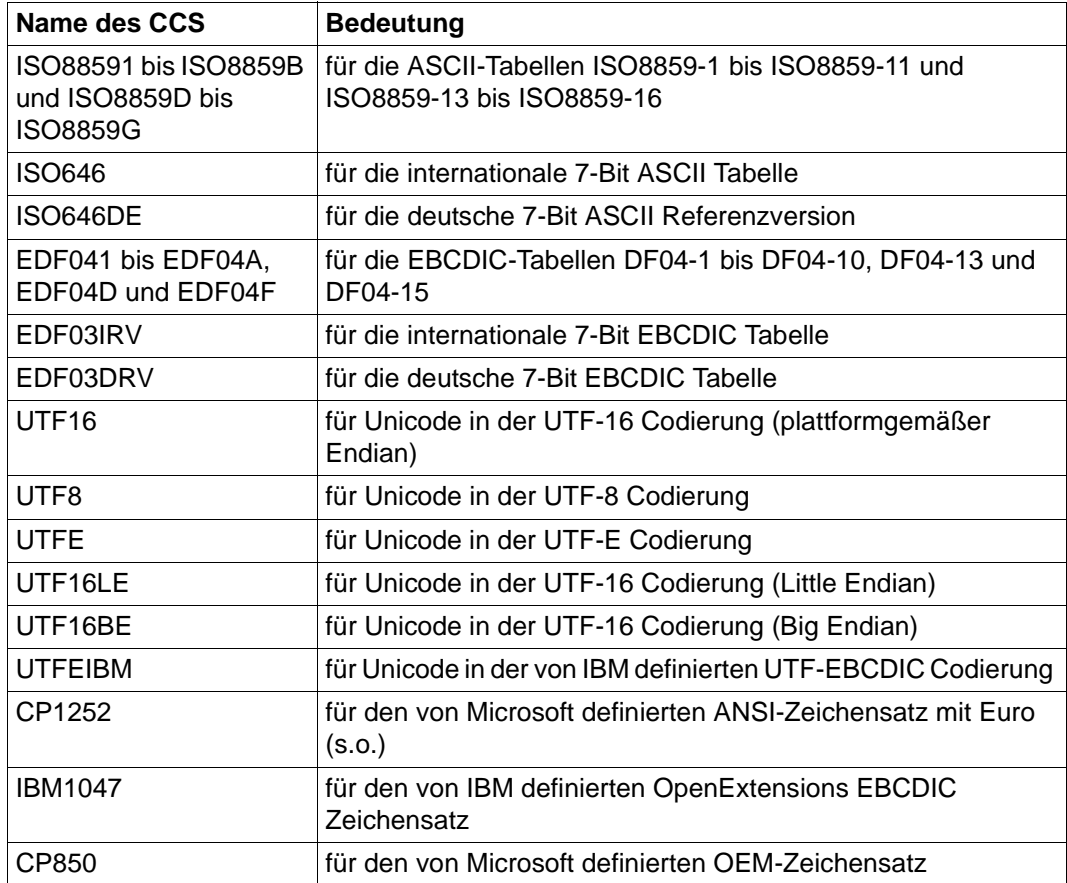

Zusätzlich werden bei der Installation die Code-Tabellen IBM037, IBM273 und IBM500 in <openFT-Installationsverzeichnis>.OPENFT.SYSCCS abgespeichert. Diese Tabellen hatten früher die Namen FTCP037, FTCP273 und FTCP500.

### **Code-Tabellen für eigene Zeichensätze erstellen**

Beim Umstieg von der openFT Version V9 (oder älter) auf die V12 müssen eigene Code-Tabellen in das neue Format konvertiert werden. Hierbei ist zu beachten, dass die Code-Tabellen in V9 zwischen EBCDIC.DF.04-1 und dem entsprechenden individuellen Code in beiden Richtungen konvertierten, während in der V12 eine Abbildung des individuellen Codes auf UTF-16 erstellt werden muss, wobei dies einer Abbildung auf ISO8859-1 entspricht (jeweils mit vorgeschaltetem 00-Byte). Neu erstellte Code-Tabellen erlauben jetzt auch Darstellungen von Zeichen, die nicht in ISO8859-1 enthalten sind.

Die Code-Tabellen müssen Sie als Members in <openft qualifier>.<inst>.SYSCCS speichern. Diese PO-Bibliothek ist nach der Installation leer.

Der Member-Name ist der CCS-Name des zugehörigen Zeichensatzes. Ein Assemblieren ist nicht mehr erforderlich.

#### *Aufbau einer Code-Tabelle*

Die Textdatei muss folgenden Aufbau besitzen:

● Die erste Zeile beginnt mit einem '#'.

Das zweite Zeichen ist immer ein Leerzeichen. Der Rest der Zeile enthält einen Kommentar, der den enthaltenen Code charakterisiert.

- Die zweite Zeile enthält einen Buchstaben, der derzeit nur den Wert 'S' annehmen kann. 'S' steht für Single-Byte Code, d.h. ein Zeichen ist immer 1 Byte lang.
- Die dritte Zeile enthält drei Zahlen.

Die erste Zahl ist eine vierstellige hexadezimale Zahl. Diese definiert das Ersatzzeichen, das verwendet werden soll, wenn ein Unicode-Zeichen nicht auf den Code abbildbar ist.

Die zweite Zahl ist derzeit immer '0'.

Die dritte Zahl ist eine Dezimalzahl, die die Anzahl der folgenden Codepages definiert, sie hat derzeit immer den Wert '1'.

- Die dann folgenden Zeilen legen die Codepages fest und haben folgenden Aufbau:
	- Die erste dieser Zeilen enthält die Nummer der Codepage als zweistellige hexadezimale Zahl. Derzeit ist nur die Codepage 00 zulässig.
	- Alle folgenden Zeilen enthalten die Zuordnung von Zeichen zu dem jeweiligen 8-bit Codeplatz. Ein Zeichen wird durch seinen UTF-16 Code als vierstellige hexadezimale Zahl repräsentiert. Die Werte sind in 16 Zeilen mit jeweils 16 vierstelligen hexadezimalen Zahlen ohne Zwischenraum angeordnet.

#### *Beispiel ISO8859-15 (Westeuropa mit Euro-Zeichen)*

```
# Encoding file: iso8859-15, single-byte
S
003F 0 1
0<sup>0</sup>0000000100020003000400050006000700080009000A000B000C000D000E000F
0010001100120013001400150016001700180019001A001B001C001D001E001F
0020002100220023002400250026002700280029002A002B002C002D002E002F
0030003100320033003400350036003700380039003A003B003C003D003E003F
0040004100420043004400450046004700480049004A004B004C004D004E004F
0050005100520053005400550056005700580059005A005B005C005D005E005F
0060006100620063006400650066006700680069006A006B006C006D006E006F
0070007100720073007400750076007700780079007A007B007C007D007E007F
0080008100820083008400850086008700880089008A008B008C008D008E008F
0090009100920093009400950096009700980099009A009B009C009D009E009F
00A000A100A200A320AC00A5016000A7016100A900AA00AB00AC00AD00AE00AF
00B000B100B200B3017D00B500B600B7017E00B900BA00BB01520153017800BF
00C000C100C200C300C400C500C600C700C800C900CA00CB00CC00CD00CE00CF
00D000D100D200D300D400D500D600D700D800D900DA00DB00DC00DD00DE00DF
00E000E100E200E300E400E500E600E700E800E900EA00EB00EC00ED00EE00EF
00F000F100F200F300F400F500F600F700F800F900FA00FB00FC00FD00FE00FF
```
# **3.3 Aufträge administrieren**

Zur Administration von Aufträgen bietet openFT dem FT-Verwalter folgende Kommandos:

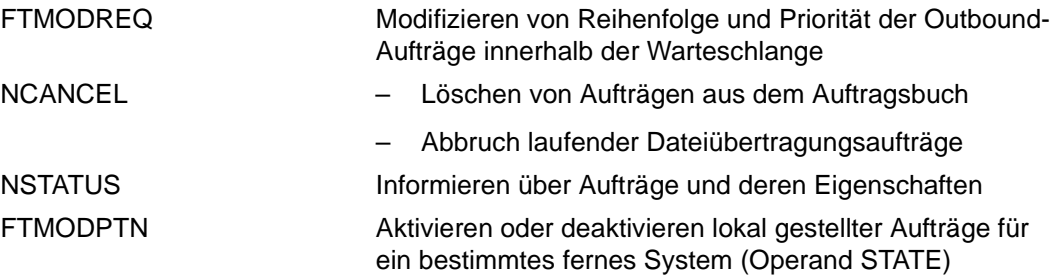

# **3.4 Partner administrieren**

Partnersysteme können nur dann administriert werden, wenn sie in der Partnerliste eingetragen sind. Dazu haben Sie zwei Möglichkeiten:

- Sie tragen den Partner mit Name und Adresse ein (benannter Partner).
- Sie tragen den Partner nur mit Adresse aber ohne Namen ein (eingetragener dynamische Partner). In diesem Fall sind einige Details zu beachten, siehe Abschnitt "[Eingetragene dynamische Partner"](#page-134-0).

D.h. freie dynamische Partner (Partner, die nicht in der Partnerliste eingetragen sind) können nicht administriert werden. Mehr Informationen zum Partnerkonzept finden Sie im openFT-Handbuch "Konzepte und Funktionen".

Zur Administration von Partnern bietet openFT dem FT-Verwalter folgende Kommandos:

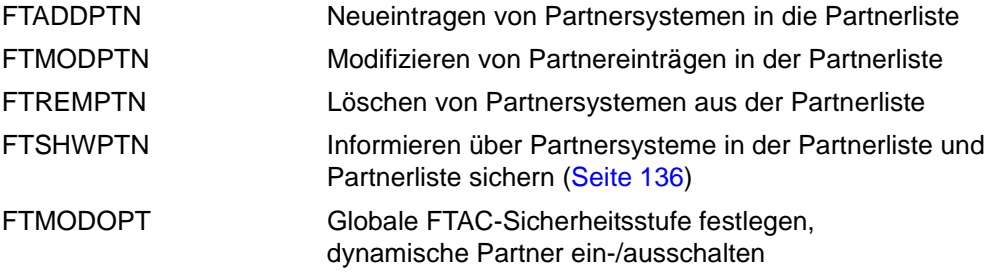

### <span id="page-134-0"></span>**Eingetragene dynamische Partner**

Eingetragene dynamische Partner sind alle Partner, die nur mit Adresse, aber ohne Namen in der Partnerliste eingetragen sind. Partner dieses Typs tragen Sie z.B. wie folgt in die Partnerliste ein:

```
FTADDPTN PARTNER-NAME=*NONE
                   ,PARTNER-ADDRESS=adresse,<weitere Attribute>.
```
D.h. Sie vergeben ein oder mehrere vom Standard abweichende Attribute, z.B. TRACE=\*ON. Beachten Sie bitte:

- Sicherheitsstufe gemäß Partnereinstellung (SECURITY-LEVEL=\*BY-PARTNER-ATTRIBUTES) ist die Standardeinstellung für freie dynamische Partner und zählt daher nicht als abweichendes Attribut.
- Sicherheitsstufe gemäß Betriebsparameter-Einstellung (SECURITY-LEVEL=\*STD; Standardeinstellung des Kommandos FTADDPTN) ist dagegen ein abweichendes Attribut.

Wenn Sie für einen Partner dieses Typs mit FTMODPTN alle Attribute auf die Standardwerte zurücksetzen, verschwindet dieser Partner aus der Partnerliste und wird zu einem freien dynamischen Partner.

### <span id="page-135-0"></span>**3.4.1 Partnerliste sichern**

Die Einträge der Partnerliste können Sie mit dem Kommando FTSHWPTN sichern:

● FTSHWPTN gibt die Partnereinträge in Form von FTMODPTN-Kommandos aus. Dazu geben Sie den Operanden OUTPUT=\*SYSLST(LAYOUT= \*ZOS-PROC) an.

# **3.5 Sicherheit im FT-Betrieb**

Weitergehenden Schutz beim File Transfer bieten die folgenden Funktionen:

- [Authentifizierung](#page-136-0)
- [Erweiterte Absenderüberprüfung](#page-142-0)
- [Verschlüsselung bei der Datenübertragung](#page-143-0)
- [Schutzmechanismen gegen Datenmanipulation](#page-144-0)

#### *Hinweis*

<span id="page-136-1"></span>openFT kann outbound verschlüsselte Dateiinhalte mit einem Secure-FTP-Server austauschen, wenn auf openFT-Seite openFT-CR installiert ist und der FTP-Server das Protokoll TLS (**T**ransport **L**ayer **S**ecurity) unterstützt. Für die Verschlüsselung stellt der Secure-FTP-Server der openFT-Instanz seinen Schlüssel und das Zertifikat zur Verfügung. Eine gegenseitige Authentifizierung findet nicht statt.

### <span id="page-136-0"></span>**3.5.1 Authentifizierung**

Wenn mit Authentifizierung gearbeitet wird spielt die Instanzidentifikation eine besondere Rolle.

### **3.5.1.1 Instanzidentifikation**

Für die Authentifizierung ist es notwendig, dass die Instanzindentifikation netzweit eindeutig ist.

### **Lokale Instanzidentifikation**

Bei der Installation wird standardmäßig der Name des realen BCAM-Hosts als Instanzidentifikation festgelegt. Falls die netzweite Eindeutigkeit nicht gesichert ist, müssen Sie die Instanzidentifikation ändern. Dazu verwenden Sie folgendes Kommando:

FTMODOPT, IDENTIFICATION=instanz-id.

### **Instanzidentifikation von Partnern**

Instanzidentifikationen von Partnersystemen hinterlegen Sie mit dem Parameter IDENTIFICATION der Kommandos FTADDPTN bzw. FTMODPTN in der Partnerliste. Anhand der Instanzidentifikationen der Partnersysteme verwaltet openFT die diesen Partnern zugeordneten Betriebsmittel wie z.B. Auftragswarteschlangen und kryptografische Schlüssel.

### **3.5.1.2 Lokale RSA-Schlüsselpaare erzeugen und verwalten**

RSA-Schlüssel werden für die Authentifizierung und die Aushandlung des AES-Schlüssels verwendet, mit dem die Auftragsbeschreibungsdaten und Dateiinhalte verschlüsselt werden.

Zum Erzeugen und Verwalten von lokalen RSA-Schlüsseln stehen Ihnen folgende Kommandos zur Verfügung:

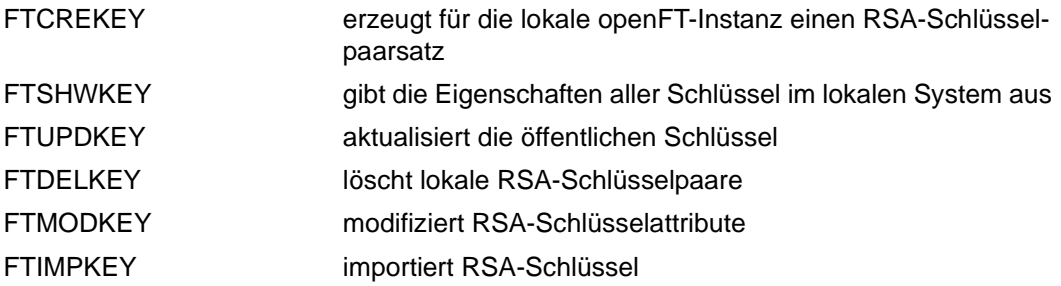

### <span id="page-137-0"></span>**Eigenschaften von Schlüsselpaaren**

Ein RSA-Schlüsselpaar besteht jeweils aus einem privaten (private key) und einem öffentlichen Schlüssel (public key). Es gibt bis zu drei Schlüsselpaarsätze bestehend aus jeweils drei Schlüsselpaaren in den Längen 768, 1024, 2048. Das Kommando FTCREKEY erzeugt neue Schlüsselpaare für jede dieser Längen.

Private Schlüssel werden von openFT intern verwaltet, öffentliche Schlüssel werden auf der Konfigurations-Userid der openFT-Instanz (Standard: \$SYSFJAM) unter folgendem Namen hinterlegt:

<inst>.SYSPKF.R<Schlüsselreferenz>.L<Schlüssellänge>

Die Schlüsselreferenz ist ein numerischer Bezeichner für die Version des Schlüsselpaares.

Die öffentlichen Schlüsseldateien sind Textdateien, die im Zeichencode des jeweiligen Betriebssystems erzeugt werden, d.h. EBCDIC.DF04-1 für BS2000 und z/OS, ISO8859-1 für Unix-Systeme und CP1252 für Windows-Systeme.

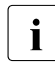

i Für die Verschlüsselung wird standardmäßig ein Schlüssel der Länge 2048 verwendet. Diese Einstellung können Sie mit dem Kommando FTMODOPT ändern.

### **Kommentare hinterlegen**

In einer Datei **SYSPKF.COMMENT** auf der Konfigurations-Userid der openFT-Instanz können Sie Kommentare hinterlegen, die beim Erzeugen eines Schlüsselpaarsatzes in die ersten Zeilen der öffentlichen Schlüsseldateien geschrieben werden. Kommentare könnten beispielsweise die Kontaktdaten des zuständigen FT-Verwalters, den Rechnernamen oder ähnliche für Partner wichtige Informationen enthalten. Die Zeilen in der Datei SYSPKF.COMMENT dürfen maximal 78 Zeichen lang sein. Mit dem Kommando FTUPDKEY können Sie auch nachträglich aktualisierte Kommentare aus dieser Datei in existierende öffentliche Schlüsseldateien einbringen.

### **Schlüssel aktualisieren und ersetzen**

Wurde eine öffentliche Schlüsseldatei versehentlich gelöscht oder anderweitig manipuliert, können Sie mit FTUPDKEY die öffentlichen Schlüsseldateien der bestehenden Schlüsselpaarsätze neu erzeugen.

Wenn Sie einen Schlüsselpaarsatz durch einen komplett neuen ersetzen wollen, können Sie mit FTCREKEY einen neuen Schlüsselpaarsatz erzeugen. Sie erkennen den aktuellsten öffentlichen Schlüssel an der höchstwertigen Schlüsselreferenz im Namen der Datei. openFT unterstützt maximal drei Schlüsselpaarsätze gleichzeitig. Mehrere Schlüssel sollten aber nur temporär existieren, bis Sie allen Partnersystemen den aktuellsten öffentlichen Schlüssel zur Verfügung gestellt haben. Danach können Sie nicht mehr benötigte Schlüsselpaarsätze mit FTDELKEY löschen.

Wenn der openFT-Verwalter nicht mit dem Systemverwalter identisch ist, muss sichergestellt sein, dass er trotzdem Zugriff auf die SYSPKF-Dateien und die Bibliothek <inst>.SYSKEY unter dem OPENFT QUALIFIER der openFT-Instanz hat. Das kann entweder durch Vergabe betriebssystemspezifischer Zugriffsrechte oder durch das Einrichten entsprechender FTAC-Berechtigungsprofile geschehen.

### **3.5.1.3 Schlüssel importieren**

Sie können mit dem Kommando FTIMPKEY folgende Schlüssel importieren:

- Private Schlüssel, die mit einem externen Tool (d.h. nicht über openFT) erzeugt wurden. openFT erzeugt beim Importieren eines privaten Schlüssels den zugehörigen öffentlichen Schlüssel und legt ihn auf der Konfigurations-Userid der openFT-Instanz ab, siehe ["Eigenschaften von Schlüsselpaaren" auf Seite 138.](#page-137-0) Dieser Schlüssel kann wie ein mit FTCREKEY erzeugter Schlüssel verwendet und an Partnersysteme verteilt werden.
- Öffentliche Schlüssel von Partnerinstanzen. Diese Schlüssel müssen das openFT-Schlüsselformat (syspkf) besitzen, d.h. sie müssen von der openFT-Instanz des Partners erzeugt worden sein. openFT legt den Schlüssel in der Bibliothek SYSKEY ab, siehe ["Schlüssel von Partnersystemen verwalten" auf Seite 141.](#page-140-0)

Jedes importierte Schlüsselpaar erhält eine eindeutige Referenznummer. Importiert werden RSA-Schlüssel in den unterstützten Schlüssellängen (768, 1024 und 2048 bit).

openFT unterstützt Schlüsseldateien in den folgenden Formaten:

● PEM-Format (native PEM)

Die PEM-codierten Dateien müssen im EBCDIC-Format vorliegen.

● PKCS#8 Format ohne Passphrase oder nach v1/v2 mit einer Passphrase verschlüsselt (PEM-codiert).

Die zur Verschlüsselung verwendete Passphrase müssen Sie beim Importieren im Passwort-Parameter angeben.

PKCS#12 v1 Format in Form einer Binärdatei. Die Datei wird nach einem privaten Schlüssel durchsucht, nicht unterstützte Bestandteile (z.B. Zertifikate, CRLs) werden beim Import ignoriert. Ist das Zertifikat per Signatur oder Hash geschützt, so wird von openFT keine Gültigkeitsprüfung durchgeführt. Die Gültigkeit der Datei muss durch externe Mittel sichergestellt werden. Der erste private Schlüssel, der in der Datei gefunden wird, wird importiert, weitere werden ignoriert.

Die zur Verschlüsselung verwendete Passphrase müssen Sie beim Importieren im Passwort-Parameter angeben.

### <span id="page-140-0"></span>**3.5.1.4 Schlüssel von Partnersystemen verwalten**

Die öffentlichen Schlüssel der Partnersysteme müssen im z/OS als Member in der Bibliothek **<inst>.SYSKEY** unter dem OPENFT QUALIFIER der lokalen openFT-Instanz hinterlegt werden.

Als Elementname muss der in der Partnerliste definierte Partnername des Partnersystems gewählt werden. Sie haben folgende Möglichkeiten, den öffentlichen Schlüssel eines Partnersystems zu importieren:

- Sie rufen das KommandoFTIMPKEY auf und geben dort den Namen der Schlüsseldatei an. Beim Importieren überprüft openFT, ob ein Partnerlisteneintrag mit der Instanz-Identifikation, die in der Schlüsseldatei hinterlegt ist, existiert. Wenn ja, dann speichert openFT den Schlüssel in der Bibliothek SYSKEY unter dem Namen des Partners ab.
- Sie kopieren die Schlüsseldatei mit Betriebssystem-Mitteln im richtigen Format in die Bibliothek SYSKEY und speichern Sie dort unter dem Namen des Partners ab.

Wenn ein aktualisierter öffentlicher Schlüssel von der Partnerinstanz zur Verfügung gestellt wird, muss der alte Schlüssel damit überschrieben werden.

Mit dem Kommando FTSHWKEY ...SELECT=\*PAR(PARTNER-NAME=...) können Sie die Schlüssel von Partnersystemen anzeigen lassen und dabei auch nach Verfallsdatum filtern.

**i** Während Sie die Bibliothek SYSKEY zum Aktualisieren geöffnet haben, kann<br>Denne kaine Authentifizierungen von inhound-Aufträgen durchführen, neue openFT keine Authentifizierungen von inbound-Aufträgen durchführen, neue Aufträge werden abgelehnt. Halten Sie daher die Öffnungszeit kurz, indem Sie beispielsweise die aktualisierten Member per openFT in die SYSKEY einbringen. Wenn Sie openFT für Arbeiten an der SYSKEY stoppen (mit FTSTOP) werden neue wiederanlauffähige inbound-Aufträge in den Partnersystemen gespeichert und später automatisch bearbeitet.

#### **Schlüssel von Partnersystemen modifizieren**

Sie können mit dem Kommando FTMODKEY die Schlüssel von Partnersystemen modifizieren, indem Sie ein Verfallsdatum festlegen oder die Authentifizierungsstufe (1 oder 2) ändern:

- Wenn Sie ein Verfallsdatum festlegen, dann kann der Schlüssel nach Ablauf dieses Datums nicht mehr verwendet werden.
- Wenn Sie Authentifizierungsstufe 2 einstellen, dann führt openFT zusätzliche interne Prüfungen durch. Stufe 2 wird für alle openFT-Partner ab Version 11.0B unterstützt. Ein Authentifizierungsversuch nach Stufe 1 wird zu diesem Partner abgelehnt.

Sie können diese Einstellungen wahlweise für einen bestimmten Partner oder für alle Partner festlegen oder nachträglich ändern.

### **3.5.1.5 Schlüssel an Partnersysteme verteilen**

Die Verteilung der öffentlichen Schlüsseldateien an Ihre Partnersysteme sollte auf gesichertem Weg geschehen, also z.B. durch

- kryptografisch abgesicherte Verteilung per E-Mail
- Verteilung per CD (persönliche Übergabe oder per Einschreiben)
- Verteilung über einen zentralen openFT-Fileserver, dessen öffentlichen Schlüssel die Partner besitzen.

Wenn Sie Ihre öffentlichen Schlüsseldateien an Partnersysteme mit Unix- bzw. Windows-Betriebssystem übermitteln, müssen Sie darauf achten, dass diese Dateien von EBCDIC.DF04-1 nach ISO 8859-1 bzw. CP1252 umcodiert werden (z.B. durch eine Übertragung als Textdatei per openFT).

Die öffentliche Schlüsseldatei Ihrer lokalen openFT-Instanz wird im Partnersystem an folgender Stelle abgelegt:

- Bei Partnern mit openFT (BS2000) als PLAM-Element vom Typ D in der Bibliothek **SYSKEY** auf der Konfigurations-Userid der Partnerinstanz. Als Elementname muss der im fernen Netzbeschreibungsbuch bzw. in der fernen Partnerliste für Ihre openFT-Instanz vergebene Partnername gewählt werden.
- Bei Partnern mit openFT (Unix-Systeme) im Verzeichnis **/var/openFT/<Instanz>/syskey**. Als Dateiname muss die Instanzidentifikation Ihrer lokalen openFT-Instanz gewählt werden. Der Dateiname darf keine Großbuchstaben enthalten. Enthält die Instanzidentifikation Großbuchstaben, müssen diese im Dateinamen in Kleinbuchstaben umgesetzt werden.
- Bei Partnern mit openFT (Windows) im Verzeichnis **<openFT-installationsverzeichnis>\var\<Instanz>\syskey**, in neueren Windows-Versionen wie z.B. Windows 10 unter **%ProgramData%\Fujitsu Technology Solutions\var\<Instanz>\syskey**. Als Dateiname muss die Instanzidentifikation Ihrer lokalen openFT-Instanz gewählt werden.
- Bei Partnern mit openFT (z/OS) als PO-Element in der Bibliothek **<inst>.SYSKEY** unter dem fernen OPENFT QUALIFIER. Als Elementname muss der im fernen Netzbeschreibungsbuch bzw. Partnerliste für Ihre openFT-Instanz vergebene Partnername gewählt werden.

### <span id="page-142-0"></span>**3.5.2 Erweiterte Absenderüberprüfung**

openFT-Partner mit openFT-Versionen ab V8.1 unterstützen den Mechanismus der Authentifizierung (siehe [Seite 137\)](#page-136-1). Wenn das lokale System über einen öffentlichen Schlüssel des Partners verfügt, wird mit kryptografischen Mitteln die Identität des Partners geprüft.

Für Partnersysteme, die nicht mit Authentifizierung arbeiten, wird bei inbound-Aufträgen anhand der Instanzidentifikation überprüft, ob das "rufende" System über einen gültigen Eintrag in der Partnerliste verfügt. openFT bietet mit der erweiterten Absenderüberprüfung die Möglichkeit, nicht nur die Instanzidentifikation, sondern zusätzlich auch die Transportadresse zu überprüfen.

Die erweiterte Absenderüberprüfung kann für openFT-Partner global oder partnerspezifisch eingeschaltet werden:

- global mit FTMODOPT ... PARTNER-CHECK=\*TRANSPORT-ADDRESS
- partnerspezifisch mit FTADDPTN ... PARTNER-CHECK=\*TRANSPORT-ADDRESS bzw. FTMODPTN ... PARTNER-CHECK=\*TRANSPORT-ADDRESS

Die globale Einstellung gilt für alle Partner mit dem Wert PARTNER-CHECK=\*BY-FT-OPTIONS (Standard imFTADDPTN).

Bei FTAM- und FTP-Partnern läuft die Absenderüberprüfung ausschließlich über die Transportadresse. Deshalb bleibt die Eigenschaft "erweiterte Absenderüberprüfung" für FTAMund FTP-Partner wirkungslos und wird auch nicht angezeigt.

Für dynamische Partner hat die erweiterte Absenderüberprüfung keine Bedeutung, da diese immer über die Transportadresse identifiziert werden.

Fällt die Absenderüberprüfung negativ aus, wird der Auftrag abgewiesen.

### <span id="page-143-0"></span>**3.5.3 Verschlüsselung bei der Datenübertragung**

openFT bietet für openFT-Partner die Möglichkeit, die Protokolldaten, die der File Transfer zum Verbindungsaufbau und zur Auftragsbearbeitung verschickt und empfängt, zu verschlüsseln. Die beteiligten Partner handeln die Verschlüsselung, den Verschlüsselungsalgorithmus und den verwendeten Schlüssel beim Verbindungsaufbau aus.

openFT verwendet für die Verschlüsselung nach Möglichkeit das Verfahren RSA/AES mit einer AES-Schlüssellänge von 256 Bit. Bei der Kopplung zu älteren Partnern kann auch RSA/AES mit AES-Schlüssellänge von 128 Bit bzw. RSA/DES zum Einsatz kommen. Es wird jeweils das sicherste, von beiden Partner unterstützte Verfahren verwendet. Um sie Sicherheit zu erhöhen, können Sie zusätzlich per Betriebsparameter eine RSA-Mindestschlüssellänge und/oder eine AES-Mindestschlüssellänge einstellen (Kommando FTMODOPT, Operand KEY-LENGTH=).

openFT verschlüsselt automatisch die Auftragsbeschreibungsdaten, sofern beide Partner diese Funktionalität unterstützen, im lokalen System ein RSA-Schlüsselpaarsatz existiert und die Verschlüsselung nicht explizit abgeschaltet wurde (Kommando FTMODOPT ...,KEY-LENGTH=(RSA-MINIMUM=0)). Mit dem Kommando SHOW-FT-OPTIONS können Sie überprüfen, welche Schlüssellänge aktuell verwendet wird (Ausgabeparameter KEY-LEN). Sie können die gewünschte Schlüssellänge des RSA-Schlüssels per Betriebsparameter einstellen (KommandoFTMODOPT, Operand KEY-LENGTH). Der Standardwert nach Installation ist 2048.

Mit dem Kommando FTCREKEY muss der FT-Verwalter zumindest einen Schlüsselpaarsatz erzeugen, auf dessen Basis diese Verschlüsselung durchgeführt wird. Alternativ kann er auch ein Schlüsselpaar der konfigurierten Schlüssellänge mit FTIMPKEY importieren.

Wenn zusätzlich zu den Auftragsbeschreibungsdaten auch Dateiinhalte bei der Übertragung von openFT verschlüsselt werden sollen, dann muss auf beiden beteiligten File Transfer Systemen die optionale Komponente openFT-CR installiert sein.

Ist eines der beiden Systeme nicht zur verschlüsselten Dateiübertragung bereit, wird der Auftrag mit FTR2051 (Verschlüsselung der Benutzerdaten für diesen Auftrag nicht möglich) oder mit FTR2113 (keine Verschlüsselung im fernen System möglich) abgelehnt.

openFT-CR ist aus rechtlichen Gründen nicht in allen Staaten verfügbar.

### **Verschlüsselung erzwingen**

Die Verschlüsselung der Dateiinhalte ist optional und wird normalerweise beim Übertragungsauftrag angefordert. Sie können aber auch per Betriebsparametereinstellung eine Verschlüsselung erzwingen (Pflicht-Verschlüsselung). Dazu verwenden Sie im Kommando FTMODOPT den Operanden ENCRYPTION-MANDATORY.
Die Pflicht-Verschlüsselung kann differenziert eingestellt werden (nur Inbound, nur Outbound oder alle Aufträge). Die Einstellungen gelten für Dateiübertragungsaufträge über das openFT-Protokoll und für Administrationsaufträge. Inbound FTP-Aufträge werden abgelehnt, da keine Verschlüsselung unterstützt wird. Dateimanagement wird unabhängig von den Einstellungen weiterhin unverschlüsselt durchgeführt. Zusätzlich gilt:

- Ist die Outbound-Verschlüsselung aktiviert, dann wird bei einem Outbound-Auftrag der Dateiinhalt verschlüsselt, auch wenn im Auftrag selber keine Verschlüsselung angefordert wurde. Wenn der Partner keine Verschlüsselung unterstützt (z.B. weil sie ausgeschaltet ist oder openFT-CR nicht installiert ist), dann wird der Auftrag abgelehnt.
- Ist die Inbound-Verschlüsselung aktiviert und soll ein unverschlüsselter Inbound-Auftrag bearbeitet werden, dann wird dieser Auftrag abgelehnt.

### **3.5.4 Schutzmechanismen gegen Datenmanipulation**

openFT prüft bei der Kommunikation mit openFT-Partnern ab V8.1 implizit die Integrität der übertragenen Daten. Bei Aufträgen ohne Verschlüsselung des Dateiinhalts wird die Integrität der Auftragsbeschreibungsdaten geprüft, bei Aufträgen mit Verschlüsselung auch die des übertragenen Dateiinhalts. Wird ein Fehler erkannt, versuchen wiederanlauffähige Aufträge eine erneute Übertragung. Nicht wiederanlauffähige Aufträge werden abgebrochen.

Auf diese Weise kann eine böswillige Manipulation (z.B. in unsicheren offenen Netzen wie dem Internet) der übertragenen Daten erkannt und verhindert werden.

Fehler auf den physikalischen Übertragungswegen werden vom Kommunikationssystem selbst erkannt und behoben. Hierfür ist auf openFT Ebene keine Datenintegritätsprüfung notwendig.

# **3.6 FT-Betrieb überwachen und steuern**

### **Informationen über das FT-System einholen**

Folgende Kommandos informieren den FT-Verwalter über sein System:

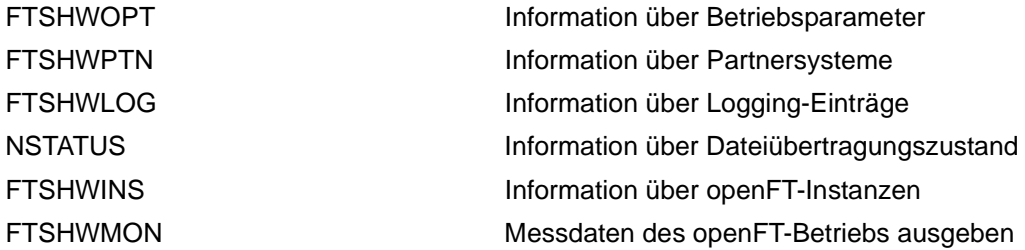

Das Kommando FTSHWOPT gibt Auskunft über die aktuellen Einstellungen der Betriebsparameter.

FTSHWPTN informiert über die eingetragenen Partnersysteme und die ihnen zugeordneten Eigenschaften, z.B. Namen, Adressen, Sicherheitsstufen für FTAC usw.

Zur Unterstützung einer automatischen Überwachung meldet openFT bestimmte Ereignisse, die nicht unmittelbare Reaktion auf eine Benutzereingabe sind, mit einer Konsolmeldung. Ausführliche Informationen zu diesem Thema entnehmen Sie bitte dem [Abschnitt](#page-150-0)  ["Konsolmeldungen zur automatischen Überwachung" auf Seite 151.](#page-150-0)

Die Protokollierung der Dateiübertragungsaufträge lässt sich mit FTSHWLOG ausgeben.

NSTATUS bietet dem FT-Verwalter auch bei gestopptem FT-System Informationen zu allen Dateiübertragungsaufträgen seines Systems.

Mit FTSHWINS kann sich der FT-Verwalter darüber informieren, welche openFT-Instanzen im System existieren und sich die Eigenschaften und den Status ausgeben lassen. FTSHWINS funktioniert nur, wenn openFT als Subsystem gestartet wurde.

FTSHWMON gibt die Messdaten des openFT-Betriebs aus. Dazu muss die Messdatenerfassung per FTMODOPT eingeschaltet sein.

# <span id="page-146-0"></span>**3.6.1 FT-Logging**

Für die FT-Logging-Funktion stehen 3 Kommandos zur Verfügung:

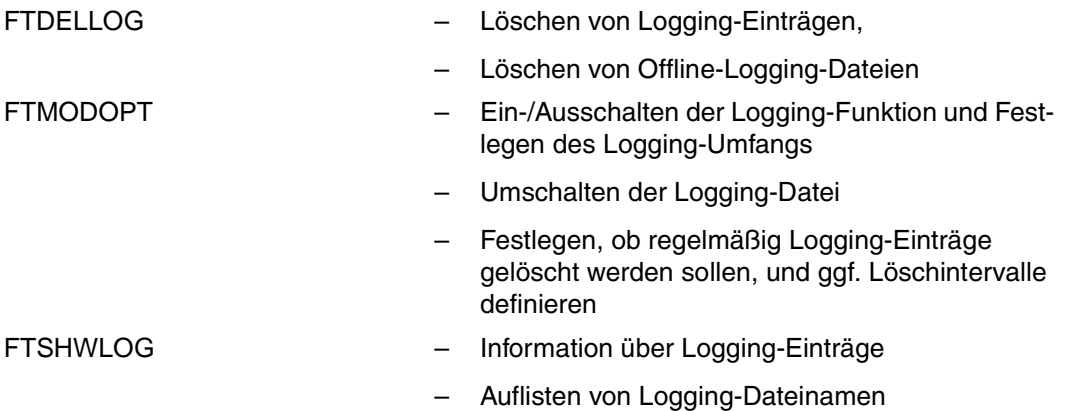

openFT kann das Ergebnis aller Dateiübertragungsaufträge protokollieren, unabhängig davon, ob die Initiative im lokalen (Outbound-Auftrag) oder fernen System (Inbound-Auftrag) liegt. Die Informationen zu einem abgeschlossenen oder abgebrochenen Auftrag werden in einem so genannten "FT-Logging-Satz" festgehalten. Dadurch kann der gesamte FT-Betrieb lückenlos, auch über längere Zeiträume hinweg, dokumentiert werden.

openFT schreibt die Logging-Sätze in folgende Logging-Datei:

<inst>.SYSLOG.Lyymmdd.Lhhmmss unter dem OPENFT QUALIFIER der openFT-Instanz.

Dabei ist:

yy = Jahreszahl, 2-stellig. mm = Monat, 2-stellig.  $dd = Tag$ , 2-stellig.  $hh =$ Stunde, 2-stellig. mm = Minute, 2-stellig. ss = Sekunde, 2-stellig.

Datum und Uhrzeit bezeichnen den Zeitpunkt (GMT), zu dem die Logging-Datei angelegt wurde. Durch dieses Suffix lassen sich die aktuelle und die Offline-Logging-Dateien voneinander unterscheiden.

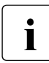

i Ist der openFT Qualifier (OPENFT QUALIFIER im FJGEN) mehr als 11 Zeichen<br>I Jang wird das Suffix gekürzt. Ist in der Parameterbibliothek im z/OS für Logging ei lang, wird das Suffix gekürzt. Ist in der Parameterbibliothek im z/OS für Logging ein "Second Level Qualifier" (LOGFILE 2ND Q, siehe [Seite 66](#page-65-0)) definiert, so wird das Suffix gekürzt, wenn der openFT Qualifier und dieser Second Level Qualifier

zusammen länger als 23 Zeichen sind. Ist die Summe dieser Längen größer als 31 Zeichen, wird das Suffix ganz weggelassen. In diesem Fall ist kein Umschalten der Logging-Datei mehr möglich.

### **Logging-Datei umschalten und Offline-Logging verwalten**

Sie können die Logging-Datei mit dem Kommando FTMODOPT LOGGING=\*CHANGE-FILES umschalten. Damit wird die aktuelle Logging-Datei geschlossen, bleibt aber als Offline-Logging-Datei erhalten. Für die folgenden Logging-Sätze wird eine neue Logging-Datei mit aktuellem Datum im Suffix erzeugt. Sie können die Logging-Datei mehrmals umschalten und damit mehrere Offline-Logging-Dateien führen.

Das Umschalten hat folgende Vorteile:

- Beschleunigte Logging-Zugriffe durch kleinere Logging-Datei.
- Bessere Verwaltbarkeit der Logging-Sätze durch regelmäßiges Umschalten und Sichern der Offline-Logging-Dateien.
- Möglichkeit einer umfangreichen Offline-Logging-Recherche ohne Beeinflussung des laufenden openFT-Betriebs.

### **Logging-Sätze sichern und löschen**

Abhängig vom Auftragsvolumen sollten Sie als FT-Verwalter in regelmäßigen Zeitabständen die Logging-Sätze aus der aktuellen Logging-Datei oder aus der/den Offline-Logging-Datei(en) sicherstellen, beispielsweise als Datei in CSV-Format oder auf Band, und anschließend diese Logging-Sätze oder Offline-Logging-Datei(en) mit FTDELLOG löschen.

Dadurch bleiben zum einen die Logging-Sätze für eine lückenlose Dokumentation über einen längeren Zeitraum erhalten, zum anderen wird nicht unnötig Speicherplatz belegt, wobei zu beachten ist, dass sich durch das Löschen von Logging-Sätzen die zugewiesene Dateigröße der aktuellen Logging-Datei nicht ändert, sondern nur nicht mehr benötigter Platz innerhalb der Datei freigegeben wird.

### **Inhalt eines Logging-Satzes anzeigen**

Sie erhalten anhand des FT-Logging-Satzes unter anderem die folgenden Informationen:

- Datum und Uhrzeit der Bearbeitung des Auftrags,
- eine Quittung für die fehlerfreie Ausführung eines Auftrags oder den Grund für eine Ablehnung oder einen Abbruch eines Auftrags,
- die Übertragungsrichtung des FT-Auftrages,
- den Namen des Partnersystems, mit dem der Auftrag durchgeführt wurde.
- TSN und Benutzerkennung des Auftraggebers bei Aufträgen, die im lokalen System gestellt wurden, für ferne Auftraggeber wird nur \*REMOTE angegeben,
- die Benutzerkennung, unter der der Auftrag abgewickelt wurde bzw. abgewickelt werden sollte
- den Namen der Datei.
- bei Inbound-Aufträgen die globale Auftrags-Id
- Im Fall des Abbruchs zusätzliche Informationen zur Abbruchursache.

Der FT-Verwalter kann sich mit dem Kommando FTSHWLOG alle FT-Logging-Sätze seines Systems ausgeben lassen, wobei ein Format für Listen und ein für die Weiterverarbeitung optimiertes CSV-Format zur Verfügung stehen. Er kann zwischen einer kurzen Übersicht oder einer langen und ausführlichen Ausgabe auswählen und mit NUMBER=\*POLLING(..) die Ausgabe von neuen Logging-Sätzen in regelmäßigen Abständen wiederholen.

Bei Nutzung der FTAC-Funktionalität werden die für FTAC relevanten Logging-Sätze in derselben Datei abgelegt.

### **Logging-Einstellungen ändern**

Sie können den Umfang der Logging-Funktion einstellen sowie Zeitpunkte und Zeitintervalle für das automatische Löschen von Logging-Sätzen festlegen.

### *Umfang des Logging einstellen*

Den Umfang des Logging stellen Sie mit FTMODOPT im Operanden LOGGING=SELECT(...) ein.

Sie können FT-, FTAC- und Administrationsfunktionen in unterschiedlichem Umfang protokollieren. Nach der Installation ist das Logging in vollem Umfang eingeschaltet.

### *Automatisches Löschen von Logging-Sätzen einstellen*

Die Intervalle für das automatische Löschen von Logging-Sätzen können Sie mit dem KommandoFTMODOPT, Operand DELETE-LOGGING=\*PAR(..) einstellen. Damit werden Logging-Sätze ab einem festgelegten Mindestalter in regelmäßigen Abständen zu einer bestimmten Uhrzeit gelöscht. Diese automatische Löschfunktion ist nur dann aktiv, wenn openFT gestartet ist. Ist openFT zu einem vorgesehenen Löschtermin nicht gestartet, so wird der Löschauftrag beim nächsten Start nicht nachgeholt.

Nach der Installation ist das automatische Löschen von Logging-Sätzen ausgeschaltet. Sie sollten diese Funktion nur einschalten, wenn das lückenlose Protokollieren von Logging-Sätzen nicht notwendig ist.

# **3.6.2 Job-Protokoll von openFT**

Neben der Logging-Datei enthält auch das Job-Protokoll von openFT Informationen, die für den FT-Verwalter nützlich sein können. Zum einen werden manche Meldungen **nur** in das Job-Protokoll von openFT ausgegeben, zum anderen ist oft die chronologische Ordnung der im Job-Protokoll enthaltenen Meldungen hilfreich bei der Diagnose von Störungen des FT-Betriebs. Die im Job-Protokoll von openFT enthaltenen Informationen sind im Anhang ab [Seite 202](#page-201-0) beschrieben.

# <span id="page-150-0"></span>**3.6.3 Konsolmeldungen zur automatischen Überwachung**

Meldungen sind normalerweise Reaktionen auf Administrationskommandos. Es gibt jedoch Meldungen, die nicht oder nicht nur durch Administrationskommandos ausgelöst werden. Bei Zugriffsfehlern auf das Auftragsbuch und die Partnerliste werden von openFT normale DVS-Fehlermeldungen erzeugt.

Zur Unterstützung einer automatischen Überwachung meldet openFT weitere Ereignisse, die nicht unmittelbare Reaktion auf eine Benutzereingabe sind, mit einer Konsolmeldung. Automatische Operatoren wie z.B. Omnis-Prop, HLL-Prop etc. können dann in Abhängigkeit von bestimmten Ereignissen weitere Aktionen veranlassen.

Die Konsolmeldungen zur automatischen Überwachung belegen den Meldungsschlüsselbereich FTR0300 bis FTR0399. Sie sind mit FTMODOPT CONSOLE-TRAPS=\*ON/\*OFF ein- und ausschaltbar. openFT gibt diese Meldungen asynchron aus. Das bedeutet, dass die Ausgabe auch abhängig von den Einstellungen für asynchrone Meldungen in der PARM-Bibliothek ist (siehe ["Aufbau des Elements PARM" auf Seite 61f](#page-60-0)f).

### **Meldungen zur Überwachung von Partnersystemen**

FTR0301 OPENFT: Partner '(&00)' entered state NOCON FTR0302 OPENFT: Partner '(&00)' entered state ACTIVE FTR0303 OPENFT: Partner '(&00)' entered state LUNK FTR0304 OPENFT: Partner '(&00)' entered state RUNK FTR0305 OPENFT: Partner '(&00)' entered state INACT FTR0306 OPENFT: Partner '(&00)' entered state AINACT FTR0307 OPENFT: Partner '(&00)' may be unreachable FTR0308 OPENFT: Partner '(&00)' does not allow more inbound requests FTR0309 OPENFT: Partner '(&00)' added FTR0310 OPENFT: Partner '(&00)' removed FTR0311 OPENFT: Partner '(&00)' ) entered state LAUTH FTR0312 OPENFT: Partner '(&00)' entered state RAUTH FTR0313 OPENFT: Partner '(&00)' entered state DIERR FTR0314 OPENFT: Partner '(&00)' entered state NOKEY FTR0315 OPENFT: Partner '(&00)' entered state IDREJ

### **Meldungen zur Überwachung von openFT**

FTR0320 OPENFT: abnormal termination initiated FTR0360 OPENFT: openFT control process started FTR0361 OPENFT: openFT control process terminated

### **Meldungen zur Überwachung des Auftragsbuchs**

FTR0330 OPENFT: Request queue 85 percent full

FTR0331 OPENFT: At least 20 percent of request queue unoccupied

### **Meldungen zur Überwachung von Aufträgen**

FTR0340 OPENFT: Transfer '(&00)' successfully completed FTR0341 OPENFT: Transfer '(&00)' terminated with error

### **3.6.4 Messdatenerfassung mit openFT**

openFT bietet die Möglichkeit, eine Reihe von charakteristischen Daten des openFT-Betriebs zu messen und aufzuzeichnen. Die Daten lassen sich in drei Gruppen einteilen:

- Durchsatz, z.B gesamter durch openFT bedingter Netzdurchsatz
- Zeitdauer, z.B. Bearbeitungsdauer für asynchrone Aufträge
- Status, z.B. Anzahl der aktuell wartenden Aufträge

Um die Messdatenerfassung ein- oder auszuschalten und zu konfigurieren, müssen Sie FT-Verwalter sein.

Sobald die Messdatenerfassung eingeschaltet ist, kann auch ein beliebiger Benutzer die Daten abrufen und sie nach bestimmten Kriterien ausgeben lassen.

### **3.6.4.1 Messdatenerfassung konfigurieren**

Sie konfigurieren die Messdatenerfassung über das KommandoFTMODOPT, Operand MONITORING=. Dabei haben Sie folgende Möglichkeiten:

- Erfassung einschalten und ausschalten
- Erfassung nach Partnertyp selektieren
- Erfassung nach Auftragstyp selektieren

Die einmal gewählten Einstellungen bleiben solange erhalten, bis Sie sie explizit ändern. D.h. sie werden auch durch einen Neustart des Rechners nicht verändert.

Mit dem Kommando FTSHWOPT können Sie die aktuellen Einstellungen überprüfen. Die Zeile MONITOR zeigt an, ob die Messdatenerfassung eingeschaltet ist und nach welchen Kriterien selektiert wird.

### **3.6.4.2 Messdaten anzeigen**

Wenn die Messdatenerfassung eingeschaltet ist, können die Messdaten am lokalen System oder von einem fernen System abgerufen werden.

### **Messdaten am lokalen System ausgeben**

Zur lokalen Anzeige der Messdaten verwenden Sie das KommandoFTSHWMON.

FTSHWMON gibt die Messdaten in Form von Tabellen aus, die Sie bei Bedarf per Editor oder Programm weiterverarbeiten können.

Bei Aufruf von FTSHWMON können Sie bestimmte Messdaten, die Form (aufbereitet oder nicht aufbereitet) und das Zeitintervall der Ausgabe auswählen. Außerdem können Sie das Ausgabemedium angeben. Details zu den ausgegebenen Werten finden Sie bei der Beschreibung des Kommandos FTSHWMON.

### **Messdaten am fernen Unix- oder Windows-System anzeigen**

Die Messdaten können auch an einem fernen Unix- oder Windows-System am openFT Monitor angezeigt werden. Dazu richten Sie ein spezielles Berechtigungsprofil ein, das beim Aufruf des openFT Monitors angegeben wird und bewirkt, dass nur die Messwerte gelesen und übertragen werden. Das Berechtigungsprofil verwendet das Schlüsselwort \*FTMONITOR als Vorverarbeitungskommando und wird wie folgt eingerichtet:

```
FTCREPRF NAME=MONITOR,TRANSFER-ADMISSION=ONLYFTMONITOR -
       ,FILE-NAME=*EXPANSION('|*FTMONITOR ') -
      ,FT-FUNCTION=(*TRANSFER-FILE,*FILE-PROCESSING)
```
ONLYFTMONITOR ist die (frei wählbare) FTAC-Zugangsberechtigung, die beim Aufruf des openFT Monitors angegeben werden muss. Alternativ dazu kann diese Zugangsberechtigung im Unix- oder Windows-System auch in einem ft- oder ncopy-Kommando angegeben werden, mit dem die Messdaten zu diesem System übertragen werden.

Details finden Sie im Handbuch "openFT (Unix- und Windows-Systeme) - Installation und Betrieb".

# **3.7 FTAC-Funktionen verwalten und steuern**

Als FTAC-Verwalter haben Sie folgende Aufgaben:

- [Berechtigungssätze verwalten](#page-153-0)
- **[Berechtigungsprofile verwalten](#page-154-0)**
- [FTAC-Umgebung sichern und übertragen](#page-159-0)
- [FTAC-Logging verwalten](#page-161-0)

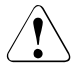

### **Warnung!**

Es ist zu beachten, dass openFT-AC nur für angeschlossene Produkte wie openFT wirksam ist. Wenn also im System weitere Dateitransferprodukte ohne openFT-AC Anschluss eingesetzt werden, ist ein abgestimmtes Sicherheitskonzept sinnvoll.

FTAC-Verwalter einer openFT-Instanz werden durch einen Eintrag im Member FTACADM der FT-Parameterbibliothek PARM festgelegt. Zur Ablage von FTAC-Verwaltungsinformationen (Berechtigungssätzen, Berechtigungsprofilen usw.) wird automatisch die FTAC-Datei SYSFSA angelegt (siehe [Abschnitt "Interne Datasets von openFT" auf Seite 204](#page-203-0)).

### <span id="page-153-0"></span>**3.7.1 Berechtigungssätze verwalten**

Zur Administration von Berechtigungssätzen bietet openFT-AC dem FTAC-Verwalter folgende Kommandos:

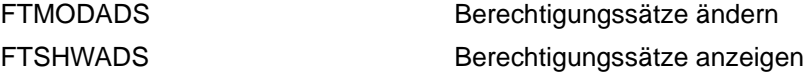

Als FTAC-Verwalter haben Sie folgende Aufgaben:

● Sie legen den Standardberechtigungssatz mit dem Kommando FTMODADS USER-IDENTIFICATION = \*STD fest.

Nach der Installation von FTAC sind alle Werte des Standardberechtigungssatzes auf 0 gesetzt, d.h. es ist kein File Transfer möglich. Als FTAC-Verwalter sollten Sie daher den Standardberechtigungssatz umgehend dem Schutzbedürfnis des Rechners anpassen.

Über die Vorgaben des Standardberechtigungssatzes kann sich ein Benutzer nur dann hinwegsetzen, wenn Sie als FTAC-Verwalter seinen Berechtigungssatz entsprechend ändern oder wenn Sie ihm ein privilegiertes Berechtigungsprofil einrichten.

- Sie können Berechtigungssätze von allen Benutzern des Systems mit dem Kommando FTSHWADS ansehen. Die Vorgaben des FTAC-Verwalters sind dort unter MAX-ADM-LEVELS aufgeführt, die Vorgaben des Benutzers unter MAX-USER-LEVELS. Gültig ist der jeweils kleinere Wert.
- Sie können für jeden Benutzer im System mit FTMODADS einen individuellen Berechtigungssatz vergeben oder einen gegebenen Berechtigungssatz modifizieren.

# <span id="page-154-0"></span>**3.7.2 Berechtigungsprofile verwalten**

Zur Administration von Berechtigungsprofilen bietet openFT-AC dem FTAC-Verwalter folgende Kommandos:

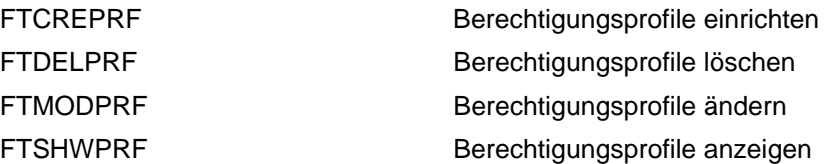

Der FTAC-Verwalter hat folgende Möglichkeiten, fremde Berechtigungsprofile zu bearbeiten:

- Er kann Berechtigungsprofile für fremde Benutzerkennungen mit dem Kommando FTCREPRF anlegen; dabei bestehen aber bestimmte Einschränkungen (siehe [Seite 156\)](#page-155-0).
- Er kann sie sich mit dem Kommando FTSHWPRF ansehen. Die Zugangsberechtigung eines Berechtigungsprofils wird nicht mit ausgegeben. Das heißt, dass der FTAC-Verwalter durch seine Verwaltereigenschaft keine Zugriffsrechte auf die Dateien fremder Benutzerkennungen bekommt.
- Er kann sie mit dem Kommando FTDELPRF löschen. Diese radikalste aller Möglichkeiten sollte aber nur in begründeten Ausnahmefällen und nach Rücksprache mit dem Eigentümer des Profils angewendet werden.
- Er kann sie mit dem Kommando FTMODPRF privilegieren, oder eine Privilegierung wieder zurücknehmen.
- Er kann auch andere Änderungen mit FTMODPRF vornehmen. Falls der FTAC-Verwalter weder das SU-Privileg besitzt, noch die komplette USER-ADMISSION mit Account und Kennwort des Profileigentümers angibt, wird das Berechtigungsprofil dann so lange gesperrt, bis der Profileigentümer diese Änderungen quittiert, indem er z.B. mit FTMODPRF<profile>TRANSFER-ADMISSION=\*OLD-ADMISSION(VALID=\*YES) die Zugangsberechtigung wieder auf "gültig" setzt.

### <span id="page-155-0"></span>**Anlegen von Berechtigungsprofilen für fremde Benutzerkennungen**

Wenn der FTAC-Verwalter mit dem Kommando FTCREPRF ein Berechtigungsprofil für eine fremde Benutzerkennung anlegen will, gibt es drei mögliche Vorgehensweisen:

- Wenn der FTAC-Verwalter das SU-Privileg besitzt (siehe [Seite 73\)](#page-72-0), dann darf er uneingeschränkt Berechtigungsprofile für andere Kennungen einrichten, auch ohne Kenntnis des aktuellen Benutzerkennwortes. In diesen Profilen darf der FTAC-Verwalter eine TRANSFER-ADMISSION angeben, die sofort nach dem Einrichten in FT-Aufträgen verwendet werden kann. Beachten Sie, dass sich FTAC-Verwalter mit dem "SU-Privileg" durch Einrichten entsprechender Berechtigungsprofile Zugang zu den Dateien jeder beliebigen Benutzerkennung verschaffen und dadurch eventuell Schutzvorschriften umgehen können!
- Wenn der FTAC-Verwalter (ohne SU-Privileg) alle Angaben für die USER-ADMISSION (d.h. Benutzerkennung, Abrechnungsnummer und Kennwort) kennt und beim Anlegen des Berechtigungsprofils angibt, dann kann er auch eine TRANSFER-ADMISSION angeben. Er legt damit ein gültiges Berechtigungsprofil an, d.h. dieses Profil kann sofort in File-Transfer- und File-Management-Aufträgen verwendet werden.

In einem solchen Berechtigungsprofil ist aber das Kennwort des Benutzers fest gespeichert. Wenn der Benutzer sein Kennwort ändert, muss also auch das Berechtigungsprofil geändert werden.

### *Beispiel*

Der FTAC-Verwalter legt ein gültiges Berechtigungsprofil für den Benutzer *USER1* an; dazu muss er für die USER-ADMISSION vollständige Angaben machen, d.h. er muss auch die Abrechnungsnummer (*123456*) und das Kennwort des Benutzers (*PASSWD1*) angeben.

```
FTCREPRF NAME=HISPROF1, TRANS-ADM=READYFORUSE, -
USER-ADM=(USER1,123456,PASSWD1)
```
– Der FTAC-Verwalter kann für eine fremde Benutzerkennung auch ein Berechtigungsprofil anlegen, in dem das Kennwort des Benutzers nicht fest gespeichert ist. (Wenn ein FT-Auftrag auf ein solches Berechtigungsprofil Bezug nimmt, setzt FTAC das zu diesem Zeitpunkt gültige z/OS-Kennwort der Benutzerkennung ein. Damit wird verhindert, dass bei einer etwaigen Änderung des z/OS-Kennwortes auch das Berechtigungsprofil geändert werden muss.)

Allerdings darf der FTAC-Verwalter (ohne SU-Privileg) dann beim Anlegen des Berechtigungsprofils keine TRANSFER-ADMISSION angeben. Er legt damit ein gesperrtes Berechtigungsprofil an, d.h. dieses Profil kann erst dann in File-Transfer- und File-Management-Aufträgen verwendet werden, wenn der Benutzer mit dem Kommando FTMODPRF eine TRANSFER-ADMISSION vergeben und die Angaben zur USER-ADMISSION ergänzt hat.

#### *Beispiel*

Der FTAC-Verwalter legt ein Berechtigungsprofil für den Benutzer *USER1* an. Dabei gibt er für die USER-ADMISSION lediglich die Benutzerkennung, nicht aber Abrechnungsnummer und Kennwort an. Dann darf er auch keine TRANSFER-ADMISSION angeben.

```
FTCREPRF NAME=HISPROF2, TRANS-ADM=*NOT-SPECIFIED, -
USER-ADM=(USER1,*NOT-SPECIFIED,*NOT-SPECIFIED)
```
Der FTAC-Verwalter sieht sich das Berechtigungsprofil mit dem Kommando FTSHWPRF an. Die kurze Ausgabeform zeigt, dass das Profil gesperrt ist (Kennzeichen "!" vor dem Profilnamen):

```
FTSHWPRF NAME=HISPROF2, SEL=(OWNER=*ALL)
  OWNER NAME
  USER1 !HISPROF2
```
Die lange Ausgabeform zeigt, dass im Profil keine gültige TRANSFER-ADMISSION definiert ist:

```
FTSHWPRF NAME=HISPROF2, SEL=(OWNER=*ALL), INF=*ALL
 HISPROF2
  TRANS-ADM = (NOT-SPECIFIED)
  USER-ADM = (USER1,NOT-SPECIFIED,NOT-SPECIFIED)
 PROC-ADM = SAME
  FT-FUNCTION = (TRANSFER-FILE, MODIFY-FILE-ATTRIBUTES, 
                 READ-FILE-DIRECTORY)
  LAST-MODIF = 2017-01-18 11:22:26
```
Jetzt vergibt der Benutzer eine TRANSFER-ADMISSION und ergänzt die Angaben zur USER-ADMISSION:

```
FTMODPRF NAME=HISPROF2, TRANS-ADM=NOWREADYFORUSE, -
USER-ADM=(USER1,123456,PASSWD1)
```
Erst jetzt kann das Berechtigungsprofil in File-Transfer- und File-Management-Aufträgen verwendet werden.

Der Benutzer sieht sich das Berechtigungsprofil mit dem Kommando FTSHWPRF an.

Die kurze Ausgabeform zeigt, dass das Profil nicht mehr gesperrt ist:

```
FTSHWPRF NAME=HISPROF2
  OWNER NAME
  USER1 HISPROF2
```
Die lange Ausgabeform zeigt, dass die Abrechnungsnummer des Benutzers in das Berechtigungsprofil eingetragen wurde sowie das Kennzeichen YES für das Kennwort der USER-ADMISSION:

```
FTSHWPRF NAME=HISPROF2, INF=*ALL
 HISPROF2
 USFR-ADM = (USFR1, 123456, YFS)PROC-ADM = SAME
  FT-FUNCTION = (TRANSFER-FILE, MODIFY-FILE-ATTRIBUTES, 
                 READ-FILE-DIRECTORY)
 LAST-MODIF = 2017-01-18 11:28:12
```
### **Privilegierung von Berechtigungsprofilen**

In begründeten Ausnahmefällen darf sich ein FT-Benutzer durch den Einsatz eines privilegierten Berechtigungsprofiles über die Vorgaben seines Berechtigungssatzes hinwegsetzen. Solche Ausnahmefälle können beispielsweise sein:

- es soll eine bestimmte Datei übertragen werden,
- es ist keine oder nur eine bestimmte Folgeverarbeitung erlaubt,
- ein Partnersystem mit einer hohen Sicherheitsstufe darf mit der Benutzerkennung File-Transfer betreiben, andere mit kleineren Sicherheitsstufen aber nicht.

Der Schutz für die Benutzerkennung wird in einem solchen Fall dadurch aufrecht erhalten, dass in dem Berechtigungsprofil nur sehr enge Zugriffsrechte erlaubt werden.

Das Vorgehen beim Privilegieren eines Berechtigungsprofils ist einfach:

- 1. Der Benutzer richtet mit dem Kommando FTCREPRF ein Berechtigungsprofil für die geplante Aufgabe ein.
- 2. Der FTAC-Verwalter schaut sich das Berechtigungsprofil mit dem Kommando FTSHWPRF an, um festzustellen, ob das Profil eine Gefährdung für den Datenschutz darstellt.

#### *Beispiel*

```
FTSHWPRF NAME=UMSAWARE, -
   SELECT-PARAMETER=(OWNER-IDENTIFICATION=STEFAN), -
   INFORMATION=*ALL
```
### Kurzform:

FTSHWPRF UMSAWARE,SEL=(,STEFAN),INF=\*ALL

Die Ausgabe hat dann die Form:

```
UMSAWARE
IGN-MAX-I FV = (IBR) FILE-NAME = UMSATZ
 USER-ADM = (STEFAN,M4711DON,OWN)
PROC-ADM = SAME
SUCC-PROC = NONE
```

```
FAII-PROC = NONE FT-FUNCTION = (TRANSFER-FILE, MODIFY-FILE-ATTRIBUTES, 
                 READ-FILE-DIRECTORY)
LAST-MODIF = 2017-01-18 11:43:57
```
Die erste Zeile der Ausgabe zeigt den Namen des Berechtigungsprofils, die folgenden Zeilen die Festlegungen, die Stefan im Kommando FTCREPRF getroffen hat bzw. für die Standardwerte eingesetzt worden sind, weil Stefan keine Angaben getroffen hat.

3. Wenn das Profil unbedenklich ist, privilegiert es der FTAC-Verwalter mit Hilfe des KommandosFTMODPRF.

*Beispiel*

```
FTMODPRF NAME=UMSAWARE, -
   SELECT-PARAMETER=(OWNER-IDENTIFICATION=STEFAN), -
   PRIVILEGED=*YES
```
Das geänderte Profil liefert mit dem Kommando FTSHWPRF UMSAWARE,SEL=(,STEFAN),INF=\*ALL die gleiche Ausgabe wie im Beispiel oben, allerdings mit dem Zusatz PRIVILEGED:

```
UMSAWARE PRIVILEGED
  IGN-MAX-LEV = (IBR)
 FII F-NAMF = UMSATZ
```
In einem privilegierten Berechtigungsprofil dürfen vom Benutzer nur die Zugangsberechtigung und der Parameter PRIVILEGED geändert werden. Damit wird ein Missbrauch eines einmal privilegierten Berechtigungsprofils ausgeschlossen.

# <span id="page-159-0"></span>**3.7.3 FTAC-Umgebung sichern und übertragen**

Beim Umzug von einzelnen Benutzern auf einen anderen Rechner oder beim Umzug des kompletten Rechners ist es durch Sichern und Wiedereinspielen der Berechtigungssätze und -profile möglich, den Benutzern auf dem neuen Rechner die gleiche FTAC-Umgebung zur Verfügung zu stellen. Außerdem können Sie damit Sicherungskopien der FTAC-Umgebung des Rechners erstellen.

Zum Sichern und Übertragen der FTAC-Umgebung stehen Ihnen folgende Kommandos zur Verfügung:

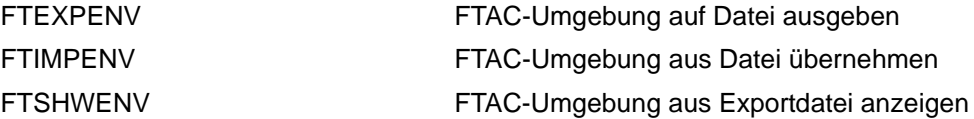

Abhängig von den Rechten des importierenden FTAC-Verwalters und den Sicherheitsvorgaben im "Importsystem" müssen Privilegien jedoch auf dem neuen Rechner eventuell explizit wieder eingerichtet werden, und die Zugangsberechtigungen müssen explizit freigegeben werden.

### **Berechtigungssätze und -profile sichern und wieder einspielen**

Beim Sichern der FTAC-Umgebung können Sie differenzieren, ob und welche Berechtigungssätze und -profile für welche Benutzer Sie sichern wollen. Den Namen der Sicherungsdatei müssen Sie angeben.

In allen Fällen wird der Standardberechtigungssatz nicht mitgesichert.

Beim Wiedereinspielen der gesicherten FTAC-Umgebung können Sie nach Sätzen, Profilen und Kennungen differenzieren, d.h. Sie müssen nicht den kompletten Sicherungsstand übernehmen. Beachten Sie bitte, dass die Werte, die sich auf den Standardberechtigungssatz beziehen, immer den Wert des aktuell gültigen Standardberechtigungssatzes zugeordnet bekommen.

Abhängig von den Rechten des importierenden FTAC-Verwalters und den Sicherheitsvorgaben im "Importsystem" müssen Privilegien jedoch auf dem neuen Rechner eventuell explizit wieder eingerichtet werden, und die Zugangsberechtigungen müssen explizit freigegeben werden.

● Den Inhalt einer Sicherungsdatei können Sie sich mit dem Kommando FTSHWENV anzeigen lassen.

### *Beispiel*

Stefan Meier soll auf einem anderen Rechner unter der gleichen Benutzerkennung STEFAN arbeiten. Stefan möchte dort mit dem gleichen Berechtigungssatz und den gleichen Berechtigungsprofilen wie zuvor arbeiten. Dazu sichert der FTAC-Verwalter Hugo den Berechtigungssatz und die Berechtigungsprofile der Benutzerkennung STEFAN in der Datei STEFAN FTAC. SICH.

FTEXPENV TO-FILE=STEFAN.FTAC.SICH,USER-IDENTIFICATION=STEFAN

Als gewissenhafter FTAC-Verwalter kontrolliert Hugo, ob in der Datei STEFAN.FTAC.SICH die gewünschte Sicherung vorliegt.

```
FTSHWENV FROM-FILE=STEFAN.FTAC.SICH
```
Er erhält folgende Ausgabe:

MAX. USER LEVELS MAX. ADM LEVELS ATTR USER-ID OBS OBR IBS IBR IBP IBF OBS OBR IBS IBR IBP IBF STEFAN 1 1 0 1 0 0 1 1 0 0 0 0 OWNER NAME STEEAN \*UMSAWARE

Nun transferiert Hugo die Datei STEFAN.FTAC.SICH auf die Kennung des FTAC-Verwalters am neuen Rechner. Dort übernimmt Thomas, der FTAC-Verwalter des neuen Rechners, den Berechtigungssatz und die Berechtigungsprofile der Kennung STEFAN aus der Datei STEFAN.FTAC.SICH.

Auch Thomas ist ein sorgfältiger FTAC-Verwalter und daher überprüft er zunächst, ob Stefans Berechtigungssatz und -profile die Sicherheit seines Systems nicht beeinträchtigen (denn er verlässt sich nicht gerne auf Hugo):

FTSHWENV FROM-FILE=STEFAN.FTAC.SICH

und natürlich erhält auch er jene Ausgabe, die wir schon kennen.

Nun importiert Thomas Stefans Berechtigungen aus der Datei STEFAN.FTAC.SICH auf sein System:

FTIMPENV FROM-FILE=STEFAN.FTAC.SICH

Anschließend muss Thomas Stefans Profil noch privilegieren:

FTMODPRF NAME=\*ALL,TRANSFER-ADMISSION=\*OLD(VALID=\*YES)

Zum Schluss muss Stefan die importierten Profile noch freigeben, bevor er damit arbeiten kann.

FTMODPRF NAME=\*ALL,TRANSFER-ADMISSION=\*OLD(VALID=\*YES)

# <span id="page-161-0"></span>**3.7.4 FTAC-Logging verwalten**

Die FTAC-Logging-Funktion ist in das FT-Logging integriert, d.h. Sie verwenden die selben Kommandos, siehe [Abschnitt "FT-Logging" auf Seite 147](#page-146-0).

Die Ausgabe von FTAC-Logging-Sätzen kann nicht ausgeschaltet werden, sie kann aber mit dem Kommando FTMODOPT eingeschränkt werden auf von FTAC abgelehnte Aufträge (\*REJECTED) oder auf modifizierende Aufträge (\*MODIFICATIONS).

Mit dem FT-Kommando FTSHWLOG können Sie sich als FTAC-Verwalter über alle Zugangsprüfungen informieren, die openFT-AC bislang durchgeführt hat. Dadurch wird beispielsweise eine Revision des Systems erleichtert.

Die Ausgabe der Logging-Sätze und die Bedeutung der Felder ist ausführlich beim Kommando FTSHWLOG erklärt, siehe Handbuch "openFT (z/OS) - Kommandoschnittstelle".

# **3.8 openFT-Instanzen einsetzen**

In openFT gibt es die Möglichkeit, mehrere openFT-Instanzen auf einem Rechner gleichzeitig laufen zu lassen. Durch diese Instanzen ist man in der Lage, bei einem Rechnerausfall zum Beispiel in einer Sysplex-Konfiguration die Funktionalität des openFT auf einen anderen Rechner umzuschalten, auf dem bereits ein openFT läuft.

Nach der Installation von openFT muss mit FJGEN erst eine Instanz eingerichtet werden. Wenn Sie dabei keinen Instanznamen angeben, wird STD für die Standardinstanz genommen.

Per Administration können bis zu 16 weitere Instanzen erzeugt werden. Jede dieser Instanzen einschließlich der Standardinstanz besteht aus folgenden Komponenten:

- Auftragsbuch SYSRQF, Partnerliste SYSPTF, Logging-Datei SYSLOG, Trace-Dateien, Optionen SYSOPF sowie Profildatei SYSFSA.
- Jede Instanz benötigt eine eigene Netzadresse, die unabhängig vom realen Host immer gleich bleibt. Darum wird der Name des Hosts, auf dem eine Instanz abläuft, beim FJGEN mit angegeben. Dieser Hostname muss immer unter derselben Netzadresse erreichbar sein.

Die openFT-Installationsdateien sind pro Rechner nur einmal vorhanden und werden von allen Instanzen gemeinsam genutzt. Es muss jedoch auf allen Rechnern im Cluster derselbe Stand installiert sein (openFT-Version, Korrekturstand, PTFs,...).

openFT-Kommandos, die in einer Vor-, Nach- oder Folgeverarbeitung aufgerufen werden, laufen unter der selben Instanz ab, wie der Auftrag, der diese Verarbeitung initiiert hat.

# **3.8.1 Einrichten von openFT-Instanzen**

Instanzen werden mit dem Kommando FJGEN angelegt (siehe [Seite 110\)](#page-109-0). Sie werden über den Instanznamen identifiziert und verwaltet, den Sie mit INSTANCE NAME im FJGEN angeben. Zur Übersichtlichkeit sollte der Instanzname Namens-Bestandteil aller openFT-Dateien und -Bibliotheken sein, die zu der jeweiligen Instanz gehören (z.B. FTAC-Dateien usw.).

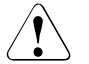

### v **WARNUNG!**

Der Instanzname darf nicht mit der sogenannten Instanzidentifikation verwechselt werden, die mit dem Parameter IDENTIFICATION des Kommandos FTMODOPT festgelegt wird. Die Instanzidentifikation wird von Partnersystemen ab openFT V8.1 zur Authentifizierung Ihrer openFT-Instanz genutzt. Umgekehrt benötigen Sie die Instanzidentifkationen dieser Partnersysteme, um sie im lokalen System authentifizieren zu können.

Wenn Sie nur mit einer Instanz arbeiten, sollten Sie die Standardinstanz STD verwenden. Dieser Name wird auch beim FJGEN als Default vorgeschlagen.

### **Instanz-spezifische CONN-Datei**

Zu jeder Instanz gehört eine sogenannte CONN-Datei. Sie enthält Informationen, die für die interne Kommunikation zwischen dem Kommando-Client aus der Bibliothek <openft qualifier>.OPENFT.NCLOAD und dem openFT aus der Bibliothek <openft qualifier>.OPENFT.LOAD und für deren Verschlüsselung benötigt werden. Wenn Sie mit einer bestimmten Instanz arbeiten wollen, muss vor dem Aufruf irgendwelcher openFT-Funktionen die instanzspezifische CONN-Datei allokiert werden durch:

<openft qualifier>.<inst>.CONN

Dies ist z.B. durch folgenden Aufruf möglich:

ALLOC DSNAME('<openft qualifier>.<inst>.CONN') DDNAME(OPENFT) SHR REUSE

Dabei entsprechen <openft qualifier> und <inst> den Angaben beim FJGEN für OPENFT QUALIFIER und INSTANCE NAME.

Es wird **dringend empfohlen**, die CONN-Datei vor dem Aufruf von openFT-Kommandos zu allokieren. Dies gilt auch dann, wenn es nur die Standardinstanz gibt!

### **Instanz-spezifische Zuweisung der NCLOAD**

Damit openFT Kommandos unter TSO oder aus einer CLIST aufgerufen werden können, muss die NCLOAD <openft qualifier>.OPENFT.NCLOAD in den Suchpfad/-reihenfolge für TSO-Kommandos eingegeben werden. Dies ist z.B. mit folgendem Aufruf möglich:

TSOLIB ACT DATASET(<openft qualifier>.OPENFT.NCLOAD)

### **Instanz-spezifische CLIST**

Zur Administration von openFT muss außerdem die instanzspezifische CLIST <openft qualifier>.<inst>.CLIST konkateniert werden (entweder innerhalb der laufenden TSO-Sitzung oder durch Einhängen in die LOGON-Prozedur, siehe [Seite 46\)](#page-45-0). Das gilt auch für die Standardinstanz.

Wenn mehrere openFT-Instanzen auf einem Rechner unter einer Benutzerkennung parallel laufen sollen, dann müssen in den FJBATCH-Members der instanzspezifischen CLISTS unterschiedliche Jobnamen gesetzt werden (beispielsweise USERAX statt USERAF). Das sind die Batch-Jobs, mit denen die jeweilige openFT-Instanz geladen wird.

### **Einstellungen zwischen Instanzen austauschen**

Partnereinträge können zwischen den Instanzen mit Hilfe des Parameters LAYOUT=\*ZOS-PROC des Kommandos FTSHWPTN leicht ausgetauscht werden (siehe Beispiel zum Kommando FTSHWPTN). FTAC-Bestandteile können mit den Kommandos FTEXPENV und FTIMPENV übernommen werden.

### **Informationen über Instanzen anzeigen**

Mit dem Kommando FJGENPAR können Sie sich im laufenden Betrieb die Installationsparameter der aktuellen Instanz ansehen (und sie ggf. durch einen erneuten FJGEN-Lauf ändern). Mit FTSHWINS können Sie sich über die bekannten openFT-Instanzen eines Rechners informieren, vorausgesetzt, openFT wurde als Subsystem gestartet.

# **3.8.2 Übernahme einer Instanz auf einen anderen Rechner**

Zum Umschalten einer openFT-Instanz auf einen anderen Rechner sind folgende Schritte nötig:

- Beenden der Instanz auf dem Ursprungsrechner (FTSTOP)
- Entladen der Instanz auf dem Ursprungsrechner (FTTERM). Dabei werden alle von openFT benötigten Dateien entsperrt (Auftragsbuch, Übertragungsdateien, ...).
- Übernahme der variablen Dateien, der Netzadresse sowie aller Dateien, die von Aufträgen benötigt werden, auf den Zielrechner. Das kann u.a. auch das Umschalten eines oder mehrerer Pubsets beinhalten.
- Laden der Instanz auf dem Zielrechner (FJINIT)
- Starten der Instanz auf dem Zielrechner (FTSTART)

Nach Übernahme einer Instanz auf einen anderen Rechner arbeitet openFT unter Umständen auch noch wiederanlauffähige Aufträge weiter ab, deren Berechtigungen bereits vor der Übernahme überprüft wurden. In der neuen Umgebung müssen daher die gleichen Voraussetzungen gegeben sein (gleiche Kennungen mit gleichen Dateizugriffsberechtigungen) wie auf dem alten Rechner.

Alle Dateisysteme, auf die Aufträge zugreifen, müssen verfügbar sein. Alle Aufträge, deren Dateisysteme beim Wiederanlaufversuch nicht zugreifbar sind, werden abgebrochen.

Auf dem neuen Rechner muss die Netzsicht gleich sein, wie auf dem alten. Das heißt, es müssendie gleichen Hostnamen für Partnerrechner verfügbar sein und auf dieselben Partnerrechner verweisen. Die Netzadresse des Hosts, auf dem die Instanz läuft, muss von außen gesehen dieselbe sein wie die jenes Hosts, auf dem die Instanz zuvor gelaufen ist.

Die Standardinstanz STD kann nicht umgeschaltet werden.

# **3.9 Sicherung der Konfigurationsdaten (Backup)**

Sie sollten die Konfigurationsdaten Ihrer openFT-Instanz in regelmäßigen Abständen sichern. Dadurch ist gewährleistet, dass Sie den openFT-Betrieb z.B. nach einem Ausfall oder Austausch eines Rechners in kurzer Zeit wieder mit der ursprünglichen Ablaufumgebung aufnehmen können.

Sie sollten auf jeden Fall die Betriebsparameter-Einstellungen, die Partnerliste und ggf. die FTAC-Umgebung in Sicherungsdateien speichern. Dazu können Sie wie folgt vorgehen (die Dateinamen sind beispielhaft, die Sicherungsdateien dürfen nicht existieren!):

Betriebsparameter-Einstellungen sichern:

FREE DDNAME(SYSPRINT)

```
ALLOC DSNAME(OPTZOS.CLIST) DDNAME(SYSPRINT) NEW KEEP DSORG(PS) RECFM(F,B) 
LRECL(80)
```
FTSHWOPT OUT=\*STDOUT(\*ZOS-PROC)

FREE DDNAME(SYSPRINT)

Partnerlisten-Einträge sichern:

FREE DDNAME(SYSPRINT)

ALLOC DSNAME(PARTZOS.CLIST) DDNAME(SYSPRINT) NEW KEEP DSORG(PS) RECFM(F,B) LRECL(80)

FTSHWPTN OUTPUT=\*STDOUT(\*ZOS-PROC)

FREE DDNAME(SYSPRINT)

FTAC-Umgebung sichern:

FTEXPENV FTAC.SAVE

# **3.10 Steuerung über Operator-Console**

openFT kann von einer Operator-Console aus gesteuert werden. Damit eine openFT-Instanz über die Operator-Console administriert werden kann, muss in den Membern FTADM und ggf. FTACADM der Parameterbibliothek PARM die Kennung *Console* eingetragen sein. Dies geschieht standardmäßig bei der Installation, während die openFT-Instanz mit FJGEN generiert wird.

### **3.10.1 openFT über Operator-Console starten**

openFT kann in der üblichen Weise mit dem START-Kommando von einer Operator-Console aus gestartet werden (Started Task):

START openft-procname

Dabei ist openft-procname der Name der Start-Prozedur für die Started Task. Ein Beispiel für eine solche Start-Prozedur ist im Abschnitt "openFT als Job oder als Started Task" auf [Seite 96](#page-95-0) zu finden.

### **3.10.2 openFT über Operator-Console beenden**

openFT kann von der Operator-Console aus mit dem STOP-Kommando beendet werden. Intern wird das STOP-Kommando in ein FTSTOP- und ein FTTERM-Kommando umgesetzt.

Format des Kommandos:

STOP openft-jobname

openft-jobname Name des openFT-Batchjobs oder der Started Task

openFT kann außerdem in der üblichen Weise mit dem CANCEL-Kommando von der Operator-Console aus abgebrochen werden. Dieses Kommando wird von openFT intern nicht umgesetzt.

### **3.10.3 Administrationskommandos über Operator-Console absetzen**

An der Operator-Console können auch Administrationskommandos zum Steuern von openFT eingegeben werden, und zwar in folgender Form:

MODIFY openft-jobname, adm-kommando

#### bzw. abgekürzt:

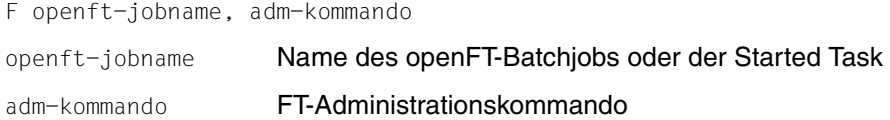

Es können alle FT-Administrationskommandos verwendet werden, die im [Abschnitt](#page-108-0)  ["openFT-Kommandos für Installation und Inbetriebnahme" auf Seite 109](#page-108-0) und im Handbuch "openFT (z/OS) - Kommandoschnittstelle" beschrieben sind mit Ausnahme von FJGENPAR, FTHELP, FTSHWINS, FTSHWNET und FTTRACE.

Wenn Sie die Kommandos NCANCEL und NSTATUS an einer Operator-Console eingeben, wirken sie als Verwalterkommandos, d.h. Sie können damit FT-Aufträge aller Benutzer abbrechen bzw. sich darüber informieren (privilegierte Form der Kommandos).

Die FT-Administrationskommandos müssen in der Form eingegeben werden, wie sie im Handbuch "openFT (z/OS) - Kommandoschnittstelle" beschrieben sind.

Es kann immer nur ein MODIFY-Kommando bearbeitet werden. Wenn während der Bearbeitung ein weiteres MODIFY-Kommando eintrifft, erscheint die Meldung

MODIFY REJECTED-TASK BUSY

In diesem Fall müssen Sie das Kommando wiederholen.

Die Meldungen, mit denen openFT die FT-Administrationskommandos beantwortet, werden an der Operator-Console angezeigt, an der das Kommando eingegeben wurde. Bei Meldungszeilen, die nicht mit einem Fehlerschlüssel beginnen (z.B. die Zeilen der Ausgabe von FTSHWPTN), wird der Schlüssel FJM2000 vorangestellt.

Da die Ausgabe der Meldungen über den Makro WTO im "single line" Format erfolgt, können mehrzeilige Ausgaben mit anderen System-Meldungen durchsetzt sein.

#### *Beispiel*

Die beiden Parameter CONNECTION-LIMIT und PROCESS-LIMIT sollen von der Operator-Console aus auf den Wert 2 gesetzt werden. Der Name des openFT-Batchjobs ist USERAF.

Es muss folgendes Kommando an der Operator-Console eingegeben werden:

MODIFY USERAF, FTMODOPT CONN-LIM=2, PROC-LIM=2

# **3.11 Steuerung über NetView**

openFT kann über NetView oder ein dazu kompatibles Network-Management-System (z.B. NetMaster) gesteuert werden. Damit eine openFT-Instanz über NetView administriert werden kann, muss in den Membern FTADM und ggf. FTACADM der Parameterbibliothek PARM die Kennung *Console* eingetragen sein.

### **3.11.1 openFT über NetView starten**

openFT kann unter NetView als Started Task gestartet werden. Dazu muss das System-Kommando START mit Hilfe des NetView-Kommandos MVS abgesetzt werden:

MVS START openft-procname

Dabei ist openft-procname der Name der Start-Prozedur für die Started Task. Ein Beispiel für eine solche Start-Prozedur ist im Abschnitt "openFT als Job oder als Started Task" auf [Seite 96](#page-95-0) zu finden.

### **3.11.2 openFT über NetView beenden**

Ebenso kann openFT unter NetView beendet werden, indem man das STOP-Kommando als System-Kommando absetzt. Intern wird das STOP-Kommando in ein FTSTOP- und ein FTTERM-Kommando umgesetzt.

Format des Kommandos:

MVS STOP openft-jobname

openft-jobname Name des openFT-Batchjobs oder der Started Task

Außerdem kann über NetView das CANCEL-Kommando als System-Kommando abgesetzt und openFT damit abgebrochen werden. Dieses Kommando wird von openFT intern nicht umgesetzt.

### **3.11.3 Administrationskommandos über NetView absetzen**

Über NetView kann auch das MODIFY-Kommando als System-Kommando abgesetzt werden; auf diese Weise ist es möglich, Administrationskommandos zum Steuern von openFT einzugeben.

MVS MODIFY openft-jobname, adm-kommando

bzw. abgekürzt:

MVS F openft-jobname, adm-kommando

openft-jobname Name des openFT-Batchjobs oder der Started Task

adm-kommando FT-Administrationskommando

Es können alle FT-Administrationskommandos verwendet werden, die im [Abschnitt](#page-108-0)  ["openFT-Kommandos für Installation und Inbetriebnahme" auf Seite 109](#page-108-0) und im Handbuch "openFT (z/OS) - Kommandoschnittstelle" beschrieben sind mit Ausnahme von FJGENPAR, FTHELP, FTSHWINS, FTSHWNET und FTTRACE.

Wenn Sie die Kommandos NCANCEL und NSTATUS über NetView eingeben, wirken sie als Verwalterkommandos, d.h. Sie können damit FT-Aufträge aller Benutzer abbrechen bzw. sich darüber informieren (privilegierte Form der Kommandos).

Die FT-Administrationskommandos müssen in der Form eingegeben werden, wie sie im Handbuch "openFT (z/OS) - Kommandoschnittstelle" beschrieben ist.

Es kann immer nur ein MODIFY-Kommando bearbeitet werden. Wenn während der Bearbeitung ein weiteres MODIFY-Kommando eintrifft, erscheint die Meldung

MODIFY REJECTED-TASK BUSY

In diesem Fall müssen Sie das Kommando wiederholen.

Die Meldungen, mit denen openFT die FT-Administrationskommandos beantwortet, werden an die NetView-Console geschickt, an der das Kommando eingegeben wurde. Bei Meldungszeilen, die nicht mit einem Fehlerschlüssel beginnen (z.B. die Zeilen der Ausgabe von FTSHWPTN), wird der Schlüssel FJM2000 vorangestellt. Die Meldungen können dann mit NetView-spezifischen Mitteln bearbeitet werden. Da die Ausgabe der Meldungen über den Makro WTO im "single line" Format erfolgt, können mehrzeilige Ausgaben mit anderen System-Meldungen durchsetzt sein.

### *Beispiel*

Die beiden Parameter CONNECTION-LIMIT und PROCESS-LIMIT sollen unter NetView auf den Wert 2 gesetzt werden. Außerdem soll noch der Partner HOSTA deaktiviert werden. Der Name des openFT-Batchjobs ist USERAF. Es müssen nacheinander folgende Kommandos an der NetView-Console eingegeben werden:

MVS MODIFY USERAF, FTMODOPT CONN-LIM=2, PROC-LIM=2 MVS MODIFY USERAF, FTMODPTN HOSTA,STATE=\*DEACT

# **4 Fernadministration**

# **4.1 openFT-Instanz auf dem z/OS-System für Fernadministration konfigurieren**

Der Fernadministrations-Server benutzt FTAC-Zugangsberechtigungen, um auf die openFT-Instanzen zuzugreifen. Daher müssen in den zu administrierenden openFT-Instanzen passende Berechtigungsprofile definiert werden.

Damit ein Fernadministrator auf die openFT-Instanz zugreifen kann, legen Sie als FT-Verwalter auf dem z/OS-System ein Berechtigungsprofil mit der Funktion REMOTE-ADMINISTRATION an:

```
FTCREPRF NAME=profil
         ,TRANSFER-ADMISSION=zugangsberechtigung -
         ,PARTNER=fernadministrations-server -
         ,FT-FUNCTION=*REMOTE-ADMINISTRATION
```
Die FTAC-Zugangsberechtigung gibt der ADM-Verwalter in der Konfigurationsdatei des Fernadministrations-Servers beim Definieren der openFT-Instanz an, siehe z.B. Handbuch "openFT (Unix- und Windows-Systeme) - Installation und Betrieb". Mit dem Operanden PARTNER= stellen Sie sicher, dass dieses Profil nur durch den Fernadministrations-Server genutzt werden kann.

### **Fernadministrations-Server in Partnerliste eintragen**

Wenn von Ihrem z/OS-System Fernadministrations-Aufträge gestellt werden sollen, dann können Sie als FT-Verwalter den Fernadministrations-Server in die Partnerliste eintragen. Dies hat den Vorteil, dass Sie diesem Partner gezielt bestimmte Eigenschaften zuordnen können, z.B die Sicherheitsstufe oder Trace-Einstellungen.

Als FT-Verwalter tragen Sie den Fernadministrations-Server in folgendem Format in die Partnerliste ein:

ftadm://host[:portnummer]

*portnummer* geben Sie nur an, wenn auf dem Fernadministrations-Server *host* nicht der ADM-Standardport (11000) verwendet wird. Entsprechendes gilt, wenn ein Fernadministrator die Adresse im Fernadministrations-Auftrag direkt angibt.

# **4.2 Fernadministrations-Aufträge stellen**

Wenn Sie Fernadministrations-Aufträge eingeben möchten, dann benötigen Sie:

- den Namen des Fernadministrations-Servers in der Partnerliste oder die Adresse des Fernadministrations-Servers (ggf. fragen Sie den FT-Verwalter).
- die Zugangsberechtigung für den Zugang zum Fernadministrations-Server. Diese muss Ihnen der ADM-Verwalter des Fernadministrations-Servers zur Verfügung stellen.

Die Namen der openFT-Instanzen, die Sie administrieren dürfen, können Sie selbst ermitteln.

### <span id="page-173-1"></span><span id="page-173-0"></span>**Namen der openFT-Instanzen ermitteln**

Die Namen der openFT-Instanzen legt der ADM-Verwalter beim Konfigurieren des Fernadministrations-Servers fest. Sie ermitteln die Namen der openFT-Instanzen, indem Sie das Kommando ftshwc als Fernadministrations-Kommando auf dem Fernadministrations-Server ausführen:

```
FTADM PARTNER-SERVER=server
      ,TRANSFER-ADMISSION=zugangsberechtigung -
      ,ROUTING-INFO=*NONE -
      ,CMD='ftshwc -rt=i'
```
### *Erläuterung*

### server

Name des Fernadministrations-Servers aus der Partnerliste. Alternativ können Sie auch die Adresse direkt eingeben im Format *ftadm://host...*

### zugangsberechtigung

FTAC-Zugangsberechtigung im Fernadministrations-Server.

'ftshwc -rt=i'

'ftshwc -rt=i' ist ein Kommando, das auf dem Fernadministrations-Server ausgeführt wird und die Namen der Instanzen ausgibt, die Sie administrieren dürfen. Sie müssen die Hochkommas angeben.

### *Beispiel für die Ausgabe*

```
TYPE = *INSTANCE ACCESS = FT+FTOP MODE = FTADM
   NAME = Muenchen/MCH1/OPENFT01
   DESC = Windows Server 2012
TYPE = *INSTANCE ACCESS = FT+FTOP MODE = FTADM
   NAME = Muenchen/MCH1/OPENFT02
   DESC = Solaris
```

```
\begin{array}{ccc} TYPF & = \star \text{INSTANCE} \\ \end{array} ACCESS = FTOP \begin{array}{ccc} \text{MODF} & = \text{IFGACY} \end{array} NAME = Muenchen/MCH1/OPENFT03
    DESC = Windows Server 2016
TYPE = *INSTANCE ACCESS = FT+FTOP+FTAC MODE = FTADM
    NAME = Muenchen/MCH2/MCHSRV03
```
NAME gibt den Namen der Instanz an, den Sie beim Fernadministrations-Auftrag genau in dieser Form eingeben müssen. Bei ACCESS sind Ihre Fernadministrations-Rechte für diese Instanz aufgelistet, siehe auch Kommando FTADM im Handbuch "openFT (z/OS) - Kommandoschnittstelle". MODE gibt an, ob die Instanz über das FTADM-Protokoll (MODE=FTADM) oder über ftexec (MODE=LEGACY) administriert wird.

### **Fernadministrations-Auftrag stellen**

Geben Sie das Fernadministrations-Kommando in folgender Form ein:

```
FTADM PARTNER-SERVER=server
      ,TRANSFER-ADMISSION=zugangsberechtigung -
      ,ROUTING-INFO=instanz -
      ,CMD='kommando'
```
*Erläuterung*

server

Name des Fernadministrations-Servers aus der Partnerliste. Alternativ können Sie auch die Adresse direkt eingeben im Format *ftadm://host...*

#### zugangsberechtigung

FTAC-Zugangsberechtigung im Fernadministrations-Server.

instanz

Routing-Name der openFT-Instanz, auf der das Administrations-Kommando ausgeführt werden soll. Sie müssen ihn genauso angeben wie er beim Kommando ftshwc auf dem Fernadministrations-Server angezeigt wird, siehe "Namen der [openFT-Instanzen ermitteln" auf Seite 174.](#page-173-0)

### kommando

Gibt das Administrations-Kommando an, das auf der openFT-Instanz ausgeführt werden soll. Weitere Details siehe Kommando FTADM im Handbuch "openFT (z/OS) - Kommandoschnittstelle".

# **4.3 Logging der Fernadministration**

Bei Fernadministrations-Aufträgen werden in jeder der beteiligten openFT-Instanzen ADM-Logging-Sätze erzeugt.

ADM-Logging-Sätze sind durch einen bestimmten Typ gekennzeichnet (A). Sie werden ähnlich wie FT- oder FTAC-Logging-Sätze behandelt, d.h. Sie können ADM-Logging-Sätze im z/OS-System mit dem Kommando FTSHWLOG ansehen und mit dem Kommando FTDELLOG löschen (sofern Sie die Berechtigung dazu haben). Details siehe Handbuch "openFT (z/OS) - Kommandoschnittstelle".

### **ADM-Logging steuern**

Den Umfang des ADM-Loggings steuern Sie als FT-Verwalter über die Betriebsparameter. Dabei haben Sie folgende Möglichkeiten:

- alle Administrations-Aufträge protokollieren
- modifizierende Administrations-Aufträge protokollieren
- Administrations-Aufträge protokollieren, bei denen Fehler aufgetreten sind
- kein ADM-Logging

Dazu verwenden Sie das Kommando FTMODOPT mit dem Operanden LOGGING=\*SELECT(ADM=...)

# **4.4 ADM-Traps**

# **4.4.1 ADM-Traps in der openFT-Instanz konfigurieren**

Damit ADM-Traps von Ihrer openFT-Instanz auf dem z/OS-System an den ADM-Trap-Server geschickt werden können, müssen Sie als FT-Verwalter folgende Aktionen durchführen:

- Adresse und Zugangsdaten des ADM-Trap-Servers eintragen
- Umfang der ADM-Traps festlegen, die an den ADM-Trap-Server gesendet werden

Zusätzlich muss der FT-Verwalter des ADM-Trap-Servers ein entsprechendes Berechtigungsprofil auf dem ADM-Trap-Server einrichten.

### **Adresse und Zugangsdaten des ADM-Trap-Servers eintragen**

Sie geben die Adresse und die Zugangsberechtigung des ADM-Trap-Servers im Operanden ADM-TRAPS des Kommandos FTMODOPT an:

```
FTMODOPT ...
```
 ,ADM-TRAPS=\*PAR(DESTINATION=(PARTNER=adm-trap-server, - TRANSFER-ADMISSION=trap-admission))

adm-trap-server

muss in der Partnerliste mit dem Adressformat *ftadm://host...* definiert sein. Alternativ können Sie auch die Adresse direkt im Format *ftadm://host...* eingeben.

trap-admission

ist die Zugangsberechtigung für das Berechtigungsprofil, das im ADM-Trap-Server für diesen Zweck definiert ist.

### **Umfang der ADM-Traps festlegen**

Der Umfang der ADM-Traps, die an den ADM-Trap-Server geschickt werden, wird über die Betriebsparameter gesteuert. Sie können einstellen, bei welchen der nachfolgend aufgeführten Ereignisse Traps gesendet werden:

- Statuswechsel von openFT (FTSTART / FTSTOP)
- Statuswechsel von Partnern
- Nichterreichbarkeit von Partnern
- Statuswechsel der Auftragsverwaltung
- Erfolgreich abgeschlossene Aufträge
- Fehlgeschlagene Aufträge

Dazu verwenden Sie das Kommando FTMODOPT und legen im Operanden ADM-TRAPS bei SELECTION die gewünschte Auswahl fest.

### **4.4.2 ADM-Traps ansehen**

Der FT-Verwalter des ADM-Trap-Servers ist dazu berechtigt, sich alle ADM-Traps auf dem ADM-Trap-Server anzusehen. Wird der ADM-Trap-Server zusätzlich als Fernadministrations-Server genutzt, dann können sich auch die Fernadministratoren ADM-Traps ansehen.

Wenn Sie sich als Fernadministrator auf Ihrem z/OS-System anmelden, dann können Sie Ihre "eigenen" ADM-Traps ansehen. Dies sind die ADM-Traps der openFT-Instanzen, für die Sie mindestens die Berechtigung FTOP haben, siehe auch ["Namen der openFT-](#page-173-1)[Instanzen ermitteln" auf Seite 174.](#page-173-1)

Wenn Sie sich die letzten 10 ADM-Traps ansehen möchten, geben Sie folgendes Fernadministrations-Kommando ein:

```
FTADM PARTNER-SERVER=server
      ,TRANSFER-ADMISSION=zugangsberechtigung -
      ,ROUTING-INFO=*NONE -
      ,CMD='ftshwatp -nb=10'
```
### *Erläuterung*

#### server

Name des Fernadministrations-Servers aus der Partnerliste. Alternativ können Sie auch die Adresse direkt eingeben im Format *ftadm://host...*

### zugangsberechtigung

FTAC-Zugangsberechtigung im Fernadministrations-Server.

### 'ftshwatp -nb=10'

'ftshwatp -nb=10' ist ein Kommando, das auf dem Fernadministrations-Server ausgeführt wird und die letzten 10 ADM-Traps ausgibt. Sie müssen die Hochkommas angeben.

Das Kommando ftshwatp bietet noch weiteren Optionen, Details siehe z.B. Handbuch "openFT (Unix- und Windows-Systeme) - Kommandoschnittstelle".

s

# **5 Diagnose**

Diese Kapitel enthält folgende Abschnitte:

- [Allgemeine Hinweise](#page-179-0)
- [Diagnoseunterlagen erstellen](#page-180-0)
- [Trace-Funktion](#page-183-0)
- [Probleme mit dem Subsystem OPFT beheben](#page-189-0)
- [Weitere Diagnoseinformation](#page-192-0)

# <span id="page-179-0"></span>**5.1 Allgemeine Hinweise**

Die Maßnahmen, die beim Auftreten einer Fehlermeldung zu treffen sind, sind bei der jeweiligen Meldung (siehe [Seite 213](#page-212-0)) beschrieben.

Beim Beheben von Störungen oder Engpässen im allgemeinen FT-Betrieb sollen Ihnen die Tipps im [Abschnitt "Betriebsparameter optimieren" auf Seite 126](#page-125-0) helfen.

Beim Auftreten schwerwiegender Fehler, die dazu führen, dass openFT sich mit einem Dump beendet, kann Ihnen folgender Hinweis bei der Analyse der Fehlerursache helfen: Wenn ein User Abend Code mit einem Wert unter 4094 gemeldet wird, so entspricht dieser einem System Abend Code in dezimaler Darstellung (z.B. User Abend Code 1667 entspricht System Abend Code 683).

Darüber hinaus müssen Sie als FT-Verwalter auch die FT-Benutzer bei evtl. auftretenden Unklarheiten oder Fehlern beraten, die diese nicht selbst beheben können. Dabei kann Ihnen der Abschnitt "Tipps für den FT-Benutzer" im Handbuch "openFT (z/OS) - Kommandoschnittstelle" helfen.

Sollte trotz aller Sorgfalt einmal ein Fehler auftreten, den weder Sie als FT-Verwalter noch der Systemverwalter beheben können, erstellen Sie bitte Diagnoseunterlagen wie in [Abschnitt "Diagnoseunterlagen erstellen" auf Seite 181](#page-180-1) beschrieben und wenden Sie sich an Ihr Service Center.

i Sie können auch das Kommando FTPING verwenden, um zu testen, ob ein ferner<br>I Bartner antwortet. Die Schnittstelle von ETPING entspricht auf z/OS der Syntax auf Partner antwortet. Die Schnittstelle von FTPING entspricht auf z/OS der Syntax auf Unix- and Windows-Plattformen. Die Syntax wird ausgegeben, wenn Sie FTPING ohne Optionen eingeben. FTPING steht dem Benutzer nur in der TSO-Umgebung zur Verfügung.
## **5.2 Diagnoseunterlagen erstellen**

Zur Diagnose stehen folgende Traces und Informationsmöglichkeiten zur Verfügung:

## **Traces**

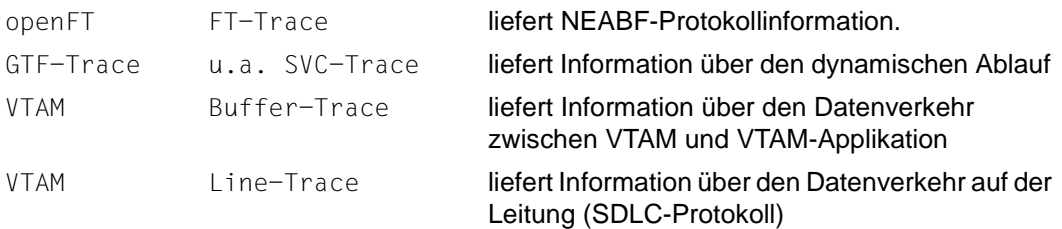

## **Informationsmöglichkeiten**

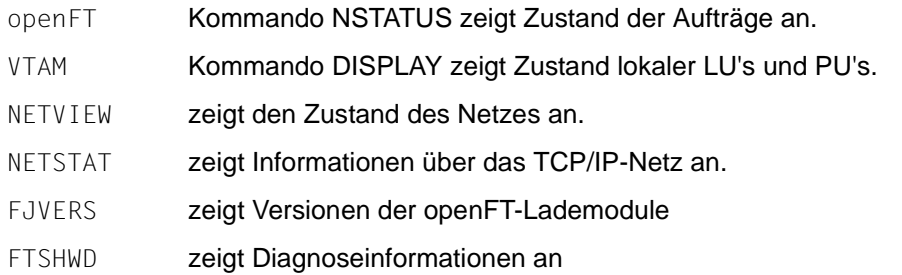

Sollte trotz aller Sorgfalt einmal ein Fehler auftreten, den weder der FT-Verwalter noch der z/OS-Systemverwalter beheben kann, wenden Sie sich bitte an Ihren Ansprechpartner im Service Center. Um die Fehlersuche zu erleichtern, erstellen Sie bitte die folgenden Unterlagen:

- genaue Beschreibung der Fehlersituation und Angabe, ob der Fehler reproduzierbar ist
- openFT-Trace-Dateien (siehe [Seite 186](#page-185-0))

Die Trace-Dateien sollten nach Möglichkeit mit Hilfe des Kommandos FTTRACE aufbereitet sein, ggf. auch FT-Trace des jeweiligen Partner-FT-Systems. Trace für eine längere Zeitdauer(>= 2 h) mitlaufen lassen (genügend Zeitstempel, evtl. Verbindungsabbau werden mit erfasst) bzw. bei reproduzierbaren Fehlern **vor** Auslösung der Fehlersituation einschalten).

- ggf. Kommandoaufruf und Ergebnisliste des Auftrages, der den Fehler hervorrief
- Jobliste des openFT-Jobs (ggf. auch vom Partnersystem)
- allgemeine Unterlagen wie bei z/OS-Systemfehler:
	- System-Typ (z/OS, ...) und System-Version
	- Bezeichnung und Version des installierten Job-Entry-Subsystems (JES2, JES3, ..)
	- Angaben zum installierten Datenschutz-Support mit Bezeichnung und Version (SYS1.UADS, RACF, TOP-SECRET, ACF-2, MVS-Router-Exit, openFT-AC)
	- gegebenenfalls Angabe der Version des installierten Data Facility Products (DFP)
	- Angabe der installierten openFT-Version
	- Liste aller verwendeten openFT-Korrekturen
- Versionsangabe des FT-Partners sowie Angaben zum Transportsystem (z.B. DCAM, CCP / CMX, VTAM, etc.)
- openFT-Dumpdateien mit dem Namen '<openft qualifier>.<inst>.SYSFDF.Dyymmdd.Thhmmss', bzw. der im FJBATCH-Job zugewiesene SYSUDUMP.
- Gegebenenfalls einen HPNS-Trace erstellen, falls Probleme im Zusammenhang mit TCP/IP auftreten. Dazu muss man in der instanzenspezifischen PARM-Bibliothek ein Member DIAGPAR anlegen und entweder den Batchjob neu starten oder das Kommando FTUPDPAR absetzen, siehe [Element DIAGPAR in der FT-Parameterbib](#page-182-0)[liothek](#page-182-0).

Wenn der Diagnosefall nicht von selbst einen openFT-Dump (<inst>.SYSUDUMP) mit dem darin enthaltenen HPNS-Trace erzeugt, muss der openFT-Batchjob mit Dump-Ausgabe abgebrochen werden.

Die Versionen der installierten openFT-Module können mit dem FT-Administrationskommando FJVERS (siehe [Seite 193\)](#page-192-0) festgestellt werden.

Nützlich kann außerdem die Ausgabe des FTINFO-Kommandos sein. Dieses funktioniert nur inbound-seitig und muss daher per FTEXEC-Kommando auf TSO-Ebene aufgerufen werden. Der Partnername ist dabei der eigene Host:

FTEXEC HOSTNAME,'ftinfo -csv',(<userId>,<account>,<password>)

### ergäbe z.B folgende Ausgabe:

CmdUiVer;CmdTiVer;OsType;UserId;IsFtAdm;IsFtacAdm;FtLang;CcsName;Home;Limited; IsAdmAdm;ProdVer;SrcVer;Inst;TimeOffset;FtScriptDir;NativeX25;SingleUser;Crypt

```
1210;0;"z/OS";"OPFTWIT";1;1;"en";"IBM1047";"OPFTWIT";*NO;0;"12.1A00";"354";"STD";
3600;"";*NO;*NO;*YES
```
## <span id="page-182-0"></span>**Element DIAGPAR in der FT-Parameterbibliothek**

Zur zusätzlichen Diagnose mit einem HPNS Trace muss das Member DIAGPAR in der instanzenspezifischen FT-Parameterbibliothek PARM mit folgendem Eintrag versorgt werden:

HPNSTRACE=17825791

DIAGSTAMPS=12

Wenn mit diesen Einträgen der openFT (Batchjob) neu gestartet wird oder das Kommando FTUPDPAR aufgerufen wird, werden im Falle eines Dumps, der in die Datei <inst>.SYSUDUMP geschrieben wird, zusätzliche Diagnosesätze der Datenkommunikation auf der Socketschnittstelle geliefert bzw. in die <inst>.SYSUDUMP Datei geschrieben.

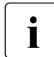

i Wenn Sie den FJBATCH-Job erneut starten – unabhängig davon, ob vorher ein<br>I Dump geschrieben wurde oder nicht – wird die Dump-Datei in Dump geschrieben wurde oder nicht –, wird die Dump-Datei in <inst>.SYSUDUMP.PREV umbenannt. Damit ist sie nicht sofort gelöscht und kann zur Diagnose verwendet werden. Das funktioniert nur dann, wenn der FJBATCH-Job so aufgebaut ist, wie auf [Seite 97](#page-96-0) dargestellt.

## **5.3 Trace-Funktion**

## **5.3.1 Trace-Funktion steuern**

Folgende Kommandos dienen dem FT-Verwalter zur Steuerung der Trace-Funktion:

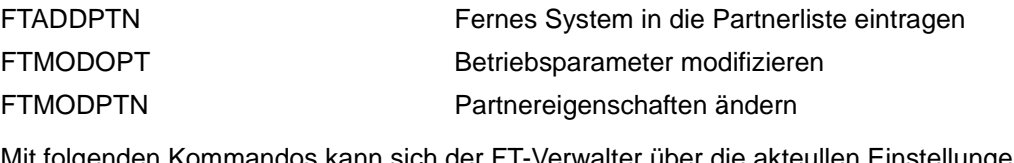

Mit folgenden Kommandos kann sich der FT-Verwalter über die akteullen Einstellungen informieren:

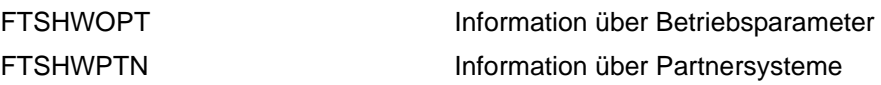

Das Ein- bzw. Ausschalten der FT-Überwachungsfunktion kann sowohl bei laufendem als auch bei gestopptem FT-System stattfinden.

Der Umfang von openFT-Traces können Sie mit FTMODOPTglobal einstellen. Dabei können Sie differenzieren nach Typ des Partners (openFT, FTP), nach Art des Auftrags (lokal/fern und synchron/asynchron) und nach Umfang des Trace (mit/ohne Dateiinhalten). Die globale Einstellung kann mit FTMODPTN (oder schon bei FTADDPTN) partnerspezifisch abgeändert werden. Die folgende Tabelle zeigt vier typische Trace-Anwendungsfälle.

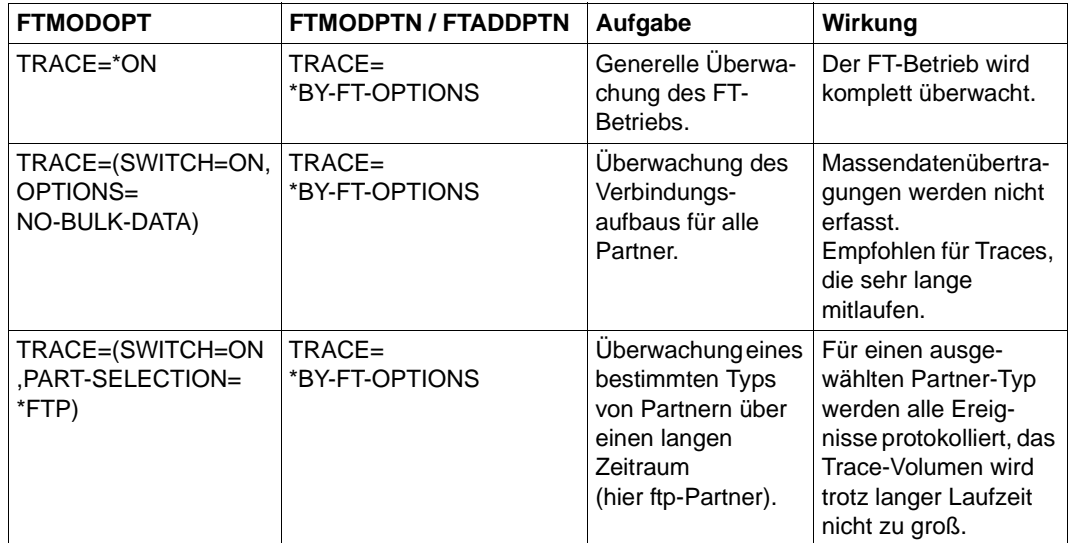

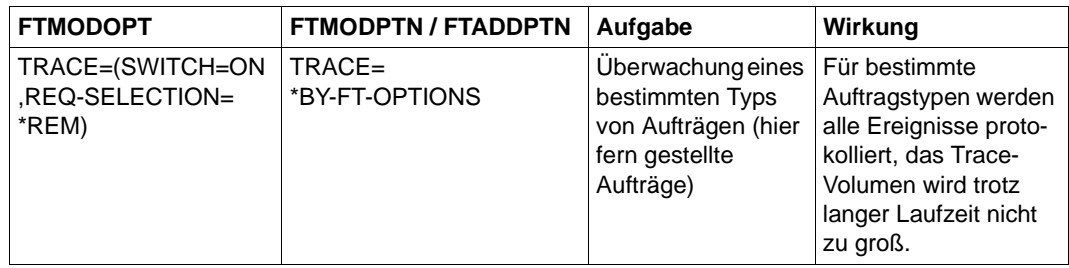

Der Standardwert bei FTADDPTN ist BY-FT-OPTIONS. Damit werden die globalen Einstellungen aus FTMODOPT übernommen.

Die folgende Tabelle zeigt, wie die wichtigsten Trace-Einstellungen von FTMODOPT und FTADDPTN/FTMODPTN zusammenhängen.

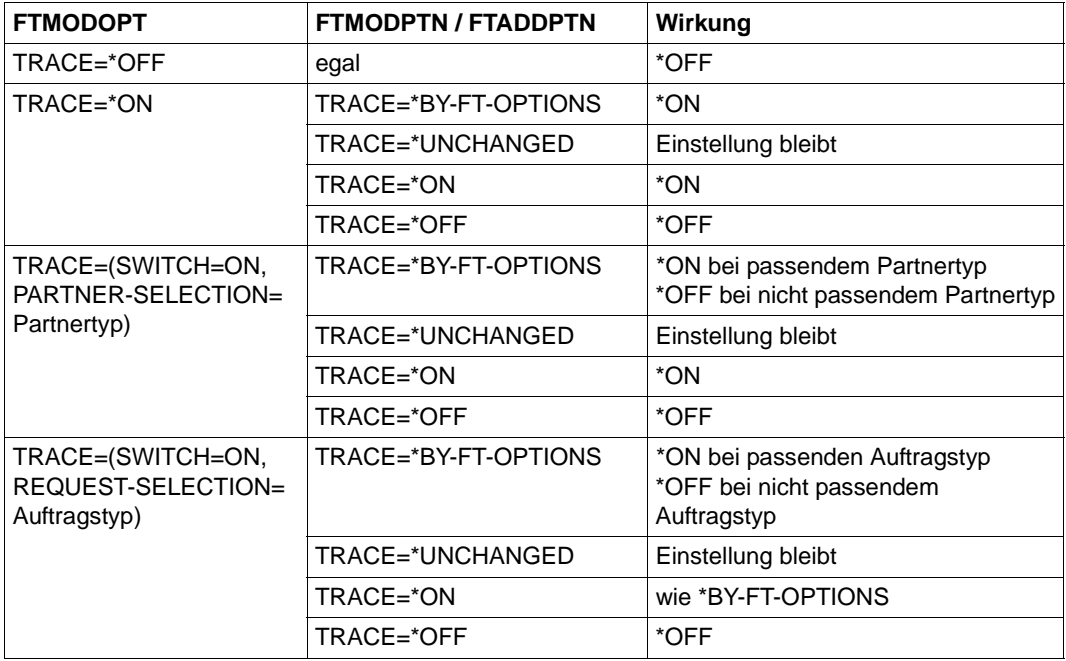

Details zu den Trace-Dateien und deren Aufbereitung mit FTTRACE finden Sie in [Abschnitt](#page-185-0)  ["Format der Trace-Dateien" auf Seite 186](#page-185-0) und in Abschnitt "Kommando FTTRACE" auf [Seite 187.](#page-186-0)

## **5.3.2 FTTRACE - Überwachungsdaten in lesbare Form umwandeln**

Mit dem Kommando FTTRACE können Sie Überwachungsdaten, die von der Überwachungsfunktion (siehe Kommando FTMODOPT, Operand TRACE) erzeugt wurden, in lesbare Form umwandeln. Bevor Sie dieses Kommando aufrufen, müssen Sie die Überwachungsfunktion ausschalten. Dieses Kommando kann nur im TSO-Kommandomodus eingegeben werden.

## <span id="page-185-0"></span>**5.3.2.1 Format der Trace-Dateien**

Trace-Daten schreibt openFT in Dateien mit Namen der folgenden Form:

- '<openft qualifier>.<inst>.Smddhhmm.Sssccc.I000.FTTF' (Kontroll-Prozess)
- '<openft qualifier>.<inst>.Smddhhmm.Sssccc.Iiii.FTTF' (Server-Prozess für Inbound- und asynchrone Outbound-Aufträge, iii= 001,002, ...)
- '<openft qualifier>.<inst>.Ymddhhmm.Sssccc.Pnnnnnnn.FTTF' (Prozess für synchrone Outbound-Aufträge)

Dabei werden die ersten beiden Namensbestandteile durch den OPENFT QUALIFIER und den Namen der Instanz ersetzt.

mddhhmm.Sssccc gibt den Erzeugungszeitpunkt der Trace-Datei an. Dabei bezeichnet m den Monat (1 = Januar, 2 = Februar, ... A = Oktober, B = November, C = Dezember), dd den Tag, hhmm die Uhrzeit in Stunden (hh) und Minuten (mm), ssccc die Uhrzeit in Sekunden (ss) und Millisekunden (ccc). nnnnnnn ist die Prozess-Id eines Prozesses für synchrone Outbound-Aufträge.

Bitte beachten Sie, dass der Trace-Dateiname verkürzt werden kann wenn der OPENFT QUALIFIER nicht nur aus einem "First Level Qualifier" besteht, d.h. einen Punkt enthält. Zum Beispiel kann ssccc durch sss ersetzt werden oder ganz entfallen.

## **Trace-Dateien bei Fehlern**

- Kann eine Trace-Datei wegen Speicherengpass nicht fehlerfrei geschrieben werden, dann werden ein DLOG-Satz sowie eine Konsol-Meldung ausgegeben.
- Kann ein Satz einer Trace-Datei wegen Verstoßes gegen die maximale Satzlänge nicht geschrieben werden, dann wird die Trace-Datei geschlossen und die nachfolgenden Sätze in eine neue Folgedatei mit dem Zusatz-Suffix .Liii geschrieben, z.B.: '<openft qualifier>.<inst>.S8101010.S33222.I001.FTTF' (erste Trace-Datei) '<openft qualifier>.<inst>.S8101010.S33222.I001.L001.FTTF' (Folgedatei)

## <span id="page-186-0"></span>**5.3.2.2 Kommando FTTRACE**

Das FTTRACE Kommando schreibt den ausgewerteten Trace auf SYSPRINT, das normalerweise auf den TSO-Bildschirm ausgegeben wird.

Um die Auswertung auf eine Datei zu schreiben, muss diese vorher allokiert werden, z.B.:

- FREE DDNAME(SYSPRINT)
- ALLOC DSNAME(TEST.TRACOUT) DDNAME(SYSPRINT) NEW CATALOG
- FTTRACE STD.S3141220.S44944.P3473434.FTTF
- FREE DDNAME(SYSPRINT)
- ALLOC DSNAME(\*) DDNAME(SYSPRINT)

Bei größeren Traces muss im ALLOC-Kommando ausreichend Speicher mit Hilfe des Parameters SPACE bereitgestellt werden.

#### **Format**

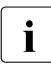

i Das Kommando FTTRACE wurde ursprünglich auf den offenen Plattformen imple-<br>in mentiert und dann nach z/OS portiert mentiert und dann nach z/OS portiert.

```
fttrace -h |
       \lceil -d \rceil[-s]=n | -sl=l | -sl=m | -sl=h ]
       [-cxid=<context id>]
        [ -f=hh:mm:ss ]
       \lceil -t=hh:mm:ss \rceil <trace files>
```
### **Beschreibung**

- **-h** gibt die Kommandosyntax am Bildschirm aus. Weitere Angaben nach *-h* werden ignoriert.
- **-d** gibt an, dass die Trace-Dateien im sedezimalen Format (Dumpformat) ausgegeben werden sollen.

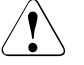

## **ACHTUNG!**

Im Dumpformat werden auch sicherheitskritische Daten unverschlüsselt ausgegeben. Die Angabe einer Sicherheitsstufe (-sl) hat hier keine Bedeutung.

Wenn Sie *-d* nicht angeben, werden die Dateien in abdruckbarer Form ausgegeben, Standardwert.

### **-sl=n** | **-sl=l** | **-sl=m** | **-sl=h**

legt die Sicherheitsstufe für die Ausgabe fest.

- **n** (no) keine Sicherheitsanforderung, d.h. es werden alle Daten ausgegeben, auch Kennungen, Zugangsberechtigungen, Passwörter, Dateinamen usw..
- **l** (low) Passwörter werden mit XXX überschrieben.
- **m** (medium)

Passwörter, Benutzerkennungen, Zugangsberechtigungen, Abrechnungsnummern und Folgeverarbeitungskommandos werden mit XXX überschrieben, Standardwert.

**h** (high)

Passwörter, Benutzerkennungen, Zugangsberechtigungen, Abrechnungsnummern, Folgeverarbeitungskommandos und Dateinamen werden mit XXX überschrieben.

**-cxid=**context id

Selektiert die Trace-Einträge nach der Context-Id. Diese setzt sich zusammen aus der ersten Stelle als Kennzeichner des Slotpools und der zweiten bis vierten Stelle als Kennzeichner des Slots. Wenn Sie *-cxid* weglassen oder nur *-cxid=* ohne Context-Id angeben, dann werden Trace-Einträge zu allen Context-Ids ausgegeben.

#### **-f=**hh:mm:ss (from)

Gibt den Zeitpunkt an, von dem an Trace-Einträge in der Trace-Datei ausgewertet werden sollen. Sie geben den Zeitpunkt im Format Stunden:Minuten:Sekunden an (jeweils 2stellig).

Wenn Sie keinen Startzeitpunkt festlegen, werden Trace-Einträge von Anfang an ausgegeben.

#### **-t=**hh:mm:ss (to)

Gibt den Zeitpunkt an, bis zu dem Trace-Einträge in der Trace-Datei ausgewertet werden sollen. Sie geben den Zeitpunkt im Format Stunden:Minuten:Sekunden an (jeweils 2stellig).

Wenn Sie keinen Endzeitpunkt festlegen, werden die Trace-Einträge bis zum Ende ausgegeben.

#### trace files

Name(n) der Trace-Datei(en), die Sie auswerten möchten. Sie können mehrere Trace-Dateien angeben, die Benutzung von Wildcards ist erlaubt.

## *Beispiel*

Der FT-Verwalter will eine Überwachungsdatei erstellen und danach die darin enthaltenen Daten in lesbare Form umwandeln. Dazu sind folgende Schritte nötig:

- Überwachungsfunktion einschalten (im Administrationsmodus),
- Überwachungsfunktion ausschalten (im Administrationsmodus),
- Überwachungsdaten in lesbare Form umwandeln (im TSO-Kommandomodus).

Der Ablauf ist wie folgt:

```
READY
ftmodopt trace=*on
READY
 .
                                 . (Zeitspanne, in der Überwachungsdaten
                                  . protokolliert werden)
 .
READY
ftmodopt trace=*off
READY
fttrace std.S4051730.S13145.P1234567.FTTF
    (Tracdaten werden auf dem Bildschirm ausgegeben)
READY
```
FTTRACE gibt die Daten standardmäßig auf die TSO Console aus. Wenn die Daten auf Datei ausgegeben werden sollen, dann müssen Sie SYSPRINT vor dem FTTRACE-Aufruf entsprechend allokieren.

## **5.4 Probleme mit dem Subsystem OPFT beheben**

Das Subsystem OPFT dient zur sicheren Verschlüsselung der Benutzerkommandos und der Bereitstellung der "richtigen" Benutzerkennung zur späteren Authentifizierung (RACF etc.).

## <span id="page-189-0"></span>**Komponenten des Subsystems**

Das Subsystem besteht aus drei Komponenten (Lademodule) die beim Starten des Rechners (IPL) der LPALIB zugeordnet sein müssen:

- OPFTINIT
- OPFTSUB
- IGX00nnn, wobei IGX00211 fest vorgegeben ist.

Falls IGX00211 bereits anderweitig vergeben ist, muss ein anderer Modul mit einer Nummer nnn aus dem Bereich 200 … 255 mit der Basis OPFTIGX zusammen gebunden werden (siehe LINK-Skeleton).

Nach dem IPL und dem ersten Start von openFT kann der Status des Subsystems mit folgendem Systemkommando angezeigt werden:

D SSI,SUB=OPFT

Die im Folgenden beschriebenen Probleme sind im Wesentlichen auf Generierungs- bzw. Interpretationsmängel zurückzuführen und werden daher als "Generierungsfehler Typ n" bezeichnet (n=1 ...5).

## **Generierungsfehler Typ 1**

Nach dem Starten von openFT werden nacheinander folgende Fehlermeldungen ausgegeben:

FTR4199 OPENFT: SYSTEM ERROR. ERRORCODE ADM: 3410,nnnn

FTR4121 OPENFT: TERMINATED.

Auf der Systemkonsole wird jedoch **keine** Meldung vom Typ OPENFT: SUBSYSTEM... ausgegeben.

### *Ursache und mögliche Lösung*

Eine Statusausgabe des Subsystems grenzt das Problem weiter ein:

– Wenn keine Information über das Subsystem OPFT vorhanden ist, dann ist die LPALIB überhaupt nicht bzw. unvollständig mit den unter "[Komponenten des Subsystems"](#page-189-0) aufgeführten Modulen bestückt.

- Wenn das Subsystem vom Typ "static" ist, wurde das Subsystem in der Generierung explizit angelegt.
- Wenn das Subsystem nicht das Attribut COMMANDS=REJECT hat, dann wurde das Subsystem ebenfalls in der Generierung angelegt.

Das Weglassen aller diesbezüglichen Angaben über das Subsystem und den SVC in der Generierung behebt das Problem. Ein neues IPL ist notwendig.

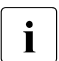

Der Returnwert nnnn vom Subsystem in der Meldung FTR4199 ist nur bedingt aussagefähig.

### **Generierungsfehler Typ 2**

Wie bei Typ 1 werden die Meldungen FTR4199 und FTR4121 ausgegeben. Auf der Systemkonsole erscheinen im Gegensatz zu Typ 1 die drei folgenden Meldungen:

```
IEW4000I FETCH FOR MODULE OPFTSUB FROM DDNAME STEPLIB FAILED BECAUSE 
INSUFFICIENT STORAGE AVAILABLE
```
OPENFT: SUBSYSTEM CREATION FAILED

OPENFT: RC / REASON 00000016 / 00000000

#### *Ursache und Lösungsmöglichkeit*

Bei diesem Problem ist für das Laden des Subsystems im gemeinsamen Speicherpool (CSA) nicht genügend Platz vorhanden.

Eine Erweiterung des CSA-Pools in der Generierung behebt das Problem. Ein neues IPL ist notwendig.

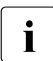

Falls beim Betrieb von openFT ohne Subsystem die Meldung IEW4000I erscheint,<br>Luist die Begion-Angabe im Batchieb zu enveitern ist die Region-Angabe im Batchjob zu erweitern.

### **Generierungsfehler Typ 3**

Nach erfolgreichem Betrieb von openFT wird die Session durch FTTERM beendet und nachfolgend wieder gestartet. Danach werden wiederum die Meldungen FTR4199 und FTR4122 ausgegeben, jedoch keinerlei Systemmeldungen auf der Konsole.

Die Statusabfrage des Subsystems zeigt, dass es inaktiv ist.

#### *Ursache und Lösungsmöglichkeit*

In diesem Fall wurden die Module des Subsystems nicht in die LPALIB sondern in die LINKLIB gestellt, was dann beim FTTERM zu einem "unload" des Subsystems führte.

Die Übernahme der Module in die LPALIB mit nachfolgendem IPL behebt das Problem.

## **Generierungsfehler Typ 4**

Die Dialoganbindung zu openFT wird mit einer der folgenden Fehlermeldungen abgelehnt:

FTR4193 OPENFT: OPENFT NOT AVAILABLE

FTR4196 OPENFT: DIALOG TASK VERSION INCOMPATIBLE

Gleichzeitig wurde auf die CONN-Datei in der Anbindung der Clients verzichtet.

### *Ursache und Lösungsmöglichkeit*

In diesem Fall wurde keine Standardinstanz STD erzeugt, die zur Anbindung ohne CONN-Datei notwendig ist.

Nach der Generierung der Standardinstanz ist eine Dialoganbindung an diese Instanz ohne CONN-Datei möglich.

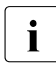

i Dieses Fehlerbild ist auch beim Arbeiten mit der Standardinstanz STD zu erwarten,<br>In Beingen eine SVC Nummer ungleich 211 (Standard) verwendet wurde. wenn eine SVC-Nummer ungleich 211 (Standard) verwendet wurde.

## **Generierungsfehler Typ 5**

Das Anstarten von openFT führt sofort zu einem Abbruch mit Dump.

### *Ursache und Lösungsmöglichkeit*

In diesem Fall wurden die Module des Subsystems aus der openFT-LOADLIB in die LPALIB kopiert, ohne zumindest OPFTSUB in der LOADLIB zu löschen. Dadurch nimmt das System - falls die LOADLIB apf-autorisiert ist - OPFTSUB aus der LOADLIB und nicht aus der LPA. Dies führt zu einem Adressfehler 0C4.

Nach dem Löschen von OPFTSUB in der LOADLIB muss ein neues IPL erstellt werden.

## **5.5 Weitere Diagnoseinformation**

## <span id="page-192-0"></span>**5.5.1 FJVERS - Versionen der openFT-Lademodule anzeigen**

Mit dem Kommando FJVERS können Sie die Versionen der installierten openFT-Lademodule anzeigen. Dieses Kommando kann nur im TSO-Kommandomodus eingegeben werden.

**FJVERS**

*Beispiel*

Wenn openFT-AC und openFT-FTP installiert sind, kann die Ausgabe so aussehen:

```
READY 
fivers
  VERSION OF 'OPENFTAC' IN LIBRARY,,'OPFTCHS.OPENFT.LOAD' IS '12.1A00 FTAC'
  VERSION OF 'OPENFTP' IN LIBRARY,,'OPFTCHS.OPENFT.LOAD' IS '12.1A00'
  VERSION OF 'OPENFT' IN LIBRARY,,'OPFTCHS.OPENFT.LOAD' IS '12.1A00'
  VERSION OF 'FTTRACE' IN LIBRARY,,'OPFTCHS.OPENFT.NCLOAD' IS '12.1A00,
  VERSION OF 'NCOPY' IN LIBRARY,,'OPFTCHS.OPENFT.NCLOAD' IS '12.1A00'
  READY
```
## **5.5.2 FTSHWD - Diagnoseinformationen anzeigen**

Mit dem Kommando FTSHWD werden eventuell während des Fehlerfalls geschriebene Diagnose Codes (mit Datum und Uhrzeit) ausgegeben.

**FTSHWD**

#### **ohne Operanden**

*Beispiel*

FTSHWD liefert die folgende Ausgabe:

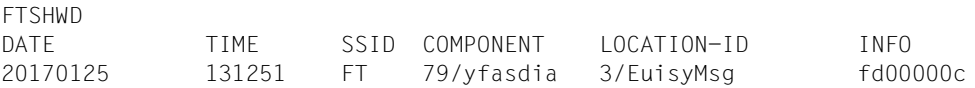

# **6 Anhang**

Dieses Kapitel enthält folgende Abschnitte:

- [Abrechnungssätze](#page-195-0)
- [Job-Protokoll von openFT](#page-201-0)
- [Interne Datasets von openFT](#page-203-0)
- [Temporäre Datasets von openFT](#page-208-0)
- [Meldungen des FT-Systems](#page-210-0)
- [openFT-Anwendung in z/OS-Systemen ohne TSO-Dialogsystem](#page-274-0)

## <span id="page-195-0"></span>**6.1 Abrechnungssätze**

## **Struktur des openFT-Abrechnungssatzes**

Der openFT-Abrechnungssatz gliedert sich in folgende Teile:

- SMF-Header
- Satzbeschreibungsteil
- Produktinformation
- FT-Verwalter-Bereich
- Benutzerinformation
- Grundinformation
- Dateiinformation

Die folgende Beschreibung der Satzteile enthält die absoluten und relativen **Offsets** (bezogen auf den Anfang des SMF-Satzes bzw. den Anfang des beschriebenen Satzteils), die **Länge** (in Bytes) sowie das **Format** des Datenfeldes. Bei der Angabe des Formats werden folgende Abkürzungen verwendet:

- A alphanumerisch
- B binär
- C abdruckbare Zeichen
- F Dateiname für z/OS
- P Dezimalzahl gepackt
- Z Dezimalzahl ungepackt

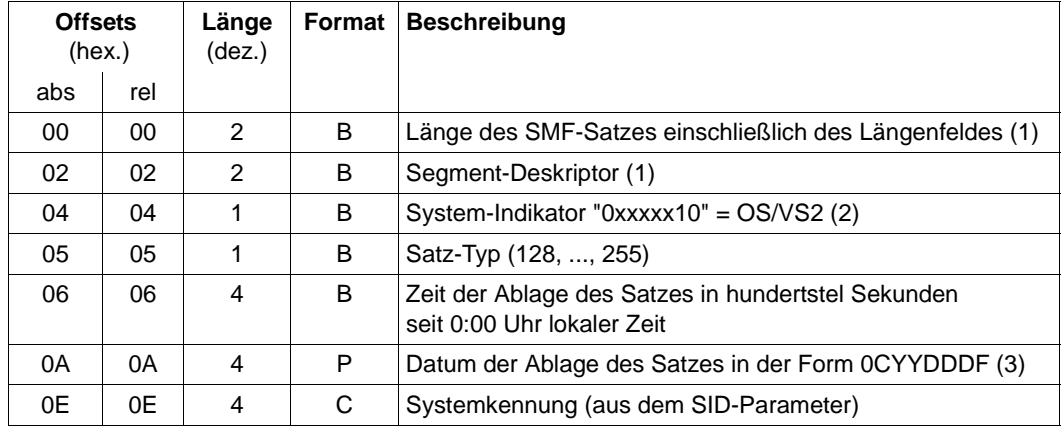

## **Layout des SMF-Headers**

- (1) Die Felder "Länge des SMF-Satzes" und "Segment-Deskriptor" bilden zusammen das Record Descriptor Word (RDW). Abhängig von der verwendeten Auslesemethode kann das RDW bei den ausgelesenen SMF-Sätzen fehlen. Der Segment-Deskriptor wird auf "0000" gesetzt, d.h. es werden nur non-spanned Sätze geschrieben.
- (2) Bits, deren Besetzung mit "x" angegeben wurde, sind von IBM reserviert und werden u.U. vom SMF gesetzt.
- (3) C : Jahrhunderte über dem 20. Jahrhundert
	- YY : Jahreszahl
	- DDD: Tage im Jahr<br>F Yorzeichen (=
	- Vorzeichen (=  $X'F'$ )

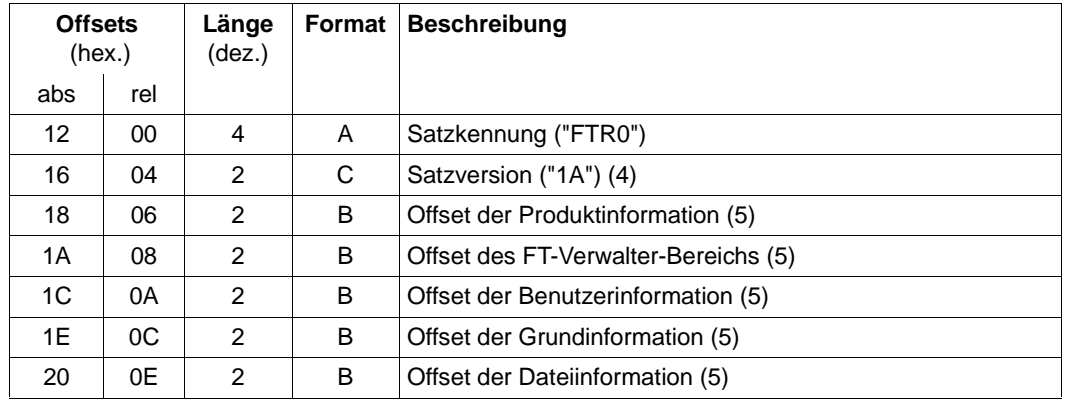

## **Layout des Satzbeschreibungsteils**

- (4) Ein Auswerteprogramm kann an der Satzversion die Struktur des Abrechnungssatzes erkennen. Die hier beschriebene Struktur entspricht der Version "1A"; Abrechnungssätze mit abweichender Struktur (Folgeversionen) werden ggf. durch entsprechende Satzversionen gekennzeichnet. Bei Satzversionen "1A", "1B" usw. wird Folgendes garantiert:
	- Die hier beschriebene Reihenfolge der Offset-Informationen im Satzbeschreibungsteil bleibt erhalten.
	- Die hier beschriebene Struktur der Satzteile (Produktinformation, FT-Verwalter-Bereich usw.) bleibt erhalten; allenfalls werden weitere Informationen am Ende des jeweiligen Satzteils angehängt.
- (5) Diese Offsets sind auf den Anfang des SMF-Satzes bezogen. Fehlt nach dem Auslesen des SMF-Satzes das Record Descriptor Word (siehe oben), so sind 4 Bytes von den angegebenen Offsets abzuziehen.

## **Layout der Produktinformation**

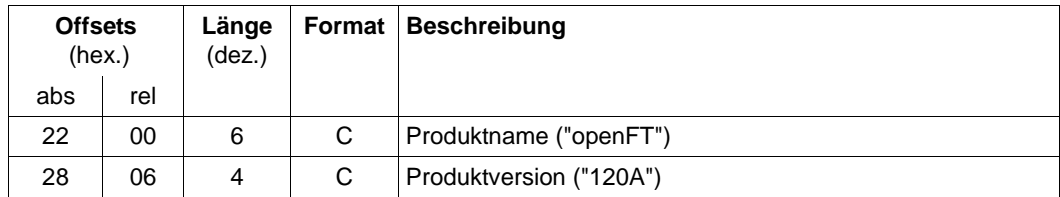

## **Layout des FT-Verwalter-Bereichs**

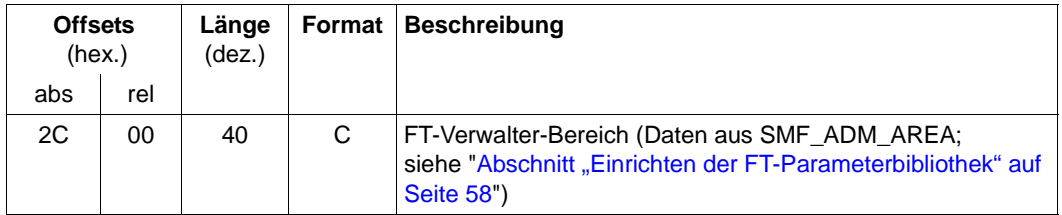

## **Layout der Benutzerinformation**

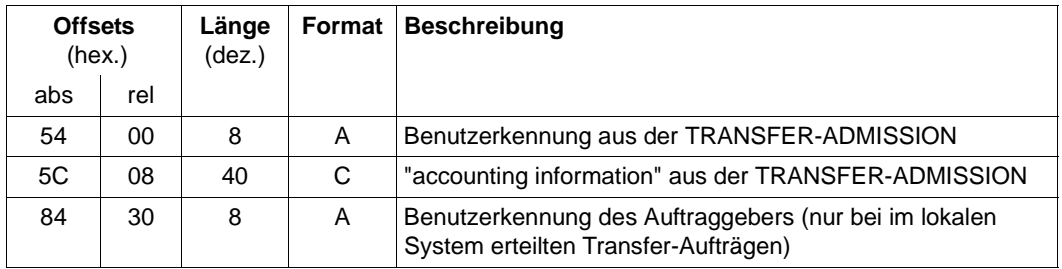

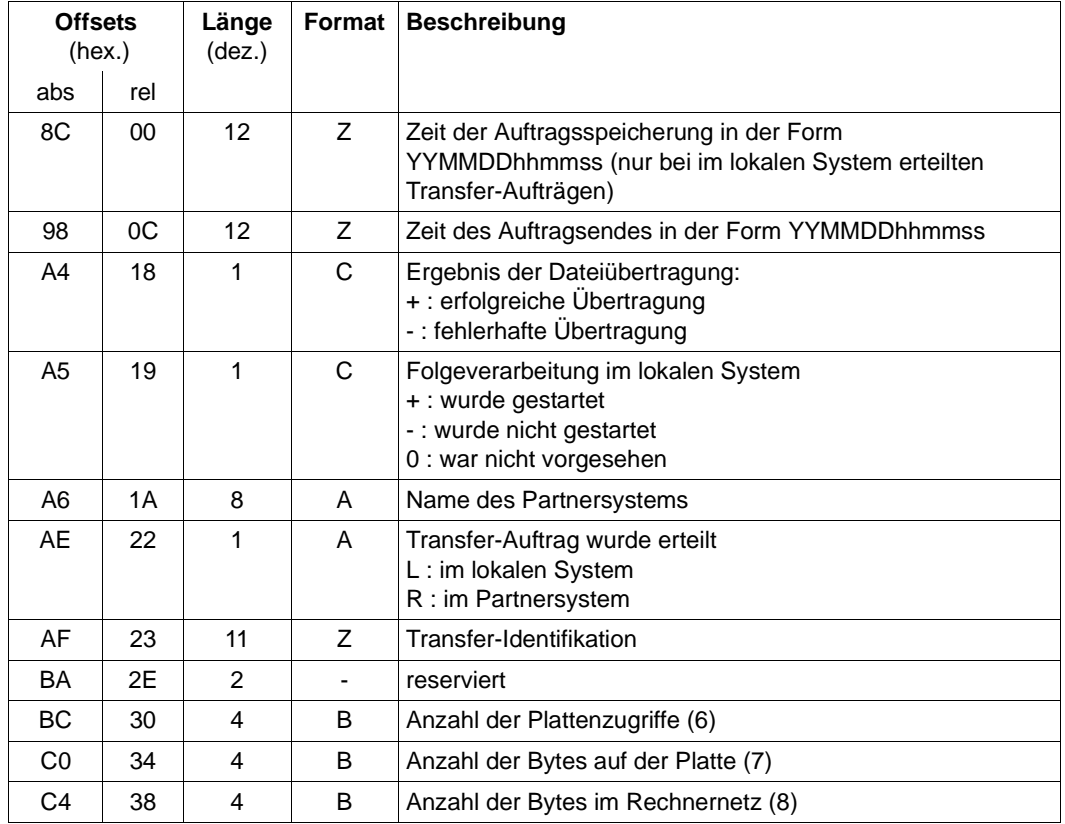

## **Layout der Grundinformation**

## (6) Einschränkungen:

- Für VSAM-Dateien wird statt der Anzahl der Plattenzugriffe die Anzahl der Control Intervals angegeben.
- Beim Schreiben von PO-Members mit \*EXTEND wird für das zunächst stattfindende Umkopieren des alten Members nur 1 Plattenzugriff berechnet.
- Finden während der Dateiübertragung Restarts statt, so können bei der Angabe der Anzahl der Plattenzugriffe leichte Ungenauigkeiten auftreten.
- (7) Bei Dateien mit Satzformat V (bzw. mit MAXLRECL ungleich AVGLRECL bei VSAM-Dateien) wird die Anzahl der Datenbytes plus viermal die Anzahl der Sätze angegeben. Bei VSAM-Dateien werden die durch Control Interval Definition Fields und Record Definition Fields belegten Bytes nicht berücksichtigt.
- (8) Grundsätzlich entspricht die Anzahl der Bytes im Rechnernetz bei Dateien mit variabler Satzlänge beim openFT-Protokoll der Anzahl der Datenbytes plus 6 mal der Anzahl der Sätze, bei fester und undefinierter Satzlänge der Anzahl der Daten-

bytes. In der Praxis liegt der Wert im Regelfall infolge von Protokollelement-Austausch, Tabulatorexpansion, Zeichen-Umcodierungen usw. geringfügig höher. Bei Verwendung der Datenkomprimierung fällt dieser Wert meist deutlich niedriger aus.

## **Layout der Dateiinformation**

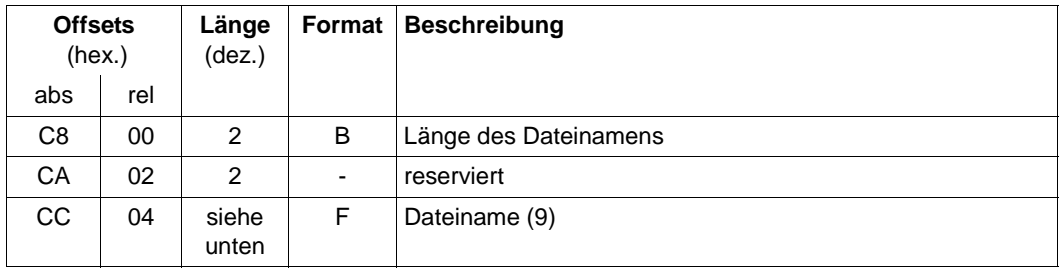

(9) Die Länge dieses Datenfeldes wird in dem Datenfeld "Länge des Dateinamens" angegeben (maximale Länge: 56).

## <span id="page-201-0"></span>**6.2 Job-Protokoll von openFT**

Das Job-Protokoll von openFT enthält folgende Informationen:

z/OS-Meldungen, die von openFT verursacht werden, z.B.:

```
IEC130I OPFTPARM DD STATEMENT MISSING 
IEF212I ........ ...... OPFTPARM - DATA SET NOT FOUND 
IEF212I ........ ...... DDUADS - DATA SET NOT FOUND
```
(siehe Beschreibung des Kommandos FJGEN, [Seite 110\)](#page-109-0)

CSV003I REQUESTED MODULE OPENFTCR NOT FOUND

(siehe [Abschnitt "Installation der Liefereinheit openFT-CR" auf Seite 49\)](#page-48-0)

Welche dieser Systemmeldungen tatsächlich erscheinen, hängt auch von Ihrer Systemumgebung ab.

- FT-Administrationskommandos und die zugehörigen synchronen Meldungen von openFT:
	- FT-Administrationskommandos, die an einer Operator-Console (evtl. unter NetView) eingegeben wurden; diese werden durch einen Pfeil der Form "===>" eingeleitet, z.B.: ===> FTSHWOPT
	- FT-Administrationskommandos, die von TSO-Sitzungen eingegeben wurden; diese werden durch einen Pfeil der Form "+++>" eingeleitet, z.B.: +++> FTSTART\*\*\*\*\*\*\*\*\*\*\*\* FTR0500 OPENFT: openFT 12.1A00 starting. Protocols: openFT,FTP,ADM

Bei FT-Administrationskommandos, deren Name mit FT beginnt, werden im Job-Protokoll von openFT - unabhängig von der Anzahl der eingegebenen Parameter keine Parameter ausgegeben; z.B. erscheint das Kommando FTSHWLOG in folgender Form:

```
+++> FTSHWLOG ************
```
bzw.

===> FTSHWLOG \*\*\*\*\*\*\*\*\*\*\*\*

Synchrone Meldungen, mit denen openFT solche FT-Administrationskommandos beantwortet, die an einer Operator-Console (evtl. unter NetView) eingegeben wurden, gibt z/OS zusätzlich am Anfang des Job-Protokolls aus, eingeleitet durch ein "+"- Zeichen.

Asynchrone Meldungen von openFT:

Wenn asynchrone Meldungen auftreten , werden sie in jedem Fall im Job-Protokoll von openFT aufgezeichnet, unabhängig davon, ob sie

- an einem TSO-Terminal ausgegeben werden, an dem der FT-Administrationsmodus eingeschaltet ist (bzw. zur Ausgabe an einem solchen Terminal aufgesammelt werden), oder
- zusätzlich oder ausschließlich an einer oder mehreren Consolen ausgegeben werden; in diesem Fall erscheinen sie zusätzlich am Anfang des Job-Protokolls, eingeleitet durch ein "+"-Zeichen.
- RACF-Meldungen über abgelehnte Prüfungen im Zusammenhang mit Transfer-Aufträgen
- Asynchrone Meldungen, die nach erfolgreicher / nicht erfolgreicher Dateiübertragung an eine oder mehrere Consolen ausgegeben werden (siehe die Schlüsselwörter SUCC\_MSG, FAIL\_MSG und ENDMSG\_ROUTCDE im Member PARM der FT-Parameterbibliothek, [Seite 68](#page-67-0)ff), z.B.:

```
12.01.56 JOB12345 FJM2100 FILE TRANSFERRED. TRANS_ID 1234567890
```
● Asynchrone Meldungen, die nach einer Dateiübertragung an ein TSO-Terminal ausgegeben werden (siehe ENDMSG\_TO\_TSO im Member PARM der FT-Parameterbib-liothek, [Seite 68](#page-67-0)ff), z.B.:

12.01.56 JOB12345 SE 'FTR0005 OPENFT:Request 1234567890. File "DATASET.TEST" transferred, USER=...

● Eine Liste aller dateispezifischen Zeichensätze, die openFT aufgrund der Angaben im Element FNAMECTB der FT-Parameterbibliothek (siehe [Seite 91](#page-90-0)) verwendet.

## <span id="page-203-0"></span>**6.3 Interne Datasets von openFT**

openFT legt automatisch bzw. bei der Ausführung einiger FT-Verwalterkommandos interne Datasets an, die zum Normalbetrieb benötigt werden (Logging-Datei) bzw. Diagnosedaten enthalten (Dump- und Trace-Dateien). Diese Datasets müssen explizit gelöscht werden (Dump-Dateien).

Beim Einsatz von FTAC legt openFT außerdem automatisch die FTAC-Datei an, in der die von FTAC erzeugten und benötigten Daten abgelegt werden.

Insgesamt gibt es für jede openFT-Instanz die folgenden internen Datasets von openFT:

```
<openft qualifier>.<inst>.SYSRQF
   Auftragsbuch (DA-Dataset auf Platte)
```

```
<openft qualifier>.<inst>.SYSPTF
   Partnerliste, entspricht früherem Netzbeschreibungsbuch (DA-Dataset auf Platte)
```

```
<openft qualifier>.<inst>.SYSOPF
   Betriebsparameterdatei (DA-Dataset auf Platte)
```
- <openft qualifier>.<inst>.SYSLOG.Lyymmdd.Lhhmmss usw. Komponenten der Logging-Datei:
	- <openft qualifier>.<inst>.SYSLOG.Lyymmdd.Lhhmmss: PS-Dataset

<openft qualifier>.<inst>.SYSLOG.Lyymmdd.Lhhmmss.P00,

<openft qualifier>.<inst>.SYSLOG.Lyymmdd.Lhhmmss.P00.D,

<openft qualifier>.<inst>.SYSLOG.Lyymmdd.Lhhmmss.P00.I: Komponenten eines VSAM-Clusters

In diesem Beispiel wurde ein 7 Zeichen langer openFT-Qualifier und ein 5 Zeichen langer Instanzname verwendet. Bei längerem bzw. kürzerem openFT-Qualifier kann die Darstellung der Komponenten von diesem Muster abweichen.

Dabei ist yymmdd das Datum (Jahr, Monat, Tag), hhmmss die Uhrzeit (Stunde, Minute, Sekunde) des Zeitpunkts, zu dem die Logging-Datei angelegt wurde.

Statt des standardmäßig verwendeten "second level qualifier" <inst>.SYSLOG kann auch ein vom Verwalter vorgegebener Wert verwendet werden (Schlüsselwort LOGFILE 2ND Q im Element PARM der FT-Parameterbibliothek, siehe [Seite 61f](#page-60-0)f). Beachten Sie, dass abhängig von der Länge des openFT-Qualifiers und gegebenenfalls des "second level qualifier" die Zeitstempel in den Logging-Dateinamen verkürzt werden bzw. im Extremfall ganz wegfallen.

In dieser Datei werden alle FT- und FTAC-Logging-Sätze gespeichert. Wenn diese Datei gelöscht oder durch Löschen einzelner Komponenten zerstört wird, gehen alle Logging-Sätze verloren.

Probleme beim Anlegen der Logging-Datei oder beim Zugriff auf diese Datei führen dazu, dass openFT nicht gestartet werden kann. (Solche Probleme können u.a. durch Speicherplatzmangel oder durch den Zugriffsschutz für diese Datei verursacht werden; zum Zugriffsschutz vgl. Abschnitt "Schutz der openFT-Verwaltungsdateien" auf [Seite 39.](#page-38-0)) Im Job-Protokoll von openFT erscheint z.B. folgende Meldung:

FTR0855 OPENFT: No space left on device for internal files

Die Logging-Datei wird vom FT-System mit der Primary Allocation angelegt, die Sie im Parameter LOGFILE\_SIZE\_RC (Element PARM der FT-Parameterbibliothek; siehe [Seite 61f](#page-60-1)f) angegeben haben; als Größe der Secondary Allocation wird die Hälfte dieses Werts benutzt. Die Gesamtgröße der Logging-Datei hängt von der Anzahl der eingetragenen Logging-Sätze ab. Abhängig vom Auftragsvolumen sollten Sie als FT-Verwalter in regelmäßigen Zeitabständen die vorhandenen Logging-Sätze sicherstellen und anschließend mit FTDELLOG löschen (siehe Beschreibung des Kommandos FTDELLOG). Dadurch bleiben zum einen die Logging-Sätze für eine lückenlose Dokumentation über einen längeren Zeitraum erhalten, zum anderen wird nicht unnötig Speicherplatz belegt, wobei zu beachten ist, dass sich die zugewiesene Dateigröße nicht ändert, sondern nur nicht mehr benötigter Platz innerhalb der Datei freigegeben wird.

Es wird empfohlen, von Zeit zu Zeit mit dem Kommando

LISTCAT ENT('<openft qualifier>.<inst>.SYSLOG.P00') ALL

zu überprüfen, wie stark der Dateiinhalt gesplittet ist. Bei starkem Splitting können Performance-Verschlechterungen auftreten. In diesem Fall sollte die Datei reorganisiert werden, d.h. es sollte ein neuer VSAM-Cluster mit den Kenndaten des vorhandenen angelegt und der Dateiinhalt mit REPRO umkopiert werden.

Wenn kein Logging-Satz mehr in die Logging-Datei geschrieben werden kann, weil die Datei voll ist, deaktiviert sich die openFT-Instanz automatisch (entsprechend einer internen Ausführung des Kommandos FTSTOP). Im Job-Protokoll von openFT erscheint die Systemmeldung IEC070I (mit der Bedeutung: "An error occurred during EOV (end\_of\_volume) processing for a VSAM data set"). Der FT-Verwalter muss dann zunächst durch Löschen von Logging-Sätzen (Kommando FTDELLOG) Platz in der Logging-Datei schaffen. Erst dann kann das FT-System wieder aktiviert werden (FTS-TART) und damit der FT-Betrieb fortgesetzt werden.

<openft qualifier>.<inst>.SYSFSA usw. Komponenten der FTAC-Datei (nur beim Einsatz von FTAC):

<openft qualifier>.<inst>.SYSFSA: PS-Dataset

<openft qualifier>.<inst>.SYSFSA.P00, <openft qualifier>.<inst>.SYSFSA.P00.DATA, <openft qualifier>.<inst>.SYSFSA.P00.INDEX, <openft qualifier>.<inst>.SYSFSA.P01, <openft qualifier>.<inst>.SYSFSA.X01, <openft qualifier>.<inst>.SYSFSA.X01.DATA, <openft qualifier>.<inst>.SYSFSA.X01.INDEX: Komponenten eines VSAM-Clusters

Statt des standardmäßig verwendeten "second level qualifiers" <inst>.SYSFSA kann auch ein vom Verwalter vorgegebener Wert verwendet werden (Schlüsselwort FILE 2ND Q im Element FTACPAR der FT-Parameterbibliothek, siehe [Seite 95\)](#page-94-0).

Diese Datei enthält das FTAC-Environment, d.h. die Berechtigungssätze, Berechtigungsprofile usw. Wenn diese Datei gelöscht oder durch Löschen einzelner Komponenten zerstört wird, gehen alle Berechtigungsprofile und alle Berechtigungssätze verloren!

Probleme beim Anlegen der FTAC-Datei oder beim Zugriff auf diese Datei führen dazu, dass openFT nicht gestartet werden kann. (Solche Probleme können u.a. durch Speicherplatzmangel oder durch den Zugriffsschutz für diese Datei verursacht werden; zum Zugriffsschutz vgl. [Abschnitt "Schutz der openFT-Verwaltungsdateien" auf Seite 39](#page-38-1).) Im Job-Protokoll von openFT erscheint z.B. folgende Meldung:

FTR0855 OPENFT: No space left on device for internal files

Die FTAC-Datei wird vom FT-System mit der Primary Allocation angelegt, die Sie im Parameter FILE\_SIZE\_KB (Element FTACPAR der FT-Parameterbibliothek, siehe [Seite 95](#page-94-0)) angegeben haben; als Größe der Secondary Allocation wird die Hälfte dieses Werts benutzt

Es wird empfohlen, von Zeit zu Zeit mit dem Kommando

LISTCAT ENT('<openft qualifier>.<inst>.SYSFSA.P00') ALL

zu überprüfen, wie stark der Dateiinhalt gesplittet ist. Bei starkem Splitting können Performance-Verschlechterungen auftreten. In diesem Fall sollte die Datei reorganisiert werden, d.h. es sollte ein neuer VSAM-Cluster mit den Kenndaten des vorhandenen angelegt und der Dateiinhalt mit REPRO umkopiert werden.

Wenn ein FTAC-Kommando, bei dem Information in der FTAC-Datei abgelegt werden soll (beispielsweise das Kommando FTCREPRF), fehlschlägt, weil die Datei voll ist, wird das Kommando abgelehnt mit der Meldung

FTC0255 CMD TERMINATED. SYSTEM ERROR

Das FT-System deaktiviert sich automatisch (entsprechend einer internen Ausführung des Kommandos FTSTOP). Im Job-Protokoll von openFT erscheint die Systemmeldung IEC070I (mit der Bedeutung: "An error occurred during EOV (end\_of\_volume) processing for a VSAM data set"). Um den FT-Betrieb wieder aufzunehmen, genügt es, das FT-System wieder zu aktivieren (FTSTART). Bevor jedoch weitere Information in der FTAC-Datei abgelegt werden kann, muss der FTAC-Verwalter Platz in der FTAC-Datei schaffen, indem er nicht mehr benötigte Berechtigungsprofile oder Berechtigungssätze löscht.

Welche Berechtigungsprofile existieren, kann der FTAC-Verwalter mit dem Kommando FTSHWPRF herausfinden. Berechtigungsprofile werden mit dem Kommando FTDELPRF gelöscht.

Für das Löschen von Berechtigungssätzen gibt es kein eigenes Kommando; einen Berechtigungssatz löscht der FTAC-Verwalter, indem er für die betreffende Benutzerkennung den Berechtigungssatz an den Standardberechtigungssatz angleicht (Kommando FTMODADS, mit MAX-LEVELS=\*STD). Dies geht auch für bereits gelöschte Benutzerkennungen! Für welche Benutzerkennungen es einen Berechtigungssatz gibt, der vom Standardberechtigungssatz abweicht, kann der FTAC-Verwalter mit dem Kommando FTSHWADS herausfinden.

<openft qualifier>.<inst>.SYSFDF.Ddddmmmm

openFT-Dump-Datei (PS-Dataset auf Platte); Dump-Informationen in diese Datei werden automatisch dann geschrieben, wenn ein schwerer openFT-Fehler festgestellt wird (z.B. Protokollverstoß, Fehlersituationen, in denen die Meldungen FTR4024ff ausgegeben werden, Fehlverhalten einer openFT-spezfischen Exit-Routine).

'<openft qualifier>.<inst>.Smddhhmm.Sssccc.Iiii..FTTF'' oder

'<openft qualifier>.<inst>.Ymddhhmm.Sssccc.Pnnnnnnn.FTTF'

openFT-Überwachungsdatei (FT-Trace-Datei, PS-Dataset im Satzformat 'Undefined' auf Platte), siehe Kommando FTMODOPT.

## **Erläuterungen**

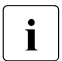

**i** Abhängig von der Länge des openFT-Qualifiers können Teile des Zeitstempels<br> **i** feblen fehlen.

<openft qualifier>

OPENFT QUALIFIER, der mit dem Kommando FJGEN (siehe [Seite 110](#page-109-1)) festgelegt wurde

- <inst> Name der openFT-Instanz
- ddd Tag innerhalb des Jahres
- mmmm Minute innerhalb des Tages
- mddhhmm Zeitstempel im Format Monat-Tag-Stunde-Minute (Monat: 1 = Januar, 2 = Februar, ...  $A =$ Oktober,  $B =$ November,  $C =$ Dezember)
- ssccc Fortsetzung des Zeitstempels im Format Sekunden-Millisekunden
- iii Index des Serverprozesses bzw. 000 für den Kontrollprozess
- nnnnnnn Prozess-Id

Das Auftragsbuch, die Partnerliste, die Logging-Datei und die FTAC-Datei werden auf dem Datenträger angelegt, der dafür im Element PARM der FT-Parameterbibliothek (Schlüsselworte NABVOLUME/NABUNIT) angegeben wurde. Gibt es hier keine Angabe, so werden diese Dateien auf demselben Datenträger angelegt wie die Überwachungs- und Dump-Dateien; auch diesen Datenträger können Sie im Element PARM der FT-Parameterbibliothek (Schlüsselworte DMP\_VOLUME/DMP\_UNIT) festlegen. Gibt es auch dafür keine Angabe, so werden diese Dateien auf dem Datenträger angelegt, der durch VOLUME/UNIT bei FJGEN festgelegt wurde.

Die Dump- und Trace-Dateien werden auf dem Datenträger angelegt, der dafür im Element PARM der FT-Parameterbibliothek (Schlüsselworte DMP\_VOLUME/DMP\_UNIT) angegeben wurde. Gibt es hier keine Angabe, so werden die Dump- und Trace-Dateien auf dem Datenträger angelegt, der durch VOLUME/UNIT bei FJGEN festgelegt wurde.

## <span id="page-208-0"></span>**6.4 Temporäre Datasets von openFT**

Zur Ausführung einiger Funktionen legt openFT temporäre Datasets an. Diese werden im Normalfall automatisch nach Beendigung der Funktion gelöscht. Sollten sie im Fehlerfall einmal stehenbleiben, müssen sie explizit gelöscht werden. Es handelt sich um folgende Datasets:

transuid.podsname.U

Bei jedem Transfer eines kompletten PO- oder PDSE-Datasets entsteht im Sende- und im Empfangssystem je ein temporäres PS-Dataset als Zwischenspeicher für die Datei im "unloaded"-Format (IEBCOPY). Diese Datasets werden im Normalfall nach dem Transfer wieder gelöscht.

transuid: Benutzerkennung, die in der TRANSFER-ADMISSION für das jeweilige System angegeben wurde

podsname: teilqualifizierter Name des PO- oder PDSE-Datasets

.U: Dieses Suffix wird zur Identifizierung des temporären PS-Datasets angehängt

Diese temporären PS-Datasets werden auf dem Datenträger angelegt, der dafür im Element PARM der FT-Parameterbibliothek (Schlüsselworte UNLOADVOL/ UNLOADUNIT) angegeben wurde. Gibt es hier keine Angabe, so kommen die Systemdefaults für Datenträger neu angelegter Dateien zum Tragen.

Jedes dieser temporären PS-Datasets hat etwa denselben Speicherbedarf wie das zugehörige PO-Dataset.

<openft qualifier>.IEBSPILL.ddn1.ddn2

Bei jedem Transfer eines kompletten PO- oder PDSE-Datasets entsteht im Sende- und im Empfangssystem je ein kleines temporäres PS-Dataset als Zwischenspeicher zum Anlegen des Directory's bei Hauptspeicherengpass. Diese Datasets werden im Normalfall nach dem Transfer wieder gelöscht.

<openft qualifier>: OPENFT QUALIFIER, der mit dem Kommando FJGEN (siehe [Seite 110\)](#page-109-1) festgelegt wurde

ddn1, ddn2: vom z/OS-System gelieferte DD-Namen

Diese Hilfsdateien werden auf dem Default-Datenträger (systemabhängig) angelegt.

FJCMD.TMP.OUT

Bei der Ausführung einiger Funktionen der Menüschnittstelle wird ein temporäres PS-Dataset als Zwischenspeicher für das Kommando angelegt. Dieses Dataset wird im Normalfall nach Ausführung der Funktion wieder gelöscht.

Diese Hilfsdateien werden auf dem Default-Datenträger (systemabhängig) angelegt.

- <openft qualifier>.<inst>.S.PP.@num.id.ERR
- <openft qualifier>.<inst>.S.PP.@num.id.OUT

Temporäre Dateien, die bei der Vor- und Nachverarbeitung angelegt, und im Normalfall anschließend wieder gelöscht werden.

<openft qualifier>:

OPENFT QUALIFIER, der mit dem Kommando FJGEN (siehe [Seite 110](#page-109-2)) festgelegt wurde

<inst>: Instanzname der aktuell eingestellten openFT-Instanz

## <span id="page-210-0"></span>**6.5 Meldungen des FT-Systems**

Die Meldungen des FT-Systems haben den folgenden Aufbau:

FTRnnnn OPENFT: meldungstext

### bzw.

FTCnnnn meldungstext

## **FTRnnnn**

ist der Meldungsschlüssel der Meldung. Der Meldungsschlüssel ist 7-stellig.

## **meldungstext**

ist der Text der Meldung. Der Text erscheint in Großbuchstaben. Im Text können bei der Darstellung der Meldungen so genannte Inserts enthalten sein, z.B. &00). Diese Textteile werden bei der Ausgabe der Meldung mit dem aktuellen Wert versorgt (z.B. Auftrags-Identifikation).

Die Meldungstexte werden von openFT in englischer Sprache ausgegeben.

Der Bedeutungstext gibt zusätzliche Erläuterungen zur Meldung, der Maßnahmetext gibt an, was zu tun ist. Diese Texte werden nicht mit der Meldung ausgegeben.

Meldungen mit den Meldungsschlüssel **FTRnnnn** (nnnn < 4000) und **FTCnnnn** werden sowohl für den FT-Benutzer als auch für den FT-Verwalter ausgegeben.

Meldungen mit dem Meldungsschlüssel **FTR4nnn** werden nur für den FT-Verwalter ausgegeben. Die Meldungen mit diesem Meldungsschlüssel sind daher nur in diesem Handbuch beschrieben.

Alle Meldungslisten wurden unter dem Gesichtspunkt aufgestellt, dass Sie möglichst jede auftretende Fehlermeldung hier finden sollten. Die Listen enthalten daher auch eine Reihe von Meldungen, die nur unter ganz bestimmten Voraussetzungen (d.h. in eher seltenen Fällen) ausgegeben werden.

Umgekehrt bedeutet das, dass Sie nicht in jedem Fehlerfall genau die Meldung erwarten können, die Ihnen von den in den Listen enthaltenen Meldungen am besten zuzutreffen scheint.

## **Asynchrone Meldungen für den FT-Verwalter**

Meldungen sind normalerweise Reaktionen auf Administrationskommandos. Es gibt jedoch Meldungen, die nicht oder nicht nur durch Administrationskommandos ausgelöst werden. Sie werden beim Einschalten des FT-Administrationsmodus und/oder auf Console(n) ausgegeben und ins Job-Protokoll von openFT geschrieben.

Die Bedeutung dieser Meldungen und die erforderlichen Maßnahmen werden ab [Seite 213](#page-212-0) erläutert.

## **Asynchrone Meldungen für den Benutzer**

Außer der Auftragsbestätigung bzw. Auftragsablehnung, die direkt nach der Kommandoeingabe an den Benutzer ausgegeben werden, kann das FT-System noch asynchrone Meldungen an den Benutzer senden, die das Ende der Dateiübertragung signalisieren.

Näheres finden Sie im Handbuch "openFT (z/OS) - Kommandoschnittstelle".

## **Fehlercodes und Zusatzinformationen**

Bei einigen Benutzer-Meldungen können zusätzliche Fehlercodes und partnerspezifische Zusatzinformationen ausgegeben werden, die weitere Hinweise auf die Fehlerursache geben.

Diese Zusatzinformationen bestehen in der Regel aus einem Returncode des Betriebssystems mit einem vom Betriebssystem gelieferten Text, der in der im Betriebssystem eingestellten Sprache ausgegeben wird. Die Zusatzinformation kann auch aus einem von openFT selbst erzeugten Text (in englischer Sprache) bestehen.

Der Text wird an das Ende der Meldung angehängt und ist auf 64 Zeichen beschränkt. Längere Texte werden abgeschnitten.

## <span id="page-212-0"></span>**6.5.1 FTR4nnn-Meldungen**

FTR4004 OPENFT: SMF NOT ACTIVE.

#### **Bedeutung**

Beim Versuch, einen Abrechnungssatz in die SMF-Datei zu schreiben, wurde festgestellt, dass SMF nicht aktiv ist. Es werden auch für alle folgenden Transfer-Aufträge keine Abrechnungssätze mehr geschrieben.

FTR4005 openFT: SMF ERROR.

#### **Bedeutung**

Beim Schreiben eines Abrechnungssatzes trat ein (möglicherweise temporärer) Fehler auf.

FTR4006 OPENFT: SMF RECORDING STOPPED.

#### **Bedeutung**

Für alle folgenden Transfer-Aufträge werden keine Abrechnungssätze mehr geschrieben, da bei 10 aufeinander folgenden Versuchen, einen Satz in die SMF-Datei zu schreiben, Fehler aufgetreten sind oder festgestellt wurde, dass SMF nicht (mehr) aktiv ist.

FTR4010 OPENFT: INQUIRE FOR COMMON BUFFER SPACE FAULTY

#### **Bedeutung**

Für die Zwischenspeicherung eines an einer Operator-Console eingegebenen Kommandos konnte nicht genügend Speicherplatz reserviert werden (asynchrone Meldung an den FT-Verwalter).

#### **Maßnahme**

Den Systemverwalter fragen.

FTR4026 OPENFT: CONSOLE-TASK EVENTING ERROR

#### **Bedeutung**

Die Console-Task hat ein nicht erwartetes Ereignis empfangen. (Diese Fehlermeldung erscheint nur im Job-Protokoll von openFT. Beim Auftreten dieses Fehlers wird ein Dump erzeugt und in die Datei SYSFDF.Ddddmmmm geschrieben. openFT läuft jedoch weiter.)

#### **Maßnahme**

Den Systemverwalter fragen.

FTR4041 OPENFT: ERROR OCCURRED WHILE READING TNSTCPIP.

#### **Bedeutung**

Beim Einlesen des Members TNSTCPIP der FT-Parameterbibliothek trat ein Fehler auf.

## **Maßnahme**

Wenn openFT über TCP/IP mit fernen Systemen gekoppelt werden soll: Sicherstellen, dass die FT-Parameterbibliothek und das Member TNSTCPIP existieren und dass openFT darauf zugreifen kann.

FTR4042 OPENFT: SYNTAX ERROR IN TNSTCPIP ENTRY.

#### **Bedeutung**

Es wurde ein Syntaxfehler in einem Datensatz des Members TNSTCPIP der FT-Parameterbibliothek festgestellt. Der fehlerhafte Datensatz wird ignoriert; das Einlesen des Members TNSTCPIP wird fortgesetzt. Das Feld, in dem zuerst ein Syntaxfehler gefunden wurde, wird in der Regel durch eine der nachfolgenden Fehlermeldungen (FTR4043 bis FTR4046) angezeigt.

#### **Maßnahme**

Syntaxfehler korrigieren (siehe Zusatzmeldung) und Kommando FTUPDPAR eingeben.

FTR4043 OPENFT: ILLEGAL TNS-NAME (&00).

#### **Bedeutung**

Der TNS-Name (&00) ist syntaktisch nicht zulässig (Zusatzmeldung zur Meldung FTR4042).

#### **Maßnahme**

TNS-Name (Name des Adresseintrags) korrigieren. Ein gültiger TNS-Name (Name des Adresseintrags) muss im lokalen System eindeutig sein und aus maximal 8 alphanumerischen Zeichen bestehen, von denen das erste ein Buchstabe oder eines der Sonderzeichen \$, @, # sein muss.

FTR4044 OPENFT: ILLEGAL INTERNET ADDRESS (&00).

#### **Bedeutung**

Die Internet-Adresse (&00) ist syntaktisch nicht zulässig (Zusatzmeldung zur Meldung FTR4042).

#### **Maßnahme**

Internet-Adresse korrigieren. Eine gültige Internet-Adresse hat die Form xxx.xxx.xxx.xxx, wobei xxx für eine ganze Zahl (in Dezimaldarstellung) im Bereich von 0 bis 255 steht.

FTR4045 OPENFT: ILLEGAL PORT NUMBER (&00).

#### **Bedeutung**

Die Portnummer (&00) ist syntaktisch nicht zulässig (Zusatzmeldung zur Meldung FTR4042).

#### **Maßnahme**

Portnummer korrigieren. Ein gültige Portnummer ist eine ganze Zahl im Bereich von 1 bis 32767.

FTR4046 OPENFT: ILLEGAL TSEL (&00).

#### **Bedeutung**

Der T-Selektor (&00) ist syntaktisch nicht zulässig (Zusatzmeldung zur Meldung FTR4042).

#### **Maßnahme**

T-Selektor korrigieren. Ein gültiger T-Selektor besteht aus maximal 32 Zeichen.

FTR4048 OPENFT: TNSTCPIP RECORD LIMIT EXCEEDED.

#### **Bedeutung**

Das Member TNSTCPIP enthält mehr als 10000 Sätze. Alle Sätze nach dem 10000. Satz wurden ignoriert.

#### **Maßnahme**

Die Meldung kann ignoriert werden, wenn sichergestellt ist, dass die Angaben zu allen Partnersystemen, die über TCP/IP erreichbar sein sollen, in den ersten 10000 Sätzen des Members stehen.

FTR4053 OPENFT: CONNECTION TO TCP/IP SEVERED. REASON= (&00)

#### **Bedeutung**

Die zuvor aktivierte Verbindung von openFT zu TCP/IP wurde abgebrochen. Dateiübertragungen über TCP/IP sind nun nicht mehr möglich.

Als Reason-Code wird in dieser Meldung entweder eine nähere Begründung oder der Original-Reason-Code des zur Kopplung mit TCP/IP eingesetzten Softwareprodukts (TCP/IP (for MVS) von IBM oder kompatibles Produkt) angegeben.

#### **Maßnahme**

Zunächst muss die Ursache für die unerwartete Beendigung des zur Kopplung mit TCP/IP eingesetzten Softwareprodukts beseitigt werden.

Da openFT von sich aus nicht versucht, die Verbindung zu TCP/IP wieder herzustellen, muss anschließend das FT-System deaktiviert (Kommando FTSTOP) und wieder aktiviert werden (Kommando FTSTART).

FTR4054 OPENFT: MYPORT-NUMBER (&00) NOT AVAILABLE

#### **Bedeutung**

Im Parameter PORT beim FJGEN wurde eine Portnummer für den passiven Port von openFT angegeben, die bereits von einer anderen TCP-Anwendung belegt ist.

### **Maßnahme**

Entweder die TCP-Anwendung, die diese Portnummer belegt hat, beenden, oder openFT deaktivieren (FTSTOP), Angabe für PORT im FJGEN korrigieren und openFT erneut aktivieren (FTSTART).

FTR4055 OPENFT: TCP/IP-TRANSPORT NOT ENABLED. REASON= (&00)

#### **Bedeutung**

openFT konnte sich nicht am TCP/IP-Transportsystem anmelden. Der TCP/IP-Adressraum ist nicht erreichbar.

#### **Maßnahme**

Generierung für den Anschluss von openFT an TCP/IP überprüfen. Sie müssen gegebenenfalls den Namen des TCP/IP-Adressraums angeben bzw. überprüfen (TCP\_USERID im Member PARM der Parameterbibliothek). Sollten Sie die Fehlerursache nicht allein finden, so melden Sie den Fehler einschließlich des in der Meldung erscheinenden Grundes (&00) an Ihr Service Center.

- FTR4056 OPENFT: HOST NAME (&00) UNKNOWN
- FTR4057 OPENFT: LOCAL IP-ADDRESS (&00) NOT SUPPORTED
- FTR4120 OPENFT: INITIATED

#### **Bedeutung**

Die openFT-Instanz wurde mit dem Kommando FJINIT geladen.

FTR4121 OPENFT: TERMINATED

#### **Bedeutung**

Die openFT-Instanz wurde mit dem Kommando FTTERM entladen oder wegen eines schwerwiegenden Fehlers abnormal beendet.

FTR4125 OPENFT: PARAMETERS TNSTCPIP, FTADM and FTACADM UPDATED

#### **Bedeutung**

Die Parameter wurden erfolgreich mit dem Kommando FTUPDPAR aktualisiert.

FTR4131 OPENFT: TERMINATION INITIATED BY USER

#### **Bedeutung**

Ein Anwender hat unter TSO das Kommando FTTERM eingegeben.
FTR4140 OPENFT: TERMINATED. MAX NO. OF INSTANCES EXCEEDED.

### **Bedeutung**

Es wurde versucht, openFT in einer 17. Instanz zu laden.

### **Maßnahme**

Eine andere Instanz mit FTTERM oder Cancel beenden.

FTR4141 OPENFT: TERMINATED. INSTANCE NAME IN USE.

#### **Bedeutung**

Es wurde versucht, openFT mit einem Instanznamen zu laden, der bereits benutzt wird.

#### **Maßnahme**

Einen anderen Instanznamen verwenden.

FTR4144 OPENFT: CMD REJECTED. USER NOT AUTHORIZED

### **Bedeutung**

Es wurde ein NCOPY-Kommando eingegeben von einem Job, für den es weder eine Benutzerkennung ("user-id.") noch ein "dsname prefix" gibt, oder es wurde ein Kommando eingegeben, für das der Aufrufer nicht die Berechtigung hat.

- FTR4145 OPENFT: CMD REJECTED. SESSION IDENTIFICATION FAILED
- FTR4150 OPENFT: CMD REJECTED. SYNTAX ERROR

### **Bedeutung**

#### **Bedeutung**

Diese Meldung wird ausgegeben, wenn das eingegebene Kommando syntaktisch fehlerhaft ist (z.B. Kommandoname falsch geschrieben).

- FTR4180 OPENFT: CMD REJECTED. INTERNAL SYSTEM CALL FAILED
- FTR4192 OPENFT: (&00) NOT KNOWN TO TRANSPORT SYSTEM

### **Bedeutung**

- a) Ein Applikations-, LU- oder LOGMODE-Name (&00) ist in der Generierung des Transportsystems (VTAM) nicht gefunden worden. Wenn diese Meldung beim Aufruf eines NCOPY/NCANCEL/NSTATUS-Kommandos auftritt ((&00) = FJNNDMS0, FJNNDMS1,...), dann ist die angegebene LU nicht generiert oder alle generierten LU's dieser Art sind im Augenblick belegt.
- b) Der Versuch, die Internet-Adresse eines fernen Rechners anhand des Host-Namens (&00) über die z/OS-Name-Services zu ermitteln, d.h. entweder über das "Domain Name System" (DNS) oder über die Datei TCPIP.HOSTS.LOCAL ("Flat Name Space"), ist fehlgeschlagen.

#### FTR4193 OPENFT: (&00) NOT AVAILABLE

### **Bedeutung**

Eine Applikation oder openFT sind im Augenblick nicht verfügbar. Wenn diese Meldung bei der Bearbeitung eines NCOPY/NCANCEL/NSTATUS-Kommandos auftritt und wenn (&00)=LU ist, dann sind alle LU's der Art FJNNDMSx generiert und im Augenblick belegt. Wenn diese Meldung bei der Bearbeitung eines NCOPY/NCANCEL/NSTATUS-Kommandos auftritt und wenn (&00)=FJNNDMSx ist, dann liegt ein Fehler beim VTAM-OPEN auf diese LU vor.

- FTR4196 OPENFT: DIALOG HANDLER VERSION INCOMPATIBLE
- FTR4197 OPENFT: (&00) TERMINATED BY TIMEOUT
- FTR4199 OPENFT: SYSTEM ERROR. ERROR CODE (&00)

### **Bedeutung**

Eine von openFT aufgerufene Betriebssystem-Funktion meldete einen Fehler. Der Fehlercode (&00) besteht aus zwei Hälften:

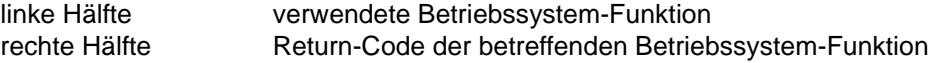

- FTR4200 OPENFT: FTADM VERSION (&00) INITIATED.
- FTR4201 OPFT SUBSYSTEM NOT INSTALLED, BUT SPECIFIED

### **Bedeutung**

Im Element PARM der FT-Parameter-Bibliothek wurde der Parameter OPENFT\_SVC gesetzt, obwohl openFT nicht als Subsystem installiert ist.

### **Maßnahme**

openFT als Subsystem installieren oder Parameter OPENFT\_SVC im Element PARM auskommentieren,

# **6.5.2 FTR-Meldungen**

FTR0000 OPENFT: Request (&00) accepted.

### **Bedeutung**

Das Kommando wurde im Auftragsbuch des lokalen System gespeichert. Die Dateiübertragung beginnt, sobald im lokalen und im fernen System alle Betriebsmittel zugewiesen worden sind.

(&00): vom lokalen FT-System vergebene Auftrags-Identifikation. Soll später der FT abgebrochen werden, ist diese Auftrags-Identifikation ein mögliches Auswahlkriterium.

FTR0005 OPENFT: Request (&00). File '(&01)' transferred.

### **Bedeutung**

Der Dateiübertragungsauftrag (&00) wurde erfolgreich abgeschlossen. Die Folgeverarbeitung für das lokale und das ferne System wurde wie gewünscht gestartet, falls dabei kein Fehler aufgetreten ist. Lokale Fehler werden mit einer Meldung angezeigt.

FTR0006 OPENFT: Request (&00). Directory '(&01)' transferred.

#### **Bedeutung**

Der Verzeichnisübertragungsauftrag (&00) wurde erfolgreich abgeschlossen. Die Folgeverarbeitung für das lokale und das ferne System wurde wie gewünscht gestartet, falls dabei kein Fehler aufgetreten ist. Lokale Fehler werden mit einer Meldung angezeigt.

FTR0020 OPENFT:'(&00)' not found.

### **Bedeutung**

Das Kommando wurde nicht ausgeführt, da die Sendedatei nicht im Katalog oder auf einem Datenträger des lokalen Systems steht. Das Kommando wurde nicht ausgeführt, da die Sendedatei nicht oder nicht mehr oder die Empfangsdatei nicht mehr im Katalog oder auf einem Datenträger des entsprechenden Systems steht.

#### **Maßnahme**

Dateinamen korrigieren, Datei von Band einlesen oder Sendedatei wiederherstellen. Kommando wiederholen.

FTR0035 OPENFT: File locked to prevent multiple access.

#### **Bedeutung**

Das Kommando wurde nicht ausgeführt, da die Sende- oder Empfangsdatei bereits durch einen anderen Prozess gegen Simultanaktualisierung geschützt ist.

### **Maßnahme**

Kommando später wiederholen oder Sperre aufheben. Nach einem Systemcrash kann ein VERIFY auf nicht korrekt geschlossene Dateien notwendig sein.

FTR0041 OPENFT: Request queue full. **Bedeutung** Das Kommando wurde nicht ausgeführt, da die maximal zulässige Grenze für Dateiübertragungsaufträge erreicht wurde. **Maßnahme** FT-Verwalter verständigen. Kommando später wiederholen. FTR0108 OPENFT: Request (&00). Remote system not accessible. **Bedeutung** Das Kommando konnte nicht angenommen werden, weil das Partnersystem gegenwärtig nicht verfügbar ist. **Maßnahme** Kommando später wiederholen. Bei Andauern dieses Verhaltens den System- bzw. Netzwerkverwalter benachrichtigen. FTR0236 OPENFT: Current instance (&00) no longer found **Bedeutung** Das Kommando wurde abgewiesen, die Instanz (&00) ist nicht mehr vorhanden. FTR0301 OPENFT: Partner '(&00)' entered state NOCON. **Bedeutung** Das Partnersystem (&00) wechselte in den Zustand NOCON. Dieser Zustand bedeutet, dass der Partner nicht mehr erreichbar ist. **Maßnahme** Gegebenenfalls prüfen, ob die Verbindung zum Partnersystem gestört ist. FTR0302 OPENFT: Partner '(&00)' entered state ACTIVE. **Bedeutung** Das Partnersystem (&00) wechselte in den Zustand ACTIVE. **Maßnahme** Nur zur Information. FTR0303 OPENFT: Partner '(&00)' entered state LUNK. **Bedeutung** Das Partnersystem (&00) wechselte in den Zustand LUNK. Dieser Zustand bedeutet, dass das lokale FT-System im fernen FT-System nicht bekannt ist.

## **Maßnahme**

Den FT-Verwalter des fernen Systems bitten, das lokale FT-System in das Netzbeschreibungsbuch/Partnerliste des fernen Systems aufzunehmen.

FTR0304 OPENFT: Partner '(&00)' entered state RUNK.

### **Bedeutung**

Das Partnersystem (&00) wechselte in den Zustand RUNK. Der Zustand RUNK bedeutet, dass das ferne System im lokalen System nicht bekannt ist.

### **Maßnahme**

Fernes System im lokalen System bekanntmachen.

FTR0305 OPENFT: Partner '(&00)' entered state INACT.

#### **Bedeutung**

Das Partnersystem (&00) wechselte in den Zustand INACT. Der Zustand INACT bedeutet, dass der FT-Verwalter abgehende Aufträge für dieses Partnersystem gesperrt hat.

### **Maßnahme**

Gegebenenfalls die Sperre aufheben.

FTR0306 OPENFT: Partner '(&00)' entered state AINACT.

#### **Bedeutung**

Das Partnersystem wechselte in den Zustand AINACT. Der Zustand AINACT bedeutet, dass das Partnersystem automatisch deaktiviert wurde, weil eine bestimmte Zahl von hintereinander erfolgten Verbindungsaufbauversuchen fehlgeschlagen ist.

#### **Maßnahme**

Prüfen, ob Partnersystem erreichbar sein müsste und Partnersystem wieder aktivieren.

FTR0307 OPENFT: Partner '(&00)' may be unreachable.

#### **Bedeutung**

Mehrere aufeinanderfolgende Verbindungsaufbauversuche zum Partnersystem (&00) sind fehlgeschlagen. Die Versuche werden fortgesetzt.

### **Maßnahme**

Nur zur Information.

FTR0308 OPENFT: Partner '(&00)' does not allow more inbound requests.

FTR0309 OPENFT: Partner '(&00)' added.

### **Bedeutung**

Das angegebende ferne System wurde in die Partnerliste eingetragen.

FTR0310 OPENFT: Partner '(&00)' removed.

#### **Bedeutung**

Das angegebene ferne System wurde aus der Partnerliste ausgetragen.

FTR0311 OPENFT: Partner '(&00)' entered state LAUTH.

### **Bedeutung**

Das Partnersystem (&00) wechselte in den Zustand LAUTH. Der Zustand LAUTH bedeutet, dass das lokale System sich beim fernen System nicht authentifizieren konnte.

### **Maßnahme**

Aktuelle Schlüsseldatei an den Administrator des fernen Systems übermitteln.

FTR0312 OPENFT: Partner '(&00)' entered state RAUTH.

### **Bedeutung**

"Das Partnersystem (&00) wechselte in den Zustand RAUTH. Der Zustand RAUTH bedeutet, dass das ferne System sich beim lokalen System nicht authentifizieren konnte. Das kann entweder auf einen veralteten Schlüssel in der Schlüsseldatei hinweisen, oder auf einen Eindringversuch durch ein nicht berechtigtes System.

### **Maßnahme**

Kontaktaufnahme mit dem Systemadministrator des fernen Systems.

FTR0313 OPENFT: Partner '(&00)' entered state DIERR.

#### **Bedeutung**

Das Partnersystem (&00) wechselte in den Zustand DIERR. Auf der Übertragungsstrecke wurden Datenintegritätsfehler entdeckt. Dabei kann es sich entweder um ein Problem des Transportsystems handeln, oder um gezielte Manipulation der Übertragungsdaten.

FTR0314 OPENFT: Partner '(&00)' entered state NOKEY.

### **Bedeutung**

Das Partnersystem (&00) wechselte in den Zustand NOKEY. Der Zustand NOKEY bedeutet, dass der Partner eine Verbindung ohne Verschlüsselung nicht akzeptiert, oder dass kein Schlüssel vorhanden ist.

### **Maßnahme**

Erzeugen eines neuen Schlüsselpaarsatzes.

FTR0315 OPENFT: Partner '(&00)' entered state IDREJ.

#### **Bedeutung**

Das Partnersystem (&00) wechselte in den Zustand IDREJ. Die lokale Identifikation wurde vom Partnersystem oder einer Zwischeninstanz nicht akzeptiert. Mögliche Ursachen:

- sowohl die lokale Identifikation als auch die migrierte ID %.<processor>.<entity> sind im Auftragsbuch des Partnersystems eingetragen.
- die Identifikation wird von einer Zwischeninstanz aus Sicherheitsgründen zurückgewiesen

## **Maßnahme**

Lassen Sie den Partnereintrag Ihrer Instanz überprüfen.

FTR0320 OPENFT: Abnormal termination initiated.

### **Bedeutung**

Eine abnormale Beendigung von FT aufgrund eines internen Fehlers wurde eingeleitet.

### **Maßnahme**

Ursache der abnormalen Beendigung prüfen und FT wieder starten.

FTR0330 OPENFT: Request queue 85 percent full.

#### **Bedeutung**

Die Plätze im Auftragsbuch zur Speicherung von Aufträgen sind zu ungefähr 85 Prozent ausgelastet. Das Absetzen von mehreren zusätzlichen Aufträgen kann dazu führen, dass die Auftragswarteschlange komplett voll wird und neue Aufträge von FT abgewiesen werden.

## **Maßnahme**

Wenn notwendig, Auftragswarteschlange vergrößern.

FTR0331 OPENFT: At least 20 percent of request queue unoccupied.

#### **Bedeutung**

Mindestens 20 Prozent der Auftragswarteschlange von FT sind verfügbar. Diese Meldung kommt nur, wenn zuvor mit FTR0330 vor einem möglichen Üerlaufen der Warteschlange gewarnt wurde. Der drohende Engpass hat sich entschärft.

## **Maßnahme**

Nur zur Information.

FTR0340 OPENFT: Transfer '(&00)' successfully completed.

### **Bedeutung**

Der durch das Insert (&00) näher bezeichnete Auftrag wurde erfolgreich beendet. (&00): \*LOC/\*REM;SID;PARTNER;USERID;FILE

Da die Länge des Inserts auf maximal 180 Zeichen begrenzt ist, wird bei Bedarf der Dateiname abgeschnitten. Das wird durch das Zeichen '\*' an letzter Stelle des Dateinamens angedeutet.

## **Maßnahme**

Nur zur Information.

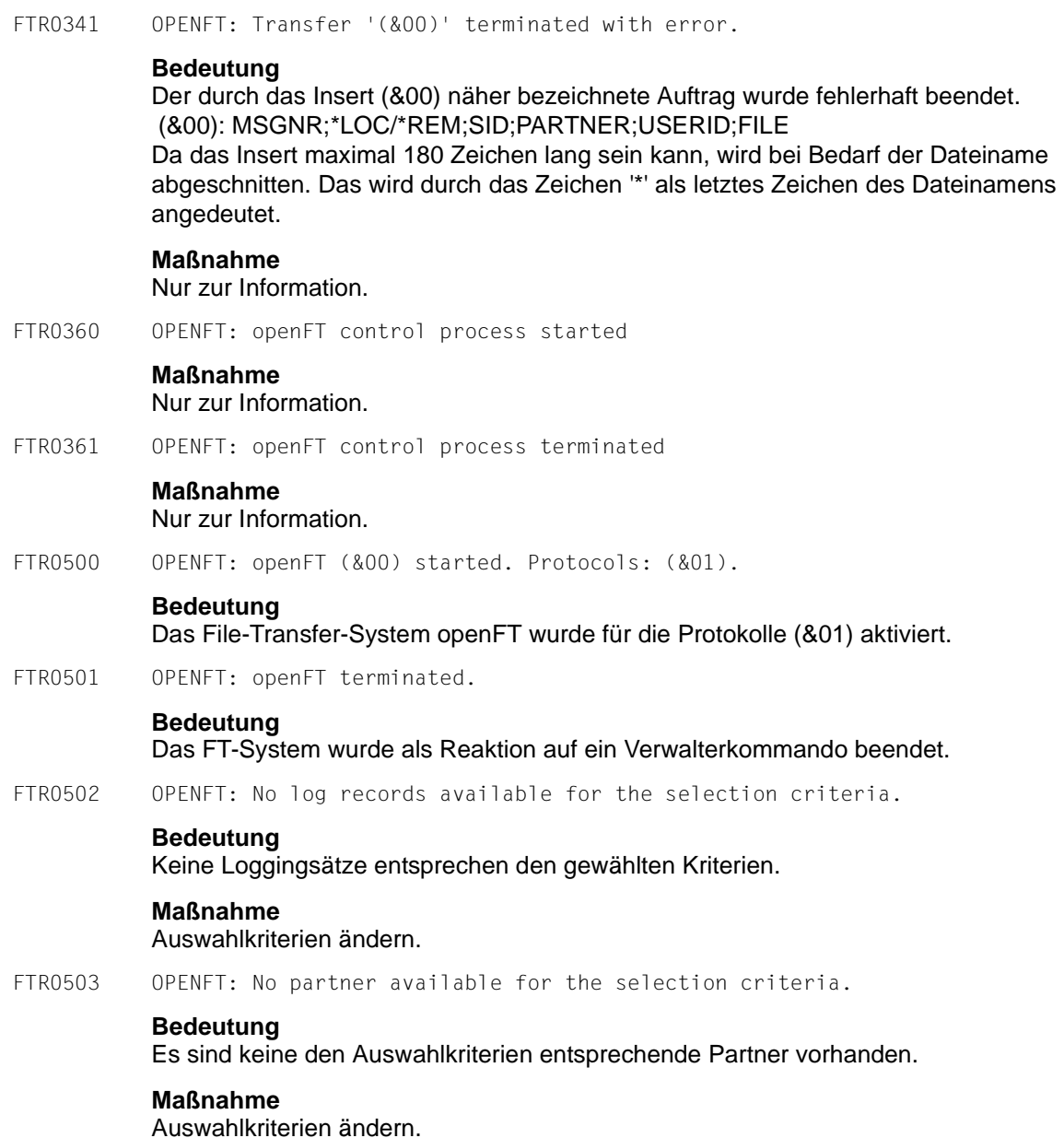

FTR0504 OPENFT: No requests available for the selection criteria. **Bedeutung** Es sind keine den Auswahlkriterien entsprechende Aufträge vorhanden. **Maßnahme** Auswahlkriterien ändern. FTR0505 OPENFT: Requests carried out; (&00) files were transferred **Bedeutung** Die Dateiübertragungsaufträge wurden erfolgreich abgeschlossen. Es wurden insgesamt (&00) Dateien übertragen. Falls Sie Kommandos für eine Folgeverarbeitung angegeben haben, wird die Folgeverarbeitung für jede Datei ausgeführt. FTR0509 Protocol: (&00) not installed or not licensed **Bedeutung** Protokollkonfiguration und Protokollaktivierung passen nicht zusammen. **Maßnahme** Protokollkonfiguration und Protokollaktivierung prüfen. FTR0510 OPENFT: Requests carried out; (&00) directories were transferred **Bedeutung** Die Verzeichnisübertragungsaufträge wurden erfolgreich abgeschlossen. Es wurden insgesamt (&00) Verzeichnisse übertragen. Falls Sie Kommandos für eine Folgeverarbeitung angegeben haben, wird die Folgeverarbeitung für jede Datei ausgeführt. . FTR0511 OPENFT: Requests accepted; (&00) file transfers initiated **Bedeutung** Die Dateiübertragungsaufträge wurden erfolgreich angenommen. Insgesamt wurden (&00) Dateiübertragungen initiiert. Falls Sie Kommandos für eine Folgeverarbeitung angegeben haben, wird die Folgeverarbeitung für jede Datei ausgeführt. FTR0560 OPENFT: Cancel all specified requests? Reply (y=yes; n=no) **Bedeutung** Durch ein CANCEL-TRANSFER Kommando sind mehrere Dateiübertragungen betroffen. Y: Alle betroffenen Übertragungs-Aufträge werden gelöscht. N: Der Löschauftrag wird insgesamt zurückgezogen. FTR0561 OPENFT: Do you really want to delete this key pair set? Reply (y=yes; n=no) **Bedeutung** Löschen eines Schlüsselpaarsatzes verhindert die Kopplung zu allen mit diesen Schlüsseln arbeitenden Partnern bzw. bei Löschen des letzten Schlüsselpaarsatzes wird nicht verschlüsselt.

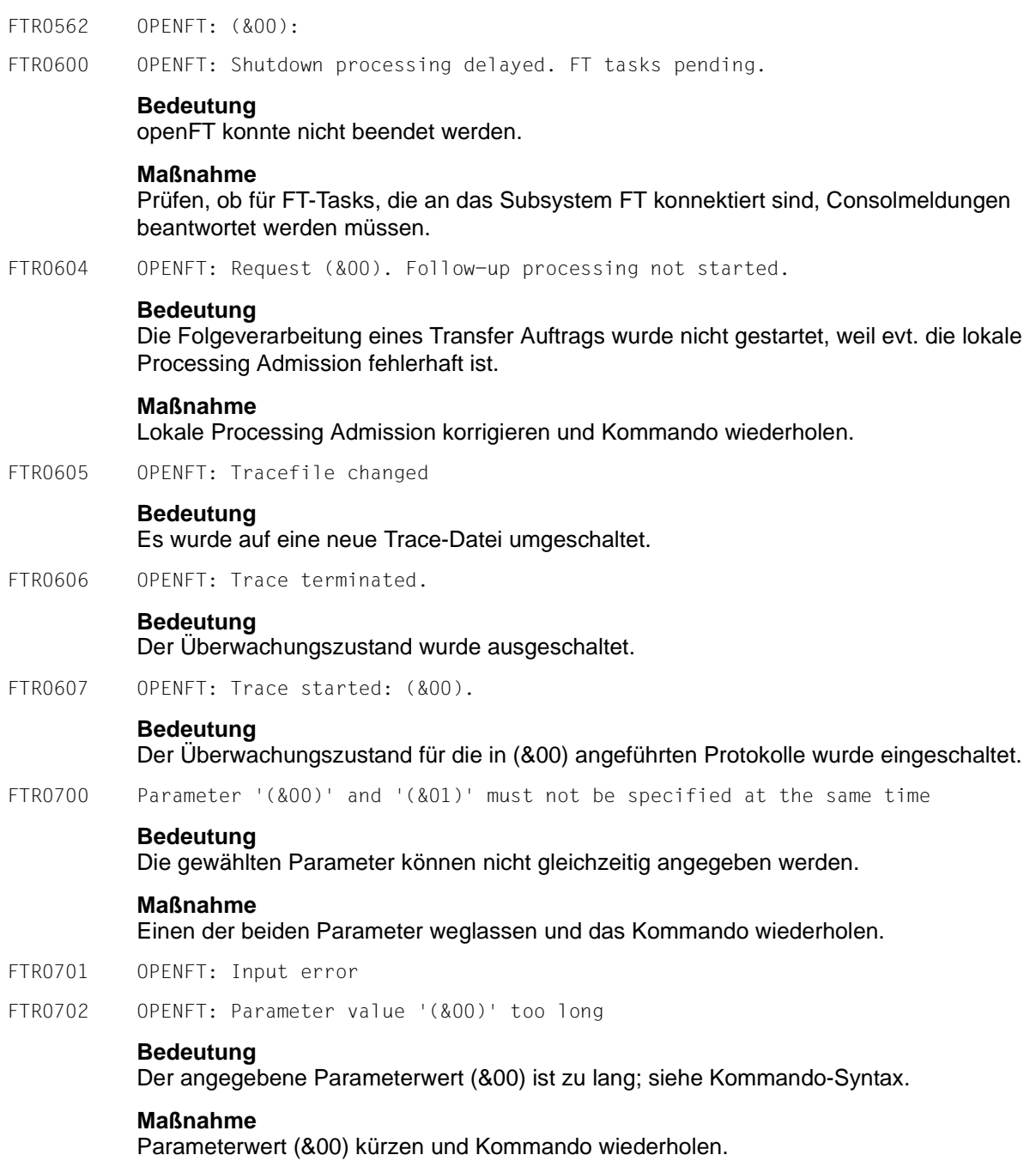

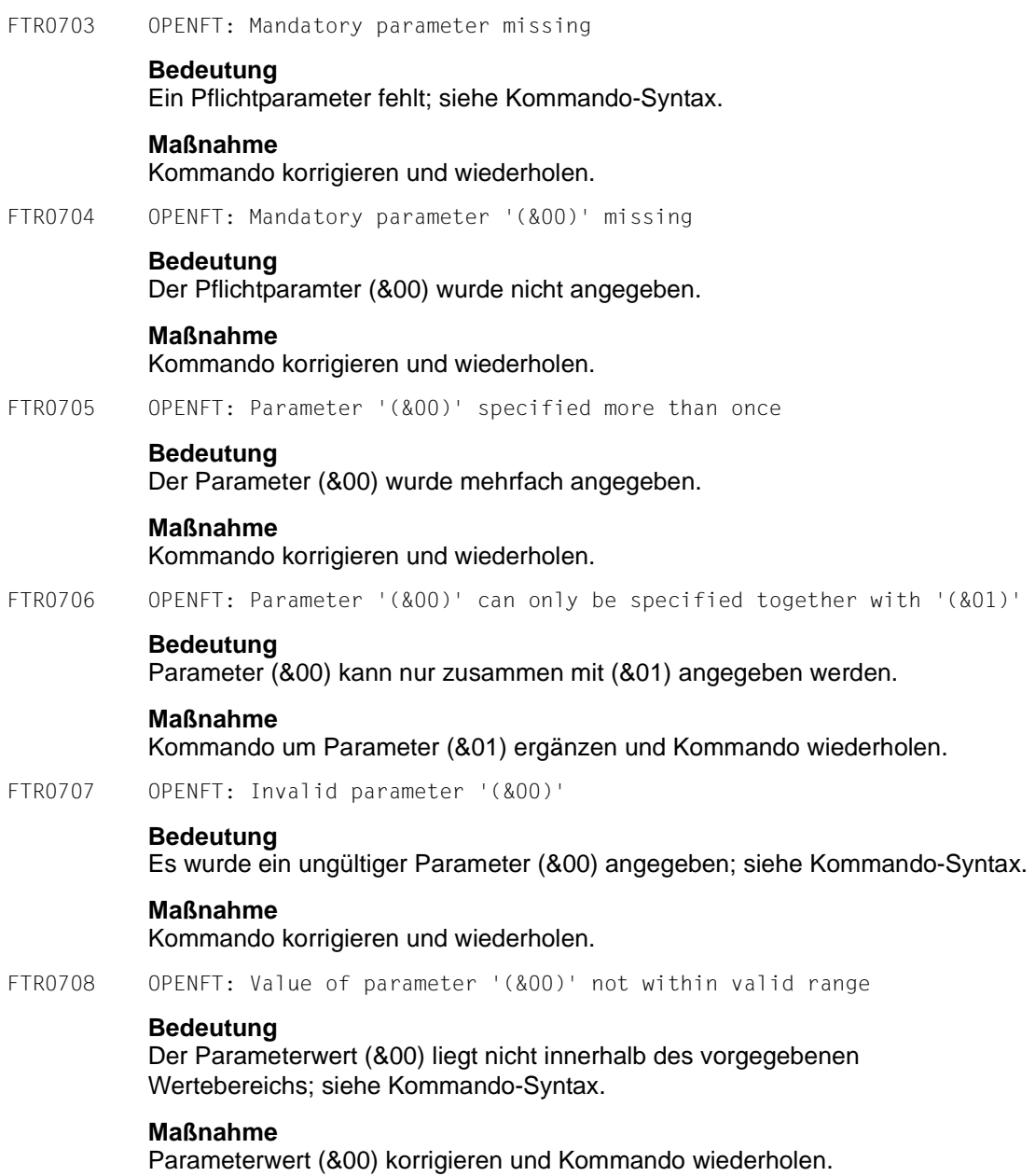

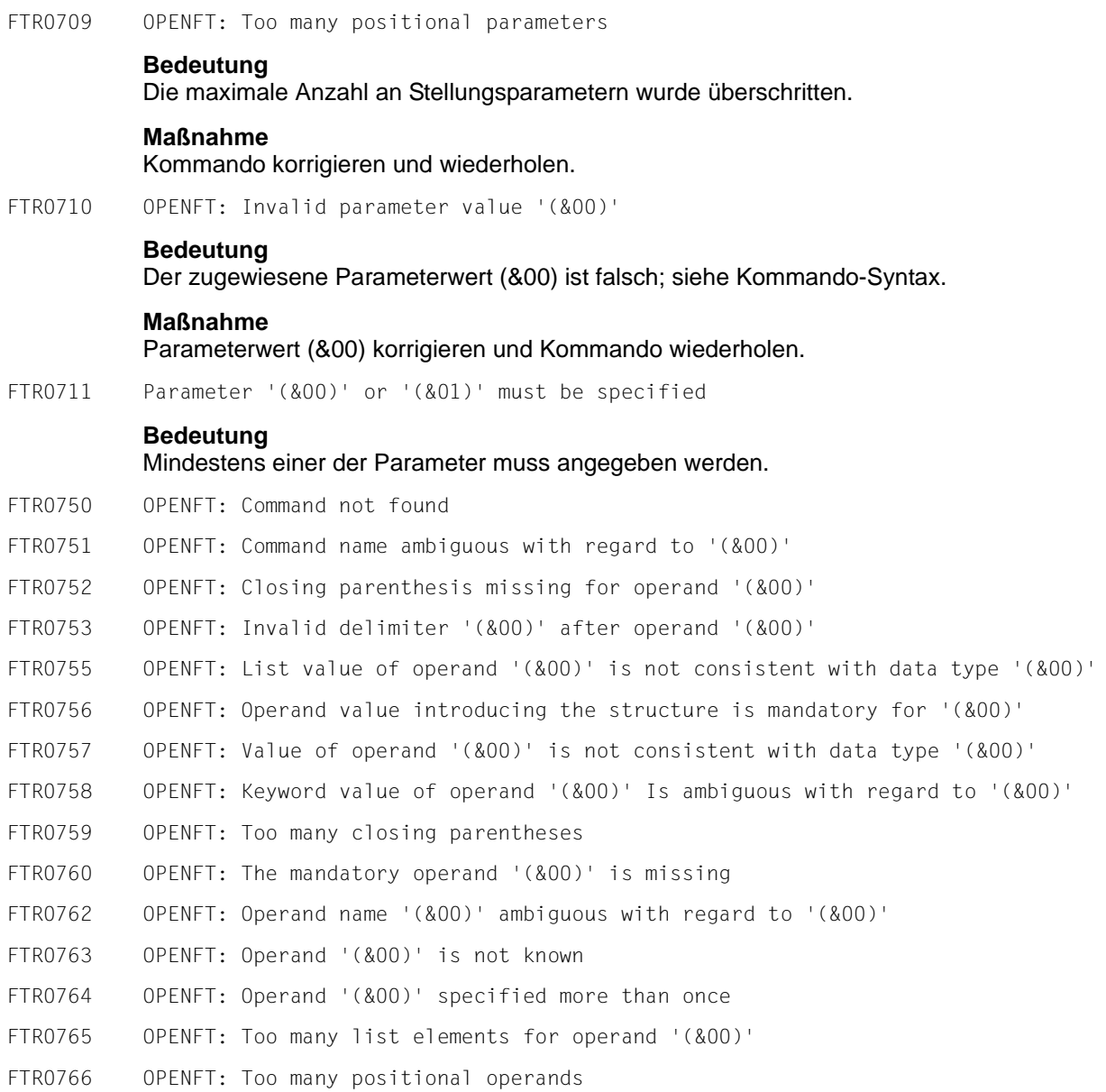

#### FTR0767 OPENFT: Too many positional operands for '(&00)'

### **Bedeutung**

(gilt für FTR0750 bis FTR0767)

Ein struktureinleitender Operandenwert darf nur weggelassen werden, wenn es für den entsprechenden Operanden nur eine mögliche Strukturangabe gibt oder wenn diese Strukturangabe der Standardwert des entsprechenden Operanden ist.

Folgendes Kommando wird beispielsweise mit dieser Meldung abgelehnt:

FTMODPRF MYPROF01,PARTNER=((REMSYS1,REMSYS2))

Grund: Es ist nicht eindeutig, welche der folgenden Angaben gemeint ist:

FTMODPRF MYPROF01,PARTNER=\*ADD((REMSYS1,REMSYS2))

#### oder

FTMODPRF MYPROF01,PARTNER=\*REM((REMSYS1,REMSYS2))

### **Maßnahme**

### Kommando mit richtiger Syntax wiederholen.

- FTR0780 OPENFT: Internal error: operand buffer overflow
- FTR0781 OPENFT: Internal error: structure nesting too deep
- FTR0790 OPENFT: Available commands: '(&00)'
- FTR0791 OPENFT: Available list-values: '(&00)'
- FTR0792 OPENFT: Available operands: '(&00)'
- FTR0793 OPENFT: Available values: '(&00)'
- FTR0801 OPENFT: Request (&00). Internal error

### **Bedeutung**

NDMS-, FJAM-, oder Betriebssystemfehler, der weder DVS- noch Transportsystem-Fehler ist, evtl. Transfer-Id.

Nach der Ausgabe der Meldung arbeitet das FT-System weiter.

FTR0802 OPENFT: Request (&00). Warning: Monitor file contents inconsistent

#### **Bedeutung**

Nach Beendigung des Dateiübertragungsauftrags hat die den Auftrag überwachende Monitordatei einen inkonsistenten Inhalt. Mögliche Fehlerursache: Während der Übertragung wurde von außen anders als lesend

auf die Monitordatei zugegriffen.

Das Ergebnis der Übertragung ist davon nicht betroffen und kann der

Ergebnisliste bzw. der asynchronen Endemeldung entnommen werden.

FTR0803 OPENFT: Request (&00). Follow-up processing could not be started. **Bedeutung** Das Kommando wurde nicht ausgeführt, weil die Angaben in einem der Operanden der PROCESSING ADMISSION fehlerhaft sind. **Maßnahme** Die benötigte PROCESSING ADMISSION definieren lassen oder die PROCESSING ADMISSION korrigieren Kommando eventuell wiederholen. FTR0804 OPENFT: Request (&00). Request data inconsistent. FTR0851 OPENFT: Internal error. FTR0852 OPENFT: Internal error. Current instance '(&00)' incompatible. **Bedeutung** Die Systemdaten wurden nicht mit der eingesetzten Version des File-Transfer-Systems openFT eingerichtet. **Maßnahme** Instanz mit dem entsprechenden Kommando (ftupdi) auf die aktuelle openFT Version aktualisieren. FTR0854 OPENFT: Writing of log records no more possible. Process terminated. **Bedeutung** Auf der Platte/Partition, auf der die Loggingdateien abgespeichert werden, ist nicht genügend Platz. **Maßnahme** Plattenplatz erhöhen (lassen). FTR0855 OPENFT: No space left on device for internal files. **Bedeutung** Auf der Platte/Partition, auf der die internen Dateien abgespeichert werden, ist nicht genügend Platz. **Maßnahme** Plattenplatz erhöhen (lassen). FTR0856 OPENFT: Error during ops generation. FTR0857 OPENFT: Error in key file (&00)

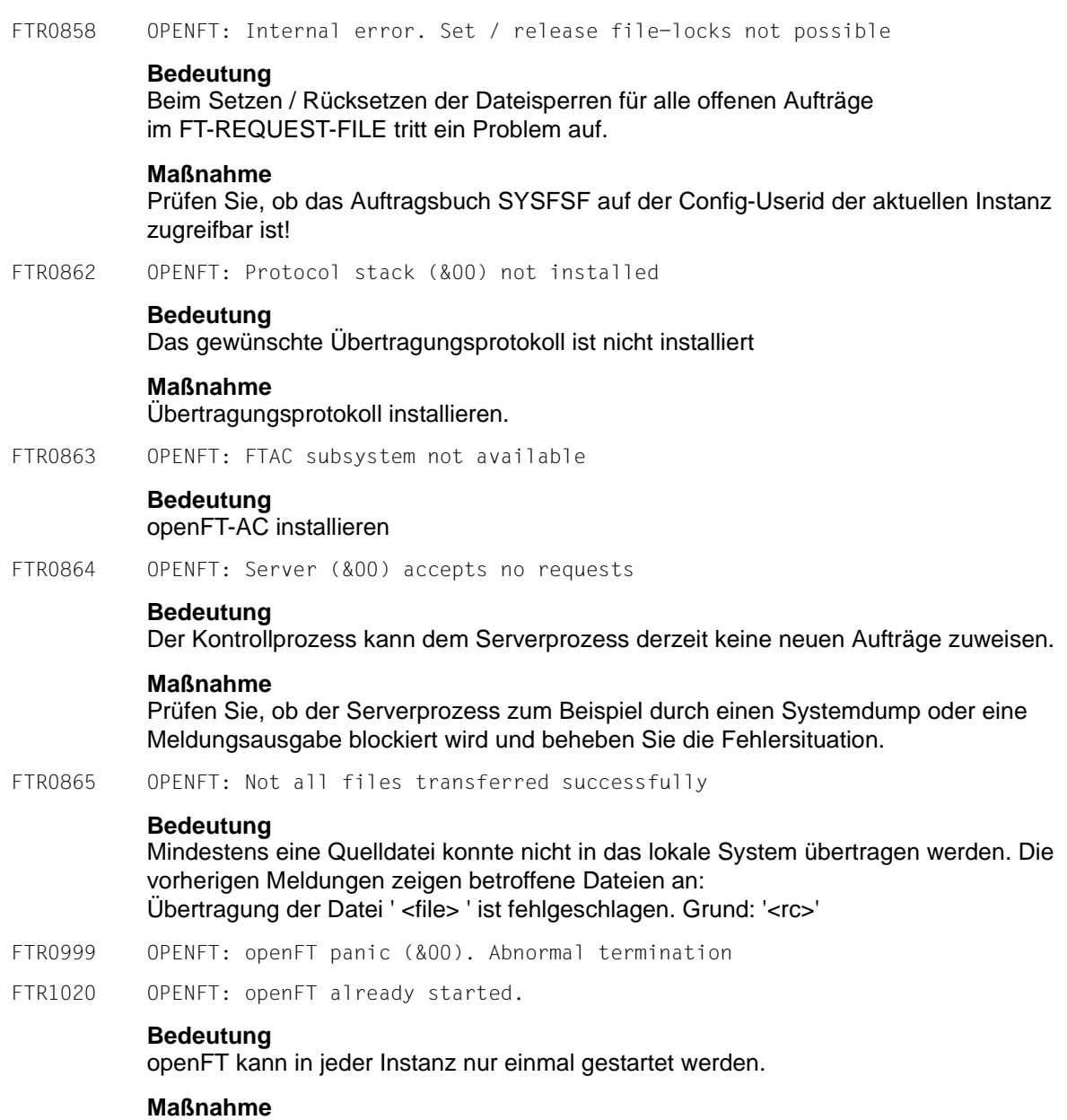

openFT ggf. beenden.

FTR1021 OPENFT: Request must be canceled without FORCE option first

### **Bedeutung**

Vor der Verwendung der FORCE Option muss das Kommando ohne FORCE Option aufgerufen werden.

### **Maßnahme**

Kommando zunächst ohne FORCE Option absetzen.

FTR1029 OPENFT: Maximum number of key pairs exceeded.

#### **Bedeutung**

Die max. Anzahl von Schlüsselpaarsätzen ist erreicht.

### **Maßnahme**

Vor dem Anlegen eines neuen Schlüsselpaarsatzes muss zuerst ein älterer Schlüsselpaarsatz gelöscht werden.

FTR1030 OPENFT: Warning: last key pair deleted.

### **Bedeutung**

Der letzte Schlüsselpaarsatz wurde gelöscht. Ohne Schlüsselpaarsatz ist keine verschlüsselte Übertragung, Authentifizierung und Datenintegritätsprüfung möglich.

#### **Maßnahme**

Erzeugen Sie einen neuen Schlüsselpaarsatz.

FTR1031 OPENFT: No key pair available.

#### **Bedeutung**

Alle Übertragungen werden ohne Verschlüsselung durchgeführt.

#### **Maßnahme**

Erzeugen Sie bei Bedarf einen Schlüsselpaarsatz.

- FTR1032 OPENFT: Last key pair must not be deleted
- FTR1033 OPENFT: The public key files could not be updated.

#### **Bedeutung**

Der Inhalt der Datei SYSPKF konnte nicht vollständig aktualisiert werden. Als Fehlerursache kommen in Betracht:

- Die Datei SYSPKF ist gesperrt,
- Speicherplatz für die Einrichtung der Datei SYSPKF reicht nicht aus.

#### **Maßnahme**

Je nach Fehlerursache geeignete Maßnahmen treffen.

- Dateisperre aufheben.
- Speicherplatz zuweisen bzw. den Systemverwalter darum bitten.

Aktualisieren Sie den Schlüssel mit FTUPDKEY.

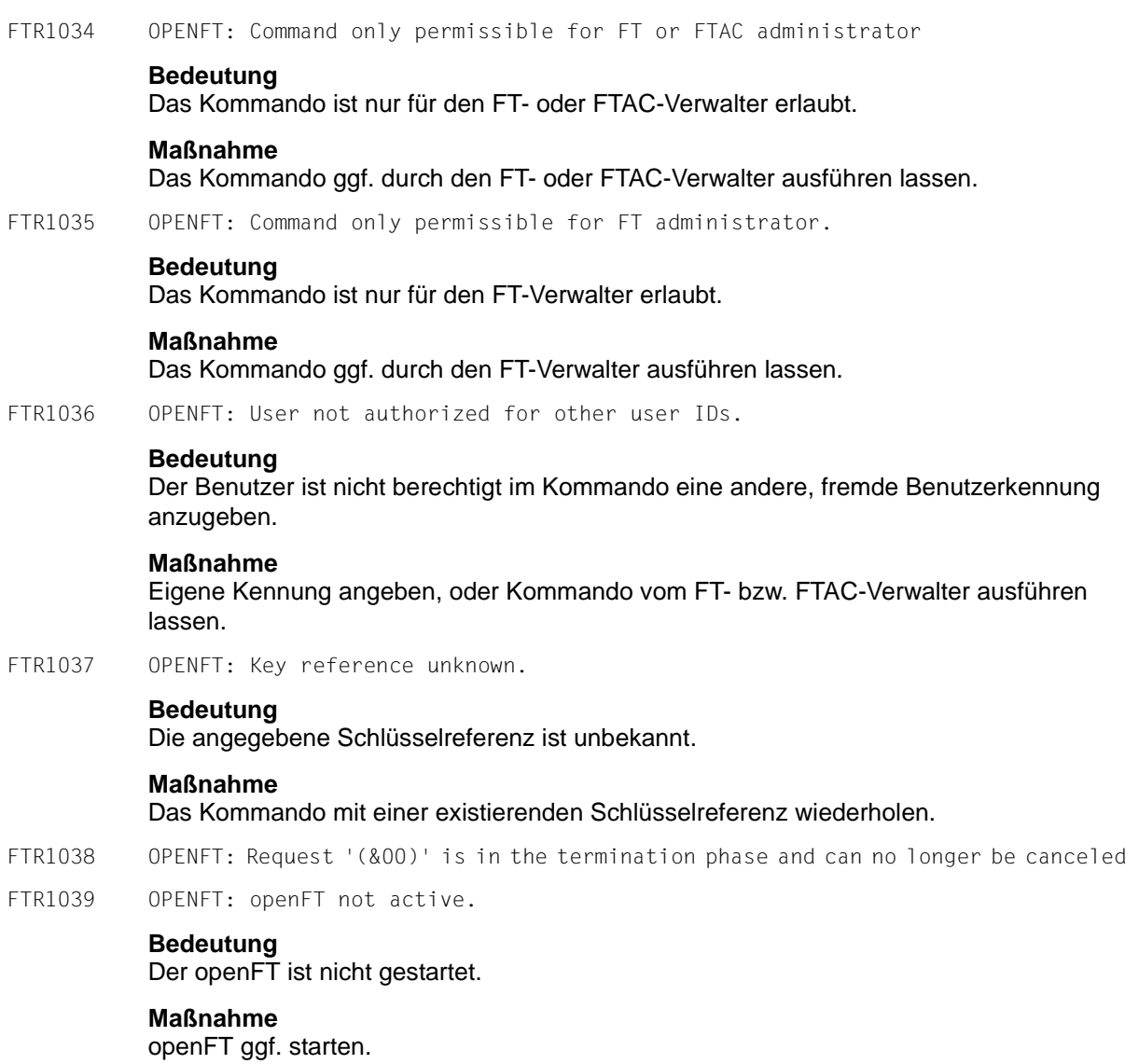

FTR1040 OPENFT: Config user ID unknown or not enough space **Bedeutung** Die CONFIG-USERID der aktuellen Instanz (SYSFJAM) ist entweder nicht bekannt oder der ihr zugewiesene Speicherplatz reicht nicht aus für die Einrichtung der FT-REQUEST-FILE, der Datei zur Speicherung der Überwachungsdaten, oder der Schlüsseldateien. **Maßnahme** Die Config-Userid entweder einrichten oder ihr mehr Speicherplatz zuweisen bzw. den Systemverwalter darum bitten. FTR1041 OPENFT: Specified file is not a valid trace file FTR1042 OPENFT: openFT could not be started FTR1043 OPENFT: Partner with same attribute '(&00)' already exists in partner list. **Bedeutung** In der Partnerliste existiert bereits ein Partnereintrag mit dem gleichen Attribut '(&00)'. **Maßnahme** Das Attribut '(&00)' bei Partnereinträgen muss eindeutig sein. Kommando entsprechend korrigieren und wiederholen. FTR1044 OPENFT: Maximum number of partners exceeded. **Bedeutung** Die Partnerliste enthält bereits die maximal zulässige Anzahl von Partnereinträgen. **Maßnahme** Nicht mehr benötigten Partner löschen. FTR1045 OPENFT: No partner found in partner list. **Bedeutung** Es wurde kein Partner zur angegebenen Selektion in der Partnerliste gefunden. **Maßnahme** Prüfen, ob der angegebene Partnername bzw. die angegebene Partneradresse richtig war. Gegebenenfalls Kommando mit korrekten Angaben wiederholen. FTR1046 OPENFT: Modification of partner protocol type not possible **Bedeutung** Der Protokolltyp des Partnereintrags kann nachträglich nicht geändert werden. **Maßnahme** Ggf. den Partner aus der Partnerliste löschen und mit neuem Protokolltyp wieder eintragen. FTR1047 OPENFT: Request (&00) not found.

### **Bedeutung**

Der Auftrag mit der Transfer-Id (&00) wurde nicht gefunden.

#### **Maßnahme**

Vorhandene Transfer-Id angeben und Kommando wiederholen.

FTR1048 OPENFT: Active requests could not yet be deleted

#### **Bedeutung**

Aktive Aufträge zu dem angegebenen Partner wurden abgebrochen. Nach der Aushandlung der Beendigung mit dem Partner werden die Aufträge automatisch gelöscht.

- FTR1049 OPENFT: CCS name (&00) unknown
- FTR1057 OPENFT: Inbound requests cannot be modified
- FTR1059 OPENFT: Monitoring is not active

#### **Bedeutung**

Das Kommando wird nur bei eingeschaltetem Monitoring unterstützt.

#### **Maßnahme**

Aktivieren Sie Monitoring in den Betriebsparametern.

- FTR1060 OPENFT: File could not be created '(&00)'
- FTR1061 OPENFT: Higher-level directory not found
- FTR1062 OPENFT: File already exists
- FTR1063 OPENFT: Resulting file name too long
- FTR1064 OPENFT: File locked to prevent multiple access
- FTR1065 OPENFT: File not found
- FTR1066 OPENFT: Not enough space for file
- FTR1067 OPENFT: Syntax error in resulting file name
- FTR1068 OPENFT: Access to file denied (&00)
- FTR1069 OPENFT: Error accessing file (&00)
- FTR1073 OPENFT: Command aborted

### **Bedeutung**

Der Anwender hat das Kommando abgebrochen.

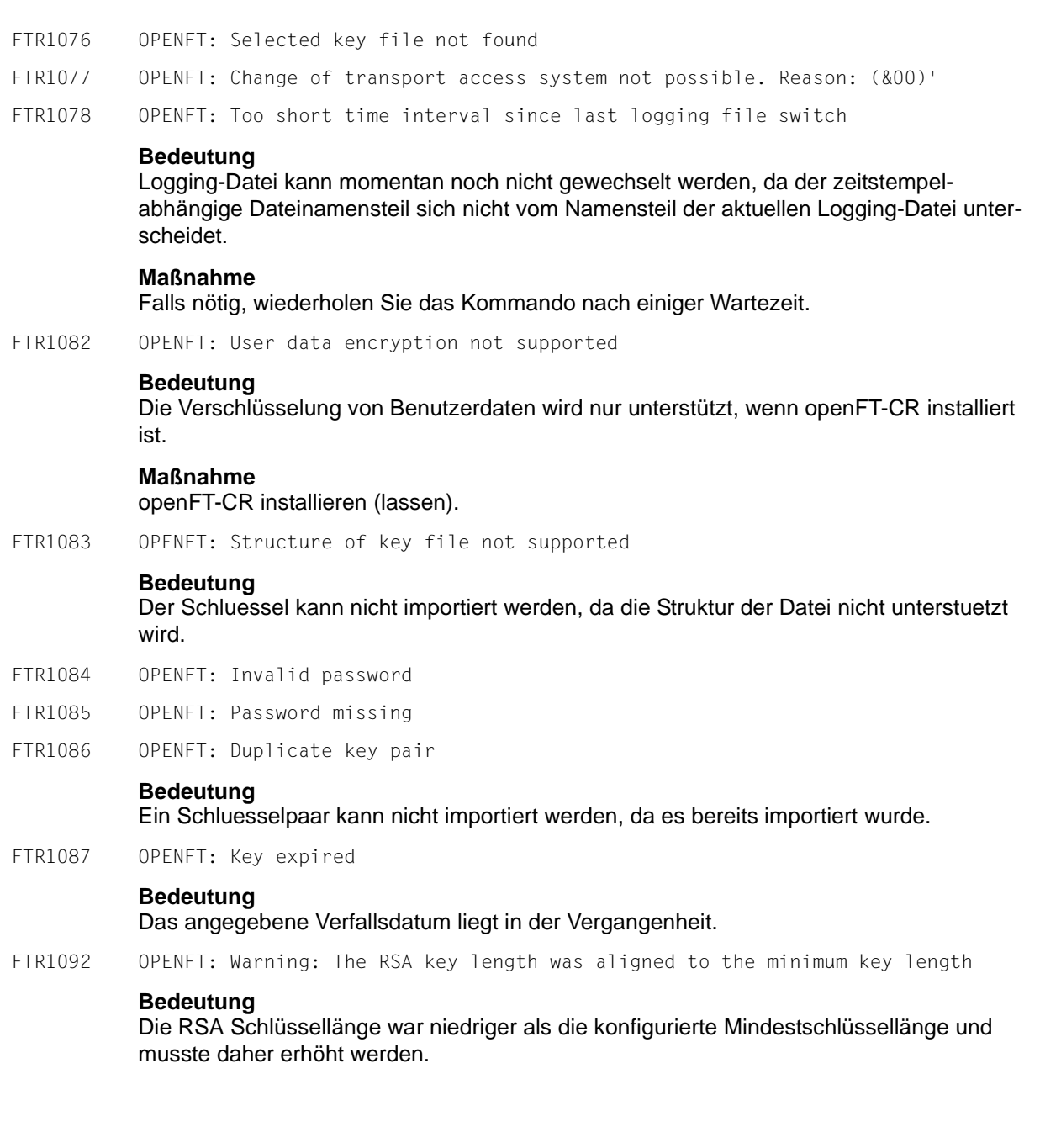

FTR2014 OPENFT: No file attribute changes requested.

### **Bedeutung**

Es wurde außer dem Dateinamen keine weiteren Dateiattribute angegeben.

### **Maßnahme**

Geben Sie zusätzlich zum Dateinamen die gewünschten Dateiattribute an.

- FTR2015 OPENFT: openFT is not authorized to execute requests for this user
- FTR2016 OPENFT: Directory (&00) is not empty
- FTR2017 OPENFT: File attributes do not match request parameters (&00)

### **Bedeutung**

Die angegebene Attributkombination ist nicht zulässig.

#### **Maßnahme**

Geben Sie eine zulässige Kombination an.

FTR2018 OPENFT: Attributes could not be modified (&00).

### **Bedeutung**

Die Eigenschaften der Datei konnten nicht wie im Kommando gewünscht geändert werden. Mögliche Ursachen sind

für ferne Datei:

- kein Zugriffsrecht auf die Datei.
- die gewünschte Kombination von Zugriffsrechten wird vom fernen System nicht unterstützt.
- Falls das ferne System ein BS2000 ist: die Datei ist mit ACL geschützt.

für lokale Datei:

- kein Zugriffsrecht für Datei.
- die gewünschten Transferattribute sind nicht mit den BS2000-Eigenschaften der Datei verträglich (siehe Manual).

FTR2019 OPENFT: (&00)' could not be created (&01).

#### **Bedeutung**

Das Kommando wurde nicht ausgeführt, da der Dateieigentümer nicht übereinstimmt mit dem Benutzer, der das Einrichten einer Empfangsdatei verlangt.

#### **Maßnahme**

Benutzerkennung in 'TRANSFER-ADMISSION' des Empfangssystems mit der des Eigentümers der Empfangsdatei abstimmen. Kommando wiederholen.

FTR2021 OPENFT: CCS name unknown.

### **Bedeutung**

Der Auftrag konnte nicht durchgeführt werden, weil die CCS-Namen von Sende- und Empfangsdatei nicht aufeinander abgebildet werden können oder weil das Partnersystem das Holen von Dateien im transparenten Format nicht unterstützt.

FTR2022 OPENFT: Higher-level directory not found

## **Bedeutung**

Bei einem Empfangsauftrag konnte die lokale Datei nicht angelegt werden, weil der angegebene Pfad nicht existiert.

### **Maßnahme**

Pfad für Empfangsdatei anlegen bzw. korrigieren und Kommando wiederholen.

FTR2023 OPENFT: (&00)' already exists.

### **Bedeutung**

Das Kommando wurde nicht ausgeführt, da eine bereits bestehende Empfangsdatei nicht mit 'WRITE-MODE=NEW' neu eingerichtet werden darf. WRITE-MODE=NEW kann auch durch eine Beschränkung in der verwendeten Zugangsberechtigung gesetzt worden sein.

## **Maßnahme**

Entweder Empfangsdatei löschen und Kommando wiederholen, oder Kommando mit 'WRITE-MODE=REPLACE-FILE' bzw. unter Verwendung einer anderen Zugangsberechtigung wiederholen.

FTR2024 OPENFT: Transfer of file generation groups not supported.

### **Bedeutung**

Das Kommando wurde nicht ausgeführt, da das FT-System nur einzelne Dateigenerationen überträgt.

### **Maßnahme**

Kommando mit dem Namen einer einzigen Dateigeneration wiederholen.

FTR2025 OPENFT: Error accessing '(&00)'(&02).

#### **Bedeutung**

(&02): Zusatzinformation, evtl. DMS-Fehler. Nach der Ausgabe der Meldung arbeitet das FT-System weiter.

#### **Maßnahme**

Geeignete Maßnahmen treffen gemäß Fehlercode.

FTR2026 OPENFT: Resulting file name '(&00)' too long (&01).

### **Bedeutung**

Im Transferauftrag wurde der relative Dateiname angegeben. Der von openFT ergänzte absolute Dateiname ist länger als erlaubt.

### **Maßnahme**

Dateiname bzw. Pfad kürzen und Kommando wiederholen.

#### FTR2027 OPENFT: No file or directory name specified.

### **Bedeutung**

Das Kommando wurde nicht ausgeführt, weil die Dateibezeichnung weder explizit noch durch die verwendete 'TRANSFER-ADMISSION' angegeben wurde.

## **Maßnahme**

Kommando wiederholen unter expliziter Angabe der Dateibezeichnung oder einer 'TRANSFER-ADMISSION', welche die Dateibezeichnung definiert.

FTR2028 OPENFT: Invalid management password.

FTR2029 OPENFT: (&00)' not available (&01).

### **Bedeutung**

Das Kommando wurde nicht ausgeführt, da der Datenträger für die Sendedatei oder die Empfangsdatei nicht eingehängt, unbekannt oder belegt ist, oder sich die Datei über mehr als eine Privatplatte erstreckt oder versucht wurde, eine mit HSM migrierte Datei zu übertragen ohne die lokale Zugangsberechtigung (Operand TRANSFER-ADDMISSION) anzugeben.

### **Maßnahme**

Ggf. Operateur verständigen bzw. HSM-Recall für Datei durchführen oder Zugangsberechtigung angeben. Kommando wiederholen.

- FTR2030 OPENFT: Home directory not found (&00)
- FTR2031 OPENFT: Renaming not possible (&00)
- FTR2032 OPENFT: Not enough space for (&00).

### **Bedeutung**

Das Kommando wurde nicht (weiter) ausgeführt, weil

- der zulässige Speicherplatz im Empfangs-System erschöpft ist fär die Benutzer-Kennung, die in TRANSFER-ADMISSION angegeben wurde, oder
- die Sendedatei eine zu lange Folge von Leerblöcken enthält, oder
- die Primär- und/oder Sekundärzuweisung der mit Kennwort geschützten Empfangsdatei zu klein ist.

Nach Auftreten des Problems wird die Empfangsdatei nicht mehr erweitert bzw. erzeugt.

## **Maßnahme**

Je nach Fehlerursache geeignete Maßnahmen treffen.

- Nicht mehr benötigte Dateien im Empfangs-System löschen, oder
- Systemverwalter bitten, mehr Speicherplatz zuzuweisen, oder
- Leerblöcke aus der Sendedatei entfernen, oder
- Primär-/Sekundärzuweisung der Empfangsdatei vergrößern.

Im Falle WRITE-MODE=EXTEND-FILE Empfangsdatei wiederherstellen. Kommando wiederholen.

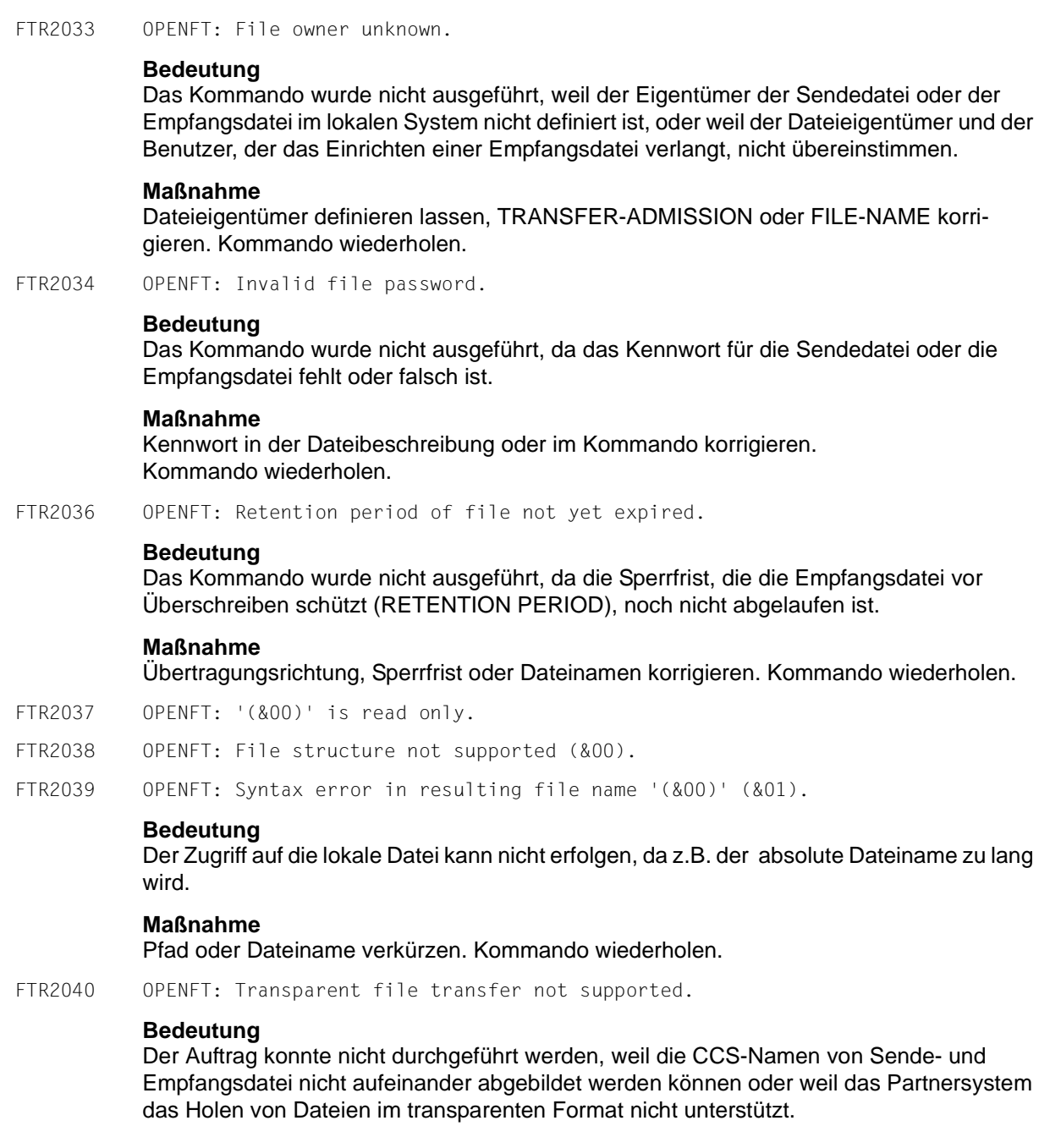

FTR2042 OPENFT: Extension of file not possible for transparent transfer.

### **Bedeutung**

Das Kommando konnte nicht ausgeführt werden, weil die Erweiterung einer Datei bei transparenter Übertragung nicht möglich ist.

### **Maßnahme**

Übertragung ohne 'EXTEND' starten.

FTR2043 OPENFT: Access to '(&00)' denied (&01).

#### **Bedeutung**

Das Kommando wurde nicht ausgeführt, da die Sendedatei oder die Empfangsdatei nur bestimmte Zugriffsmodi zulässt (z.B. nur lesen).

#### **Maßnahme**

Dateinamen oder Dateischutzmerkmale korrigieren. Kommando wiederholen.

FTR2044 OPENFT: Follow-up processing exceeds length limit.

#### **Bedeutung**

Präfix + Suffix (aus Prof) + lok. Folgeverarbeitung sind insgesamt zu lang.

#### **Maßnahme**

Folgeverarbeitung verkürzen, oder Prozeduren verwenden. Kommando wiederholen.

FTR2045 OPENFT: Processing admission invalid.

#### **Bedeutung**

Das Kommando wurde nicht ausgeführt, weil die Angaben in einem der Operanden der PROCESSING ADMISSION fehlerhaft sind.

#### **Maßnahme**

Die benötigte PROCESSING ADMISSION definieren lassen oder die PROCESSING ADMISSION korrigieren Kommando eventuell wiederholen.

FTR2046 OPENFT: Local transfer admission invalid.

### **Bedeutung**

Das Kommando wurde nicht ausgeführt, weil die Angaben in einem der Operanden der TRANSFER-ADMISSION fehlerhaft sind.

### **Maßnahme**

Die benötigte TRANSFER-ADMISSION definieren lassen oder TRANSFER-ADMISSION korrigieren. Kommando eventuell wiederholen.

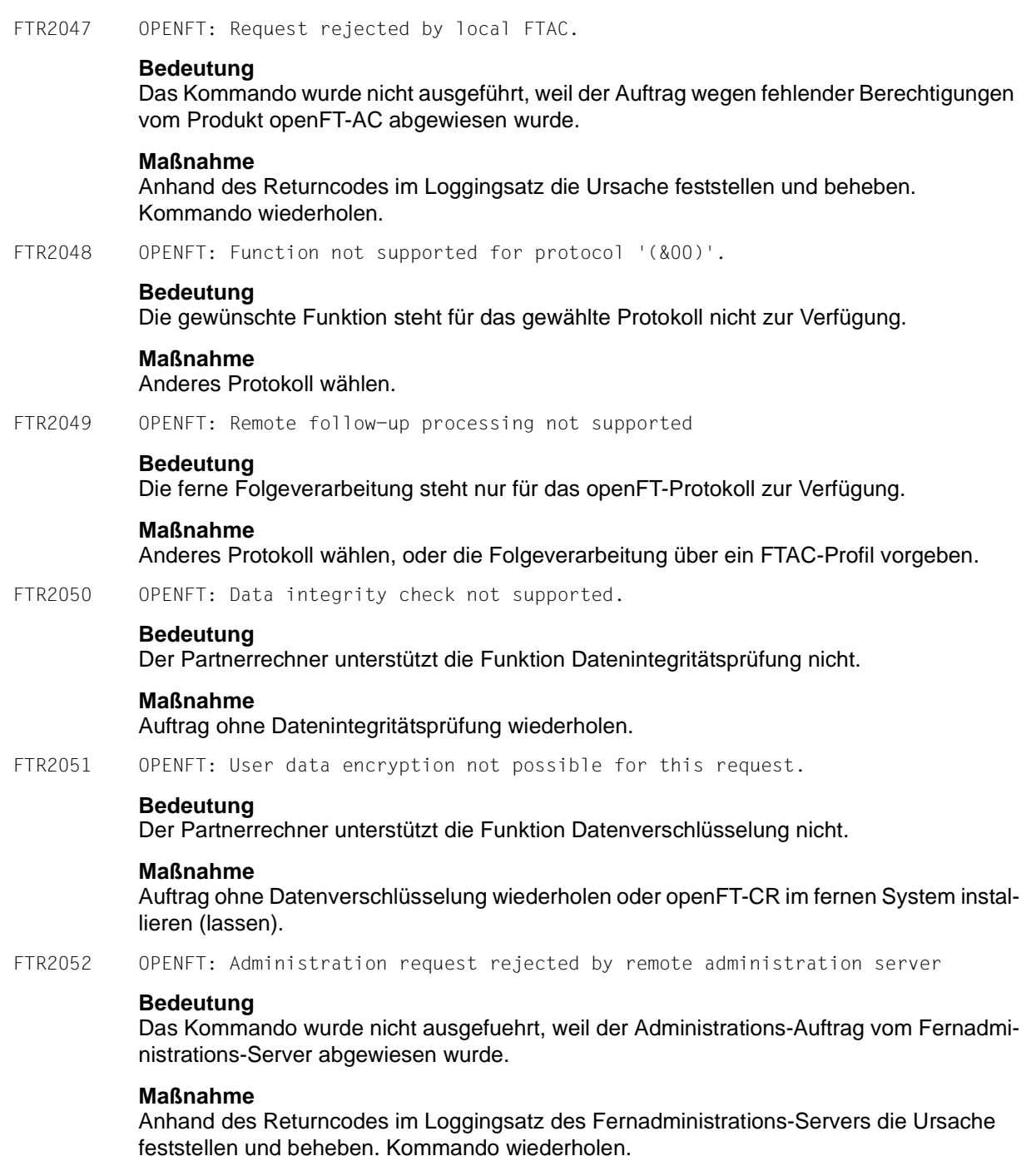

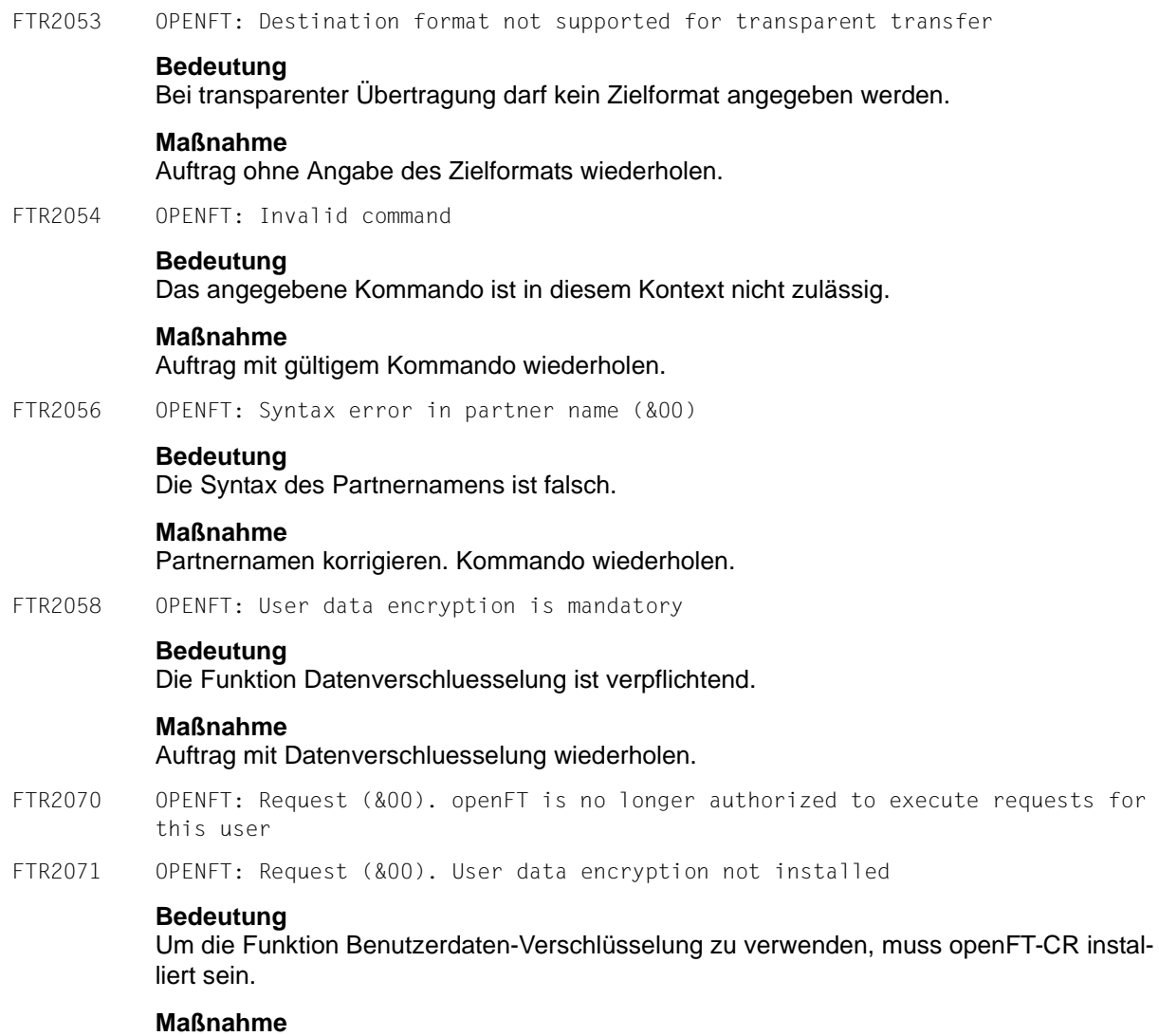

openFT-CR einsetzen.

FTR2072 OPENFT: Request (&00) has been canceled

## **Bedeutung**

Der FT-Auftrag wurde abgebrochen, weil

- das Kommando NCANCEL abgesetzt oder
- die im NCOPY angegebene Zeit erreicht wurde.

Die Folgeverarbeitung für das lokale System wurde gestartet, falls dabei kein Fehler aufgetreten ist. Die Folgeverarbeitung für das fernen System wird gestartet, sobald alle Betriebsmittel zugewiesen sind. Lokale Fehler beim Start der Folgeverarbeitung werden durch die Meldung FTR0604 angezeigt.

FTR2073 OPENFT: Request (&00). Encryption error

### **Bedeutung**

Verschlüsselung ist nicht möglich.

FTR2074 OPENFT: Request (&00). '(&01)' could not be created (&02)

### **Bedeutung**

Das Kommando wurde nicht ausgeführt, da der Dateieigentümer nicht übereinstimmt mit dem Benutzer, der das Einrichten einer Empfangsdatei verlangt.

### **Maßnahme**

Benutzerkennung in 'TRANSFER-ADMISSION' des Empfangssystems mit der des Eigentümers der Empfangsdatei abstimmen. Kommando wiederholen.

FTR2075 OPENFT: Request (&00). Higher-level directory no longer found

FTR2076 OPENFT: Request (&00). I/O error for '(&01)'(&02)

### **Bedeutung**

Auf die Datei kann nicht mehr zugegriffen werden. Evt. wurde sie während einer Übertragung gelöscht.

## **Maßnahme**

Auftrag wiederholen.

FTR2077 OPENFT: Request (&00). File now locked to prevent multiple access.

### **Bedeutung**

Das Kommando wurde nicht ausgeführt, da die Sende- oder Empfangsdatei bereits durch einen anderen Prozess gegen Simultanaktualisierung geschützt ist.

### **Maßnahme**

Kommando später wiederholen oder Sperre aufheben. Nach einem Systemcrash kann ein VERIFY auf nicht korrekt geschlossene Dateien notwendig sein. Eine Sperre bedingt durch einen FT Auftrag wird bei Beendigung des Auftrags automatisch aufgehoben.

FTR2078 OPENFT: Request (&00). '(&01)' no longer available (&02).

### **Bedeutung**

Das Kommando wurde nicht ausgeführt, da der Datenträger für die Sendedatei oder die Empfangsdatei nicht eingehängt, unbekannt oder belegt ist, oder sich die Datei über mehr als eine Privatplatte erstreckt.

### **Maßnahme**

Ggf. Operateur verständigen. Kommando wiederholen.

FTR2079 OPENFT: Request (&00). '(&01)' no longer found.

### **Bedeutung**

Auf die lokale Sende- oder Empfangsdatei kann nicht mehr zugegriffen werden, weil sie z.B. während einer Unterbrechung des openFT-Systems gelöscht wurde.

## **Maßnahme**

Datei wiederherstellen. Kommando wiederholen.

FTR2080 OPENFT: Request (&00). Home directory no longer found (&01)

FTR2081 OPENFT: Request (&00). '(&01)' gets no more space.

### **Bedeutung**

Das Kommando wurde nicht (weiter) ausgeführt, weil

- der zulässige Speicherplatz im Empfangs-System erschöpft ist für die Benutzer-Kennung, die in TRANSFER-ADMISSION angegeben wurde, oder
- die Sendedatei eine zu lange Folge von Leerblöcken enthält, oder
- die Primär- und/oder Sekundärzuweisung der mit Kennwort geschützten Empfangsdatei zu klein ist.

Nach Auftreten des Problems wird die Empfangsdatei nicht mehr erweitert bzw. erzeugt.

### **Maßnahme**

Je nach Fehlerursache geeignete Maßnahmen treffen.

- Nicht mehr benötigte Dateien im Empfangs-System löschen, oder
- Systemverwalter bitten, mehr Speicherplatz zuzuweisen, oder
- Leerblöcke aus der Sendedatei entfernen, oder
- Primär-/Sekundärzuweisung der Empfangsdatei vergrößern.

Im Falle WRITE-MODE=EXTEND-FILE Empfangsdatei wiederherstellen. Kommando wiederholen.

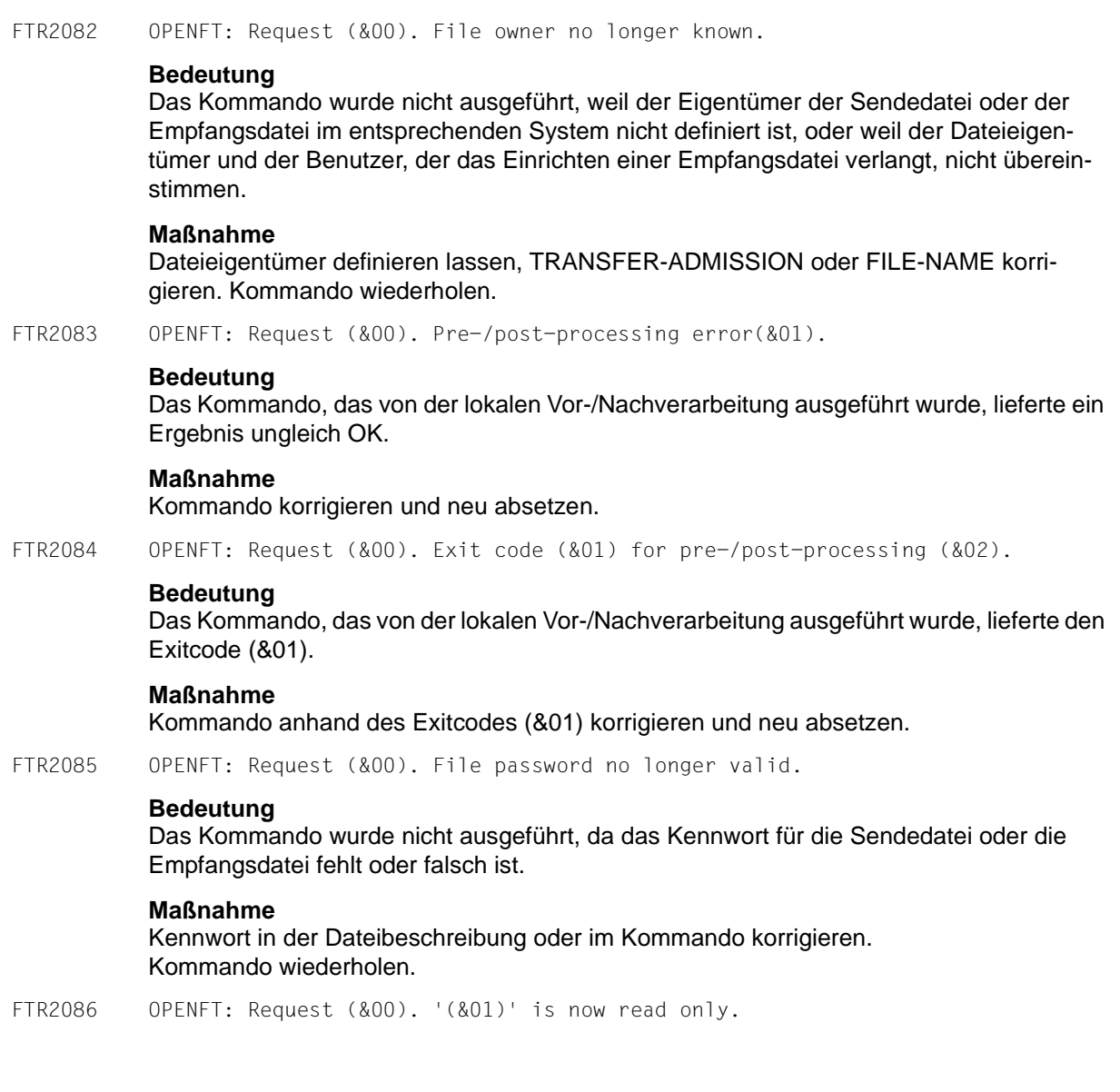

FTR2087 OPENFT: Request (&00). File structure error(&01).

### **Bedeutung**

Das Kommando wurde nicht ausgeführt, da ein Dateistrukturfehler vorliegt. Dateistrukturfehler sind z.B.:

- Die Attribute der Sendedatei sind nicht vollständig.
- Die Daten der Sendedatei passen nicht zu ihren Strukturattributen.
- Die Sätze der Sendedatei sind zu lang.
- Die Sendedatei und die Empfangsdatei haben bei WRITE-MODE=EXTEND-FILE bzw. -e verschiedene Struktur (z.B.: Sätze fester/variabler Länge).
- Die Sende- oder Empfangsdatei ist ein Element einer alten LMS-Bibliothek (nicht PLAM).
- Die Sendedatei hat einen ungeraden Blockungsfaktor (z.B. BLKSIZE=(STD,1)) und die Empfangsdatei soll auf einem NK4-Pubset abgelegt werden.

#### **Maßnahme**

Datei oder Dateiattribute korrigieren. Im Falle WRITE-MODE=EXTEND-FILE bzw. -e Empfangsdatei wiederherstellen. Kommando wiederholen.

FTR2088 OPENFT: Request (&00). NDMS error (&01).

### **Bedeutung**

Der Auftrag wurde abgewiesen, weil das Partnersystem zur Zeit keine Betriebsmittel zur Verfügung hat, um Aufträge anzunehmen.

### **Maßnahme**

Auftrag nach einiger Zeit wiederholen.

FTR2089 OPENFT: Request (&00). Recovery failed (&01).

#### **Bedeutung**

Die Wiederanlaufversuche waren nicht erfolgreich (z.B. konnte ein Vor-/Nachverarbeitungskommando nicht vor dem Beenden von openFT fertiggestellt werden).

### **Maßnahme**

Kommando wiederholen.

FTR2090 OPENFT: Request (&00). Error in file transfer completion.

### **Bedeutung**

Während der Abschlussphase der Dateiübertragung ist ein Fehler aufgetreten. Bei einer längeren Übertragung sollte der Empfänger prüfen, ob die Datei trotzdem korrekt übertragen wurde. Es wird jedoch die Fehler-Folgeverarbeitung gestartet, sofern eine angegeben war.

### **Maßnahme**

Gegebenenfalls den Auftrag wiederholen.

FTR2091 OPENFT: Requests only partially completed; (&00) of (&01) files were transferred **Bedeutung** Bei einem synchronen Sendeauftrag mit Wildcards wurden nicht alle Dateien erfolgreich übertragen. **Maßnahme** Nicht erfolgreich übertragene Dateien noch einmal übertragen. FTR2092 OPENFT: Request (&00). Access to '(&01)' no longer permissible (&02). **Bedeutung** Das Kommando wurde nicht ausgeführt, da die Sendedatei oder die Empfangsdatei nur bestimmte Zugriffsmodi zulässt (z.B. nur lesen) oder als Quelle oder Ziel einer Dateiübertragung ein Verzeichnis angegeben wurde. **Maßnahme** Übertragungsrichtung, Schreibmodus, Dateinamen oder Dateischutzmerkmale korrigieren. Kommando wiederholen. FTR2094 OPENFT: Request (&00). Retention period of file not yet expired. **Bedeutung** Das Kommando wurde nicht ausgeführt, da die Sperrfrist, die die Empfangsdatei vor Überschreiben schützt (RETENTION PERIOD), noch nicht abgelaufen ist. **Maßnahme** Übertragungsrichtung, Sperrfrist oder Dateinamen korrigieren. Kommando wiederholen. FTR2095 OPENFT: Request (&00). Extension of file not possible for transparent transfer. **Bedeutung** Das Kommando konnte nicht ausgeführt werden, weil die Erweiterung einer Datei bei transparenter Übertragung nicht möglich ist. **Maßnahme** Übertragung ohne 'EXTEND' starten. FTR2096 OPENFT: Request (&00). File structure not supported (&01). FTR2097 OPENFT: Request (&00). Resulting file name '(&01)' too long(&02) **Bedeutung** Im Transferauftrag wurde der relative Dateiname angegeben. Der von openFT ergänzte absolute Dateiname ist länger als erlaubt.

## **Maßnahme**

Dateiname bzw. Pfad kürzen und Kommando wiederholen.

FTR2100 OPENFT: Requests only partially completed; '(&00)' of '(&01)' directories were transferred **Bedeutung** Bei einem synchronen Sendeauftrag mit Wildcards wurden nicht alle Verzeichnisse erfolgreich übertragen. **Maßnahme** Nicht erfolgreich übertragene Verzeichnisse noch einmal übertragen. FTR2109 OPENFT: Request (&00). Connection setup rejected by local transport system. FTR2110 OPENFT: Request (&00). Data integrity check indicates an error. **Bedeutung** Die Datenintegrität wurde verletzt. FTR2111 OPENFT: Encryption/data integrity check not possible. Encryption switched off. **Bedeutung** Es ist kein Schlüsselpaarsatz vorhanden oder die Keylänge wurde auf 0 gesetzt. Aufträge können nur ohne Datenverschlüsselung bzw. Dateinintegritätsprüfung durchgeführt werden. **Maßnahme** Auftrag ohne Datenverschlüsselung wiederholen, Schlüssel erzeugen oder Keylänge >0 setzen. FTR2112 OPENFT: Request (&00). Data integrity check not supported by partner. **Bedeutung** Der Partnerrechner unterstützt die Funktion Datenintegritätsprüfung nicht. **Maßnahme** Auftrag ohne Datenintegritätsprüfung wiederholen. FTR2113 OPENFT: Request (&00). User data encryption not possible for this request. **Bedeutung** Der Partnerrechner unterstützt die Funktion Datenverschlüsselung nicht. **Maßnahme** Auftrag ohne Datenverschlüsselung wiederholen oder openFT-CR im fernen System installieren (lassen).

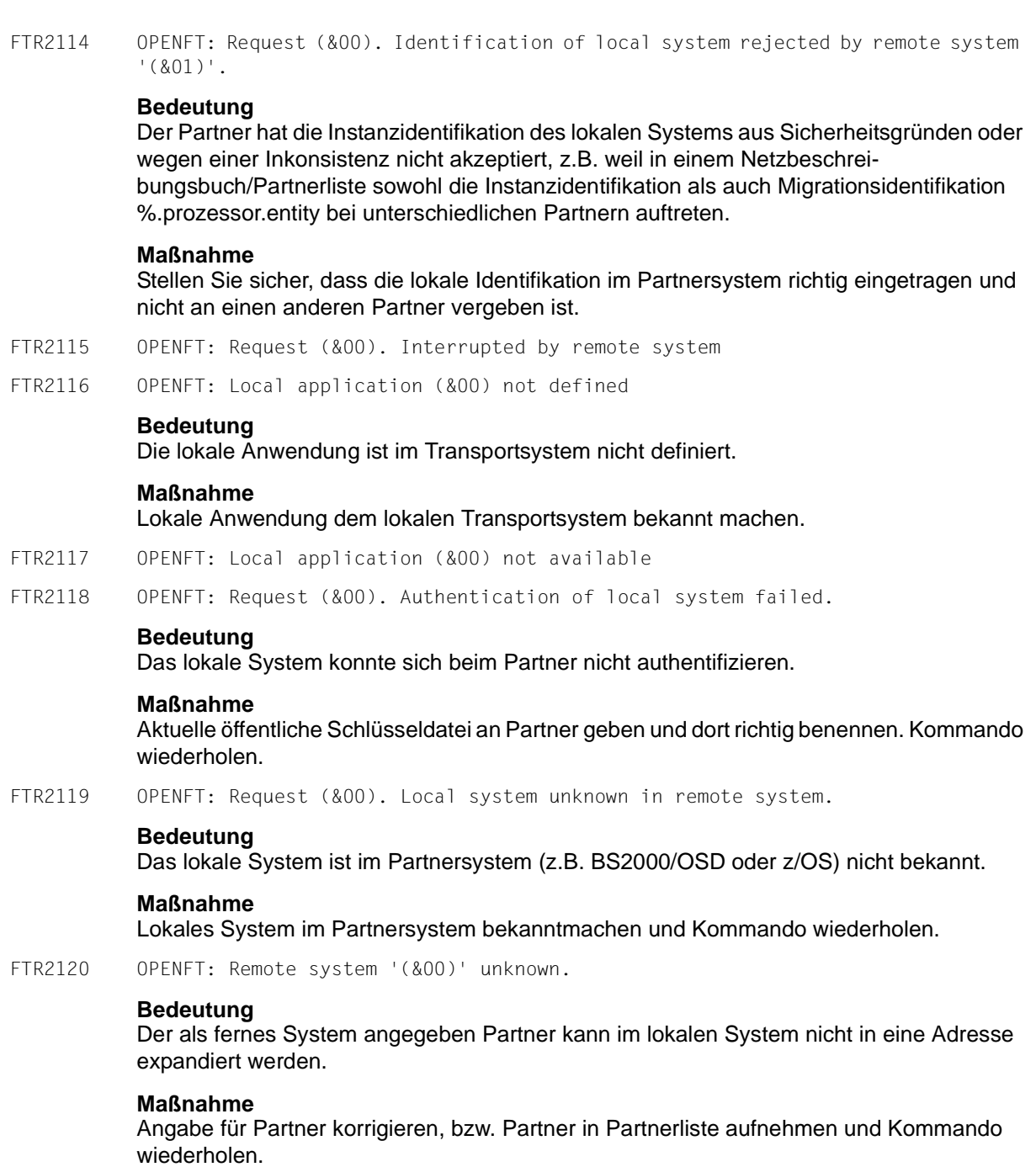

FTR2121 OPENFT: Request (&00). Authentication of partner failed.

### **Bedeutung**

Das ferne System konnte sich beim lokalen nicht authentifizieren.

### **Maßnahme**

Aktuelle öffentliche Schlüsseldatei vom Partner holen und richtig benennen.

FTR2122 OPENFT: Request (&00). FT session rejected or disconnected. Reason (&01)

FTR2123 OPENFT: Request (&00). OSS call error (&01).

### **Bedeutung**

Das Kommando wurde nicht ausgeführt, weil die Session-Instanz einen Kommunikationsfehler festgestellt hat. (&00): Fehlercode.

### **Maßnahme**

Geeignete Maßnahme ergreifen gemäß Fehlercode.

FTR2124 OPENFT: Request (&00). No free connection

### **Bedeutung**

Momentan ist keine weitere Übertragung möglich, da die Anzahl der simultan möglichen Übertragungen erreicht ist.

### **Maßnahme**

Prüfen (lassen), ob das Transportsystem arbeitet.

FTR2125 OPENFT: Request (&00). Connection lost.

#### **Bedeutung**

Infolge von Leitungsunterbrechung oder Leitungsprozedurfehler fand kein Datenaustausch statt.

#### **Maßnahme**

Auftrag wiederholen.

FTR2126 OPENFT: Request (&00). Transport system error. Error code (&01)

## **Bedeutung**

Bei der Bearbeitung eines FTSTART oder eines Dateiübertragungs- oder Managementauftrags ist ein Fehler im Transportsystem aufgetreten.

#### **Maßnahme**

Geeignete Maßnahme ergreifen gemäß Fehlercode. Eine häufige Ursache für das Auftreten dieser Meldung ist, dass das angesprochene Partnersystem im Transportsystem nicht bekannt ist.

FTR2127 OPENFT: Request (&00). No data traffic within (&01) seconds **Bedeutung** Innerhalb von den angegebenen Sekunden erfolgte keine Datenübertragung, weil z.B. die Verbindung unterbrochen ist, der Partner nicht sendet und das lokale System auf Daten wartet. **Maßnahme** Auftrag wiederholen. FTR2129 OPENFT: No further files will be transferred **Bedeutung** Überprüfen Sie den vorherigen Übertragungsfehlercode. FTR2140 OPENFT: Request (&00). Remote system: openFT is not authorized to execute requests for this user. FTR2141 OPENFT: Request (&00). Remote system: Directory (&01) is not empty **Bedeutung** Das Kommando konnte nicht ausgeführt werden, weil im angegebenen Verzeichnis des Partnersystems Dateien vorhanden sind. **Maßnahme** Zuerst alle Dateien des Verzeichnisses löschen und Kommando wiederholen.

FTR2142 OPENFT: Request (&00). Remote system: File attributes do not match the request parameters (&01)

## **Bedeutung**

Das Kommando konnte nicht ausgeführt werden, weil die Dateiattribute im fernen System nicht mit den Auftragsparameter übereinstimmen (z.B. wurde statt einer fernen Datei ein Verzeichnis angegeben).

## **Maßnahme**

Dateiname im fernen System prüfen und korrigieren. Kommando wiederholen.

FTR2143 OPENFT: Request (&00). Remote system: Attributes could not be modified (&01).

## **Bedeutung**

Die Eigenschaften der Datei konnten nicht wie im Kommando gewünscht geändert werden. Mögliche Ursachen sind für die ferne Datei:

- kein Zugriffsrecht auf die Datei.
- die gewünschte Kombination von Zugriffsrechten wird vom fernen System nicht unterstützt.
- Falls das ferne System ein BS2000 ist: die Datei ist mit ACL geschützt.
FTR2144 OPENFT: Request (&00). Remote system: File/directory (&01) could not be created (&02)

## **Bedeutung**

Das Kommando wurde nicht ausgeführt, da der Dateieigentümer nicht übereinstimmt mit dem Benutzer, der das Einrichten einer Empfangsdatei verlangt.

## **Maßnahme**

Benutzerkennung in 'TRANSFER-ADMISSION' des Empfangssystems mit der des Eigentümers der Empfangsdatei abstimmen. Kommando wiederholen.

FTR2145 OPENFT: Request (&00). Remote system: CCS name unknown or not supported.

## **Bedeutung**

Der Auftrag konnte nicht durchgeführt werden, weil die CCS-Namen von Sende- und Empfangsdatei nicht aufeinander abgebildet werden können oder weil das Partnersystem das Holen von Dateien im transparenten Format nicht unterstützt.

FTR2146 OPENFT: Request (&00). Remote system: Higher-level directory not found

## **Bedeutung**

Das Kommando wurde nicht ausgeführt, da das übergeordnete Verzeichnis im Partnersystem nicht gefunden werden konnte.

## **Maßnahme**

Verzeichnis im fernen System einrichten bzw. fernen Verzeichnisnamen korrigieren und Kommando wiederholen.

FTR2147 OPENFT: Request (&00). Remote system: File/directory '(&01)' already exists.

## **Bedeutung**

Das Kommando wurde nicht ausgeführt. Mögliche Ursachen:

- Das Kommando wurde nicht ausgeführt, da eine bereits bestehende Empfangsdatei nicht mit 'WRITE-MODE=NEW' bzw. Schalter -n neu eingerichtet werden darf. WRITE-MODE=NEW bzw -n kann auch durch eine Beschränkung in der verwendeten Zugangsberechtigung gesetzt worden sein.
- ftcredir: Das angegebene Verzeichnis existiert bereits.

## **Maßnahme**

Entweder Empfangsdatei löschen und Kommando wiederholen, oder Kommando mit 'WRITE-MODE=REPLACE-FILE' bzw. unter Verwendung einer anderen Zugangsberechtigung wiederholen.

FTR2148 OPENFT: Request (&00). Remote system: Transfer of file generation groups not supported.

## **Bedeutung**

Das Kommando wurde nicht ausgeführt, da das FT-System nur einzelne Dateigenerationen überträgt.

## **Maßnahme**

Kommando mit dem Namen einer einzigen Dateigeneration wiederholen.

FTR2149 OPENFT: Request (&00). Remote system: Access error for '(&01)' (&02).

#### **Bedeutung**

(&02): DVS-Fehler, evtl. Transfer-Id Nach der Ausgabe der Meldung arbeitet das FT-System weiter.

## **Maßnahme**

Geeignete Maßnahmen treffen gemäß Fehlercode.

FTR2150 OPENFT: Request (&00). Remote system: Resulting file name too long (&01).

#### **Bedeutung**

Der aufgetretene Syntax-Fehler betrifft nicht 'Operand fehlt' (FTR0010) oder 'Schlüsselwort unbekannt' (FTR0011). Als Fehlerursache kommen in Betracht:

- Wertzuweisungen außerhalb des zugelassenen Wertebereichs,
- ungültiges Operanden-Trennzeichen,
- ungültiges Wertzuweisungs-Zeichen, oder
- teilqualifizierte Dateinamen.

#### **Maßnahme**

Kommando mit richtiger Syntax wiederholen.

FTR2151 OPENFT: Request (&00). Remote system: File locked to prevent multiple access.

#### **Bedeutung**

Das Kommando wurde nicht ausgeführt, da die Sende- oder Empfangsdatei bereits durch einen anderen Prozess gegen Simultanaktualisierung geschützt ist.

## **Maßnahme**

Kommando später wiederholen oder Sperre im fernen System aufheben. Nach einem Systemcrash im BS2000 kann ein VERIFY auf nicht korrekt geschlossene Dateien notwendig sein. Eine Sperre bedingt durch einen FT Auftrag wird bei Beendigung des Auftrags automatisch aufgehoben.

FTR2152 OPENFT: Request (&00). Remote system: No file or directory name specified.

## **Bedeutung**

Das Kommando wurde nicht ausgeführt, weil die Dateibezeichnung weder explizit noch durch die verwendete 'TRANSFER-ADMISSION' angegeben wurde.

## **Maßnahme**

Kommando wiederholen unter expliziter Angabe der Dateibezeichnung oder einer 'TRANSFER-ADMISSION', welche die Dateibezeichnung definiert.

FTR2153 OPENFT: Request (&00). Remote system: Invalid management password.

FTR2154 OPENFT: Request (&00). Remote system: File/directory '(&01)' not available (&02).

## **Bedeutung**

Das Kommando wurde nicht ausgeführt, da der Datenträger für die Sendedatei oder die Empfangsdatei nicht eingehängt, unbekannt oder belegt ist, oder sich die Datei über mehr als eine Privatplatte erstreckt oder versucht wurde, eine mit HSM migrierte Datei zu übertragen ohne die ferne Zugangsberechtigung anzugeben.

## **Maßnahme**

Ggf. Operateur verständigen bzw. HSM-Recall für Datei durchführen oder ferne Zugangsberechtigung angeben. Kommando wiederholen.

FTR2155 OPENFT: Request (&00). Remote system: File/directory '(&01)' not found.

#### **Bedeutung**

Das Kommando wurde nicht ausgeführt, da die Sendedatei nicht oder nicht mehr im Katalog oder auf einem Datenträger des fernen Systems steht.

#### **Maßnahme**

Fernen Dateinamen korrigieren, Datei von Band einlesen oder Sendedatei wiederherstellen. Kommando wiederholen.

FTR2156 OPENFT: Request (&00). Remote system: Home directory not found (&01)

```
FTR2157 OPENFT: Request (&00). Remote system: Renaming not possible (&01)
```
FTR2158 OPENFT: Request (&00). Remote system: Not enough space for '(&01).

## **Bedeutung**

Das Kommando wurde nicht (weiter) ausgeführt, weil

- der zulässige Speicherplatz im Empfangs-System erschöpft ist für die Benutzer-Kennung, die in TRANSFER-ADMISSION angegeben wurde, oder
- die Sendedatei eine zu lange Folge von Leerblöcken enthält, oder
- die Primär- und/oder Sekundärzuweisung der mit Kennwort geschützten Empfangsdatei zu klein ist.

Nach Auftreten des Problems wird die Empfangsdatei nicht mehr erweitert bzw. erzeugt.

## **Maßnahme** Je nach Fehlerursache geeignete Maßnahmen treffen. – Nicht mehr benötigte Dateien im Empfangs-System löschen, oder – Systemverwalter bitten, mehr Speicherplatz zuzuweisen, oder – Leerblöcke aus der Sendedatei entfernen, oder – Primär-/Sekundärzuweisung der Empfangsdatei vergrößern. Im Falle WRITE-MODE=EXTEND-FILE Empfangsdatei wiederherstellen. Kommando wiederholen. FTR2159 OPENFT: Request (&00). Remote system: File owner unknown. **Bedeutung** Das Kommando wurde nicht ausgeführt, weil der Eigentümer der Sendedatei oder der Empfangsdatei im entsprechenden System nicht definiert ist, oder weil der Dateieigentümer und der Benutzer, der das Einrichten einer Empfangsdatei verlangt, nicht übereinstimmen. **Maßnahme** Dateieigentümer definieren lassen, TRANSFER-ADMISSION oder FILE-NAME korrigieren. Kommando wiederholen. FTR2160 OPENFT: Request (&00). Remote system: Invalid file password. **Bedeutung** Das Kommando wurde nicht ausgeführt, da das Kennwort für die Sendedatei oder die Empfangsdatei fehlt oder falsch ist. **Bedeutung** Kennwort in der Dateibeschreibung oder im Kommando korrigieren. Kommando wiederholen. FTR2161 OPENFT: Request (&00). Remote system: Retention period of file not yet expired. **Bedeutung** Das Kommando wurde nicht ausgeführt, da die Sperrfrist, die die Empfangsdatei vor Überschreiben schützt (RETENTION PERIOD), noch nicht abgelaufen ist. **Maßnahme** Übertragungsrichtung, Sperrfrist oder Dateinamen korrigieren. Kommando wiederholen. FTR2162 OPENFT: Request (&00). Remote system: File/directory '(&01)' is read only. **Bedeutung** Datei bzw. Verzeichnis ist schreibgeschützt. **Maßnahme** Fernen Dateinamen korrigieren, bzw. Schreibschutz der fernen Datei aufheben. Kommando wiederholen.

FTR2163 OPENFT: Request (&00). Remote system: File structure not supported(&01).

## **Bedeutung**

Der Auftrag kann nicht durchgeführt werden, da die Dateistruktur nicht unterstützt wird. Es wurde z.B. versucht, eine PLAM-Bibliothek oder ISAM-Datei aus dem BS2000 zu holen.

## **Maßnahme**

Datei transparent übertragen.

FTR2164 OPENFT: Request (&00). Remote system: Syntax error in resulting file name(&01).

## **Bedeutung**

Der aufgetretene Syntax-Fehler betrifft nicht 'Operand fehlt' (FTR0010) oder 'Schlüsselwort unbekannt' (FTR0011). Als Fehlerursache kommen in Betracht:

- Wertzuweisungen außerhalb des zugelassenen Wertebereichs,
- ungültiges Operanden-Trennzeichen,
- ungültiges Wertzuweisungs-Zeichen, oder
- teilqualifizierte Dateinamen.

## **Bedeutung**

Kommando mit richtiger Syntax wiederholen.

FTR2165 OPENFT: Request (&00). Remote system: Transparent file transfer not supported.

## **Bedeutung**

Der Auftrag konnte nicht durchgeführt werden, weil das Partnersystem das Übertragen von Dateien im transparenten Format nicht unterstützt.

FTR2166 OPENFT: Request (&00). Remote system: Extension of file not possible for transparent transfer.

#### **Bedeutung**

Das Kommando konnte nicht ausgeführt werden, weil die Erweiterung einer Datei bei transparenter Übertragung nicht möglich ist.

FTR2167 OPENFT: Request (&00). Remote system: Access to '(&01)' denied (&02).

## **Bedeutung**

Das Kommando wurde nicht ausgeführt, da die ferne Datei nur bestimmte Zugriffsmodi zulässt.

#### **Maßnahme**

Übertragungsrichtung, Dateinamen oder Dateischutzmerkmale im fernen System korrigieren. Kommando wiederholen.

FTR2168 OPENFT: Request (&00). Remote system: Follow-up processing exceeds length limit.

## **Bedeutung**

Die maximale Länge der Folgeverarbeitung wurde überschritten; siehe Kommando-Syntaxbeschreibung.

## **Maßnahme**

Folgeverarbeitung verkürzen oder Prozeduren verwenden. Kommando wiederholen.

FTR2169 OPENFT: Request (&00). Remote system: Transfer admission invalid.

## **Bedeutung**

Das Kommando wurde nicht ausgeführt, weil die Angaben in einem der Operanden der TRANSFER-ADMISSION fehlerhaft sind oder der Auftrag wegen fehlender Berechtigungen von FTAC abgewiesen wurde.

## **Maßnahme**

Die benötigte TRANSFER-ADMISSION definieren lassen oder TRANSFER-ADMISSION korrigieren oder die in FTAC eingetragenen Berechtigungen überprüfen. Kommando eventuell wiederholen.

FTR2170 OPENFT: Request (&00). Remote system: Function not supported (&01).

FTR2171 OPENFT: Request (&00). Remote system: Processing admission invalid.

## **Bedeutung**

Das Kommando wurde nicht ausgeführt, weil die Angaben in einem der Operanden der PROCESSING ADMISSION fehlerhaft sind.

### **Maßnahme**

Die benötigte PROCESSING ADMISSION definieren lassen oder die PROCESSING ADMISSION korrigieren Kommando eventuell wiederholen.

FTR2172 OPENFT: Request (&00). Remote system: Request queue full.

#### **Bedeutung**

Das Kommando wurde nicht ausgeführt, da die maximal zulässige Grenze für Dateiübertragungsaufträge erreicht wurde.

## **Maßnahme**

FT-Verwalter verständigen. Kommando später wiederholen.

FTR2173 OPENFT: Request (&00). Remote system: User data encryption is mandatory

## **Bedeutung**

Das ferne System akzeptiert nur Aufträge mit Benutzerdatenverschlüsselung.

## **Maßnahme**

Auftrag mit Verschlüsselung wiederholen

FTR2174 OPENFT: No files corresponding to specified pattern found

## **Bedeutung**

Geben Sie das korrekte Dateinamensmuster an.

- FTR2195 OPENFT: Request (&00). Remote system: openFT is not longer authorized to execute requests for this user.
- FTR2196 OPENFT: Request (&00) has been canceled in the remote system.

## **Bedeutung**

Der Auftrag wurde im fernen System vor Beendigung gelöscht.

FTR2197 OPENFT: Request (&00). Remote system: File/directory '(&01)' could not be created(&02).

## **Bedeutung**

Das Kommando wurde nicht ausgeführt, da der Dateieigentümer nicht übereinstimmt mit dem Benutzer, der das Einrichten einer Empfangsdatei verlangt.

## **Maßnahme**

Benutzerkennung in 'TRANSFER-ADMISSION' des Empfangssystems mit der des Eigentümers der Empfangsdatei abstimmen. Kommando wiederholen.

FTR2198 OPENFT: Request (&00). Remote system: Higher-level directory no longer found

FTR2199 OPENFT: Request (&00). Remote system: I/O error for '(&01)' (&02).

## **Bedeutung**

Bei der Ein-/Ausgabe ist ein Fehler aufgetreten. Mögliche Ursache:

- BS2000: DVS-Fehler, evtl. Transfer-Id
- Die Sende- oder Empfangsdatei wurde während der Übertragung gelöscht.

Nach der Ausgabe der Meldung arbeitet das FT-System weiter.

## **Maßnahme**

Geeignete Maßnahmen treffen gemäß Fehlercode.

FTR2200 OPENFT: Request (&00). Remote system: File now locked to prevent multiple access.

## **Bedeutung**

Das Kommando wurde nicht ausgeführt, da die Sende- oder Empfangsdatei bereits durch einen anderen Prozess gegen Simultanaktualisierung geschützt ist. Es wird z.B. versucht auf eine im z/OS geöffnete Bibliothek zuzugreifen.

## **Maßnahme**

Kommando später wiederholen oder Sperre aufheben. Nach einem Systemcrash kann ein VERIFY auf nicht korrekt geschlossene Dateien notwendig sein. Eine Sperre bedingt durch einen FT-Auftrag wird bei Beendigung des Auftrags automatisch aufgehoben.

FTR2201 OPENFT: Request (&00). Remote system: File/directory '(&01)' no longer available(&02).

### **Bedeutung**

Das Kommando wurde nicht ausgeführt, da der Datenträger für die Sendedatei oder die Empfangsdatei nicht eingehängt, unbekannt oder belegt ist, oder sich die Datei über mehr als eine Privatplatte erstreckt oder versucht wurde, eine mit HSM migrierte Datei zu übertragen.

## **Maßnahme**

Ggf. Operateur verständigen bzw. HSM-Recall für Datei durchführen. Kommando wiederholen.

FTR2202 OPENFT: Request (&00). Remote system: File/directory '(&01)' no longer found.

## **Bedeutung**

Das Kommando wurde nicht ausgeführt, da die ferne Datei nicht oder nicht mehr im Katalog oder auf einem Datenträger des entsprechenden Systems steht (z.B. nach Wiederanlauf).

## **Maßnahme**

Ferne Datei wiederherstellen. Kommando wiederholen.

- FTR2203 OPENFT: Request (&00). Remote system: Home directory no longer found (&01)
- FTR2204 OPENFT: Request (&00). Remote system: File/directory '(&01)' gets no more space.

## **Bedeutung**

Das Kommando wurde nicht (weiter) ausgeführt, weil

- der zulässige Speicherplatz im Empfangs-System erschöpft ist für die Benutzer-Kennung, die in TRANSFER-ADMISSION angegeben wurde, oder
- die Sendedatei eine zu lange Folge von Leerblöcken enthält, oder
- die Primär- und/oder Sekundärzuweisung der mit Kennwort geschützten Empfangsdatei zu klein ist.

Nach Auftreten des Problems wird die Empfangsdatei nicht mehr erweitert bzw. erzeugt.

## **Maßnahme**

Je nach Fehlerursache geeignete Maßnahmen treffen.

- Nicht mehr benötigte Dateien im Empfangs-System löschen, oder
- Systemverwalter bitten, mehr Speicherplatz zuzuweisen, oder
- Leerblöcke aus der Sendedatei entfernen, oder
- Primär-/Sekundärzuweisung der Empfangsdatei vergrößern.

Im Falle WRITE-MODE=EXTEND-FILE Empfangsdatei wiederherstellen. Kommando wiederholen.

FTR2205 OPENFT: Request (&00). Remote system: File owner no longer known. **Bedeutung** Das Kommando wurde nicht ausgeführt, weil der Eigentümer der Sendedatei oder der Empfangsdatei im entsprechenden System nicht definiert ist, oder weil der Dateieigentümer und der Benutzer, der das Einrichten einer Empfangsdatei verlangt, nicht übereinstimmen. **Maßnahme** Dateieigentümer definieren lassen, TRANSFER-ADMISSION oder FILE-NAME korrigieren. Kommando wiederholen. FTR2206 OPENFT: Request (&00). Remote system: Pre-/post-processing error (&01). **Bedeutung** Das Kommando, das von der lokalen Vor-/Nachverarbeitung ausgeführt wurde, lieferte einen Ergebniswert ungleich OK. **Maßnahme** Vor-/Nachverarbeitungs Kommando korrigieren und neu absetzen. FTR2207 OPENFT: Request (&00). Remote system: Exit code (&01) during pre-/postprocessing (&02). **Bedeutung** Das Kommando, das von der lokalen Vor-/Nachverarbeitung ausgeführt wurde, lieferte den Exitcode (&01). **Maßnahme** Vor-/Nachverarbeitungs Kommando gemäß Exitcode korrigieren und neu absetzen. FTR2208 OPENFT: Request (&00). Remote system: File password no longer valid. **Bedeutung** Das Kommando wurde nicht ausgeführt, da das Kennwort für die Sendedatei oder die Empfangsdatei fehlt oder falsch ist. **Maßnahme** Kennwort in der Dateibeschreibung oder im Kommando korrigieren. Kommando wiederholen. FTR2209 OPENFT: Request (&00). Remote system: File/directory '(&01)' is now read only. FTR2210 OPENFT: Request (&00). Remote system: File structure error (&01).

## **Bedeutung**

Das Kommando wurde nicht ausgeführt, da ein Dateistrukturfehler vorliegt. Dateistrukturfehler sind z.B.:

- Die Attribute der Sendedatei sind nicht vollständig.
- Die Daten der Sendedatei passen nicht zu ihren Strukturattributen.
- Die Sätze der Sendedatei sind zu lang.
- Die Sendedatei und die Empfangsdatei haben bei WRITE-MODE=EXTEND-FILE bzw. Parameter -e verschiedene Struktur (z.B.: Sätze fester/variabler Länge).
- BS2000: Die Sende- oder Empfangsdatei ist ein Element einer alten LMS-Bibliothek (nicht PLAM).
- BS2000: die Sendedatei hat einen ungeraden Blockungsfaktor (z.B. BLSIZE=(STD,1)) und die Empfangsdatei soll auf einem NK4-Pubset abgelegt werden

## **Maßnahme**

Datei oder Dateiattribute korrigieren. Im Falle WRITE-MODE=EXTEND-FILE Empfangsdatei wiederherstellen. Kommando wiederholen.

FTR2211 OPENFT: Request (&00). Remote system: NDMS error (&01).

## **Maßnahme**

Auftrag nach einiger Zeit wiederholen.

FTR2212 OPENFT: Request (&00). Recovery failed (&01).

## **Bedeutung**

Der Wiederanlauf konnte nicht durchgeführt werden. Evtl. konnte eine wiederanlauffähige Vor-/Nachverarbeitung nicht vor dem Beenden des Serverprozesses (Wartezeit max. 10 Minuten) abgeschlossen werden.

## **Maßnahme**

Kommando wiederholen.

FTR2213 OPENFT: Request (&00). Remote system: Resource bottleneck.

## **Bedeutung**

Der Auftrag wurde abgewiesen, weil das Partnersystem zur Zeit keine Betriebsmittel zur Verfügung hat, um Aufträge anzunehmen.

## **Maßnahme**

Auftrag nach einiger Zeit wiederholen.

FTR2214 OPENFT: Request (&00). Remote system: Access to '(&01)' is no longer permissible(&02).

## **Bedeutung**

Das Kommando wurde nicht ausgeführt,

- da die Sendedatei oder die Empfangsdatei nur bestimmte Zugriffsmodi zulässt (z.B. nur lesen) oder als Quelle oder Ziel einer Dateiübertragung ein Verzeichnis angegeben wurde.
- oder weil für die Ausführung des ftexec-Kommandos von einem fernen Systems aus im lokalen System kein gültiges Passwort für eine FTAC-Profil hinterlegt ist.

## **Maßnahme**

Übertragungsrichtung, Schreibmodus, Dateinamen oder Dateischutzmerkmale korrigieren bzw. FTAC-Profil mit einem gültigen Passwort versorgen. Kommando wiederholen.

FTR2216 OPENFT: Request (&00). Remote system: File structure not supported (&01).

## **Bedeutung**

Der Auftrag kann nicht durchgeführt werden, da die Dateistruktur nicht unterstützt wird. Es wurde z.B. versucht ein PLAM Bibliothek oder ISAM-Datei aus dem BS2000 zu holen.

## **Maßnahme**

Datei transparent übertragen.

FTR2217 OPENFT: Request (&00). Remote system: Retention period of file not yet expired.

#### **Bedeutung**

Das Kommando wurde nicht ausgeführt, da die Sperrfrist, die die Empfangsdatei vor Überschreiben schützt (RETENTION PERIOD), noch nicht abgelaufen ist.

## **Maßnahme**

Übertragungsrichtung, Sperrfrist oder Dateinamen korrigieren. Kommando wiederholen.

FTR2218 OPENFT: Request (&00). Remote system: Extension of file not possible for transparent transfer.

## **Bedeutung**

Das Kommando konnte nicht ausgeführt werden, weil die Erweiterung einer Datei bei transparenter Übertragung nicht möglich ist.

FTR2225 OPENFT: Information output canceled.

## **Bedeutung**

Es wurde z.B. ein SHOW-Kommando unterbrochen.

## **Maßnahme**

Kommando wiederholen.

## **6.5.3 FTC-Meldungen**

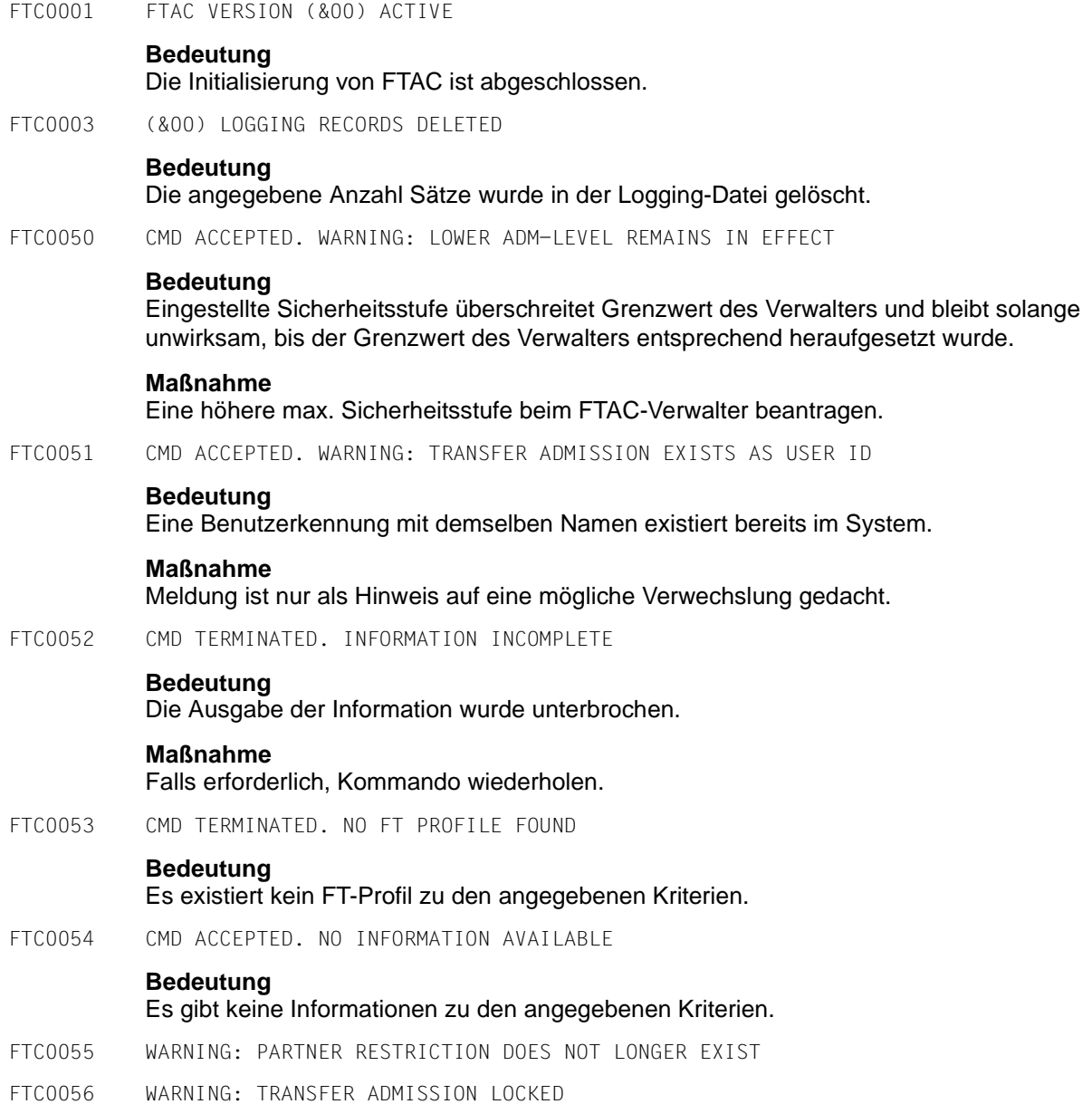

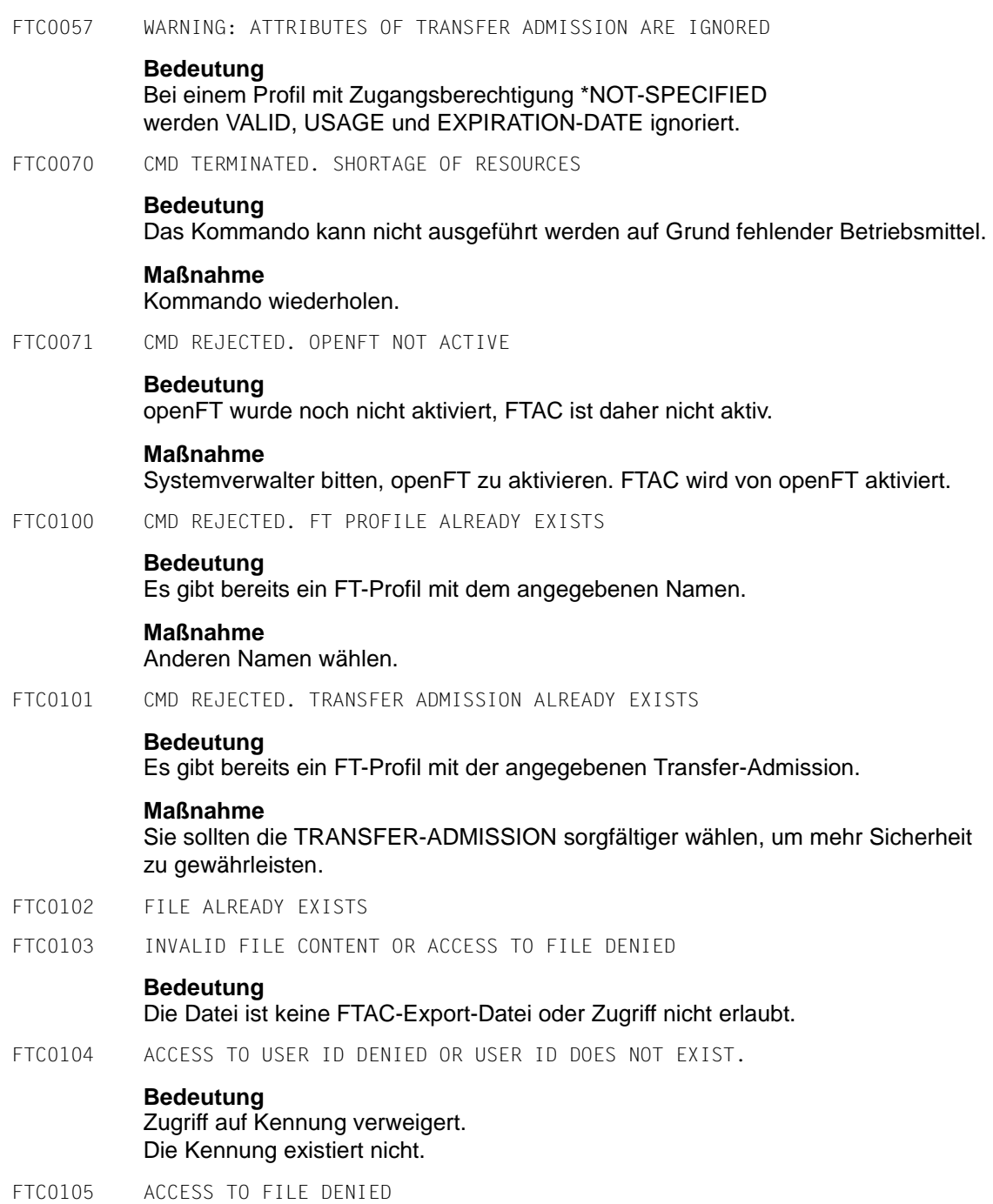

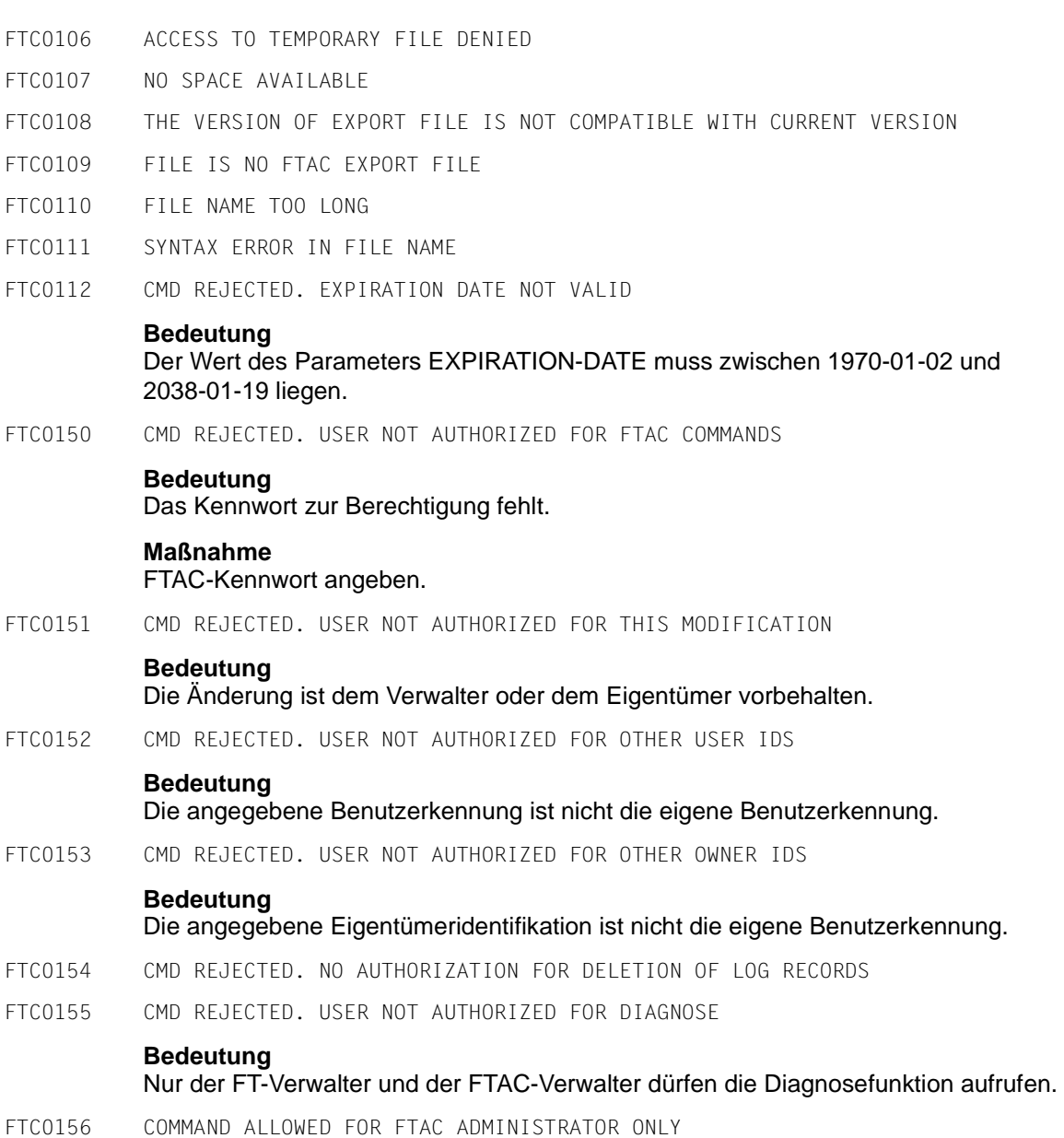

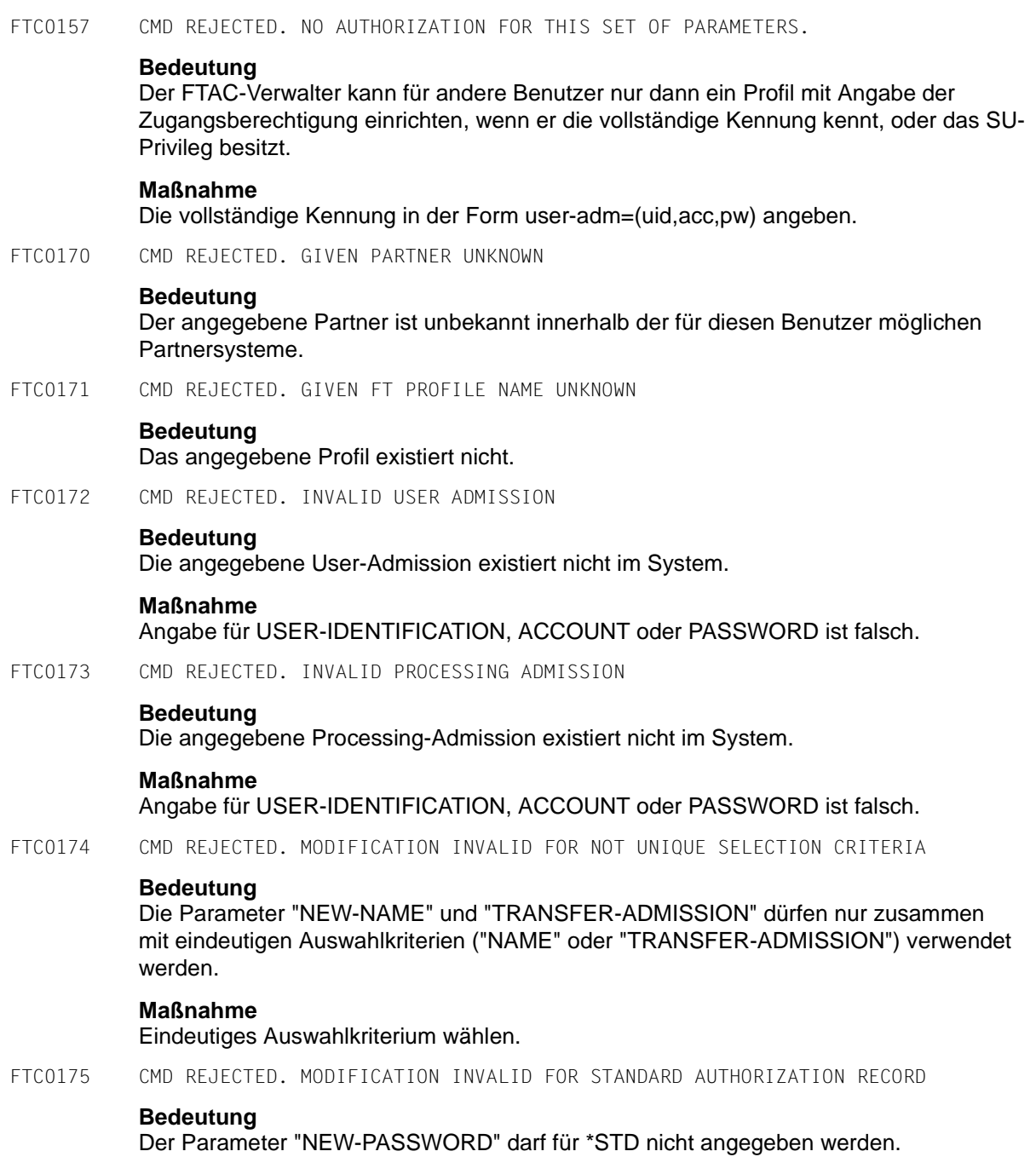

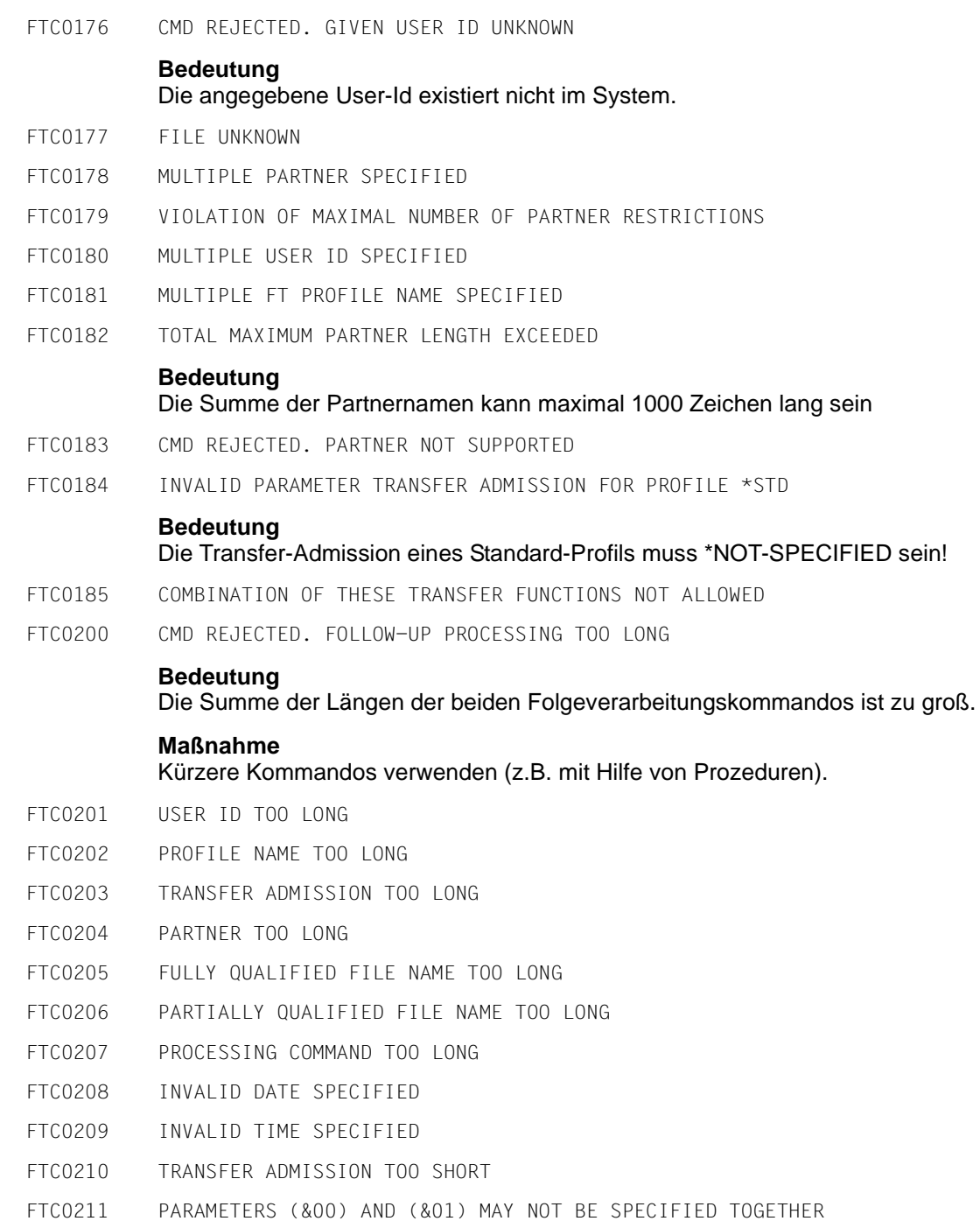

- FTC0212 LICENSE CHECK ERROR (&00) FOR FTAC
- FTC0213 MANDATORY PARAMETER PROFILE NAME IS MISSING
- FTC0214 MANDATORY PARAMETER FILE NAME IS MISSING
- FTC0215 SYNTAX ERROR IN PARAMETER (&00)
- FTC0216 PASSWORD TOO LONG
- FTC0217 TEXT TOO LONG
- FTC0218 TOO MANY PARTNERS
- FTC0219 TOO MANY USERS
- FTC0220 TOO MANY PROFILES
- FTC0250 LOAD ERROR. ERROR-CODE (&00)
- FTC0251 COMMAND REJECTED. FTAC NOT AVAILABLE

## **Bedeutung**

openFT-AC nicht vollständig installiert.

## **Maßnahme**

Systemverwalter muss openFT-AC Installation überprüfen.

FTC0253 SYSTEM ERROR. FTAC COMMAND NOT FOUND IN SYNTAX-FILE

## **Bedeutung**

openFT-AC Syntaxdatei fehlerhaft oder unvollständig in die System-Syntaxdatei gemischt.

#### **Maßnahme**

Systemverwalter muss die System-Syntaxdatei überprüfen.

FTC0254 SYSTEM ERROR. ERRORCODE (&00)

## **Bedeutung**

Ein Systemfehler ist aufgetreten.

## **Maßnahme**

Diagnoseunterlagen erzeugen und Systemdiagnose verständigen.

FTC0255 CMD TERMINATED. SYSTEM ERROR

## **Bedeutung**

Ein Systemfehler ist aufgetreten.

## **Maßnahme**

Systemverwalter verständigen. Es wird zeitgleich eine Bedienplatzmeldung mit einer genauen Diagnoseinformation ausgegeben.

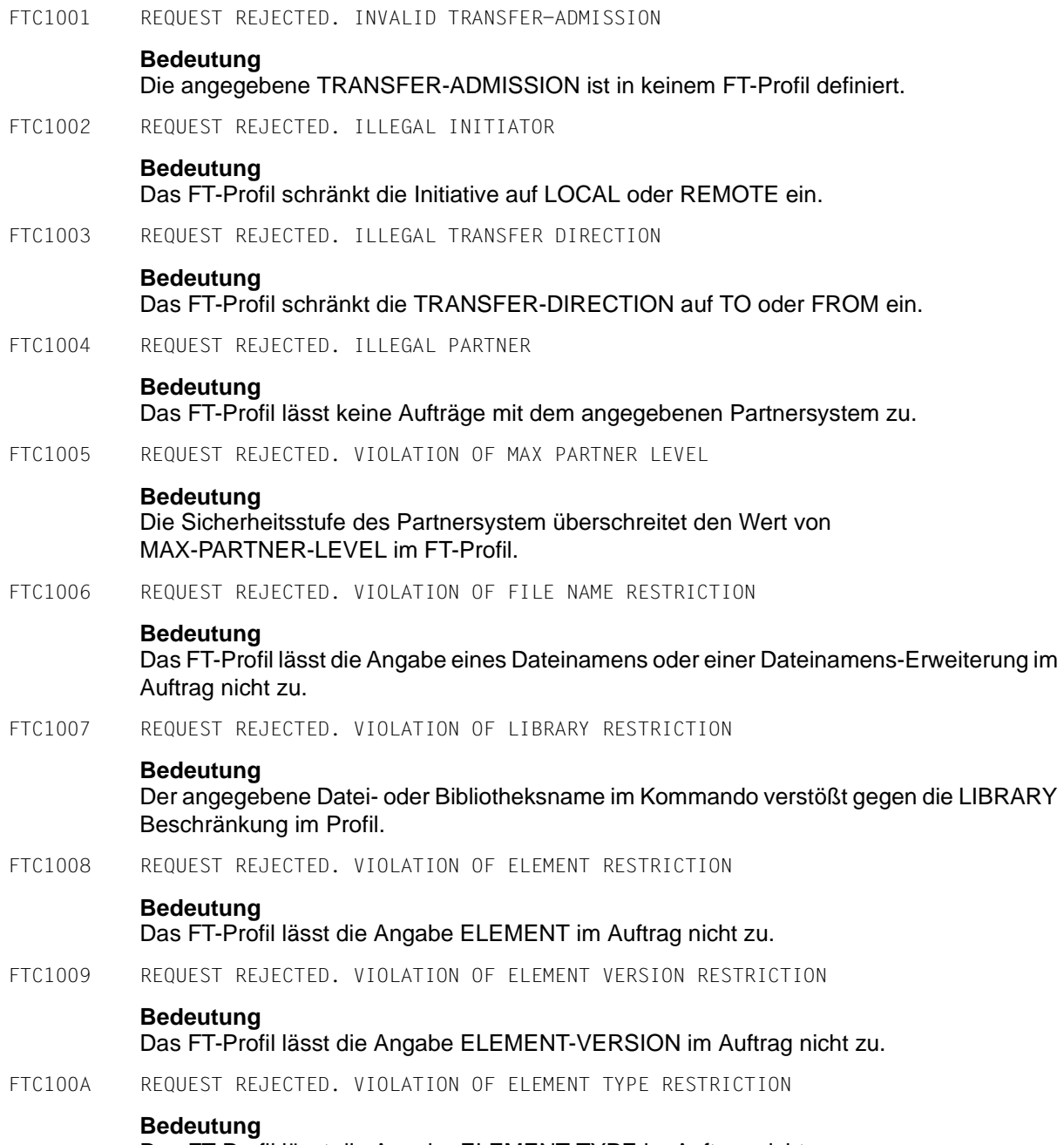

Das FT-Profil lässt die Angabe ELEMENT-TYPE im Auftrag nicht zu.

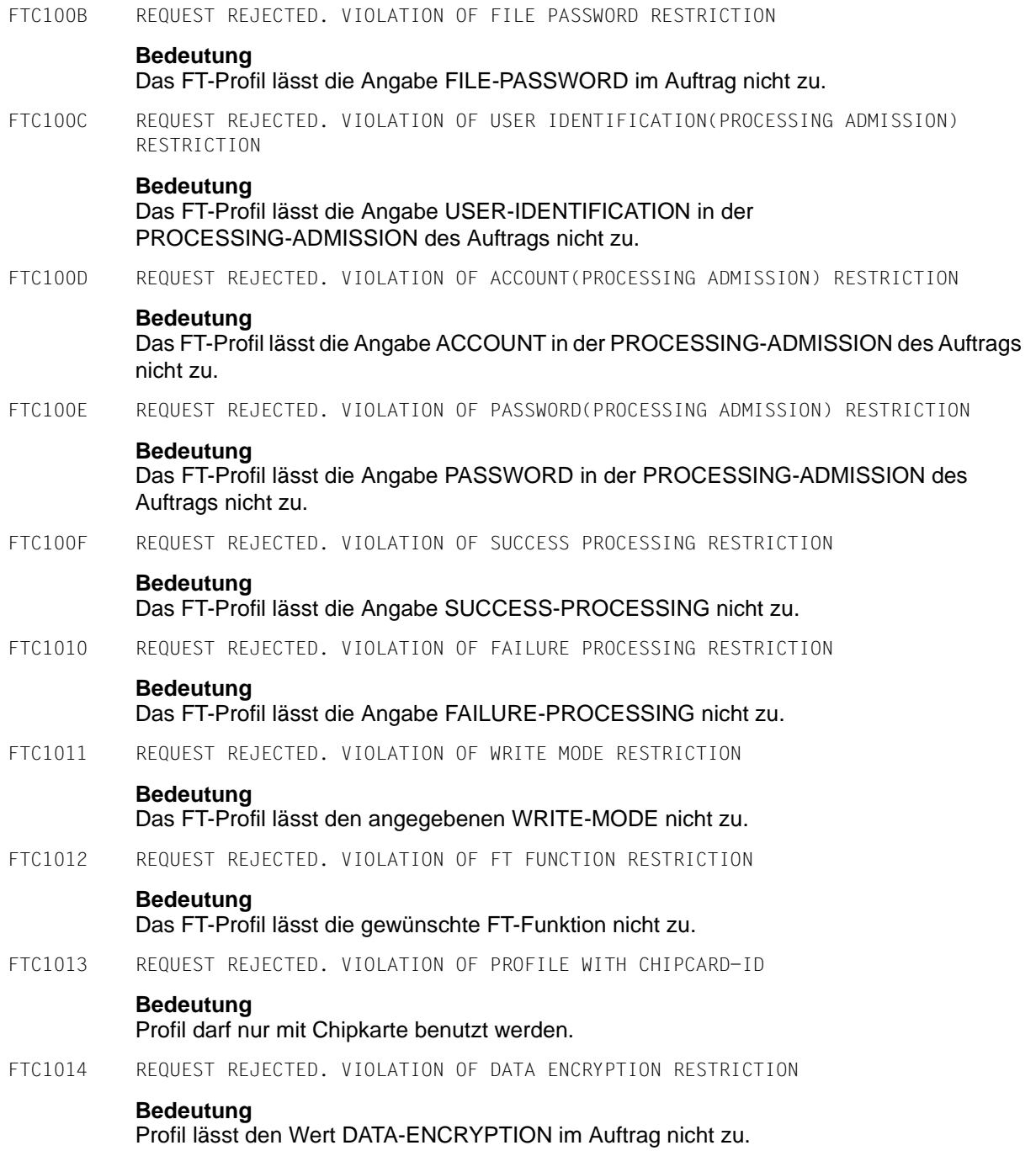

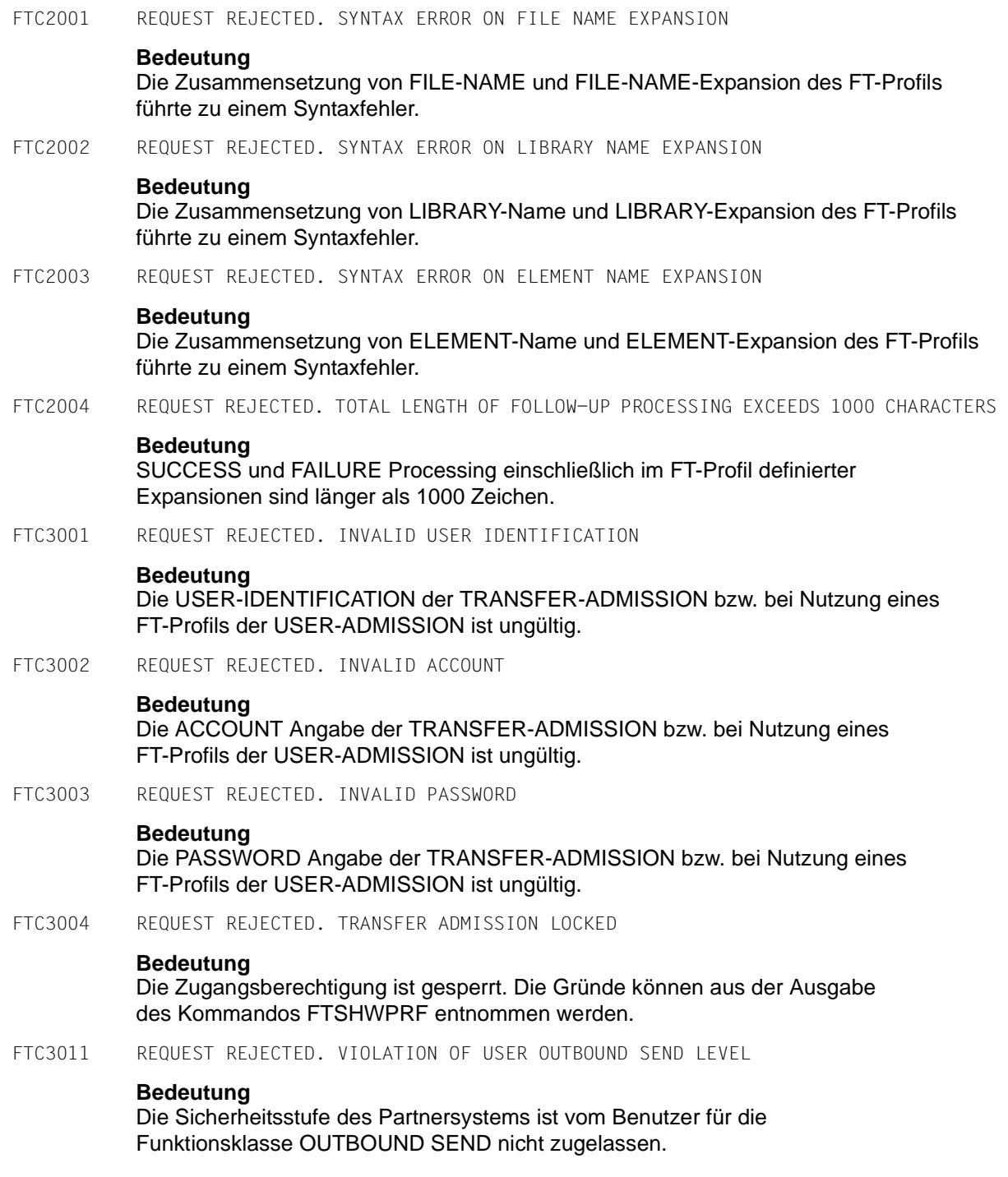

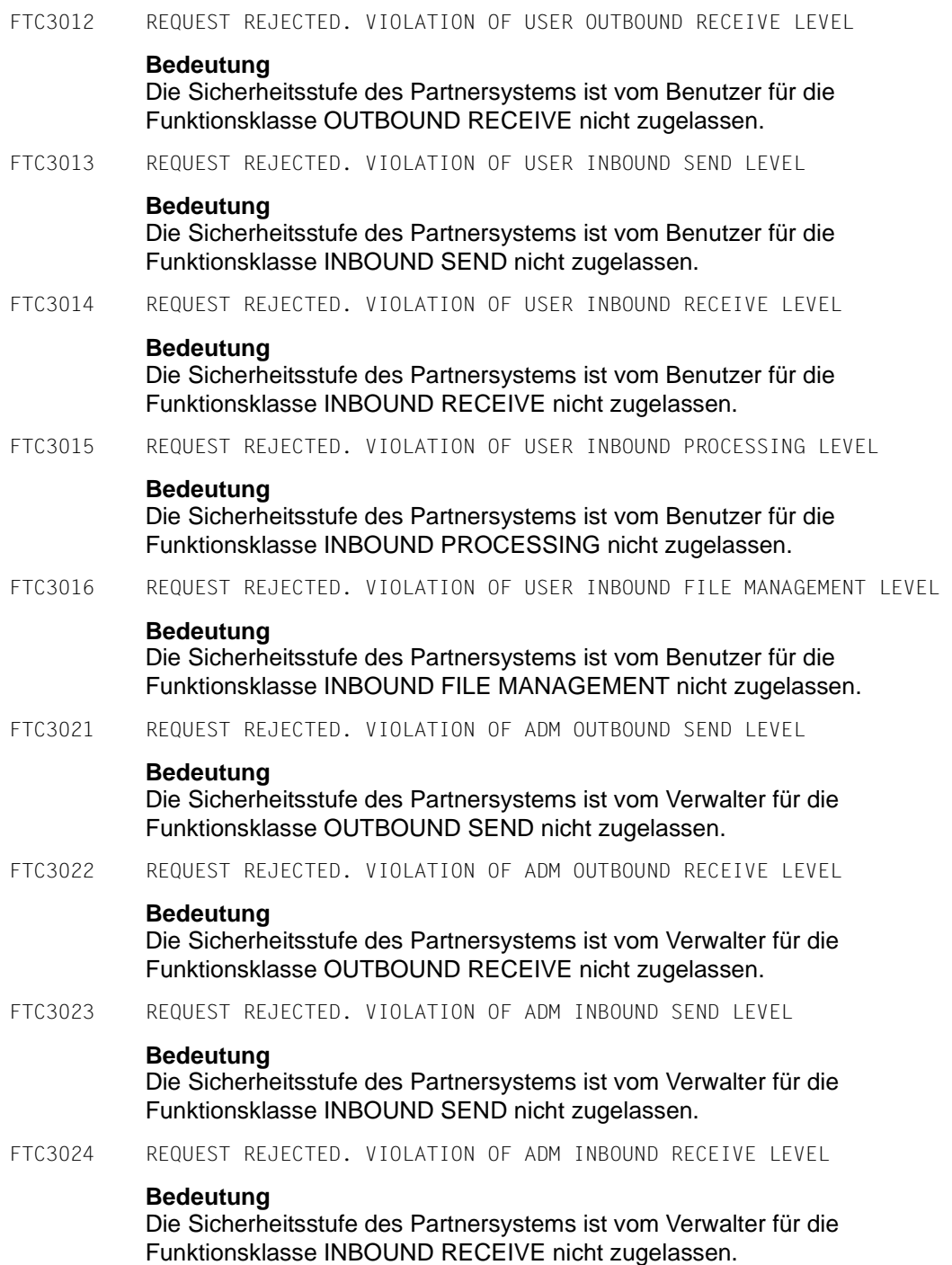

#### FTC3025 REQUEST REJECTED. VIOLATION OF ADM INBOUND PROCESSING LEVEL

## **Bedeutung**

Die Sicherheitsstufe des Partnersystems ist vom Verwalter für die Funktionsklasse INBOUND PROCESSING nicht zugelassen.

FTC3026 REQUEST REJECTED. VIOLATION OF ADM INBOUND FILE MANAGEMENT LEVEL

## **Bedeutung**

Die Sicherheitsstufe des Partnersystems ist vom Verwalter für die Funktionsklasse INBOUND FILE MANAGEMENT nicht zugelassen.

## **6.6 openFT-Anwendung in z/OS-Systemen ohne TSO-Dialogsystem**

openFT ist für ein z/OS-Betriebssystem mit der Time Sharing Option TSO konzipiert. Die Kommandos werden an den TSO-Kommandoprozessor weitergereicht.

Trotzdem ist es möglich, openFT auch ohne TSO-Dialogsystem zu betreiben. In diesem Fall muss die IBM-Utility IKJEFT01 zum Aufruf des TSO-Kommandoprozessors im Batch-Betrieb verwendet werden.

Um ohne TSO-Dialogsystem arbeiten zu können, müssen alle Kommandos in Batch-Jobs abgelegt sein. Ein derartiger Job wird dann über die IBM-Utility IEBGENER aufgerufen. IEBGENER liest die Job-Information aus einer Datei und leitet sie an das Job Entry Subsystem (JES2/3) weiter.

Das Setzen der openFT-Installationsparameter mit Hilfe des Kommandos FJGEN (siehe [Seite 110\)](#page-109-0) im Rahmen eines TSO-Dialogs ist dann nicht möglich. Stattdessen werden die Installationsparameter über eine Parameter-Bibliothek (siehe Abschnitt "Einrichten der [FT-Parameterbibliothek" auf Seite 58\)](#page-57-0) gesetzt.

## **Aufruf der TSO-Kommandos**

Diese Kommandos werden vom TSO-Kommandoprozessor abgearbeitet. Eine entsprechende Schnittstelle bietet in einer reinen z/OS-Batch-Umgebung die Utility IKJEFT01.

Beispiel für den Aufruf des NCOPY-Kommandos aus einem Batch-Job:

```
//USERN JOB .....
//NCOPY EXEC PGM=IKJEFT01
//SYSPRINT DD SYSOUT=*
//SYSTSPRT DD SYSOUT=*
//SYSTSIN DD *
NCOPY TRANS=TO,PARTNER=MVS2,+
LOC = (FILE=.........
...
/*
//
```
# **Stichwörter**

## 128 Bit

AES-Schlüssel [144](#page-143-0) 256 Bit AES-Schlüssel [144](#page-143-1)

## **A**

Abrechnungsnummer der openFT-Benutzerkennung [113](#page-112-0) des FT-Benutzers (Prüfung) [103](#page-102-0) Abrechnungssatz [67,](#page-66-0) [196](#page-195-0) Absenderüberprüfung [143](#page-142-0) erweiterte [31,](#page-30-0) [33](#page-32-0) ACF-2 [101](#page-100-0) administrieren FT-Aufträge [134](#page-133-0) Partner [135](#page-134-0) AES-Mindestschlüssellänge [144](#page-143-2) anpassen Betriebsparameter [126](#page-125-0) Anzahl Aufträge einstellen [129](#page-128-0) Tasks (parallel) einstellen [128](#page-127-0) Transportverbindungen [32](#page-31-0) Transportverbindungen einstellen [128](#page-127-1), [129](#page-128-1) anzeigen FT-Aufträge [134](#page-133-1) APF-Autorisierung [38](#page-37-0), [45](#page-44-0), [50](#page-49-0) Asynchrone Meldungen für den FT-Benutzer [38,](#page-37-1) [60](#page-59-0), [68](#page-67-0) für den FT-Verwalter [67](#page-66-1), [203,](#page-202-0) [212](#page-211-0) Asynchrone Meldungen für den Benutzer [212](#page-211-1) Auftragsbuch [40](#page-39-0), [204](#page-203-0) ausgeben Installationsparameter [119](#page-118-0)

Ausnutzung der Rechnerleistung einstellen [128](#page-127-2) ausschalten FT-Überwachungsfunktionen [184](#page-183-0) Authentifizierung [137](#page-136-0) Authentifizierungsstufe [141](#page-140-0)

## **B**

Batch-Job für die Folgeverarbeitung [58](#page-57-1), [79](#page-78-0) für die Nachverarbeitung [58,](#page-57-2) [85](#page-84-0) für die Vorverarbeitung [58](#page-57-3), [81](#page-80-0) openFT [96,](#page-95-0) [110](#page-109-1), [116](#page-115-0) starten [121](#page-120-0) zum Drucken der Ergebnisliste [58](#page-57-1), [78](#page-77-0) Beenden des openFT-Lademoduls [170](#page-169-0) Beispiel FJGEN [111](#page-110-0) Installationsparameter ausgeben [119](#page-118-1) Installationsparameter setzen [111](#page-110-0) Trace [184](#page-183-1) benannte Partner [135](#page-134-1) Benutzerkennung des FT-Benutzers (Prüfung) [103](#page-102-1) FT-Verwalterkennung [37](#page-36-0), [46](#page-45-0) für die Folgeverarbeitung (Prüfung) [106](#page-105-0) für openFT [37](#page-36-1) Benutzerkennwort der openFT-Benutzerkennung [113](#page-112-1) des FT-Benutzers (Prüfung) [103](#page-102-1) **Berechtigung** für den Dateizugriff (Prüfung) [105](#page-104-0) für den Systemzugang (Prüfung) [102](#page-101-0) für die Folgeverarbeitung (Prüfung) [106](#page-105-0) für Vor- und Nachverarbeitung (Prüfung) [106](#page-105-1)

Berechtigungsprofil [155](#page-154-0) sichern [160](#page-159-0) verwalten [155](#page-154-1) Berechtigungssatz [155](#page-154-2) sichern [160](#page-159-0) verwalten [154](#page-153-0) Betriebsparameter [128](#page-127-3) einstellen [126](#page-125-1) optimieren [126](#page-125-1) Betriebsparameter-Datei [40](#page-39-1), [204](#page-203-1)

## **C**

CMD\_TRANS [115](#page-114-0) CMDPORT Beschreibung (Installationsparameter setzen) [115](#page-114-1) Code-Tabellen Datei-spezifische [91](#page-90-0) eigene erstellen [131](#page-130-0) mit openFT ausgelieferte [131](#page-130-1) CONN-Datei [164](#page-163-0) CONNECTION-LIMIT [129](#page-128-2) Erläuterung zur Einstellung [129](#page-128-3) Console-Task [168,](#page-167-0) [170](#page-169-1) COS-Tabelle [26](#page-25-0) CP1252 [131](#page-130-2) CP850 [131](#page-130-3)

## **D**

Data Class (SMS) [63,](#page-62-0) [64](#page-63-0) **Datasets** temporäre [209](#page-208-0) zur Verwaltung von openFT [39](#page-38-0) Dateispezifische Zeichensätze [58,](#page-57-4) [91](#page-90-1) Datendurchsatz erhöhen [129](#page-128-4) Datenkommunikationssystem [27](#page-26-0) Datenschutz [107](#page-106-0) Datenträger für Auftragsbuch [65](#page-64-0) für Auftragsbuch und Partnerliste [112,](#page-111-0) [208](#page-207-0) für Betriebsparameter-Datei [65](#page-64-0) für Dump-Dateien [66,](#page-65-0) [208](#page-207-1) für Empfangsdateien [61](#page-60-0) für Ergebnislisten-Dateien [61](#page-60-0)

für FTAC-Datei [65,](#page-64-0) [112](#page-111-0), [208](#page-207-0) für Logging-Datei [65,](#page-64-0) [112](#page-111-0), [208](#page-207-0) für Partnerliste [65](#page-64-0) für Trace-Dateien [66,](#page-65-0) [112](#page-111-0), [208](#page-207-1) für Überwachungsdateien [66](#page-65-0), [112,](#page-111-0) [208](#page-207-1) DDUADS [117](#page-116-0) Default-Abrechnungsnummer [103](#page-102-2), [104](#page-103-0) DEFFSIZE [72](#page-71-0) DIAGPAR [60](#page-59-1), [183](#page-182-0) DSTYPEDEF [115](#page-114-2) Dump [99](#page-98-0)

## **E**

EDF03DRV [131](#page-130-4) EDF03IRV [131](#page-130-5) EDF041 [131](#page-130-6) einbringen Administrationskommandos [46](#page-45-1) einbringen ISPF-Panels für den FT-Verwalter [46](#page-45-1) eingetragene dynamische Partner [135](#page-134-2) einstellen Betriebsparameter [126](#page-125-2) Datendurchsatz [129](#page-128-5) max. Lebensdauer von Inbound-/Outbound-Aufträgen [130](#page-129-0) max. Nachrichtenlänge [130](#page-129-1) Erhöhung des Datendurchsatzes [129](#page-128-6) **Erläuterung** CONNECTION-LIMIT (Einstellung) [129](#page-128-7) MAX-REQUEST-LIFETIME (Einstellung) [130](#page-129-2) PROCESS-LIMIT (Einstellung) [128](#page-127-4) TRANSPORT-UNIT-SIZE (Einstellung) [130](#page-129-3) erstellen von eigenen Code-Tabellen [131](#page-130-0) erweiterte Absenderüberprüfung [31](#page-30-1), [33](#page-32-1), [143](#page-142-1) einschalten [143](#page-142-2)

## **F**

FAILMSG [60,](#page-59-2) [87](#page-86-0) FJBATCH [110](#page-109-2), [116,](#page-115-1) [121,](#page-120-1) [165](#page-164-0) FJGEN [110](#page-109-3) FJGENPAR [119](#page-118-2) FJINIT [121](#page-120-2) FJVERS [193](#page-192-0) FNAMECTB [60](#page-59-3), [91,](#page-90-2) [131](#page-130-1)

freie dynamische Partner [135](#page-134-3) freie VTAM-Namen [31,](#page-30-2) [34](#page-33-0) FT-Auftrag administrieren [134](#page-133-0) FT-Einstellung optimieren [126](#page-125-3) FT-ID Beschreibung (Installationsparameter setzen) [114](#page-113-0) FT-Kennwort [28,](#page-27-0) [33,](#page-32-2) [114](#page-113-1) FT-Lademodulbibliothek [112](#page-111-1) FT-LOADLIB Beschreibung (Installationsparameter setzen) [112](#page-111-2) FT-Logging-Funktion [147](#page-146-0) FT-NCLOADLIB Beschreibung (Installationsparameter setzen) [112](#page-111-3) FT-Parameterbibliothek [58,](#page-57-5) [115](#page-114-3) FT-PARMLIB Beschreibung (Installationsparameter setzen) [115](#page-114-4) FT-PASSWORD Beschreibung (Installationsparameter setzen) [114](#page-113-2) FT-PROCLIB [111](#page-110-1) Beschreibung (Installationsparameter setzen) [112](#page-111-4) FT-Prozedurbibliothek [110](#page-109-4), [112](#page-111-5) FT-Verwalter [73](#page-72-0) FT-Verwalterkennungen [37,](#page-36-0) [46](#page-45-0) FTAC Installationsparameter [58,](#page-57-6) [60](#page-59-4), [95](#page-94-0) Konfiguration [107](#page-106-1) Liefereinheit openFT-AC [52](#page-51-0) Sicherheitsstufe [107](#page-106-2) Standardberechtigungssatz [107](#page-106-3) Verwalter [73](#page-72-1), [107](#page-106-4) FTAC-Datei [41,](#page-40-0) [95](#page-94-1), [154,](#page-153-1) [206](#page-205-0) FTAC-Environment [41,](#page-40-1) [206](#page-205-1) FTAC-Umgebung sichern [160](#page-159-1) FTAC-Verwalter [73](#page-72-0), [107](#page-106-4), [115](#page-114-5) FTACADM [73](#page-72-0), [115](#page-114-5) FTACPAR [60,](#page-59-5) [95](#page-94-2)

FTADM [73,](#page-72-2) [115](#page-114-6) FTCODTBL [131](#page-130-7) FTCREPRF [158](#page-157-0) Berechtigungsprofil anlegen [155](#page-154-3) FTDELLOG Logging-Sätze löschen [205](#page-204-0) FTDELPRF [155](#page-154-4) ftexec [60,](#page-59-6) [84](#page-83-0) ftid [27](#page-26-1) **FTMODADS** Berechtigungssatz ändern [107](#page-106-5) FTMODOPT [152](#page-151-0) FTMODPRF [155](#page-154-5), [159](#page-158-0) FTPING [46](#page-45-2) für Diagnose verwenden [180](#page-179-0) FTSHWLOG [149](#page-148-0) FTSHWPRF [155](#page-154-6), [158](#page-157-1) FTTRACE [186](#page-185-0) fttrace [187](#page-186-0)

## **G**

Generieren [27](#page-26-2)

## **H**

Hintergrundprozess [121](#page-120-3) HOST NAME Beschreibung (Installationsparameter setzen) [115](#page-114-7) Host-Name [98](#page-97-0) HSM-MCDS NAME Beschreibung (Installationsparameter setzen) [116](#page-115-2)

## **I**

IBM037 [131](#page-130-8) IBM1047 [131](#page-130-9) IBM273 [131](#page-130-10) IBM500 [131](#page-130-11) IEC070I [205,](#page-204-1) [207](#page-206-0) Inbound-Auftrag [31,](#page-30-3) [147](#page-146-1) Informationen im Internet [19](#page-18-0)

informieren über FT-System [146,](#page-145-0) [151](#page-150-0) Logging-Sätze [149](#page-148-1) Partnersysteme [146](#page-145-1) Inhalt der CDs openFT [43](#page-42-0) openFT-AC [52](#page-51-1) openFT-CR [49](#page-48-0) openFT-FTP [54](#page-53-0) Installationsparameter ändern [57](#page-56-0) anzeigen [58](#page-57-7) ausgeben [119](#page-118-3) ausgeben (Beispiel) [119](#page-118-4) für openFT-AC [58](#page-57-8), [60,](#page-59-7) [95](#page-94-3) setzen [58](#page-57-9), [110](#page-109-5) INSTANCE NAME Beschreibung (Installationsparameter setzen) [111](#page-110-2) Instanz [163](#page-162-0) STD (Standardinstanz) [164](#page-163-1) Instanzidentifikation [164](#page-163-2) von Partnern [137](#page-136-1) Instanzname [111,](#page-110-3) [114](#page-113-3), [164](#page-163-3) Integrität [145](#page-144-0) Internet Informationen [19](#page-18-1) Internet-Adresse des lokalen FT-Systems [29](#page-28-0) des Partnersystems [58](#page-57-10) IPL [96](#page-95-1) ISO646 [131](#page-130-12) ISO646DE [131](#page-130-13) ISO88591 [131](#page-130-14)

## **J**

JCLJOB [59,](#page-58-0) [74,](#page-73-0) [79](#page-78-1) Job-Protokoll von openFT [98](#page-97-1), [150](#page-149-0), [202](#page-201-0) Jobkarten für den openFT-Batch-Job [96,](#page-95-2) [116](#page-115-1) für die Folgeverarbeitung [58](#page-57-11) für die Nachverarbeitung [58](#page-57-12) für die Vorverarbeitung [58](#page-57-13) zum Drucken der Ergebnisliste [58](#page-57-11)

Jobname [117](#page-116-1)

## **K**

Kennwort des FT-Benutzers (Prüfung) [103](#page-102-3) Kopfstation [31](#page-30-4)

## **L**

Lademodul [38,](#page-37-2) [57](#page-56-1), [96](#page-95-3) laden openFT [121](#page-120-4) LIBTYPEDEF [115](#page-114-8) Liefereinheit openFT-AC [52](#page-51-2) Liefereinheit openFT-CR [49](#page-48-1) Liefereinheit openFT-FTP [54](#page-53-1) Logging LOGFILE\_2ND\_Q [66](#page-65-1) Logging-Datei [40](#page-39-2), [204](#page-203-2) Logging-Sätze löschen [205](#page-204-2) Logging-Sätze sichern [148](#page-147-0), [205](#page-204-3) Umfang festlegen [149](#page-148-2) Logging-Date [147](#page-146-2) Logging-Datei umschalten [148](#page-147-1) Logging-Satz ausgeben [149](#page-148-3) löschen [148](#page-147-2) LOGON-Mode-Tabelle [26](#page-25-0) Lösch-Intervall für Logging-Sätze festlegen [149](#page-148-4) löschen Logging-Sätze [148](#page-147-3), [205](#page-204-4)

## **M**

Management Class (SMS) [63](#page-62-1), [64](#page-63-1) MAX-REQUEST-LIFETIME [130](#page-129-4) MAXALLOC [72](#page-71-1) maximale Nachrichtenlänge einstellen [130](#page-129-5) Meldungen des FT-Systems [211](#page-210-0) Meldungsschlüssel [211](#page-210-1)

Messdaten anzeigen [153](#page-152-0) ausgeben in Tabellenform [153](#page-152-1) weiterverarbeiten [153](#page-152-1) Messdatenerfassung [152](#page-151-1)

## **N**

Nachrichtenflusssteuerung [130](#page-129-6) Nachverarbeitung [60,](#page-59-8) [106](#page-105-2) Name der Instanz [114,](#page-113-4) [164](#page-163-4) NCP-Generierung [33](#page-32-3) NetView [170](#page-169-2) [Netzbeschreibungsbuch siehe Partnerliste](#page-39-3) Nicht-privilegierter Modus [114](#page-113-5)

## **O**

Offline-Logging [148](#page-147-4) OMVS-Segment [38](#page-37-3) openFT beenden [168](#page-167-1) laden [121,](#page-120-5) [168](#page-167-2) Start-Modus [122](#page-121-0) openFT (BS2000) Logging-Funktion [147](#page-146-3) OPENFT (DDNAME) [116](#page-115-3) OPENFT QUALIFIER [37,](#page-36-2) [57](#page-56-2) Beschreibung (Installationsparameter setzen) [113](#page-112-2) openFT USER ACCOUNT Beschreibung (Installationsparameter setzen) [113](#page-112-0) openFT USER ID Beschreibung (Installationsparameter setzen) [113](#page-112-3) openFT USER PASSWORD Beschreibung (Installationsparameter setzen) [113](#page-112-1) OPENFT\_SVC [115](#page-114-9) openFT-AC [52](#page-51-3) openFT-AC (Liefereinheit) [52](#page-51-4) openFT-CR (Liefereinheit) [49](#page-48-2) openFT-FTP [54](#page-53-2) openFT-Instanz [27](#page-26-3), [111](#page-111-6)

openFT-Instanzen [163](#page-162-1) openFT-Lademodul [38,](#page-37-4) [57,](#page-56-3) [96](#page-95-4), [100](#page-99-0), [116](#page-115-4) openFT-Messdaten [153](#page-152-0) openFT-Verwaltungsdateien [39](#page-38-1) OPENFTCR [50](#page-49-1) OPENFTS (DDNAME) [116](#page-115-5) openSSL-Funktionalität [56](#page-55-0) OPFT-Subsystem, Subsystem [96](#page-95-5) Outbound Auftrag [31](#page-30-5) Outbound-Auftrag [147](#page-146-4)

## **P**

Panel-Oberfläche starten [48](#page-47-0) PARM [59](#page-58-1), [61](#page-60-1), [110](#page-110-4), [115](#page-114-10) Partnerliste [40](#page-39-4) Passphrase für PKCS#12-Schlüssel [140](#page-139-0) für PKCS#8-Schlüssel [140](#page-139-1) PEM-codiert [140](#page-139-2) Pflicht-Verschlüsselung [144](#page-143-3) PKCS#12 [140](#page-139-3) PKCS#8 [140](#page-139-4) **Portnummer** des lokalen FT-Systems [29](#page-28-1) des Partnersystems [58](#page-57-14) Primary Allocation [72](#page-71-2) PRIVIL FGED [159](#page-158-1) Privilegien für openFT [38](#page-37-5) privilegieren Berechtigungsprofil [158](#page-157-2) privilegiertes Berechtigungsprofil [155](#page-154-5) PROCESS-LIMIT Erläuterung zur Einstellung [128](#page-127-5) protokollieren Dateiübertragungsaufträge [147](#page-146-5) PRTJOB [59](#page-58-2), [74](#page-73-1) Prüfung Benutzerkennwort [103](#page-102-1) Berechtigung für die Folgeverarbeitung [106](#page-105-0) Berechtigung für Vor- und Nachverarbeitung [106](#page-105-1) Zugangsberechtigung [101](#page-100-1), [102](#page-101-1) Zugriffsberechtigung [101,](#page-100-2) [105](#page-104-1)

## **R**

RACF [98](#page-97-2) RACF-geschützte Dateien [39](#page-38-2) RACHECK [104](#page-103-1), [105](#page-104-2) RACINIT [103](#page-102-4) RACROUTE [101](#page-100-3), [103,](#page-102-4) [104,](#page-103-2) [105](#page-104-2) RACXRTR [104](#page-103-2) Router-Exit [101](#page-100-4) Routing Code [67](#page-66-2) RSA-Schlüssellänge einstellen [144](#page-143-4) RSA/AES [144](#page-143-5) RSA/DES [144](#page-143-6) RUNMODE Beschreibung (Installationsparameter setzen) [114](#page-113-6)

## **S**

Schlüssel Verfallsdatum festlegen [141](#page-140-1) Schlüsselformat PKCS#12 [140](#page-139-5) PKCS#8 [140](#page-139-6) Schutz bei der Datenübertragung [144,](#page-143-7) [145](#page-144-1) Schutz der openFT-Verwaltungsdateien [39](#page-38-0) Secondary Allocation [72](#page-71-3) setzen Installationsparameter [110](#page-109-5) Setzen der Installationsparameter [58](#page-57-9) Sicherheitsstufe [107](#page-106-6) Trace [187](#page-186-1) sichern Berechtigungssätze und -profile [160](#page-159-2) Standardberechtigungssatz [160](#page-159-3) Sichern von Logging-Sätzen [148,](#page-147-5) [205](#page-204-5) SMF [67,](#page-66-3) [196](#page-195-1) SMP/E [42](#page-41-0) SMS Data Class [63,](#page-62-2) [64](#page-63-2) SMS Management Class [63](#page-62-3), [64](#page-63-3) SMS Storage Class [63,](#page-62-4) [64](#page-63-4) SMS-Klasse [64](#page-63-5) SNA-Kopplung Generieren Datenkommunikationssystem [31](#page-30-6) zwischen zwei z/OS-Systemen [35](#page-34-0)

SNA-Netz [31](#page-30-6) Standard-Code-Tabellen [131](#page-130-1) Standardberechtigungssatz [107](#page-106-7) Standardinstanz [163](#page-162-2), [164](#page-163-5) Start-Modus openFT [122](#page-121-1) Start-Modus von openFT [114](#page-113-7) Started Task [99](#page-98-1), [110](#page-109-6) openFT [96,](#page-95-2) [168,](#page-167-3) [170](#page-169-3) starten openFT-Lademodul [168](#page-167-3) Panel-Oberfläche [48](#page-47-1) **STD** Instanz [164](#page-163-6) steuern Trace-Funktion [184](#page-183-2) stoppen openFT-Lademodul [168](#page-167-4) Storage Class (SMS) [63,](#page-62-5) [64](#page-63-6) SU-Privileg [73](#page-72-3) SUCCMSG [60](#page-59-9), [87](#page-86-1) synchrone Meldungen [202](#page-201-1) SYS1.LPALIB [96](#page-95-6) SYS1.UADS [98](#page-97-3), [103,](#page-102-5) [117](#page-116-2) SYSFDF [99](#page-98-2) SYSFSA [41,](#page-40-2) [95](#page-94-4), [163](#page-162-3) SYSLOG [40](#page-39-5), [41,](#page-40-2) [66,](#page-65-2) [147](#page-146-6) SYSOPF [40,](#page-39-6) [163,](#page-162-4) [204](#page-203-1) Sysplex-Verbund [163](#page-162-5) SYSPTF [40](#page-39-7), [163](#page-162-6) Partnerliste [204](#page-203-3) SYSRQF [40](#page-39-8), [163,](#page-162-7) [204](#page-203-4) SYSUDUMP [99](#page-98-3)

## **T**

T-Selektor des lokalen FT-Systems [29](#page-28-2) des Partnersystems [58](#page-57-10) TASK-LIMIT [128](#page-127-6) TCP/IP Adressinformationen [58](#page-57-10) empfohlene Portnummer [29](#page-28-3) Generieren des Datenkommunikationssystems [29](#page-28-4) Netz [29](#page-28-4)

Temporäre Datasets [209](#page-208-1) TLS [137](#page-136-2) TOP-SECRET [101](#page-100-0) **Trace** aufbereiten [186](#page-185-1), [187](#page-186-0) Sicherheitsstufe für Aufbereitung [187](#page-186-2) typische Anwendungsfälle [184](#page-183-3) Trace-Funktion steuern [184](#page-183-4) Transport Layer Security [137](#page-136-2) TRANSPORT-UNIT-SIZE [130](#page-129-7) Transportsystem-unabhängige Generierungen [27](#page-26-4) TSOJOB [59,](#page-58-3) [74](#page-73-2) TSONVJOB [60,](#page-59-10) [74](#page-73-3), [85](#page-84-1) TSOVFJOB [60](#page-59-11), [74](#page-73-4) TSOVVJOB [59](#page-58-4), [74,](#page-73-5) [81](#page-80-1)

## **U**

Überwachungsfunktion einschalten [184](#page-183-5) Umfang des Logging festlegen [149](#page-148-5) Unicode [131](#page-130-15) Unterstation [31](#page-30-5) UTF16 [131](#page-130-16) UTF8 [131](#page-130-17) UTFE [131](#page-130-18)

## **V**

Verfallsdatum festlegen für Schlüssel [141](#page-140-2) Vergabe von Privilegien an openFT [38](#page-37-5) Verhalten im Fehlerfall [180,](#page-179-1) [181](#page-180-0) Verschlüsselung bei der Datenübertragung [144](#page-143-8) Liefereinheit openFT-CR [49](#page-48-3) Verschlüsselung Dateiinhalt erzwingen [144](#page-143-9) Versionen der openFT-Lademodule [193](#page-192-1) verwalten Berechtigungsprofile [155](#page-154-7) Berechtigungssatz [154](#page-153-2)

VOLUME/UNIT Beschreibung (Installationsparameter setzen) [112](#page-111-7) Vorverarbeitung [59,](#page-58-5) [82](#page-81-0), [106](#page-105-2) VTAM-Applikationen freie Namen [31,](#page-30-2) [34](#page-33-0) für openFT-interne Datenkommunikation [27](#page-26-5) für SNA-Kopplung [31](#page-30-7) Namenskonvention [31,](#page-30-8) [33](#page-32-4) VTAM-Generierung [27](#page-26-5), [31,](#page-30-7) [33](#page-32-3)

## **W**

WTO-Makro [67](#page-66-4), [169,](#page-168-0) [171](#page-170-0)

## **Z**

Zeichensatz Datei-spezifisch [58](#page-57-15) Datei-spezifische [91](#page-90-3) eigenen erstellen [131](#page-130-19) Zugangsberechtigung Prüfung [101,](#page-100-1) [102](#page-101-1) Zugangsprüfung [162](#page-161-0) Zugriffsberechtigung Prüfung [101,](#page-100-2) [105](#page-104-1) Zugriffsrechte für openFT [39](#page-38-3)